# Инструкция по эксплуатации Liquisys M CLM223/253

Преобразователь для измерения проводимости

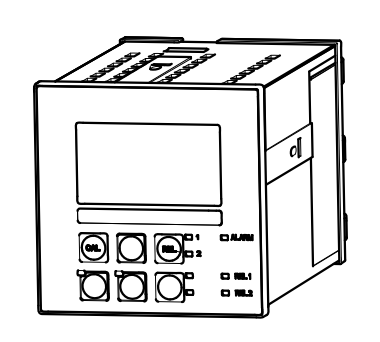

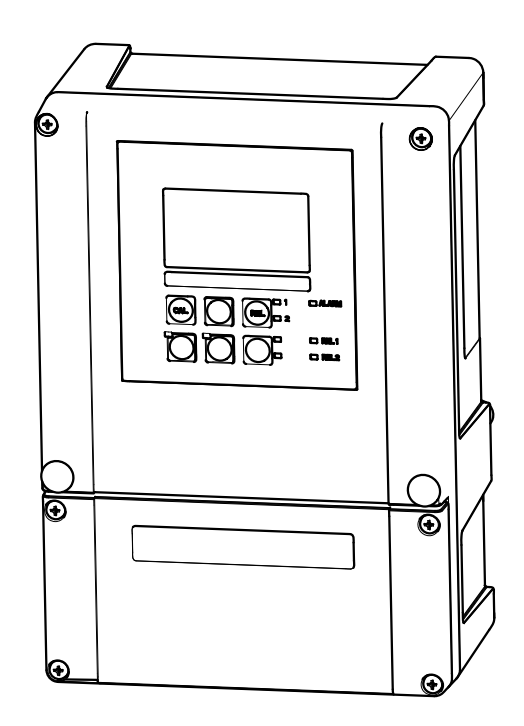

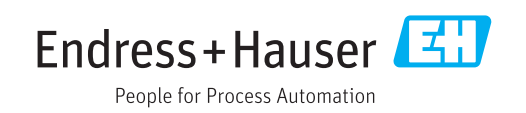

## Содержание

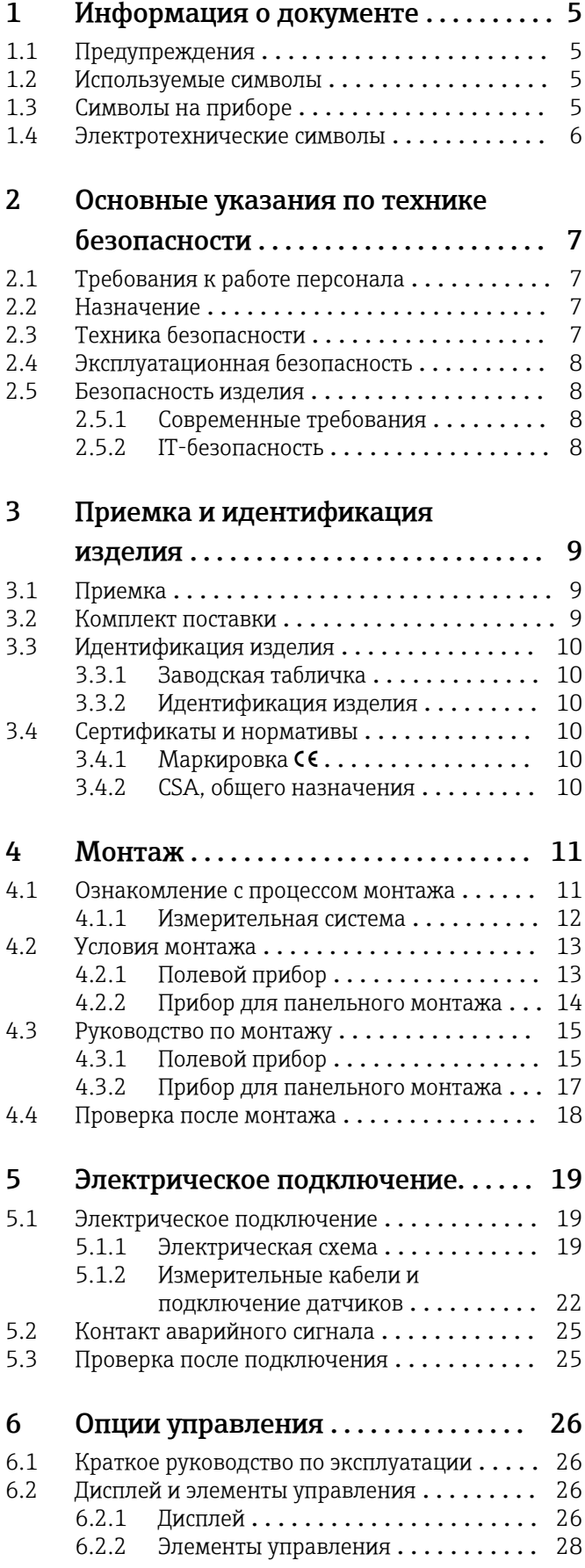

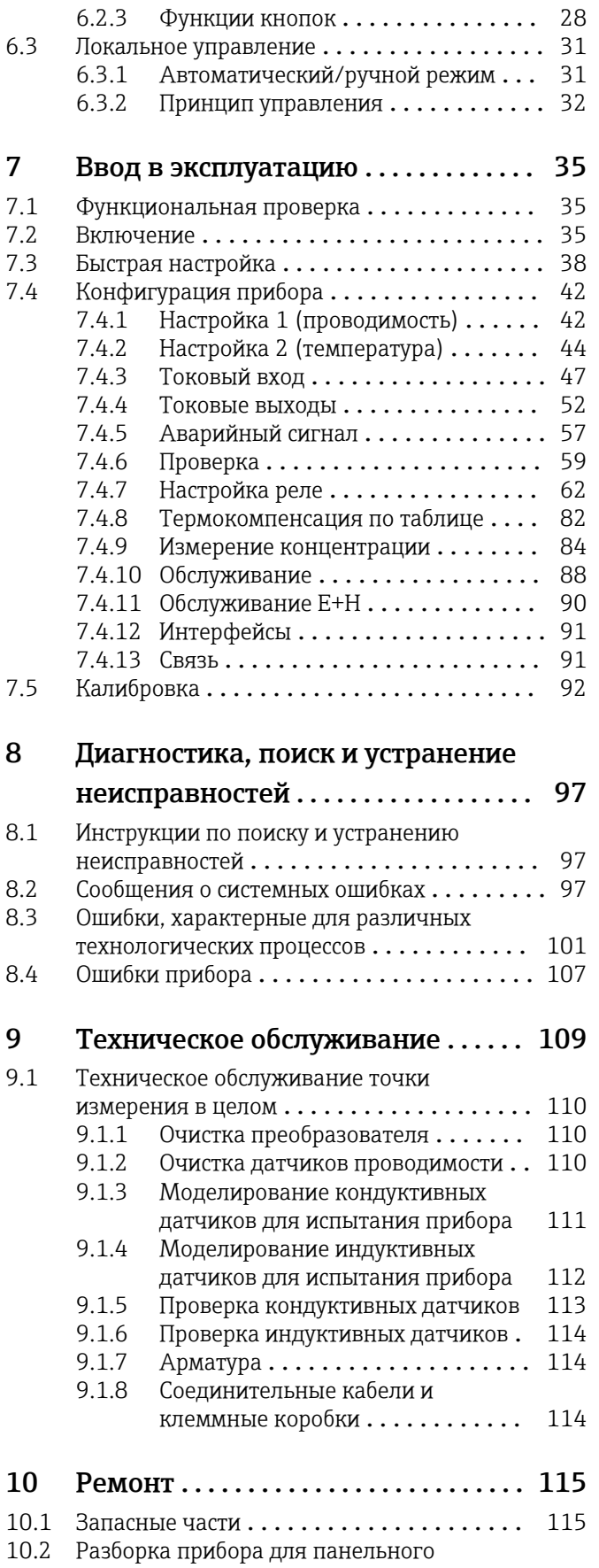

монтажа ........................... 115

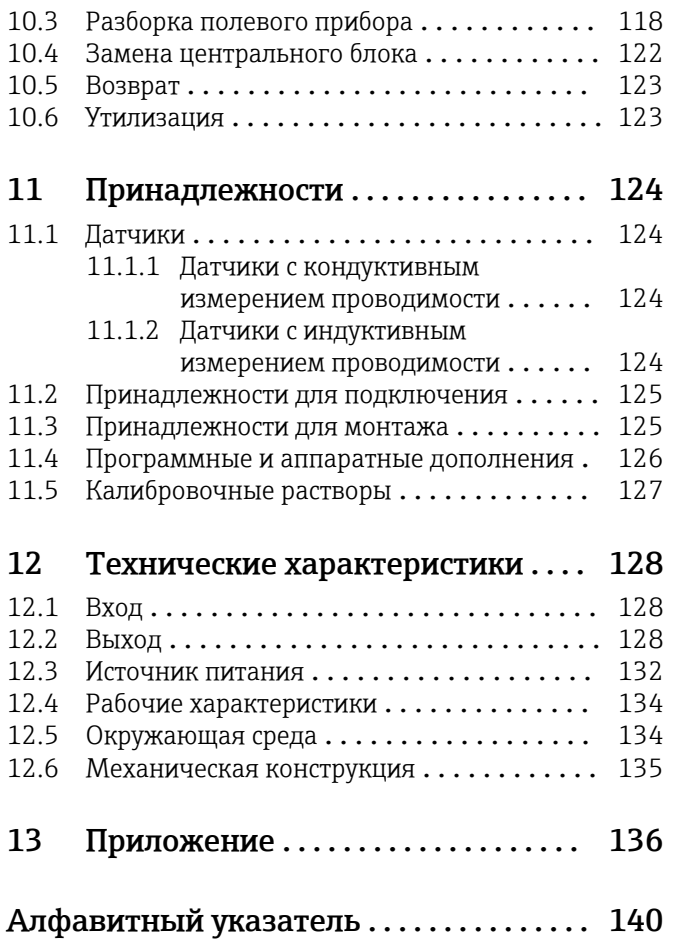

### <span id="page-4-0"></span>1 Информация о документе

### 1.1 Предупреждения

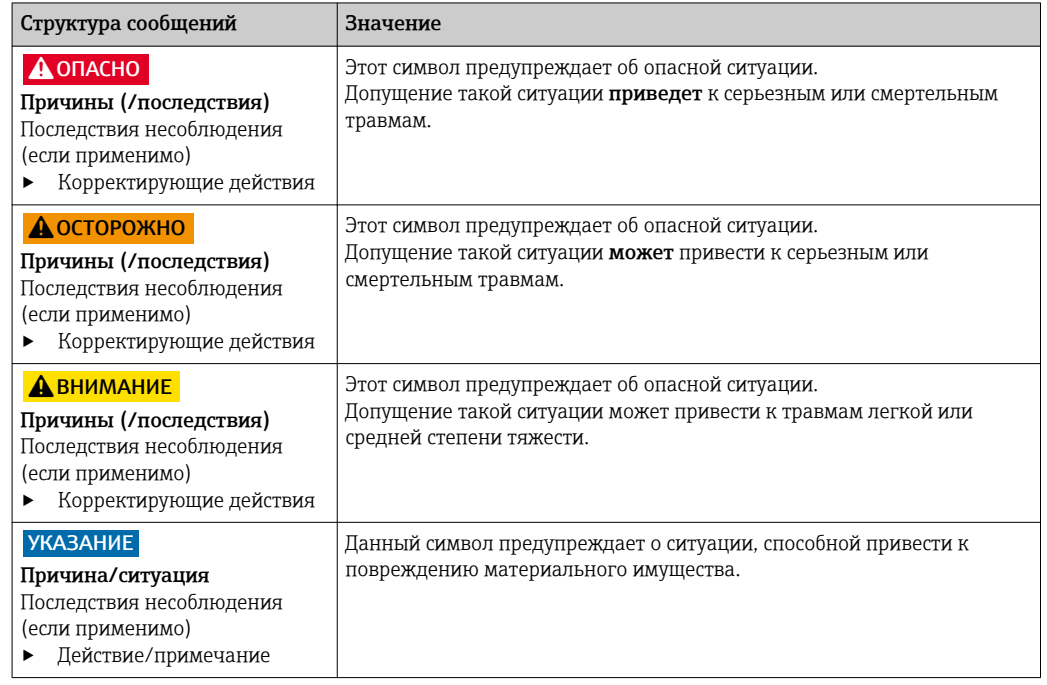

### 1.2 Используемые символы

- $\mathbf{f}$ Дополнительная информация, подсказки
- Разрешено или рекомендовано  $\blacktriangledown$
- $\mathsf{X}$ Запрещено или не рекомендовано

### 1.3 Символы на приборе

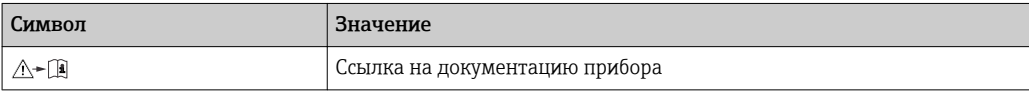

### <span id="page-5-0"></span>1.4 Электротехнические символы

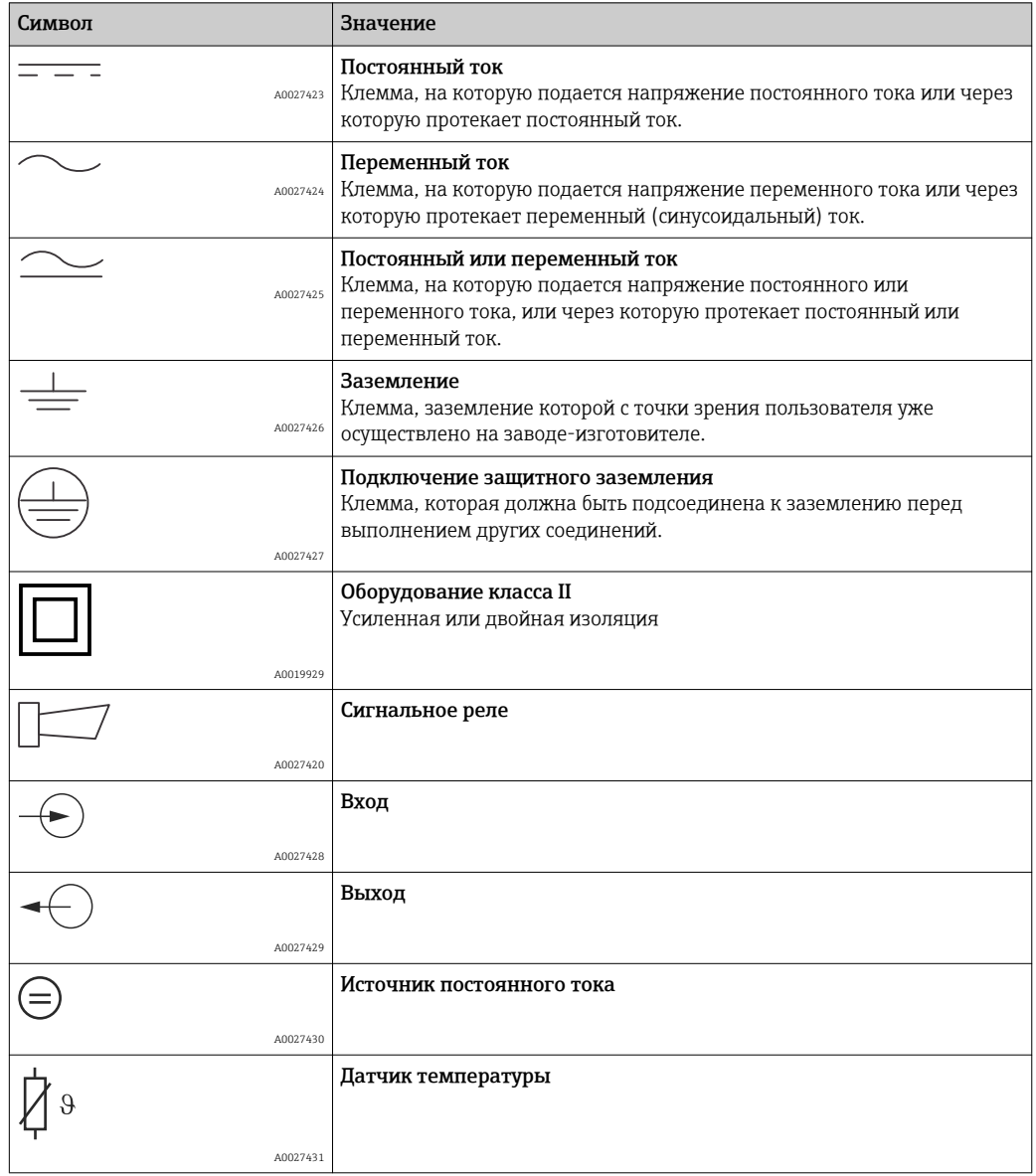

### <span id="page-6-0"></span>2 Основные указания по технике безопасности

### 2.1 Требования к работе персонала

- Установка, ввод в эксплуатацию, управление и техобслуживание измерительной системы должны выполняться только специально обученным техническим персоналом.
- Перед выполнением данных работ технический персонал должен получить соответствующее разрешение от управляющего предприятием.
- Электрические подключения должны выполняться только специалистамиэлектротехниками.
- Выполняющий работы технический персонал должен предварительно ознакомиться с данным руководством по эксплуатации и следовать всем приведенным в нем указаниям.
- Неисправности точки измерения могут исправляться только уполномоченным и специально обученным персоналом.

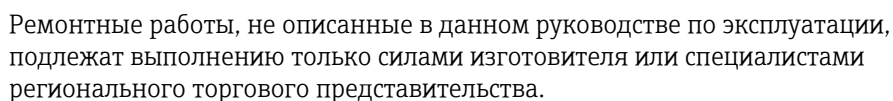

### 2.2 Назначение

Liquisys M является преобразователем, который используется для определения проводимости и удельного сопротивления жидкой среды.

Преобразователь предназначен для использования в следующих областях:

- Вода высшей степени очистки;
- Водоочистка;
- Обессоливание охлаждающей воды;
- Обработка конденсата;
- Муниципальные водоочистные сооружения;
- Химическая промышленность;
- Пищевая промышленность;
- Фармацевтическая промышленность.

Использование прибора не по назначению представляет угрозу для безопасности людей и всей системы измерения и поэтому запрещается.

Изготовитель не несет ответственности за повреждения в результате неправильной эксплуатации прибора.

### 2.3 Техника безопасности

Пользователь несет ответственность за выполнение следующих требований техники безопасности:

- Инструкции по монтажу
- Местные стандарты и нормы

#### Электромагнитная совместимость

- Данный прибор испытан на электромагнитную совместимость при промышленном использовании в соответствии с применимыми европейскими стандартами.
- Указанная электромагнитная совместимость обеспечивается только в том случае, если прибор подключен в соответствии с данным руководством по эксплуатации.

### <span id="page-7-0"></span>2.4 Эксплуатационная безопасность

- 1. Перед вводом в эксплуатацию точки измерения в целом необходимо удостовериться в правильности всех соединений. Убедитесь в отсутствии повреждений электрических кабелей и соединительных шлангов.
- 2. Работа с поврежденными приборами запрещена. Необходимо исключить их случайный ввод в эксплуатацию. Поврежденные приборы должны быть отмечены как неработоспособные.
- 3. При невозможности устранения неисправности: Необходимо отключить приборы и исключить их случайный ввод в эксплуатацию.

### 2.5 Безопасность изделия

### 2.5.1 Современные требования

Изделие разработано в соответствии с современными требованиями к безопасности, прошло испытания и поставляется изготовителем в состоянии, безопасном для эксплуатации. Оно соответствует необходимым регламентам и европейским стандартам.

### 2.5.2 IT-безопасность

Гарантия на устройство действует только в том случае, если его установка и использование производятся согласно инструкциям, изложенным в Руководстве по эксплуатации. Устройство оснащено механизмом обеспечения защиты, позволяющим не допустить внесение каких-либо непреднамеренных изменений в установки устройства.

Безопасность информационных технологий соответствует общепринятым стандартам безопасности оператора и разработана с целью предоставления дополнительной защиты устройства, в то время как передача данных прибора должна осуществляться операторами самостоятельно.

### <span id="page-8-0"></span>3 Приемка и идентификация изделия

### 3.1 Приемка

1. Убедитесь в том, что упаковка не повреждена.

- При наличии повреждений упаковки сообщите о них поставщику. Сохраняйте поврежденную упаковку до окончательного разрешения вопроса.
- 2. Убедитесь в том, что содержимое не повреждено.
	- При наличии повреждений содержимого упаковки сообщите о них поставщику.
		- Сохраняйте поврежденные изделия до окончательного разрешения вопроса.
- 3. Проверьте комплектность поставки.
	- Сверьте комплект поставки с информацией в накладной и соответствующем заказе.
- 4. Прибор следует упаковывать, чтобы защитить от механических воздействий и влаги во время хранения и транспортировки.
	- Наибольшую степень защиты обеспечивает оригинальная упаковка. Необходимо соблюдать требования в отношении условий окружающей среды (см. раздел "Технические характеристики").

По всем вопросам обращайтесь к поставщику или в региональное торговое представительство.

### 3.2 Комплект поставки

В комплект поставки полевого прибора входит следующее:

- 1 преобразователь CLM253;
- 1 комплект разъемных винтовых клемм, 3-клеммный;
- 1 кабельное уплотнение Pg 7;
- 1 кабельное уплотнение Pg 16, уменьшенное;
- 2 кабельных уплотнения Pg 13,5;
- 1 набор руководств по эксплуатации;
- Для исполнений со связью по протоколу HART:
- 1 набор руководств по эксплуатации: периферийная связь по протоколу HART; • Для исполнения с интерфейсом PROFIBUS:
- 1 набор руководств по эксплуатации: периферийная связь по протоколу PROFIBUS PA/DP.

В комплект поставки прибора для панельного монтажа входит следующее:

- 1 преобразователь CLM223;
- 1 комплект разъемных винтовых клемм;
- 2 натяжных винта;
- 1 набор руководств по эксплуатации;
- Для исполнений со связью по протоколу HART: 1 набор руководств по эксплуатации: периферийная связь по протоколу HART;
- Для исполнения с интерфейсом PROFIBUS: 1 набор руководств по эксплуатации: периферийная связь по протоколу PROFIBUS PA/DP.

### <span id="page-9-0"></span>3.3 Идентификация изделия

#### 3.3.1 Заводская табличка

Заводская табличка содержит следующую информацию по прибору:

- Идентификация изготовителя
- Номер заказа
- Расширенный код заказа
- Серийный номер
- Условия окружающей среды и технологические условия
- Входные и выходные параметры
- Правила техники безопасности и предупреждения

Сравните данные на заводской табличке с данными заказа. <u>| - | </u>

### 3.3.2 Идентификация изделия

Код заказа и серийный номер прибора приведены в следующих источниках:

- На заводской табличке
- В сопроводительных документах

#### Получение сведений о приборе

- 1. Введите в поле поиска код заказа, указанный на заводской табличке.
- 2. Справа, в области навигации, выберите пункт "Check your device features" раздела "Device support".
	- Откроется дополнительное окно.
- 3. Введите в поле поиска код заказа, указанный на заводской табличке.
	- Появится информация обо всех позициях (выбранных опциях) для данного кода заказа.

### 3.4 Сертификаты и нормативы

### 3.4.1 Маркировка

Изделие удовлетворяет требованиям общеевропейских стандартов. Изделие соответствует всем требованиям директив ЕС. Маркировка **СЕ** подтверждает успешное испытание изделия изготовителем.

### 3.4.2 CSA, общего назначения

Следующие варианты исполнения прибора отвечают требованиям стандартов CSA и ANSI/UL для Канады и США:

- $\bullet$  CLM253-\*\*2/3/7\*\*\*
- $\bullet$  CLM223-\*\*2/3/7\*\*\*

### <span id="page-10-0"></span>4 Монтаж

### 4.1 Ознакомление с процессом монтажа

Чтобы полностью смонтировать точку измерения, выполните следующие действия.

- Смонтируйте преобразователь (см. раздел «Руководство по монтажу»).
- Если датчик еще не установлен в точке измерения, установите его (см. техническое описание датчика).
- Подключите датчик к преобразователю согласно описанию, приведенному в разделе «Электрическое подключение».
- Подключите преобразователь в соответствии с описанием, приведенным в разделе «Электрическое подключение».
- Введите преобразователь в эксплуатацию в соответствии с описанием, приведенным в разделе «Ввод в эксплуатацию».

### <span id="page-11-0"></span>4.1.1 Измерительная система

Полная измерительная система состоит из следующих элементов.

- Преобразователь Liquisys M CLM223, или CLM253.
- Датчик со встроенным датчиком температуры или без него.
- При необходимости, измерительный кабель: CYK71 или CPK9 (кондуктивное измерение) или CLK5 (индуктивное измерение).

Дополнительно

- Погружная арматура, например CLA111.
- Удлинительный кабель, клеммная коробка VBM.
- Защитный козырек CYY101 от атмосферных явлений, для полевого корпуса.

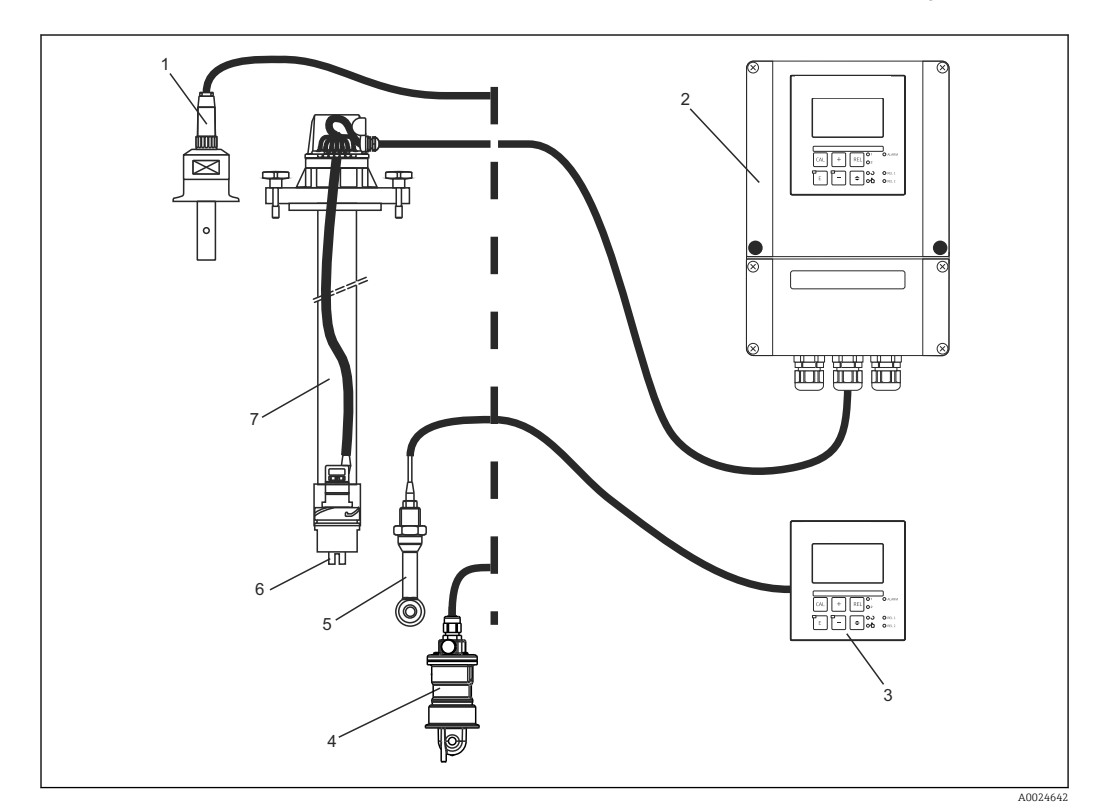

- *1 Комплектные измерительные системы*
- *1 Кондуктивный датчик CLS15*
- *2 Liquisys M CLM253*
- *3 Liquisys M CLM223*
- *4 Индуктивный датчик CLS54*
- *5 Индуктивный датчик CLS50*
- *6 Кондуктивный датчик CLS21*
- *7 Погружная арматура CLA111*

### <span id="page-12-0"></span>4.2 Условия монтажа

### 4.2.1 Полевой прибор

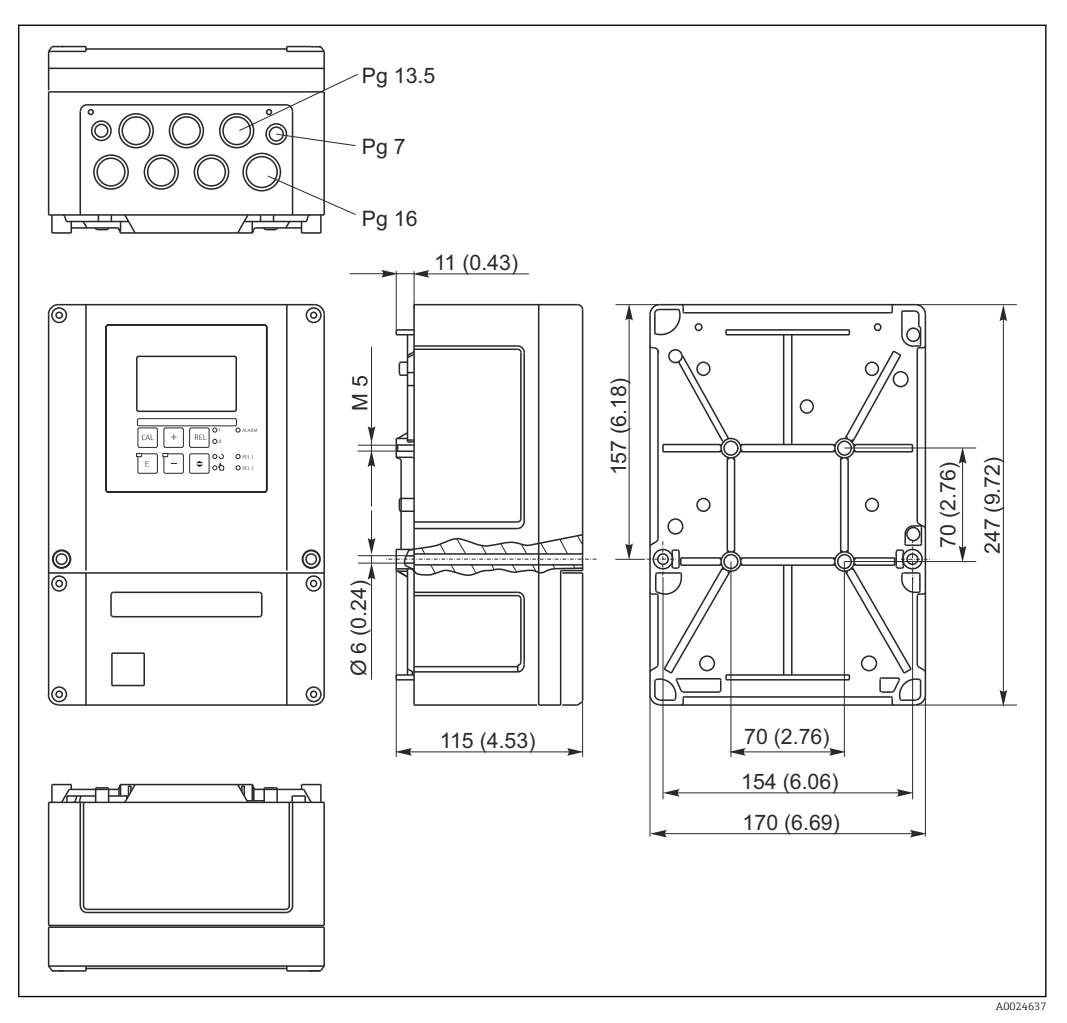

 *2 Полевой прибор, размеры в мм (дюймах)*

 $|\mathbf{f}|$ 

Имеется отверстие для кабельного ввода (подключение питания). Это отверстие служит для компенсации давления при транспортировке. Исключите поступление влаги внутрь корпуса до монтажа кабеля. После монтажа кабеля корпус становится герметичным.

<span id="page-13-0"></span>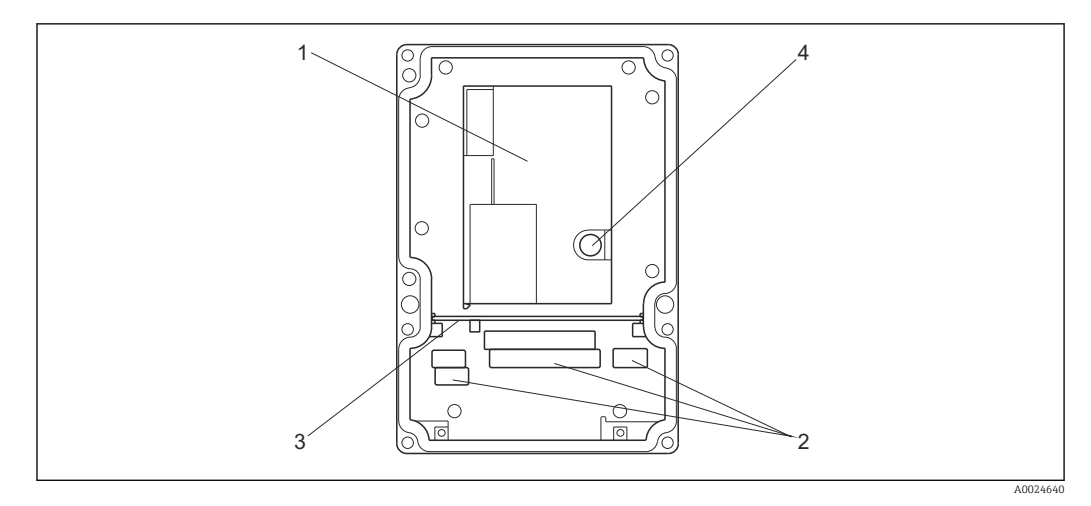

 *3 Вид полевого корпуса изнутри*

- *1 Съемная электронная часть*
- *2 Клеммы*
- *3 Разделительная перегородка*
- *4 Предохранитель*

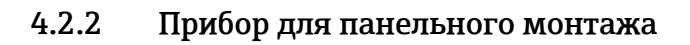

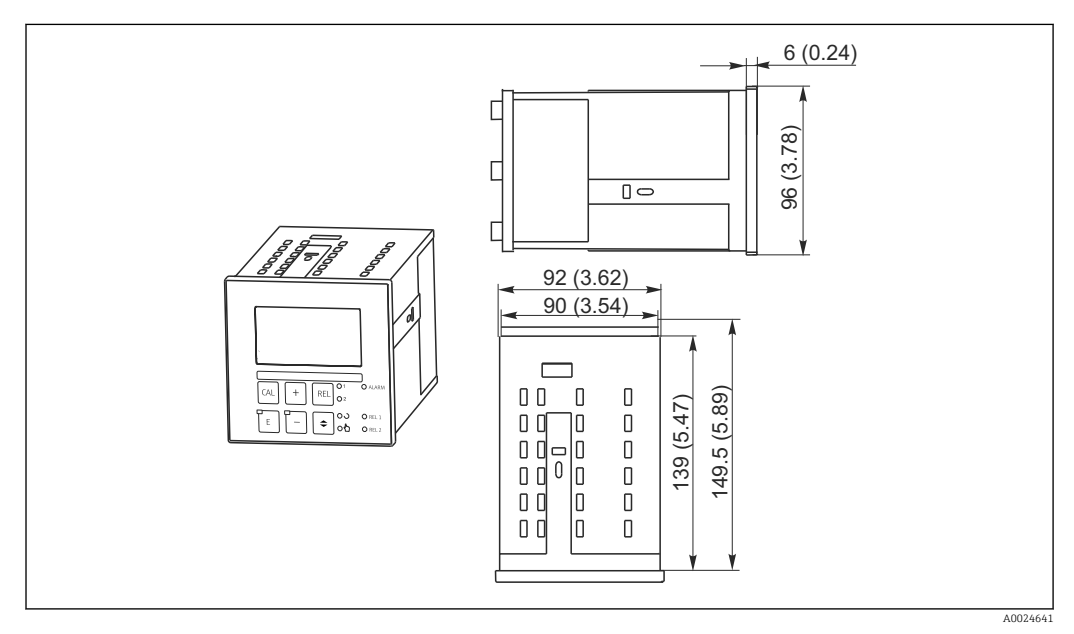

 *4 Прибор для панельного монтажа, размеры в мм (дюймах)*

### <span id="page-14-0"></span>4.3 Руководство по монтажу

### 4.3.1 Полевой прибор

Предусмотрено несколько методов крепления полевого корпуса:

- Настенный монтаж крепежными винтами;
- Монтаж на опору из трубы цилиндрического сечения;
- Монтаж на опору из трубы квадратного сечения.

#### УКАЗАНИЕ

#### Влияние климатических условий (дождь, снег, прямые солнечные лучи и т. д.)

Негативное влияние на работу устройства вплоть до полного отказа преобразователя:

‣ При монтаже на открытом воздухе установка защитного козырька (принадлежность) является обязательной.

#### Настенный монтаж преобразователя

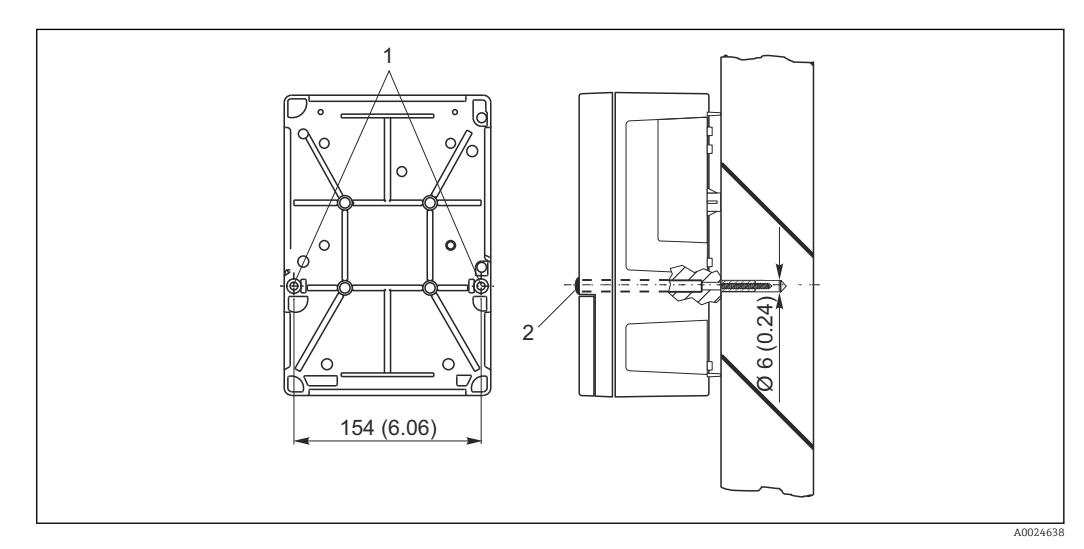

 *5 Настенный монтаж полевого прибора*

- *1 Крепежные отверстия*
- *2 Пластмассовые заглушки*

Для монтажа преобразователя на стену выполните следующие действия.

- Выполните крепежные отверстия согласно  $\rightarrow \blacksquare$  5.
- Пропустите два крепежных винта сквозь крепежные отверстия (1), спереди.
- Смонтируйте преобразователь на стену согласно иллюстрации.
- Закройте отверстия пластмассовыми заглушками (2).

#### Монтаж преобразователя на опоре

Чтобы смонтировать полевой прибор на горизонтальные или вертикальные  $\vert$  1 опоры или трубы, необходимо использовать комплект для монтажа на опору (не более Ø 60 мм (2,36 дюйма)). Эти компоненты можно заказать в качестве принадлежностей (см. раздел «Принадлежности»).

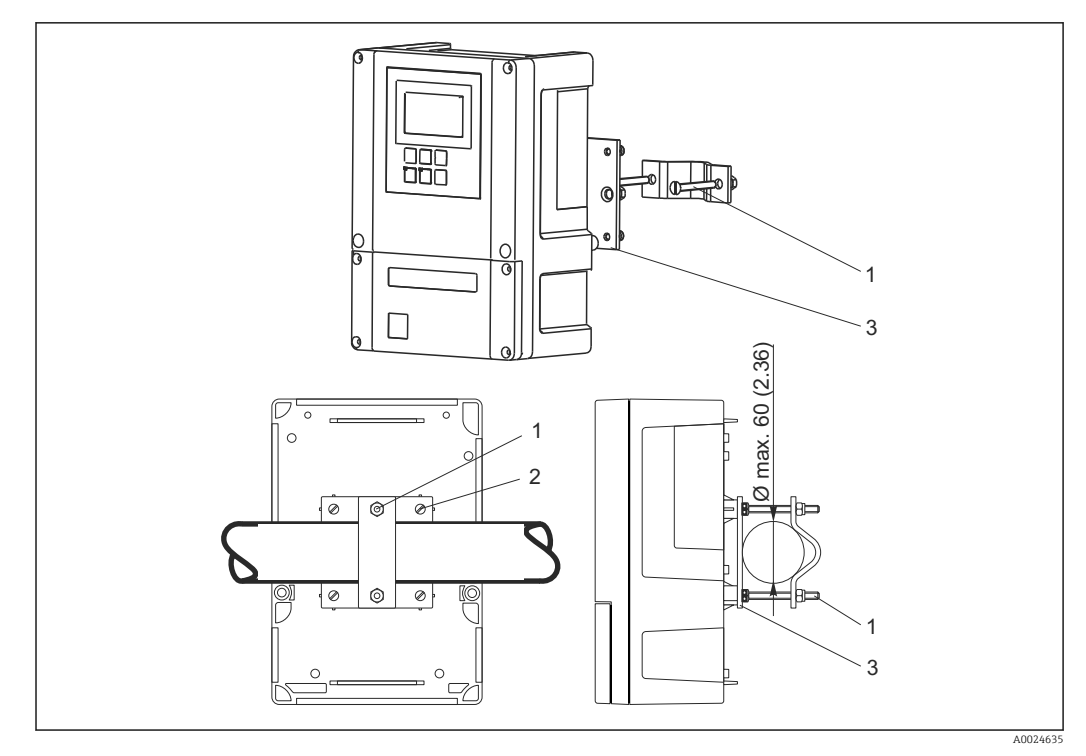

 *6 Полевой прибор на горизонтальной или вертикальной трубе*

- *1 Крепежные винты*
- *2 Крепежные винты*
- *3 Крепежная пластина*

Для монтажа преобразователя на опору выполните следующие действия.

- 1. Пропустите два крепежных винта (1) из монтажного комплекта сквозь отверстия крепежной пластины (3).
- 2. Прикрепите крепежную пластину к преобразователю с помощью четырех крепежных винтов (2).
- 3. Закрепите кронштейн с полевым прибором на опоре или трубе с помощью зажима.

Кроме того, можно закрепить полевой прибор на кронштейне Flexdip CYH112 совместно с защитным козырьком. Эти компоненты можно заказать в качестве принадлежностей (см. раздел «Принадлежности»).

<span id="page-16-0"></span>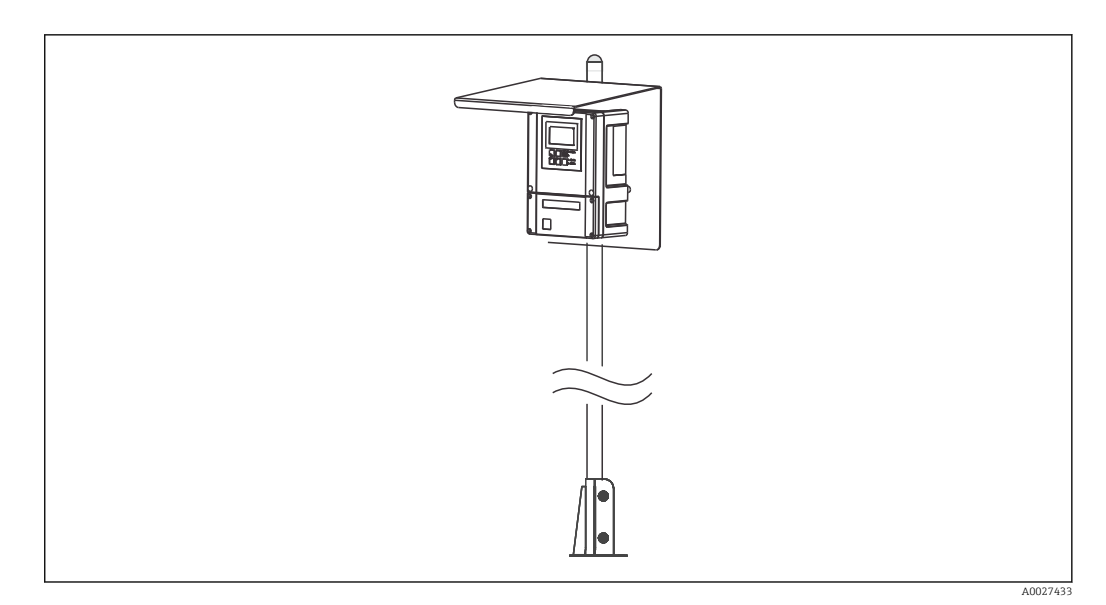

 *7 Полевой прибор на кронштейне Flexdip CYH112 с защитным козырьком*

### 4.3.2 Прибор для панельного монтажа

Прибор для панельного монтажа крепится с помощью прилагаемых натяжных винтов  $\rightarrow$  3.

Необходимая глубина монтажа составляет около 165 мм (6,50 дюйма).

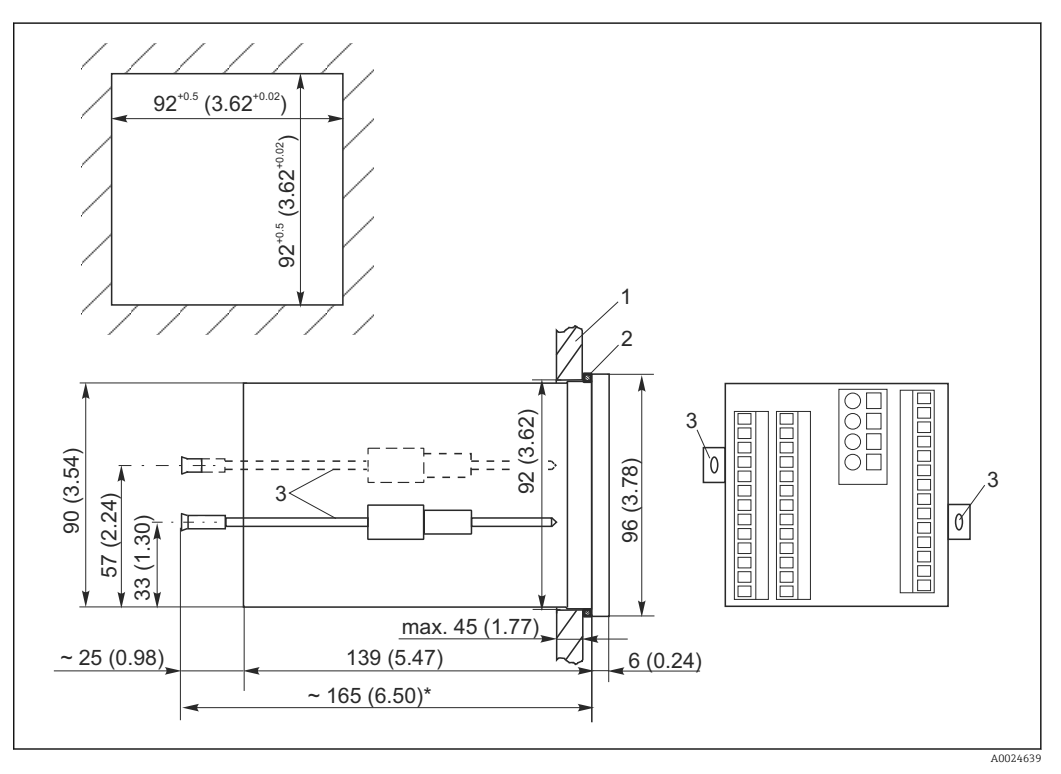

#### *8 Размеры в мм (дюймах)*

- *1 Монтажная пластина*
- *2 Уплотнение*
- *3 Натяжные винты*
- *\* Необходимая глубина монтажа*

### <span id="page-17-0"></span>4.4 Проверка после монтажа

- После монтажа проверьте все присоединения и убедитесь в их надежности и герметичности.
- Проверьте, защищен ли преобразователь от попадания влаги и прямых солнечных лучей (например, защитным козырьком от атмосферных явлений).

### <span id="page-18-0"></span>5 Электрическое подключение.

### LОСТОРОЖНО

#### Включенный прибор

Неправильное подключение может привести к травме или смерти.

- ‣ Электрическое подключение должно осуществляться только специалистамиэлектротехниками.
- ‣ Электротехник должен предварительно ознакомиться с данным руководством по эксплуатации и следовать всем приведенным в нем указаниям.
- ‣ Перед проведением работ по подключению кабелей убедитесь, что ни на один кабель не подано напряжение.

### 5.1 Электрическое подключение

#### LОСТОРОЖНО

#### Опасность поражения электрическим током!

‣ В точке питания источники питания 24 В постоянного тока должны быть изолированы от кабелей, находящихся под напряжением, с помощью двойной или усиленной изоляции.

#### УКАЗАНИЕ

#### Прибор не оснащен выключателем питания

- ‣ Заказчик должен обеспечить наличие защищенного выключателя электропитания вблизи прибора.
- ‣ Размыкателем цепи должен быть выключатель или силовой выключатель, его необходимо обозначить как размыкатель цепи для данного прибора.

#### 5.1.1 Электрическая схема

На электрической схеме указаны все соединения прибора, во всех вариантах комплектации. Подключение датчиков к различным измерительным кабелям подробно разобрано в разделе «Измерительные кабели и подключение датчиков».

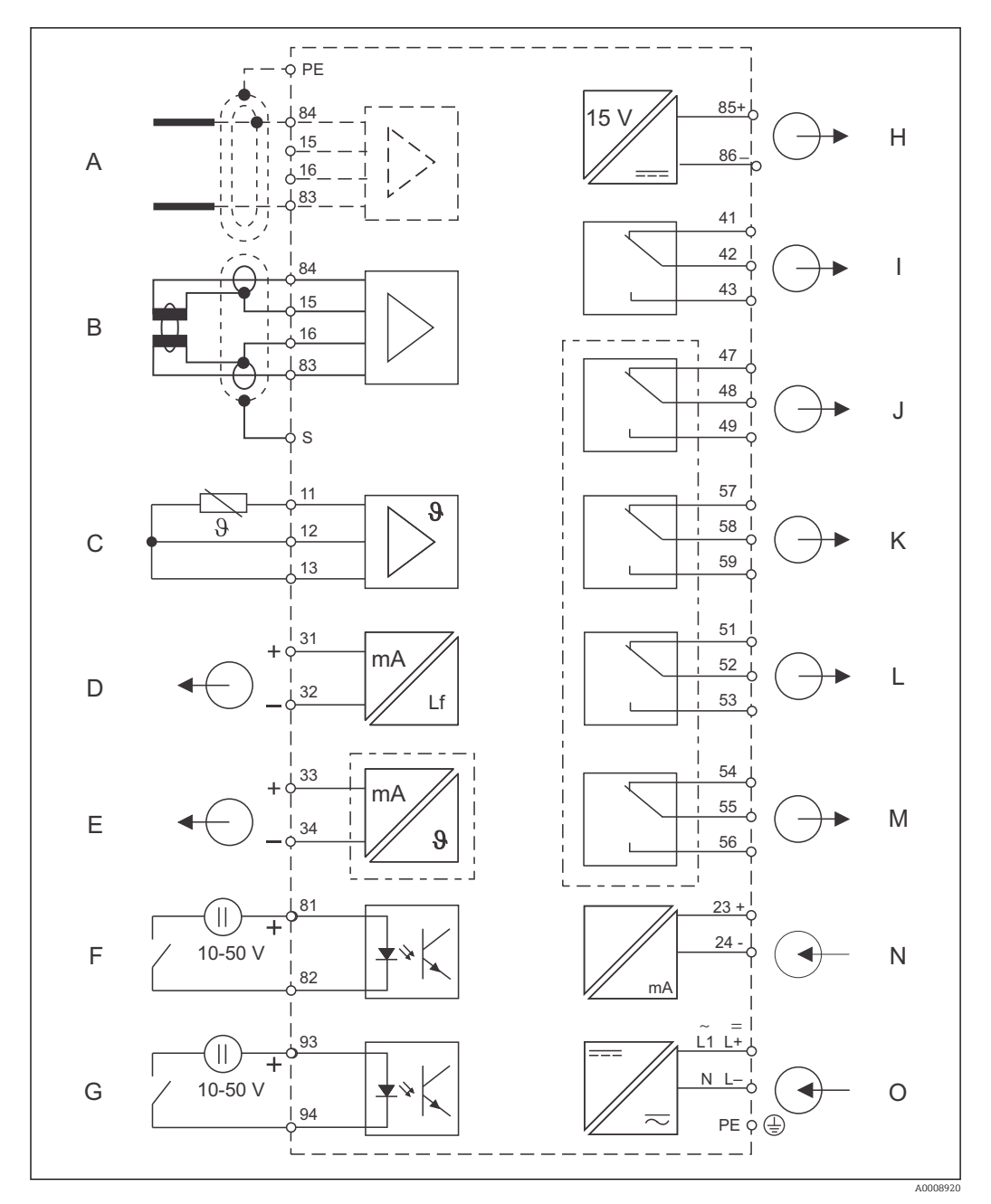

 *9 Электрическое подключение преобразователя*

- 
- 
- 
- *D Выходной сигнал 1 проводимость L Реле 3 (обесточенный контакт)*
- *E Сигнальный выход 2, определяемая пользователем переменная*
- *F Двоичный вход 1 (удержание) N Токовый вход от 4 до 20 мА*
- *G Двоичный вход 2 (Chemoclean) O Подключение питания*
- *H Вспомогательный выход напряжения*
- *A Датчик (кондуктивный) I Аварийный сигнал (обесточенный контакт)*
- *B Датчик (индуктивный) J Реле 1 (обесточенный контакт)*
- *C Датчик температуры K Реле 2 (обесточенный контакт)*
	-
	- *M Реле 4 (обесточенный контакт)*
	-
	-

Обратите внимание на следующие указания.

- Прибор сертифицирован по классу защиты II и обычно используется без подключения защитного заземления.
- Чтобы обеспечить стабильность измерения и функциональную безопасность, необходимо подсоединить наружный экран кабеля датчика.
	- Индуктивные датчики: клемма S.
	- Кондуктивные датчики: распределительная рейка защитного заземления (PE). Этот компонент находится на раме крышки у приборов для панельного монтажа и в клеммном отсеке у полевых приборов. По возможности следует заземлить распределительную рейку защитного заземления или клемму заземления непосредственно на месте.
- Цепи E и H не изолированы друг от друга гальванически.

#### Подключение полевого прибора

Пропустите измерительные кабели сквозь вводы PG в корпус. Подсоедините измерительные кабели в соответствии с назначением клемм.

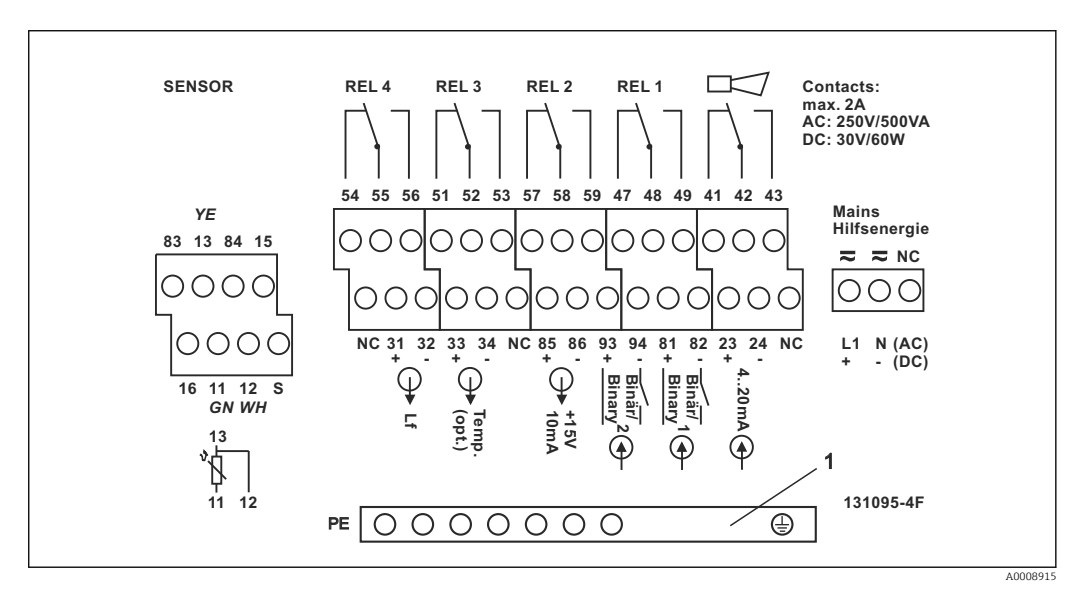

 *10 Наклейка на клеммном отсеке полевого прибора*

*1 Распределительная рейка защитного заземления для прибора в исполнении с датчиками CD/CS (кондуктивные датчики)*

Подключение прибора для панельного монтажа

<span id="page-21-0"></span>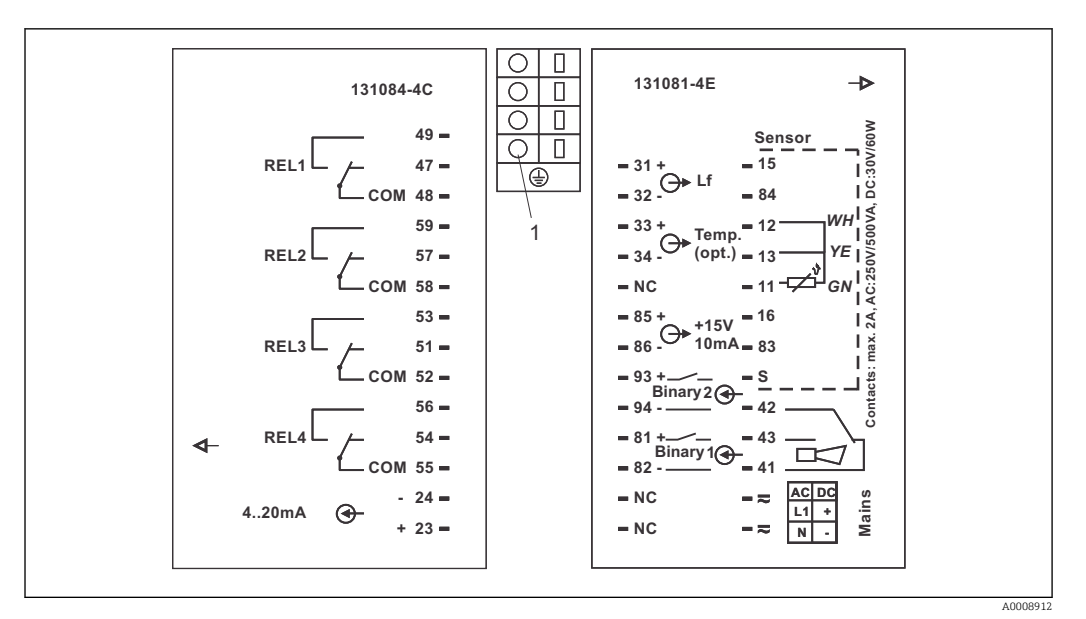

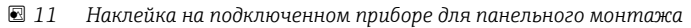

*1 Клемма заземления*

#### 5.1.2 Измерительные кабели и подключение датчиков

Для подключения датчиков проводимости к преобразователю необходимо использовать специальные экранированные измерительные кабели. Можно использовать многожильные кабели с наконечниками следующих типов.

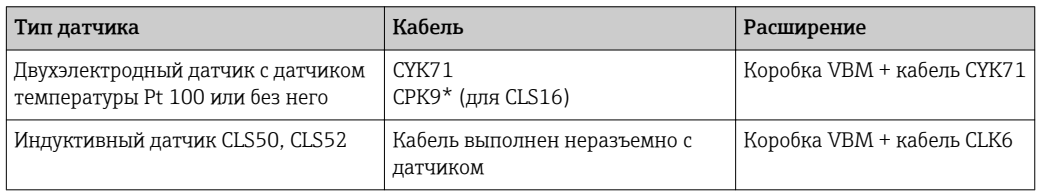

\* Высокотемпературное исполнение без провода выравнивания потенциалов.

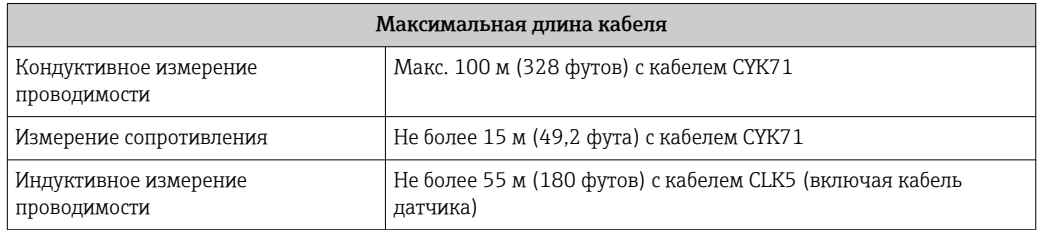

#### Конструкция и терминирование измерительных кабелей

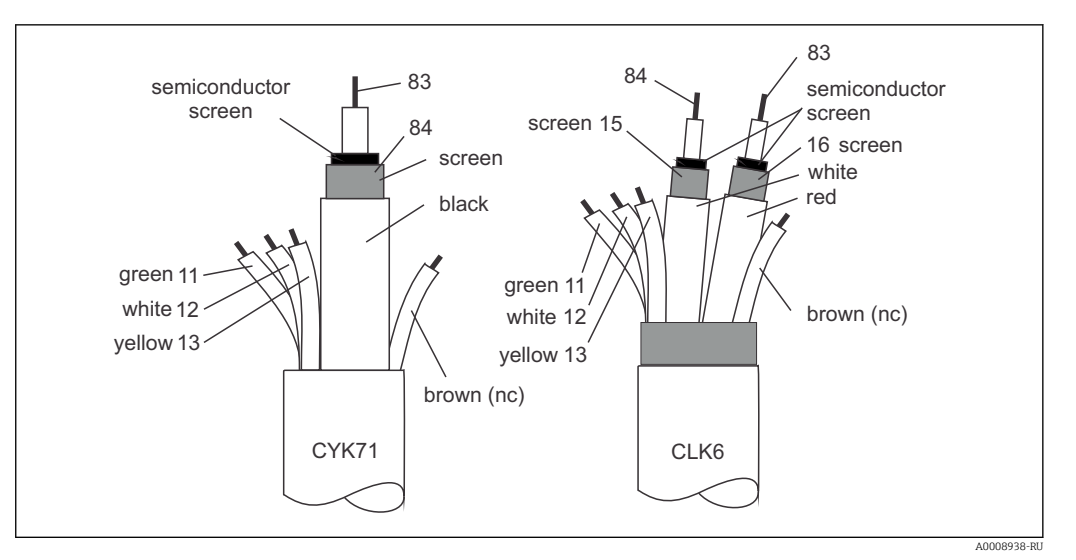

 *12 Конструкция специальных измерительных кабелей*

*A Полупроводниковый слой*

*SC Экран*

Более подробные сведения о кабелях и клеммных коробках см. в разделе «Принадлежности».

#### Подключение измерительного кабеля к полевому прибору

Для подключения датчика проводимости к полевому прибору выполните следующие действия.

- 1. Откройте крышку корпуса, чтобы получить доступ к клеммному блоку в клеммном отсеке.
- 2. Выполните отверстие для кабельного уплотнения по перфорации, смонтируйте кабельное уплотнение и пропустите кабель сквозь это уплотнение.
- 3. Подсоедините кабель в соответствии с назначением клемм (см. наклейку в клеммном отсеке).
- 4. Затяните кабельное уплотнение.

Подключение измерительного кабеля к прибору для панельного монтажа

Чтобы подключить датчик проводимости, подсоедините измерительный кабель в соответствии с назначением клемм к клеммам на задней части прибора (см. наклейку со схемой подключения).

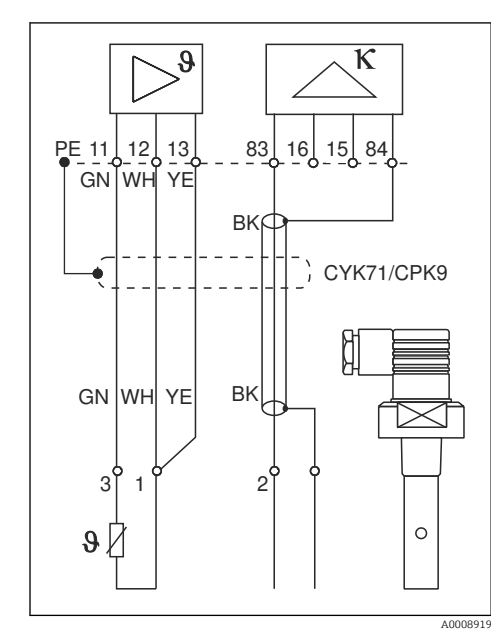

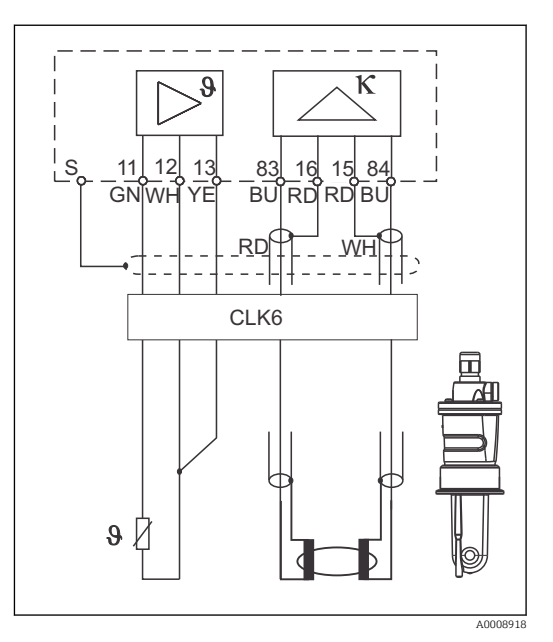

 *13 Подключение кондуктивных датчиков*

 *14 Подключение индуктивных датчиков*

### <span id="page-24-0"></span>5.2 Контакт аварийного сигнала

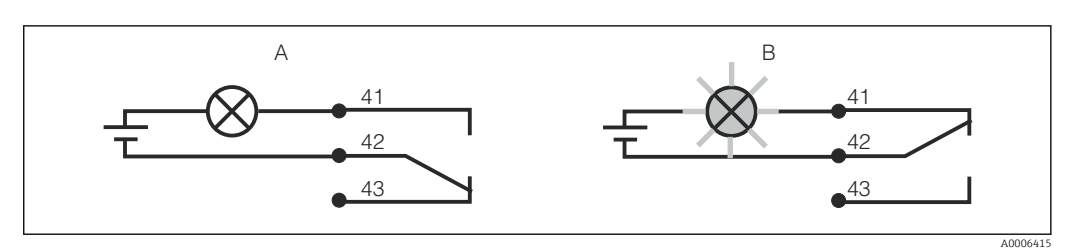

 *15 Рекомендуемая отказоустойчивая коммутация для контакта аварийного сигнала*

- *A Нормальное рабочее состояние*
- *B Возникновение сбоя*

#### Нормальное рабочее состояние Возникновение сбоя

Прибор функционирует, сообщения об ошибках отсутствуют (аварийный светодиодный индикатор не горит):

- Реле под напряжением
- $\bullet$  Контакт 42/43 замкнут

Отображается сообщение об ошибке (аварийный светодиодный индикатор горит красным), либо прибор поврежден или обесточен (аварийный светодиодный индикатор не горит)

- Реле обесточено
- $\blacksquare$  Контакт 41/42 замкнут

### 5.3 Проверка после подключения

После электрического подключения выполните следующие проверки.

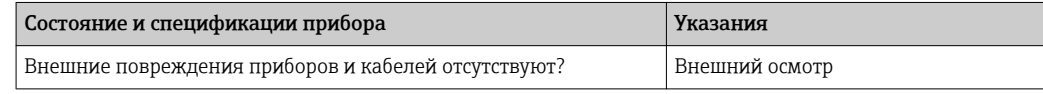

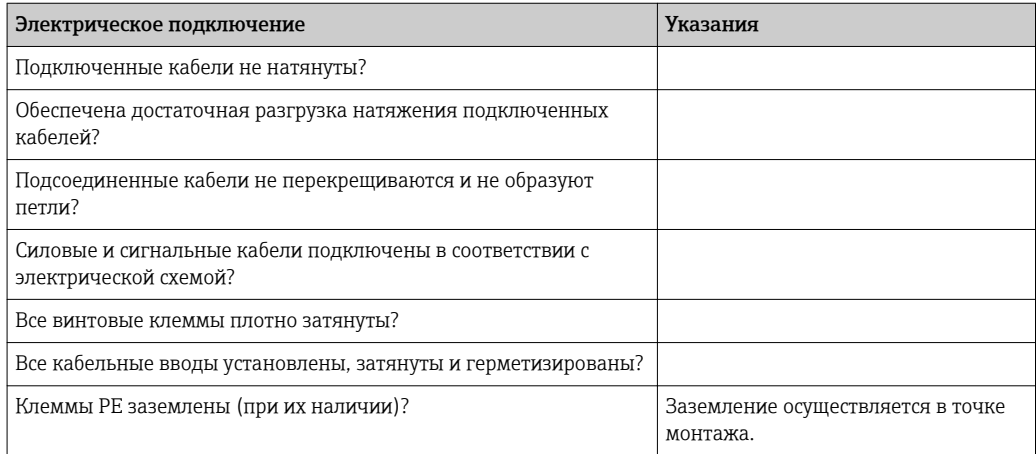

### <span id="page-25-0"></span>6 Опции управления

### 6.1 Краткое руководство по эксплуатации

Управление преобразователем можно осуществлять следующими способами:

- На месте эксплуатации с использованием кнопок;
- Посредством интерфейса HART (дополнительно при соответствующем коде заказа) при помощи:
	- Портативного терминала HART;
	- ПК с модемом HART и пакетом программного обеспечения Fieldcare;
- По протоколу PROFIBUS PA/DP (дополнительно при соответствующем коде заказа), с помощью ПК с соответствующим интерфейсом и программным обеспечением Fieldcare или программируемого логического контроллера (ПЛК).
- Если планируется использовать управление посредством HART или PROFIBUS 1 - 1 PA/DP, ознакомьтесь с соответствующими разделами в дополнительных инструкциях по эксплуатации:
	- PROFIBUS PA/DP, периферийная связь для прибора Liquisys M CXM223/253, BA00209C/07/EN;
	- HART, периферийная связь для прибора Liquisys M CXM223/253, BA00208C/07/EN.

В следующих разделах описывается исключительно локальное управление с помощью кнопок.

### 6.2 Дисплей и элементы управления

### 6.2.1 Дисплей

#### Светодиодные индикаторы

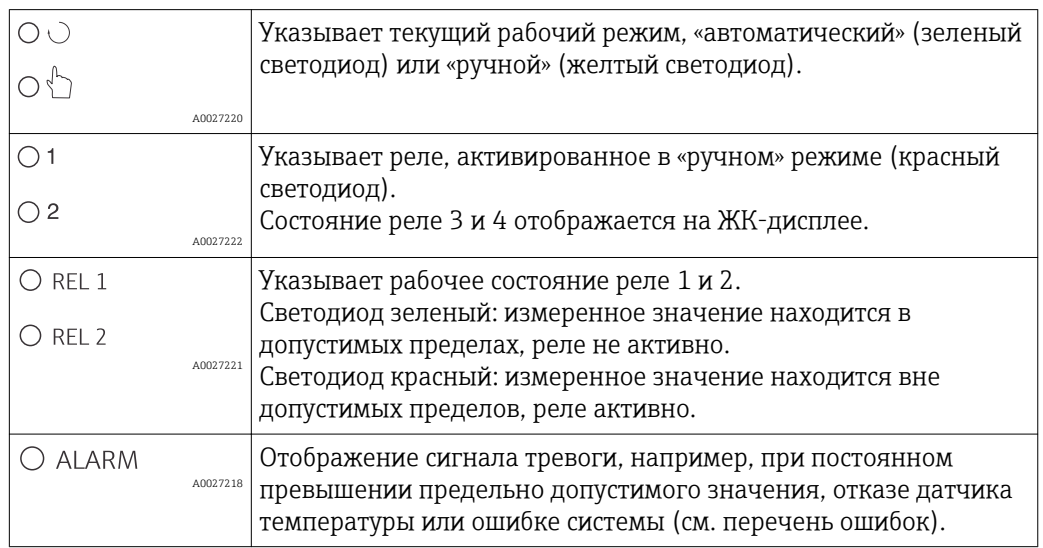

#### ЖК-дисплей

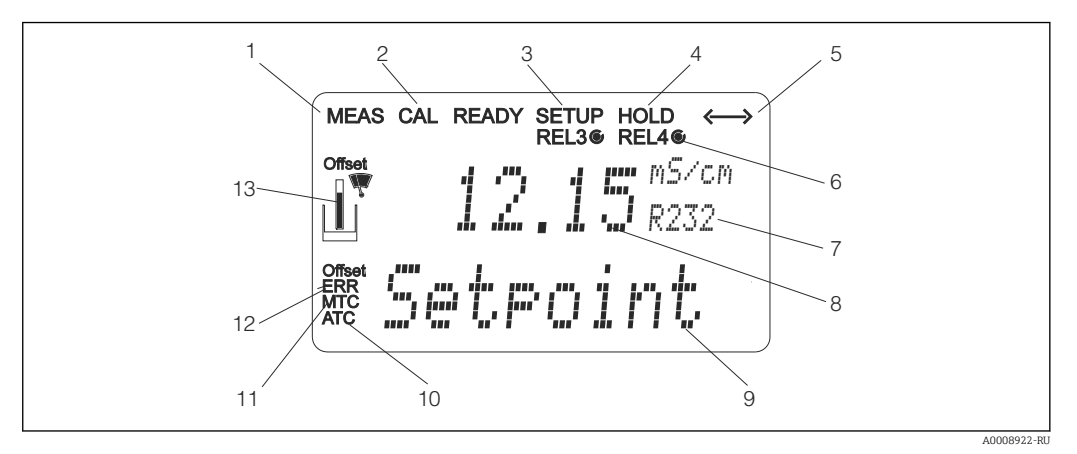

#### *16 ЖК-дисплей преобразователя*

- *Индикатор режима измерения (нормальный режим)*
- *Индикатор режима калибровки*
- *Индикатор режима настройки (конфигурация)*
- *Индикатор режима «удержания» (токовые выходы остаются в последнем зафиксированном состоянии)*
- *Индикатор получения сообщения от приборов, с которыми установлена связь*
- *Индикатор рабочего состояния реле 3/4: не активно, активно*
- *Код функции*
- *В режиме измерения: измеряемая величина; в режиме настройки: настраиваемый параметр*
- *В режиме измерения: второе измеренное значение; в режиме настройки/калибровки: например, установленное значение*
- *Индикатор автоматической термокомпенсации*
- *Индикатор ручной термокомпенсации*
- *Индикация ошибки*
- *Символ датчика (см. раздел «Калибровка»)*

### <span id="page-27-0"></span>6.2.2 Элементы управления

На дисплее одновременно отображаются текущее измеренное значение и температура, что дает возможность одновременно контролировать наиболее важные данные процесса. Справочный текст в меню настройки помогает настраивать параметры прибора.

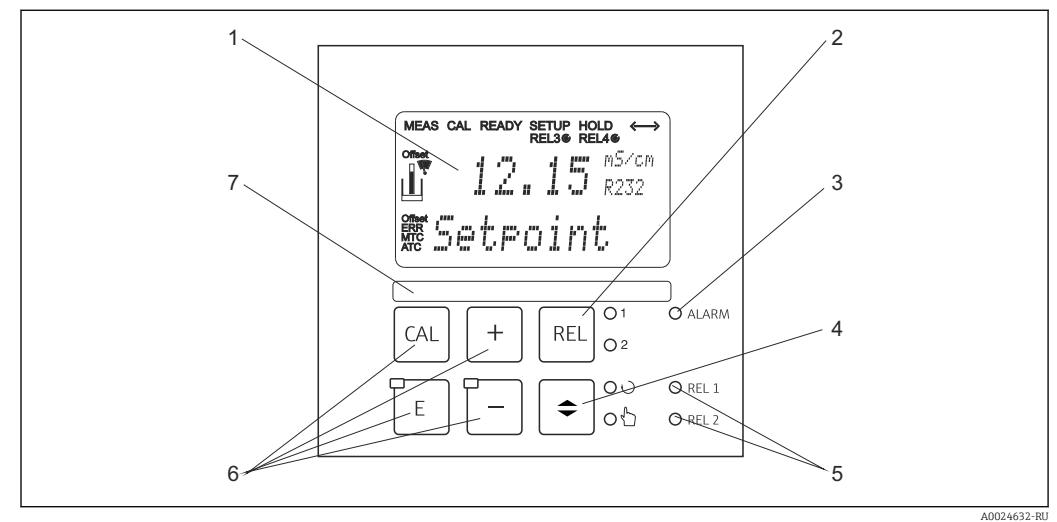

 *17 Элементы управления*

- *1 ЖК-дисплей для индикации измеренных значений и конфигурационных данных*
- *2 Кнопка для переключения реле в ручном режиме и для индикации активных контактов*
- *3 Светодиод аварийной сигнализации*
- *4 Переключатель автоматического/ручного режимов*
- *5 Светодиоды для реле предельного контактора (состояние переключателя)*
- *6 Основные кнопки управления для калибровки и настройки прибора*
- *7 Поле для пользовательской информации*

### 6.2.3 Функции кнопок

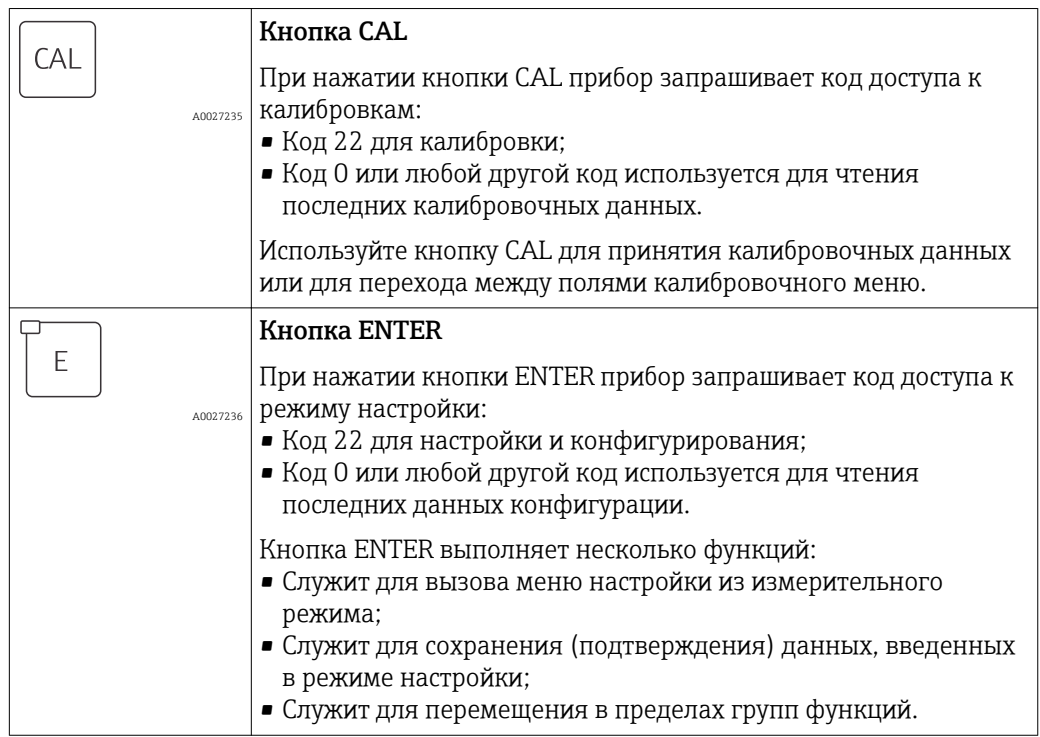

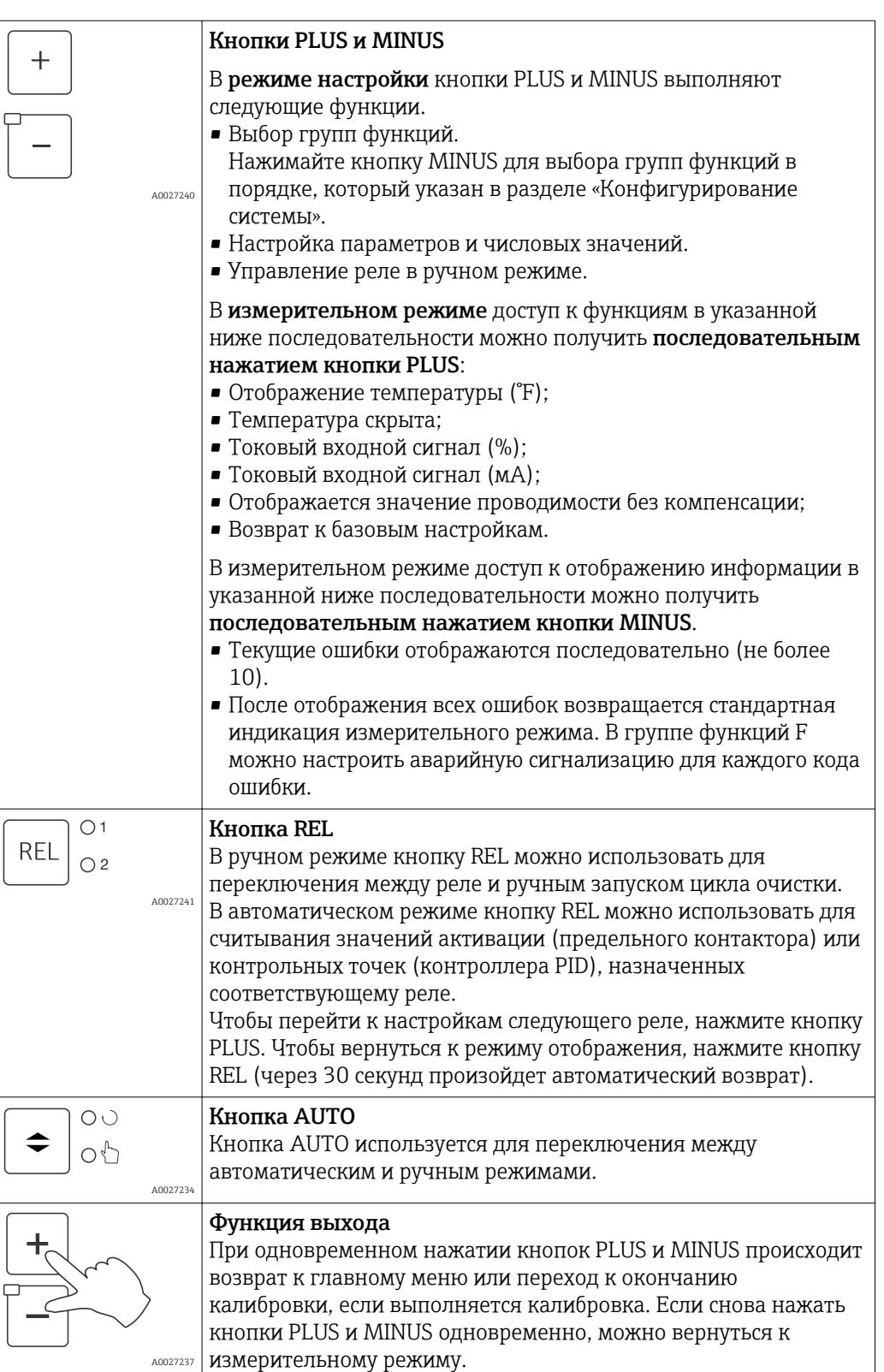

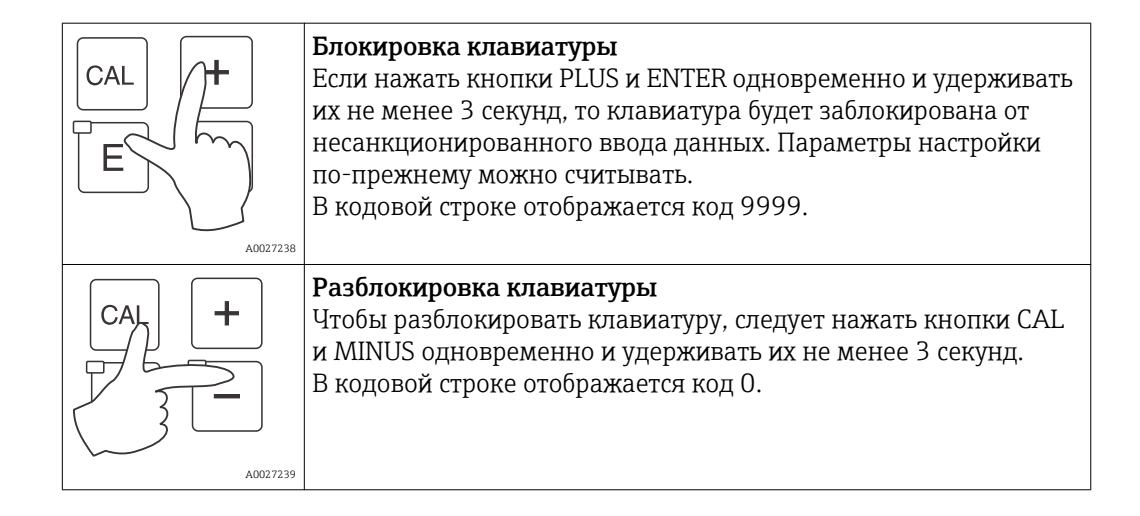

### <span id="page-30-0"></span>6.3 Локальное управление

#### 6.3.1 Автоматический/ручной режим

Стандартный режим работы преобразователя – автоматический. Задействование реле осуществляется преобразователем. В ручном режиме можно задействовать реле вручную (кнопкой REL или запуском функции очистки).

Смена рабочего режима осуществляется в следующем порядке.

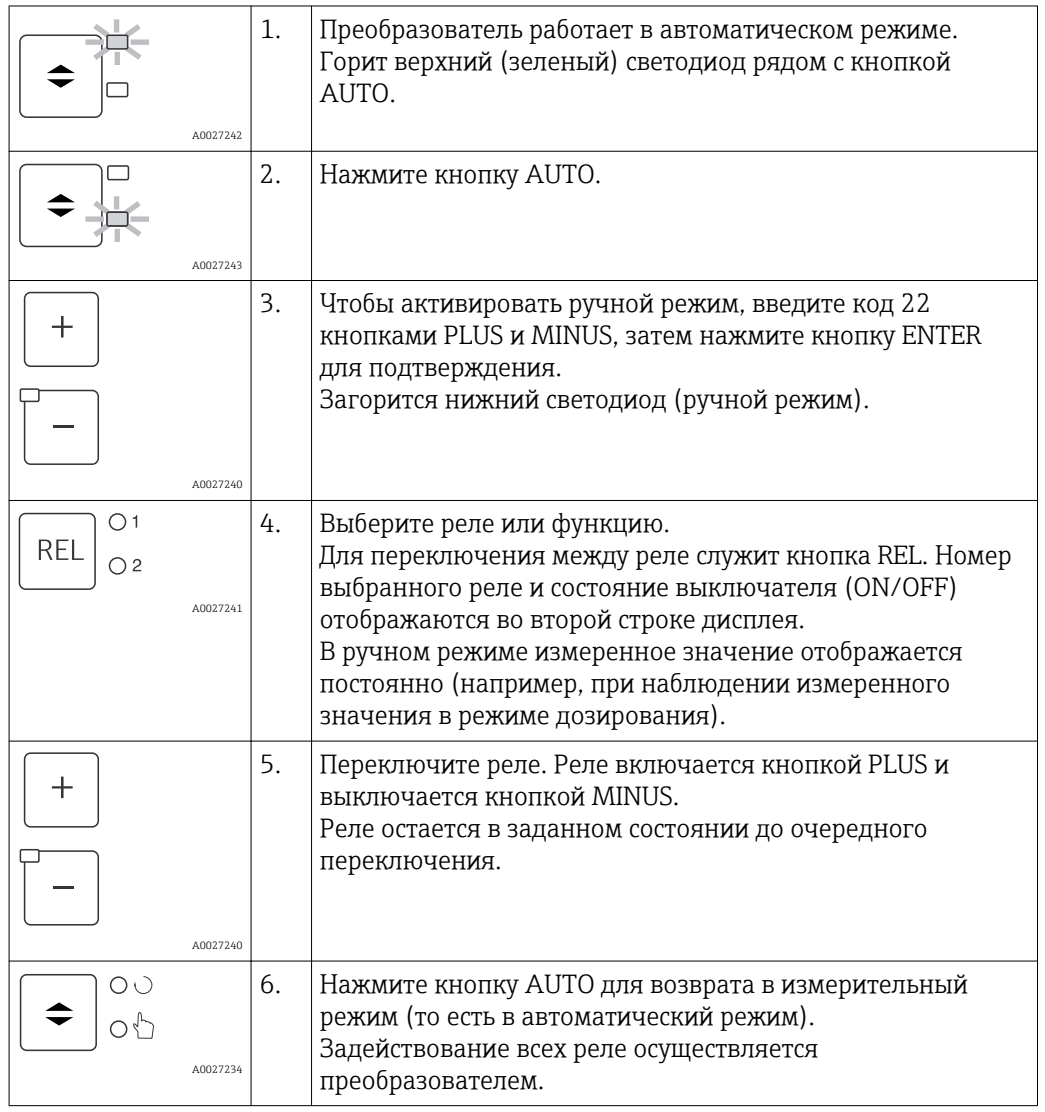

• Установка рабочего режима остается в силе даже при сбоях питания. Однако реле переходят в состояние покоя.

- Ручной режим имеет приоритет перед автоматическими функциями.
- Аппаратное блокирование в ручном режиме невозможно.
- Настройки, сделанные в ручном режиме, остаются в силе до явного сброса.
- При работе в ручном режиме формируется код ошибки E102.

### <span id="page-31-0"></span>6.3.2 Принцип управления

#### Рабочие режимы

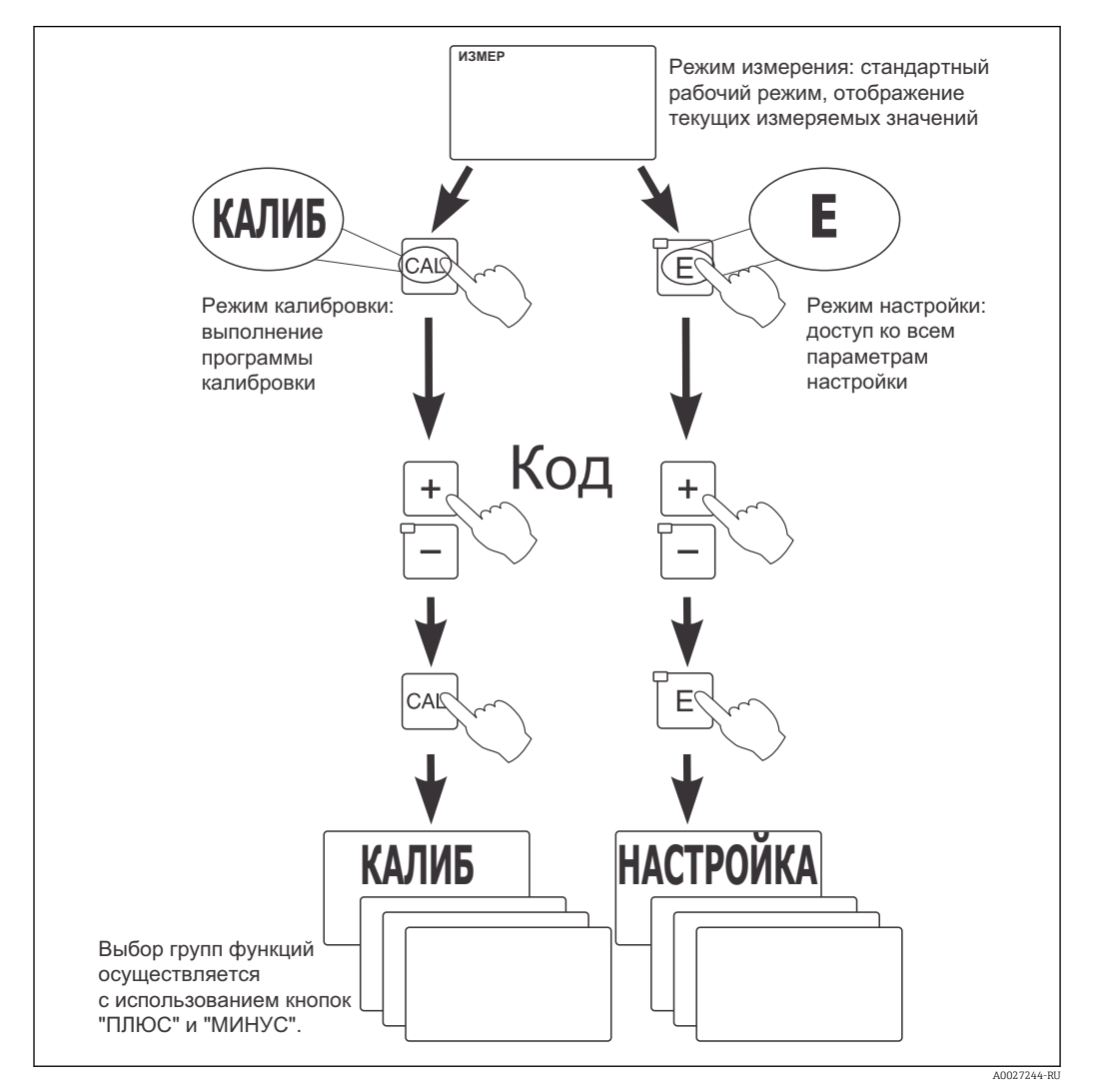

 *18 Описание возможных рабочих режимов*

Если в режиме настройки ни одна из кнопок не будет нажата в течение приблизительно 15 минут, прибор автоматически возвратится в режим измерения. Все активные операции удержания (удержание при настройке) будут сброшены.

#### Коды доступа

Все коды доступа, используемые в приборе, являются фиксированными, их изменение невозможно. При запросе кодов доступа прибор различает следующие коды:

- Кнопка CAL + код 22: вызов меню «Calibration» и «Offset»;
- $\bullet$  Кнопка ENTER + код 22: вызов меню для параметров, имеющих возможность настройки, а также установки пользовательских настроек;
- Кнопки PLUS + ENTER (одновременно с удержанием не менее 3 с): блокировка клавиатуры;
- Кнопки CAL + MINUS (одновременно с удержанием не менее 3 с): разблокировка клавиатуры;
- Кнопка CAL или кнопка ENTER + любой код:: переход в режим чтения, при котором возможен просмотр всех параметров, но их изменение запрещено. Процесс измерения в режиме чтения продолжается. Переход в состояние удержания не производится. Токовый выход и контроллеры остаются активными.

#### Структура меню

Функции настройки и калибровки организованы в группы функций.

- В режиме настройки выбор группы функции осуществляется при помощи кнопок "Плюс" и "Минус".
- Для перехода от функции к функции в рамках группы используется кнопка ENTER.
- В пределах функции выбор требуемой опции или корректировка параметров производится при помощи кнопок "Плюс" и "Минус". После этого данные необходимо подтвердить нажатием кнопки ENTER.
- Для выхода из режима программирования нажмите одновременно кнопки "Плюс" и "Минус" (функция выхода) – произойдет возврат в главное меню.
- Для переключения в режим измерения нажмите одновременно кнопки "Плюс" и "Минус" еще раз.
- Если изменение параметра не было подтверждено нажатием кнопки ENTER, сохраняется его старое значение.

Обзор структуры меню приведен в приложении к настоящей инструкции по эксплуатации.

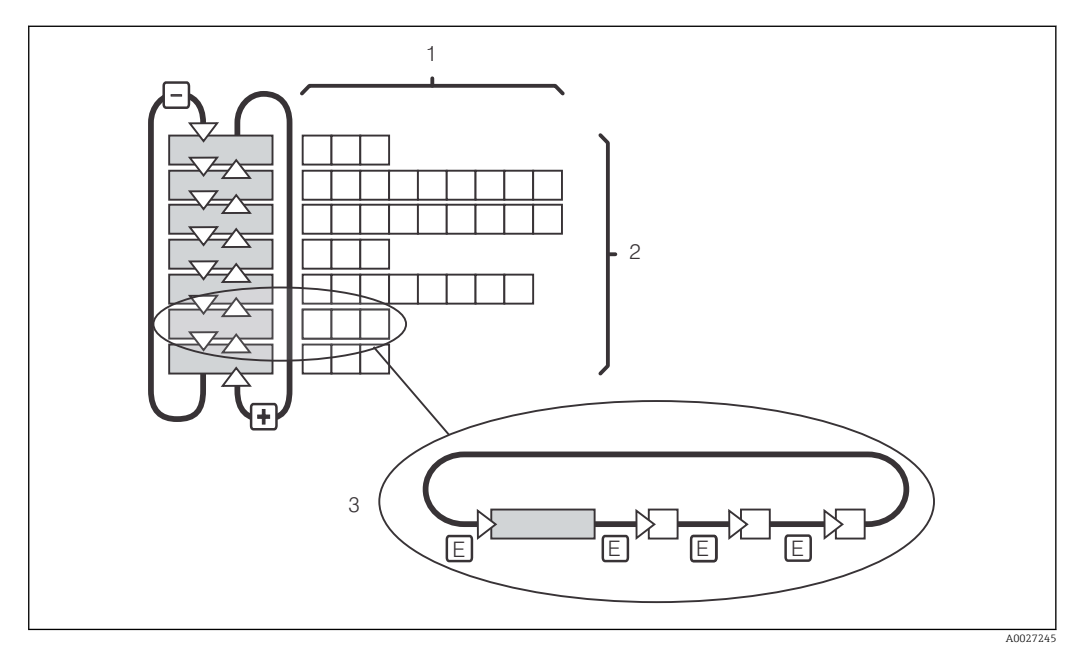

#### *19 Структура меню*

- *1 Функции (выбор параметров, ввод численных значений)*
- *2 Группы функций, переход между группами производится с помощью кнопок "Плюс" и "Минус"*
- *3 Переход от функции к функции производится при помощи кнопки ENTER*

#### Функция удержания: «заморозка» выходов

В режиме настройки и в ходе калибровки токовый выход может быть «заморожен» (заводская настройка). При этом сохраняется его текущее состояние. На дисплее появляется слово «Удержание». Если управляющая переменная контроллера (устойчивый режим от 4 до 20 мА) выводится через токовый выход 2, то при удержании ей присваивается значение 0/4 мА.

- Параметры настройки удержания находятся в группе функций «Service».
- Во время удержания все контакты находятся в статическом состоянии.
- Активный режим удержания имеет приоритет над всеми другими автоматическими функциями.
- При каждом удержании I-составляющая контроллера обнуляется.
- Задержка аварийного сигнала сбрасывается на «0».
- Функцию удержания также можно активировать извне через вход сигнала удержания (см. электрическую схему; двоичный вход 1).
- Установленное вручную удержание (поле S3) остается активным даже после сбоя питания.

### <span id="page-34-0"></span>7 Ввод в эксплуатацию

### 7.1 Функциональная проверка

#### LОСТОРОЖНО

#### Неправильное подключение, неправильное напряжение питания

Угроза безопасности персонала и сбои в работе прибора

- ‣ Убедитесь в правильности всех соединений и их соответствии электрической схеме.
- ‣ Удостоверьтесь в том, что напряжение питания соответствует напряжению, указанному на заводской табличке.

### 7.2 Включение

Перед первым включением преобразователя необходимо ознакомиться с его эксплуатацией. В частности, следует прочесть информацию, приведенную в разделах «Основные указания по технике безопасности» и «Опции управления». После включения питания выполняется самотестирование прибора, после чего он переходит в режим измерения.

После этого выполните калибровку датчика согласно указаниям, приведенным в разделе «Калибровка».

При первоначальном вводе в эксплуатацию датчик необходимо откалибровать так, чтобы измерительная система возвращала точные данные измерения.

После этого следует произвести первоначальную настройку в соответствии с инструкциями, приведенными в разделе «Быстрая настройка». Значения, установленные пользователем, сохраняются даже при отключении питания.

В преобразователе имеются следующие группы функций (группы функций, доступные только в составе пакета Plus Package, отмечены согласно функциональному описанию).

#### Режим настройки

- «Setup 1» («Настройка 1») (A)
- «Setup 2» («Настройка 2») (B)
- «Current Input» («Токовый вход») (Z)
- «Current Output» («Токовый выход») (O)
- «Alarm» («Аварийный сигнал») (F)
- «Check» («Проверка») (P)
- «Relay» («Реле») (R)
- «Temperature Compensation» («Термокомпенсация») (T)
- «Concentration Measurement» («Измерение концентрации») (K)
- «Service» («Обслуживание») (S)
- «E+H Service» («Обслуживание E+H») (E)
- «Interface» («Интерфейс») (I)

#### Режим калибровки

«Calibration» («Калибровка») (C)

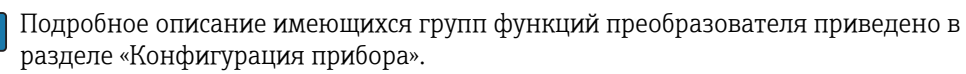

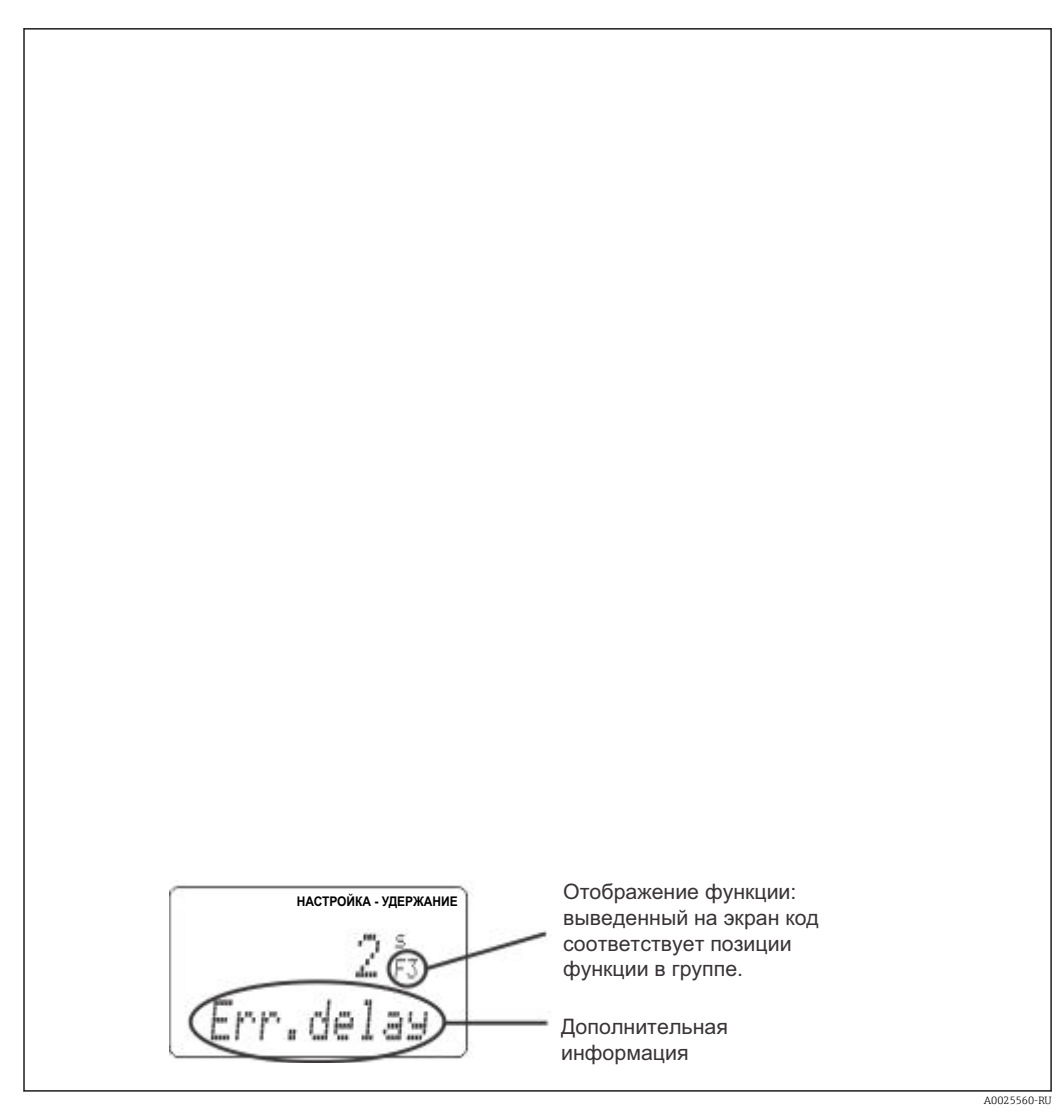

 *20 Информация на дисплее*

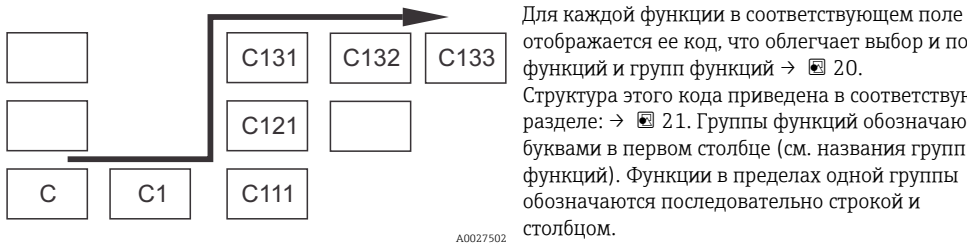

 *21 Код функции*

отображается ее код, что облегчает выбор и поиск функций и групп функций → 20. Структура этого кода приведена в соответствующем разделе: → 21. Группы функций обозначаются буквами в первом столбце (см. названия групп функций). Функции в пределах одной группы обозначаются последовательно строкой и

#### Заводские настройки

При первом включении прибора все функции имеют заводские настройки. Обзор наиболее важных параметров настройки приведен в следующей таблице.
Информация по остальным заводским настройкам представлена в описании каждой группы функций в разделе «Конфигурация системы» (заводские настройки выделены полужирным шрифтом).

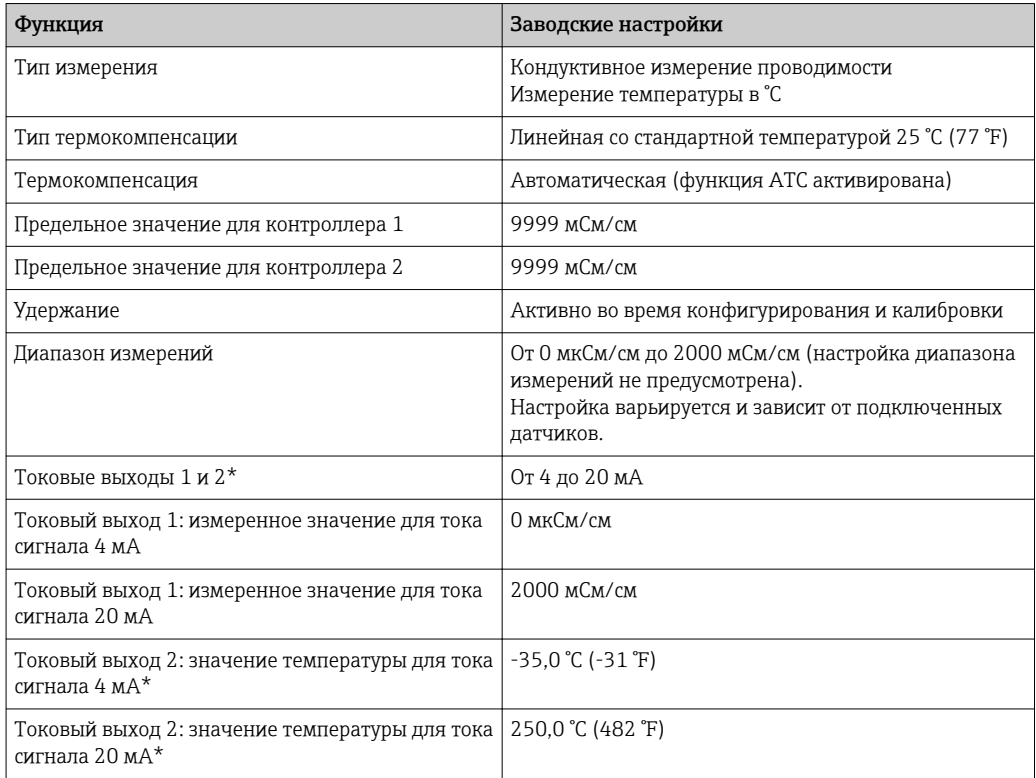

\* В соответствующем исполнении прибора.

# 7.3 Быстрая настройка

После включения прибора потребуется выполнить настройку наиболее важных функций преобразователя, необходимых для корректного измерения. В данном разделе приведен пример такой настройки.

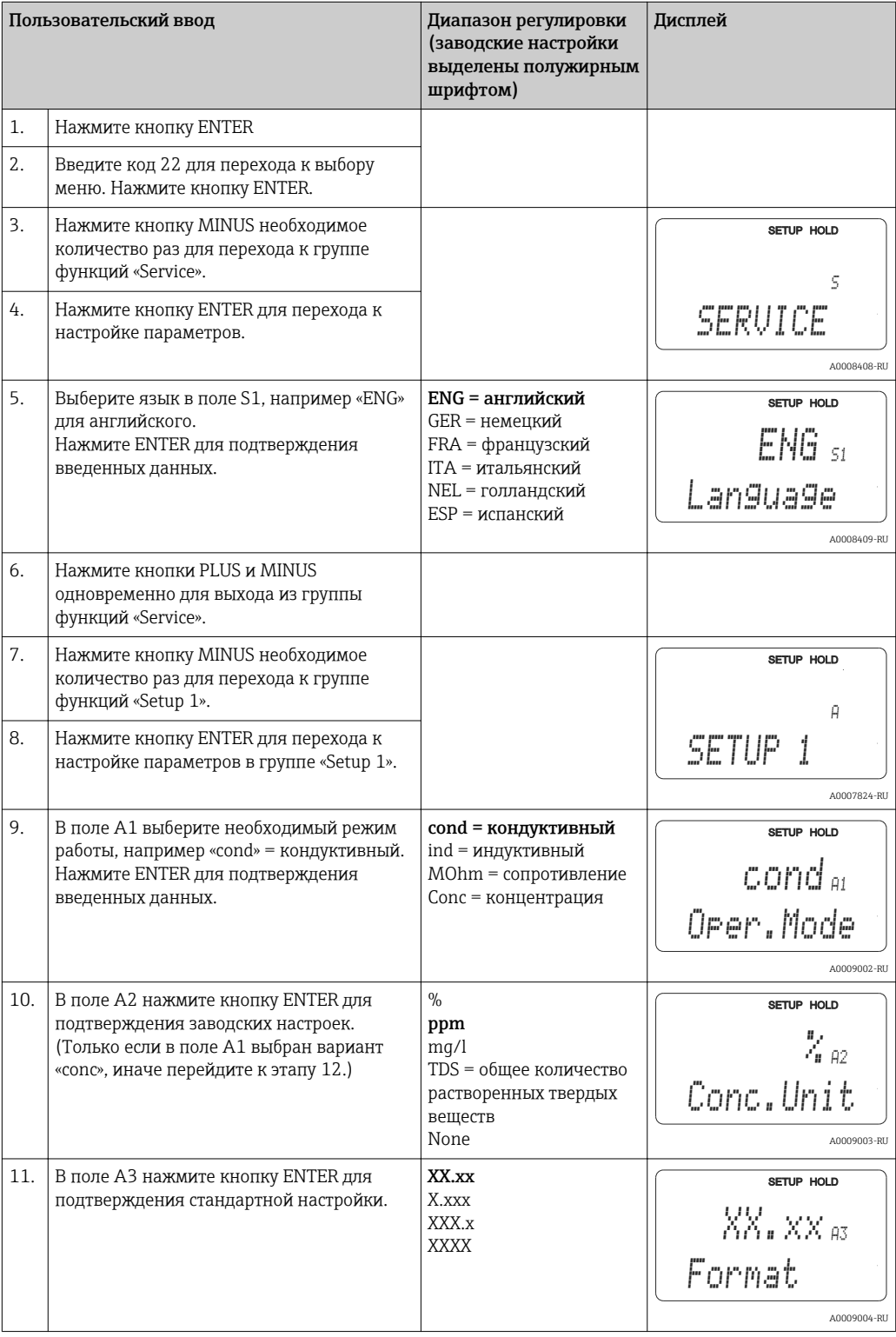

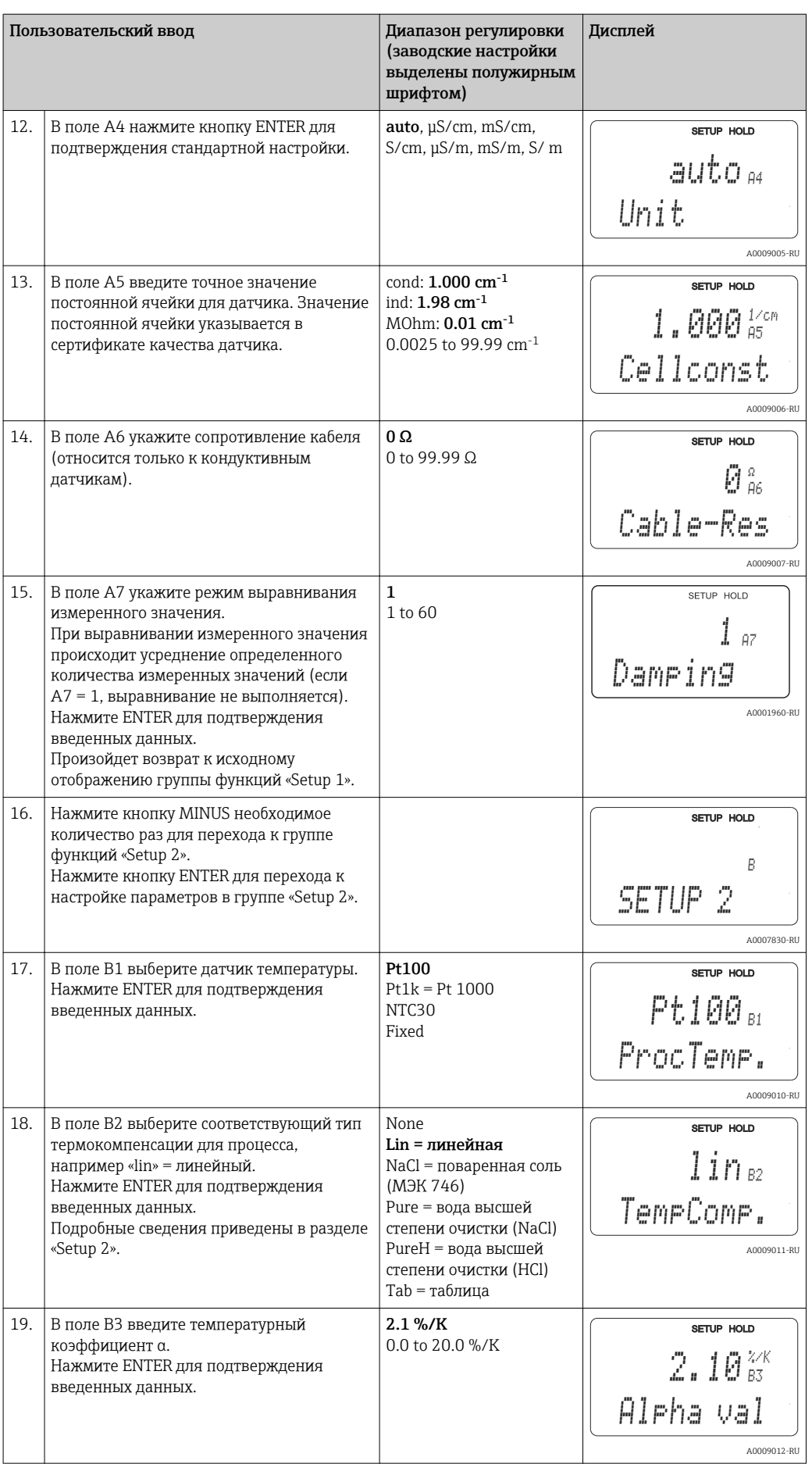

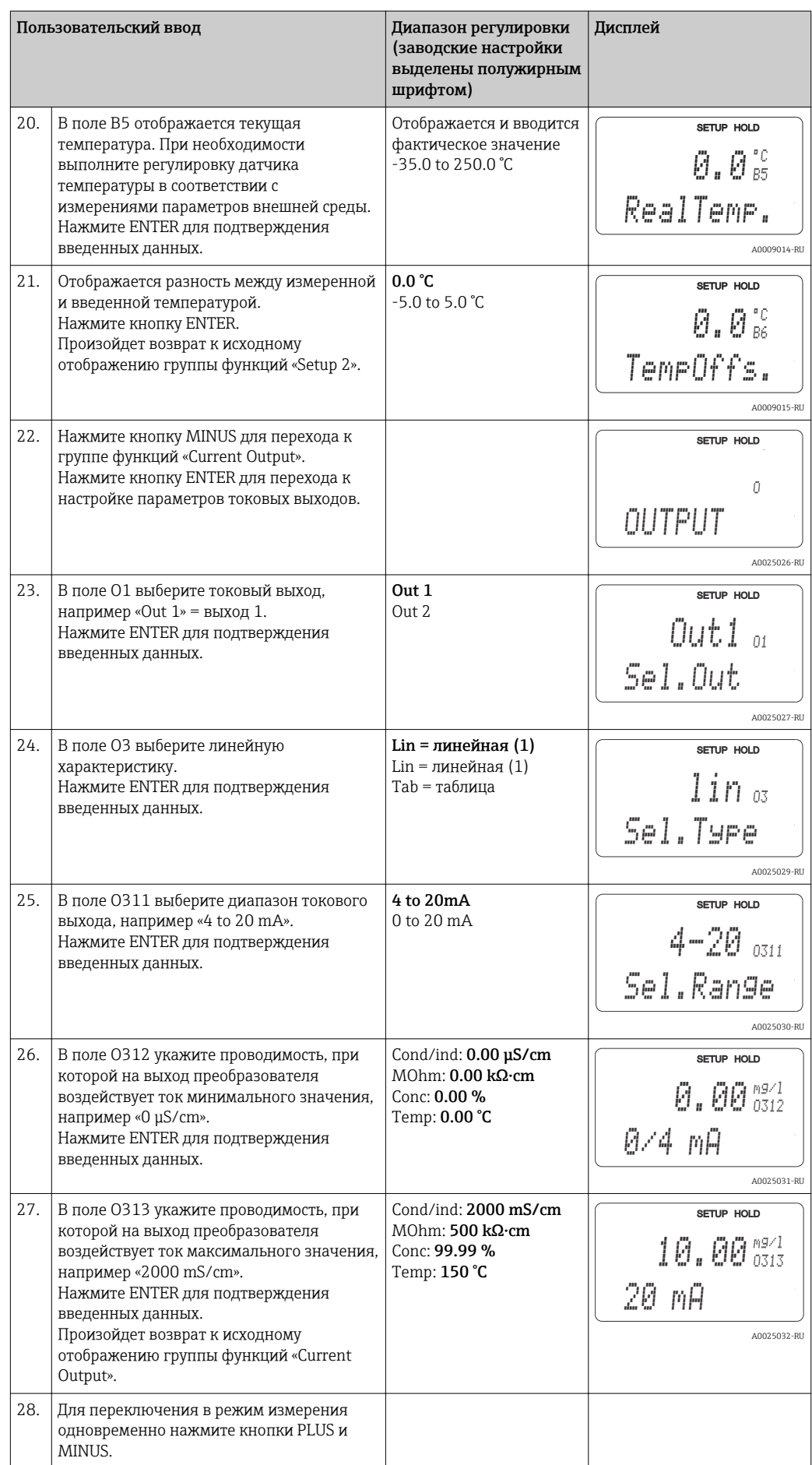

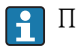

Перед монтажом индуктивного датчика необходимо произвести калибровку по воздуху. Более подробную информацию см. в разделе «Калибровка».

# 7.4 Конфигурация прибора

## 7.4.1 Настройка 1 (проводимость)

В группе функций «Setup 1» осуществляется настройка параметров режима измерения и параметров датчика.

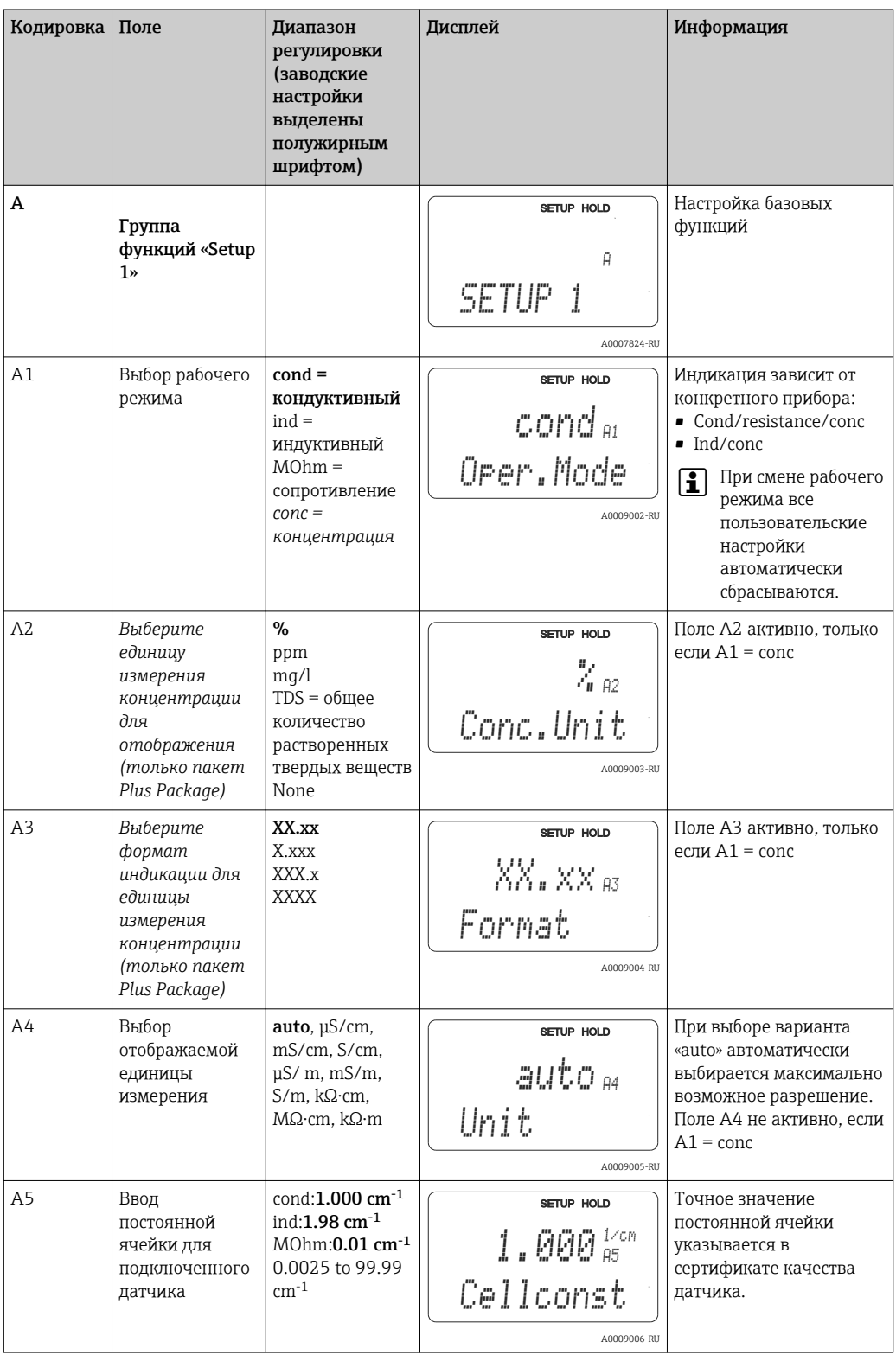

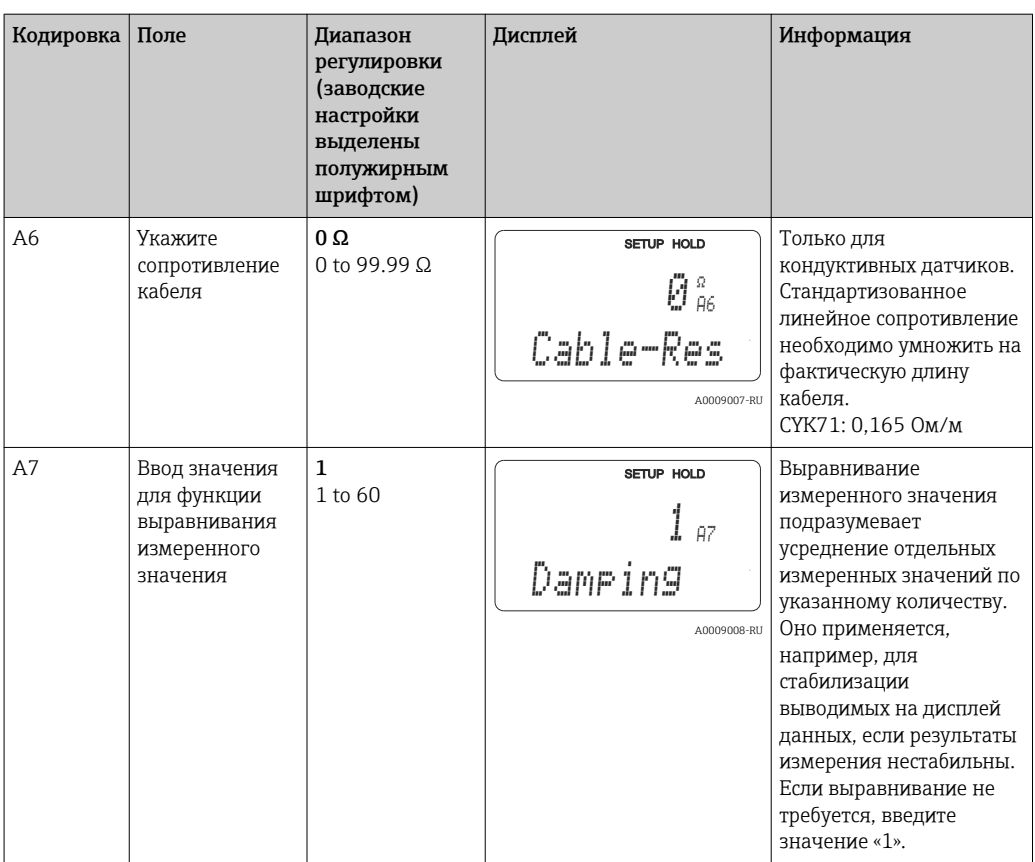

#### $7.4.2$ Настройка 2 (температура)

Температурный коэффициент а указывает изменение проводимости на каждый градус изменения температуры:

$$
\kappa(T) = \kappa(T_0) \cdot (1 + \alpha \cdot (T - T_0))
$$

где

 $K(T)$  = проводимость при температуре процесса Т

 $K(T_0)$  = проводимость при эталонной температуре  $T_0$ 

Температурный коэффициент зависит от химического состава раствора и температуры.

В преобразователе можно выбрать один из четырех различных типов компенсации, согласно уровню этой зависимости:

- Линейная термокомпенсация
- Компенсация NaCl
- Компенсация NaCl для воды высшей степени очистки (нейтральная компенсация)
- Компенсация HCl для воды высшей степени очистки (кислотная компенсация)
- Термокомпенсация по таблице

#### Линейная термокомпенсация

Изменение между двумя температурными точками рассматривается как константа, т.е.  $\alpha$  = const. Значение α для линейной компенсации можно изменить. В поле В7 можно изменить стандартную температуру. Значение по умолчанию: 25 °С.

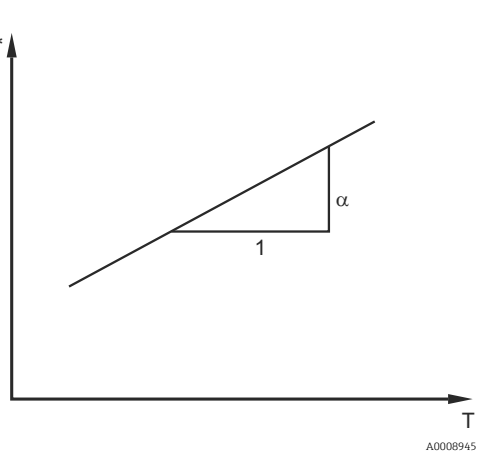

22 Линейная термокомпенсация

Нескомпенсированная проводимость

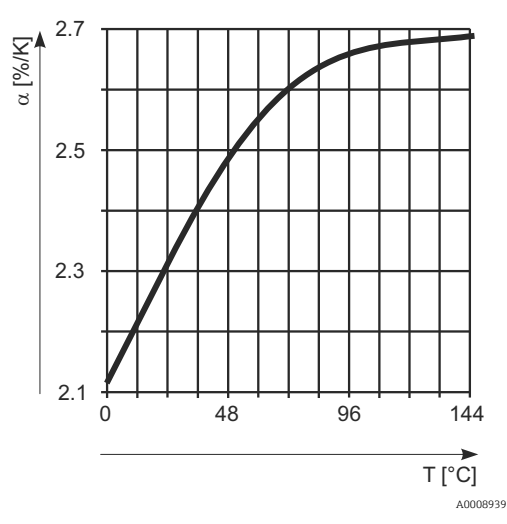

■ 23 Компенсация NaCl

Компенсация NaCl При компенсации NaCl (согласно МЭК 60746) в памяти прибора сохраняется фиксированная нелинейная кривая, определяющая соотношение между температурным коэффициентом и температурой. Эта кривая относится к низкой концентрации, примерно до 5 %  $NaCl$ 

#### Компенсация для воды высшей степени очистки (для кондуктивных датчиков)

В памяти преобразователя сохраняются алгоритмы для очищенной воды и воды высшей степени очистки, которые учитывают самодиссоциацию воды высшей степени очистки и ее сильную температурную зависимость. Эти алгоритмы используются при уровне проводимости примерно до 100 мкСм/см.

Различают два типа компенсации.

- Компенсация NaCl для воды высшей степени очистки: этот метод оптимизирован для рН-нейтральных загрязнений.
- Компенсация HCl для воды высшей степени очистки: этот метод оптимизирован для измерения кислотной проводимости по направлению потока после катионообменного фильтра. Метод пригоден также для аммиака (NH3) и каустической соды (NaOH).
	- Эталонная температура обоих типов компенсации для воды высшей степени очистки составляет 25 °С (77 °F).
		- Наименьшая отображаемая проводимость соответствует теоретическому предельному значению для воды высшей степени очистки при температуре 25 °С (77 °F), то есть 0,055 мкСм/см.

#### Термокомпенсация по таблице

В приборах с пакетом Plus Package доступен ввод таблицы температурных коэффициентов а как функции от температуры. Если для термокомпенсации используются табличные значения коэффициента а, то потребуются следующие данные о проводимости измеряемой среды:

Пары значений температуры Т и проводимости к, где:

- к(Т0) проводимость для эталонной температуры  $T_0$ ;
- $\bullet$  к(T) значения температуры, возникающие в ходе процесса.

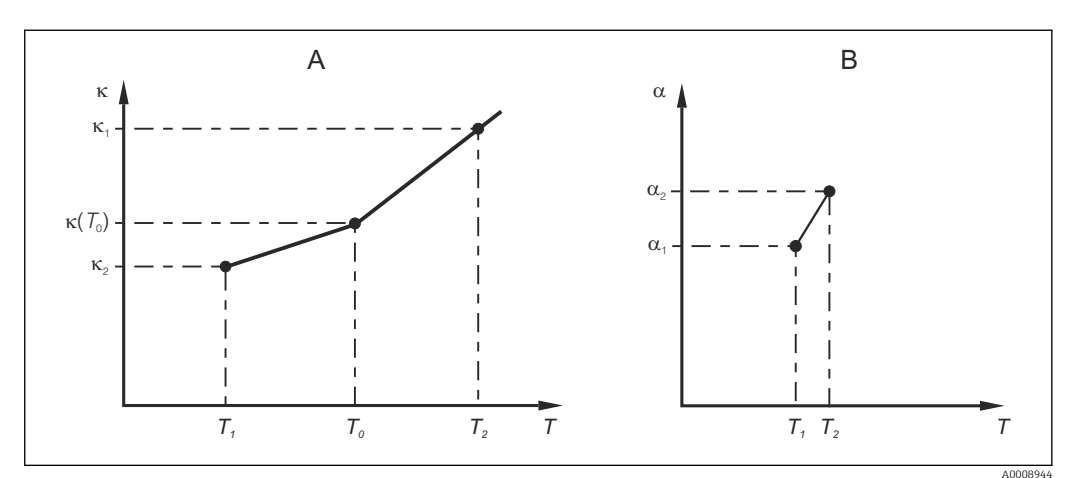

图 24 Определение температурного коэффициента

- $\Delta$ Требуемые данные
- $\overline{R}$ Расчетные значения а

Значения а для температур, характерных для конкретного процесса, рассчитываются по следующей формуле:

$$
\alpha = \frac{100\%}{\kappa(T_0)} \cdot \frac{\kappa(T) - \kappa(T_0)}{T - T_0}; T \neq T_0
$$

Введите пары значений Т и а, вычисленные по этой формуле, в поля Т4 и Т5 группы функций «Alpha Table».

Эта группа функций используется для изменения настроек измерения температуры.

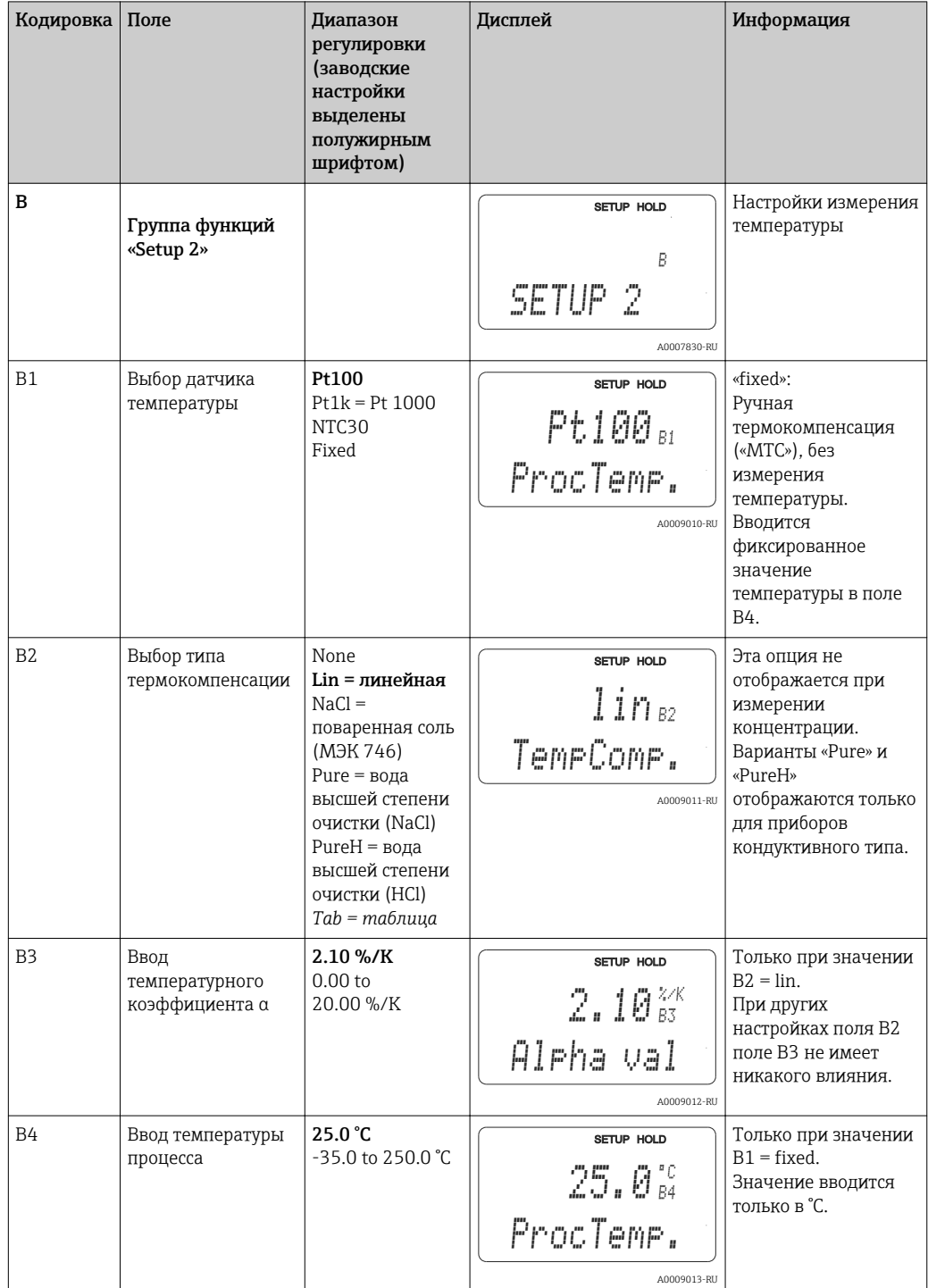

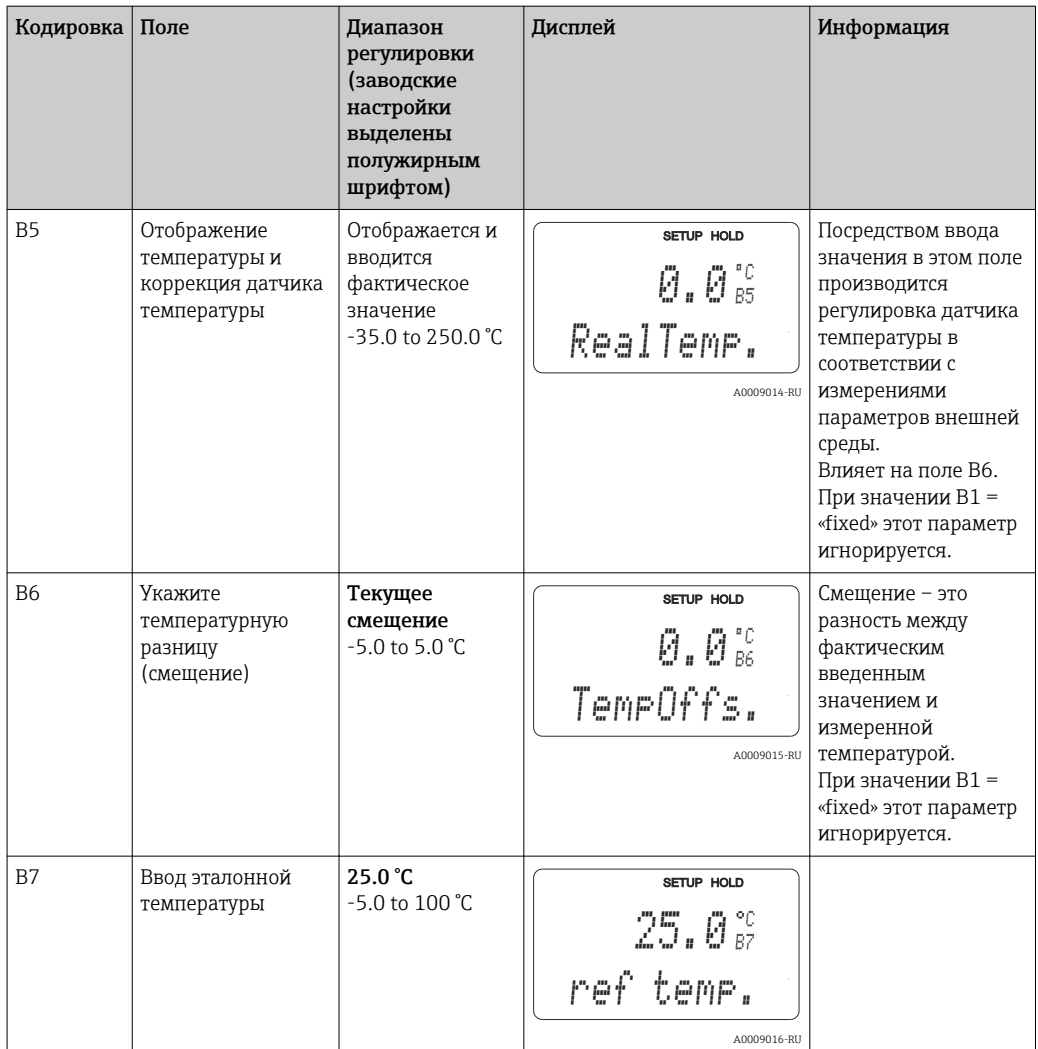

#### 7.4.3 Токовый вход

Для группы функций «Current Input» необходима релейная плата с токовым входом, которая отсутствует в приборе базового исполнения. С помощью этой группы функций можно контролировать параметры процесса и использовать их для управления с упреждением. Для этого следует подключить токовый выход внешней измеряемой переменной (например, расходомера) к входу от 4 до 20 мА преобразователя. Действует следующее назначение.

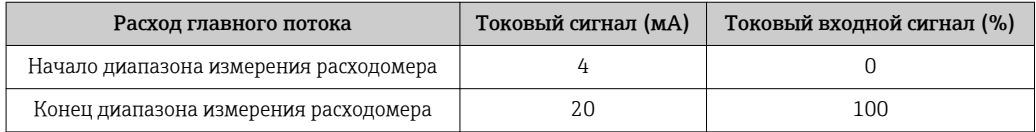

#### Контроль расхода в главном потоке

Такая компоновка особенно практична, если расход потока проб через проточную арматуру на открытом выходе не зависит от расхода в главном потоке.

Это позволяет установить сигнализацию нарушения главного потока (слишком низкий расход или прерывание) и прекращение дозирования даже при сохранении расхода среды ввиду особенностей метода установки.

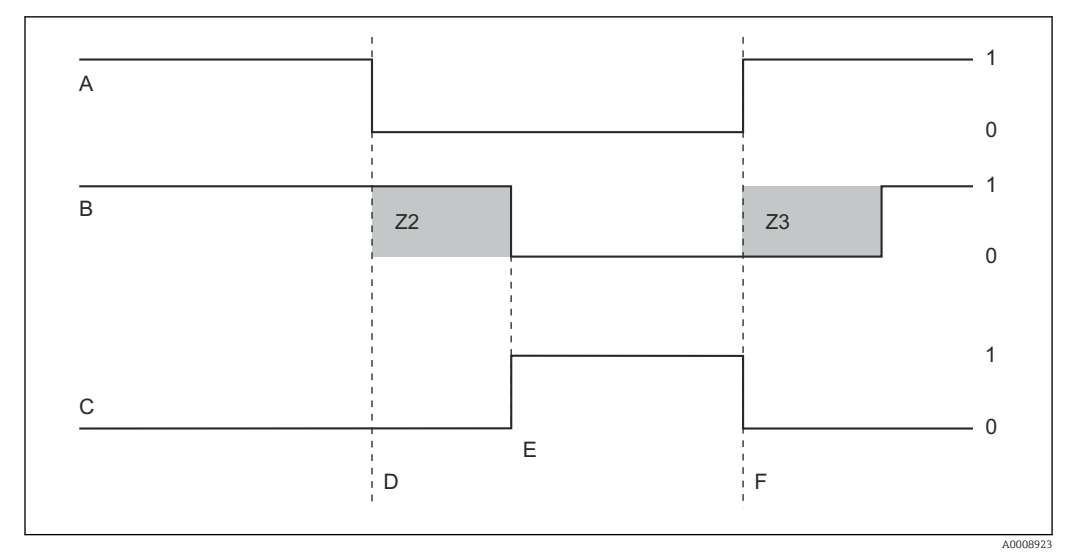

**25** Аварийная сигнализация и отключение дозирования по главному потоку

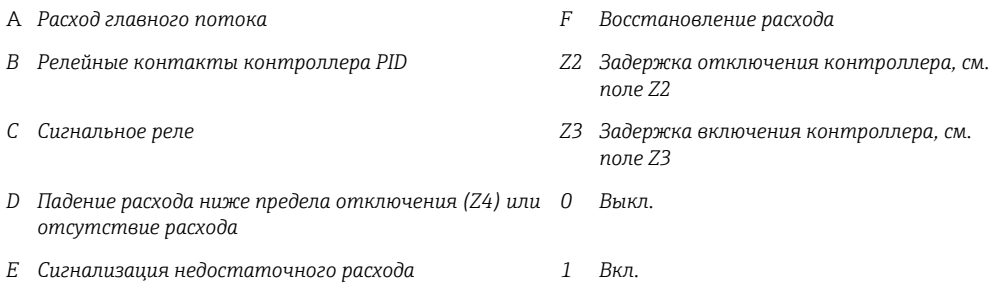

### Управление с упреждением для контроллера PID

Можно оптимизировать работу систем управления с очень малым временем отклика, измеряя расход среды в дополнение к измерению содержания кислорода. Затем следует применить это значение расхода (от 4 до 20 мА) в качестве управления с упреждением для контроллера PID.

Упреждающее управление является функцией умножения, как показано на следующем рисунке (пример с заводскими настройками).

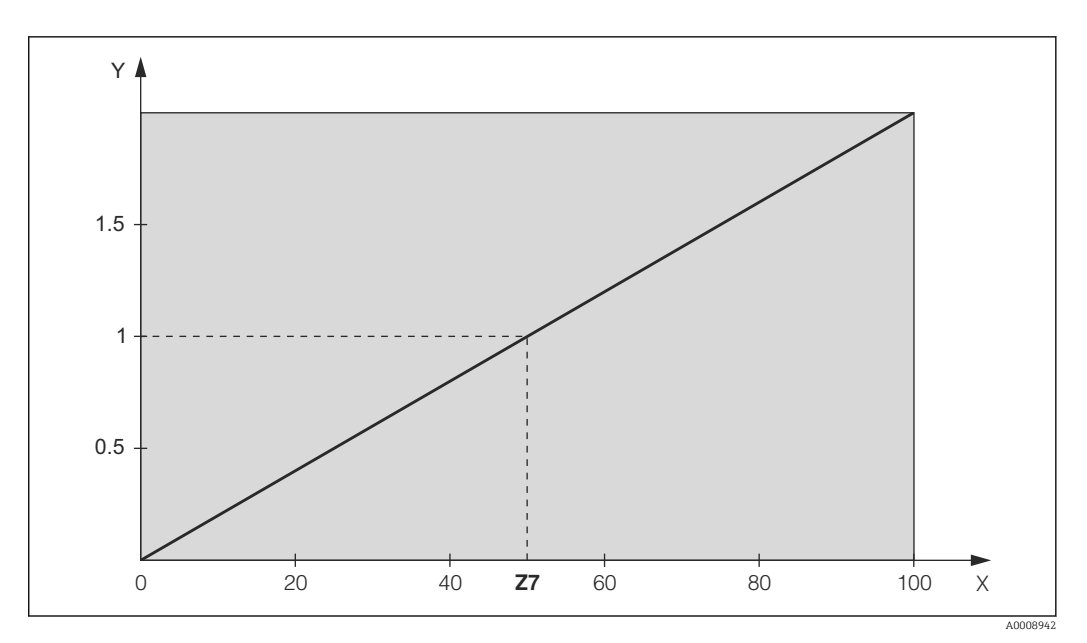

■ 26 Умножение при управлении с упреждением

 $\overline{Y}$ Усиление  $K_{infl}$ 

 $\boldsymbol{X}$ Токовый входной сигнал [%]

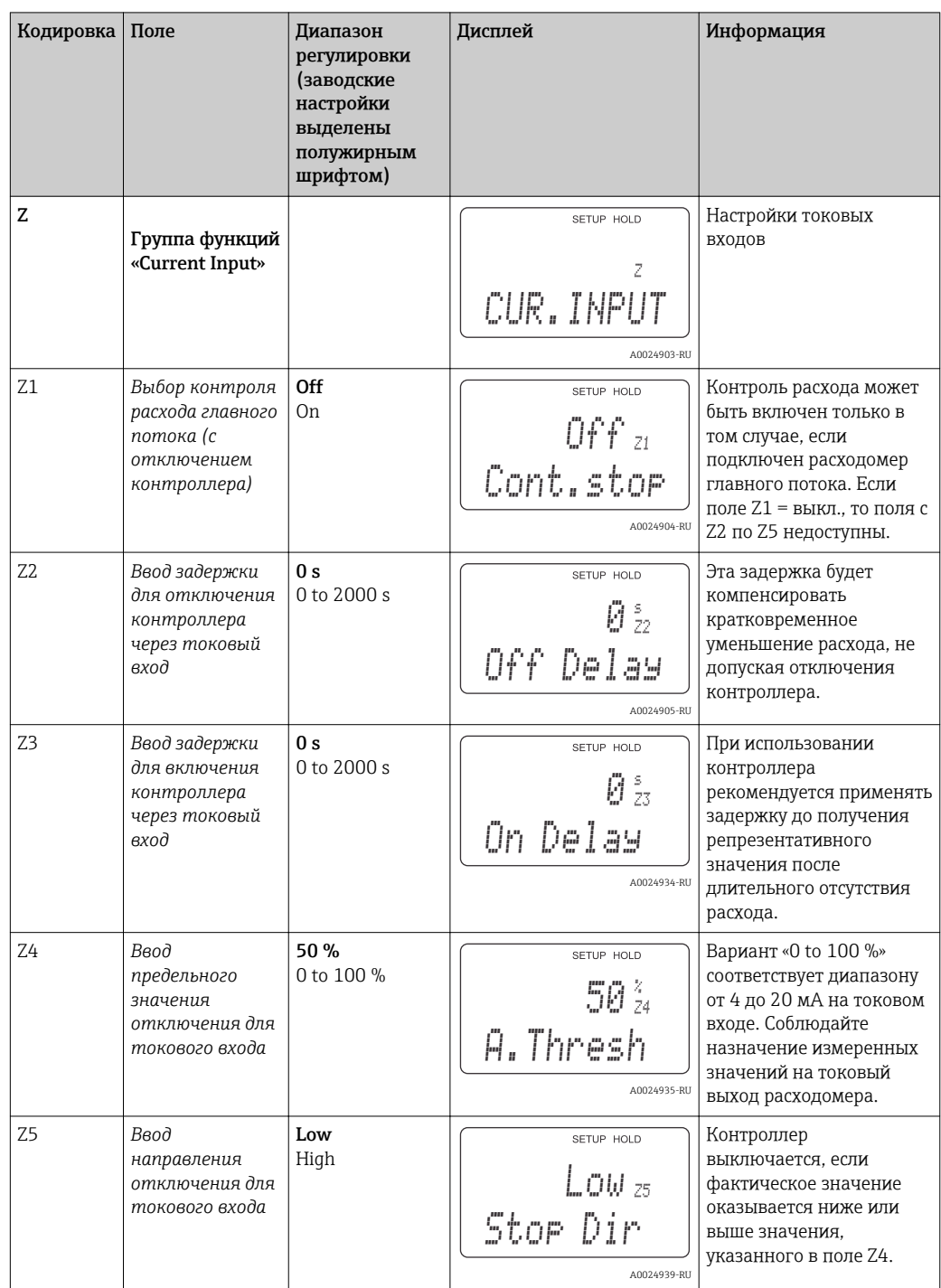

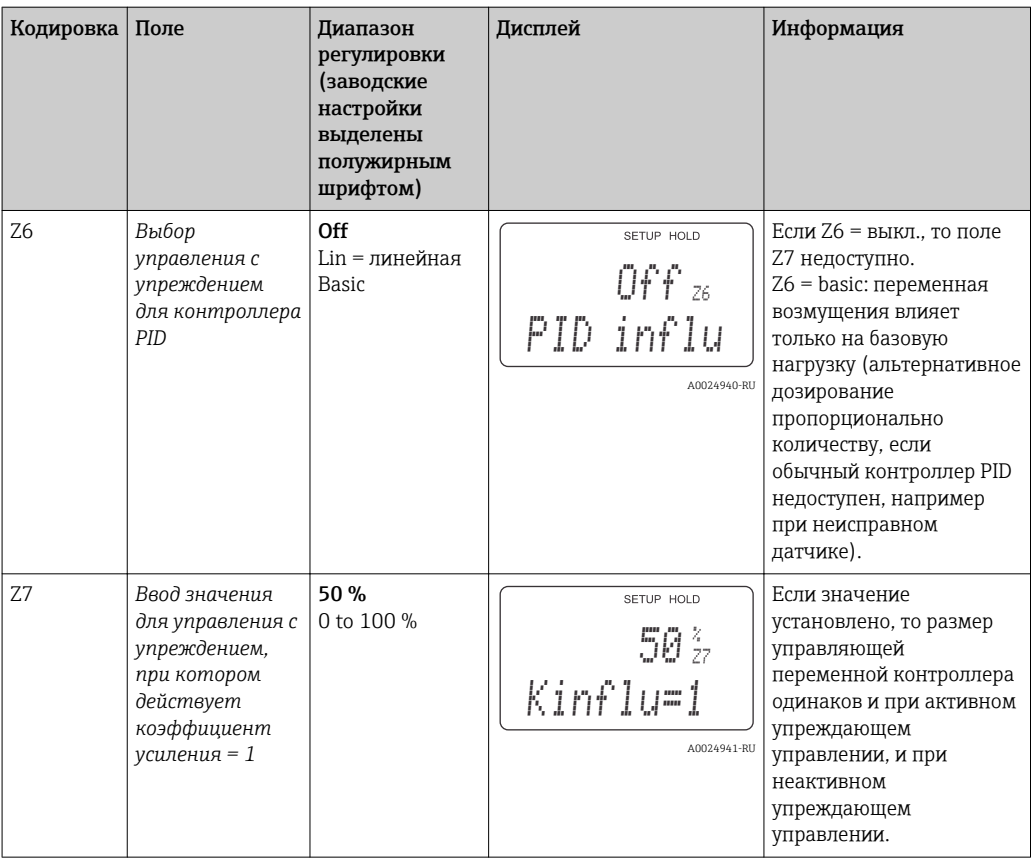

## 7.4.4 Токовые выходы

Используйте группу функций «Current Output» для настройки отдельных выходов. Можно ввести линейную характеристику (O3 (1)) или пользовательскую характеристику токового выхода совместно с пакетом Plus Package (O3 (3)). Исключение: если для токового выхода 2 выбран режим «continuous controller», то для этого токового выхода можно ввести пользовательскую характеристику токового выхода.

Кроме того, для проверки токовых выходов можно осуществлять моделирование значения токового выхода (O3 (2)).

Если второй токовый выход имеется, то можно вывести управляющую переменную контроллера через токовый выход согласно настройке поля R237/O2.

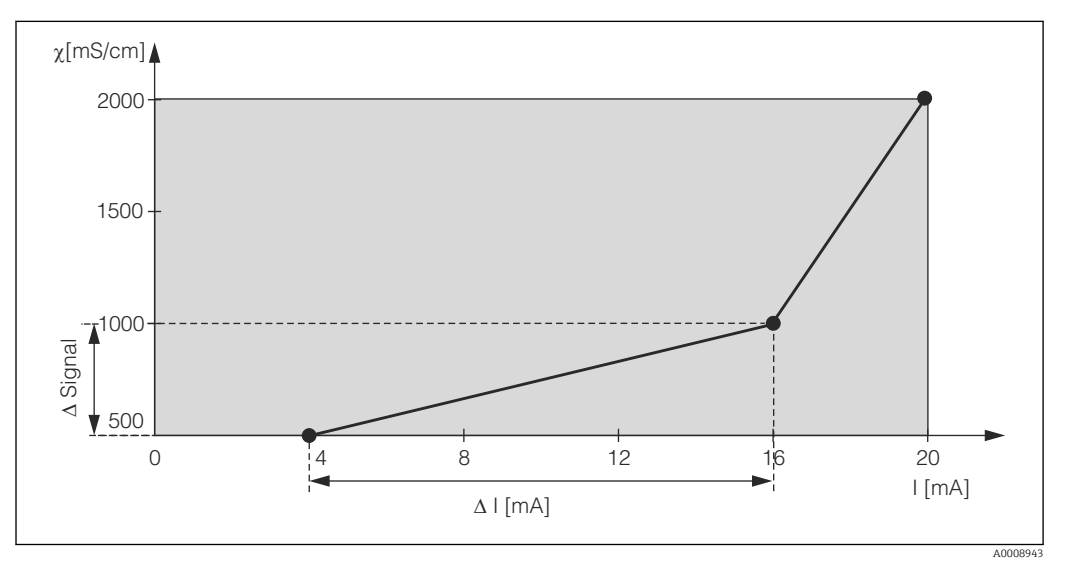

 *27 Пользовательская характеристика токового выхода (пример)*

Пользовательская характеристика токового выхода должна увеличиваться или уменьшаться очень плавно.

Интервал (в мА) между двумя парами табличных значений должно быть больше, чем:

- $\blacksquare$  Проводимость: 0,5 % диапазона измерения
- $\blacksquare$  Температура: 0,25 °С

Значения образцовой характеристики  $\rightarrow \blacksquare$  27 вводятся в следующей таблице. Интервал (в мА) рассчитывается как Δ сигнала/Δ мА.

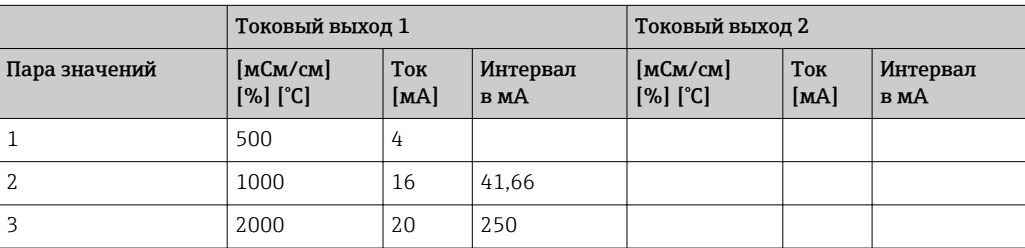

Сначала укажите необходимую конфигурацию токового выхода в следующей чистой таблице карандашом. Рассчитайте интервал сигнала (в мА), чтобы определить минимально необходимую крутизну. Затем введите значения в прибор.

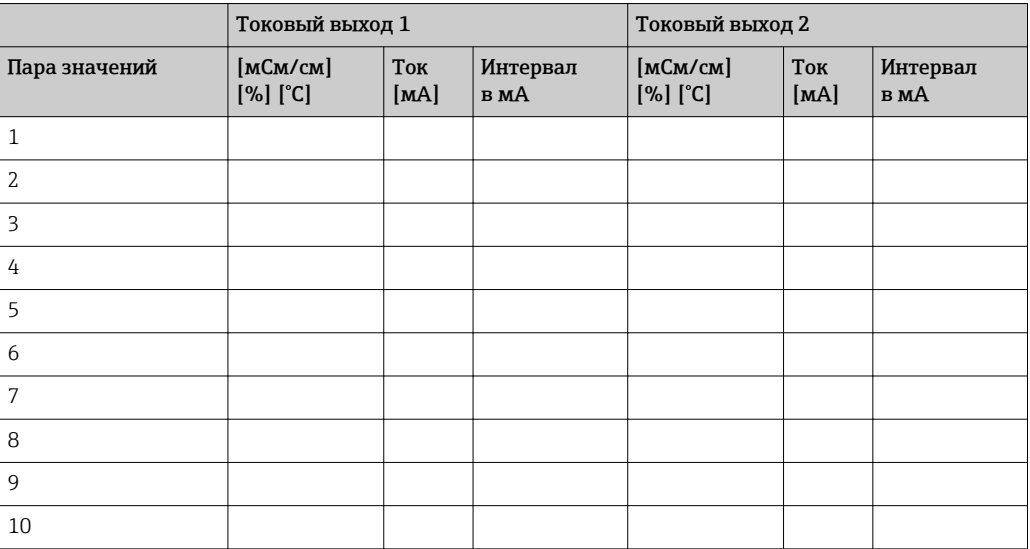

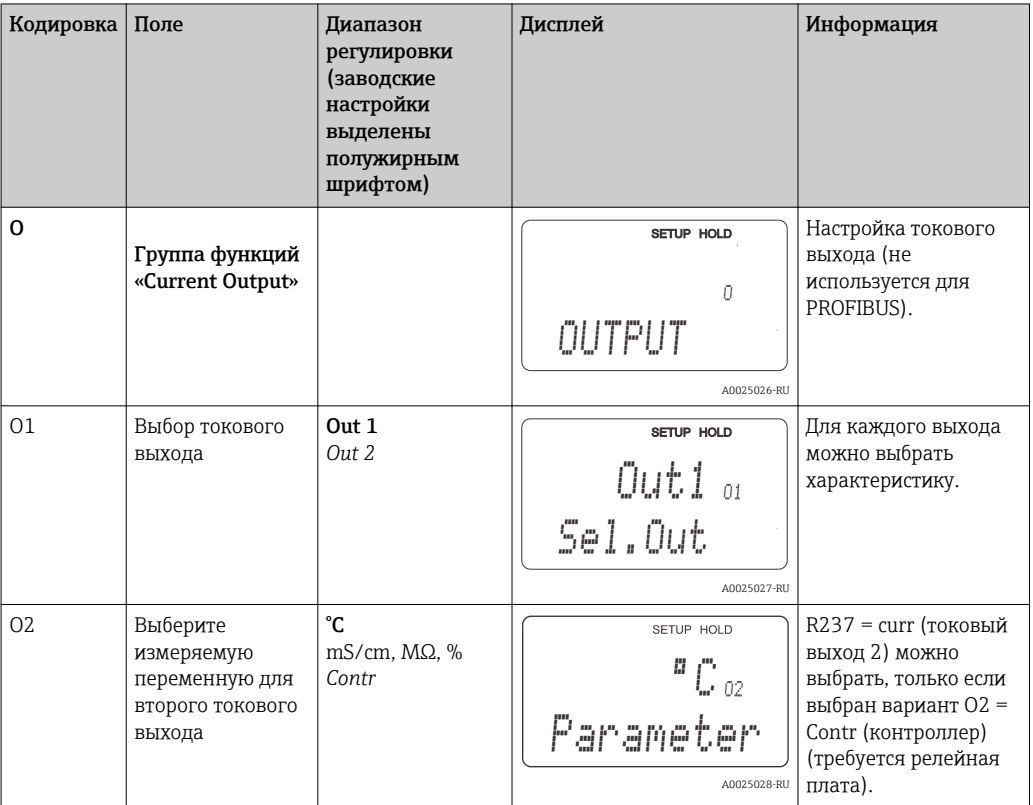

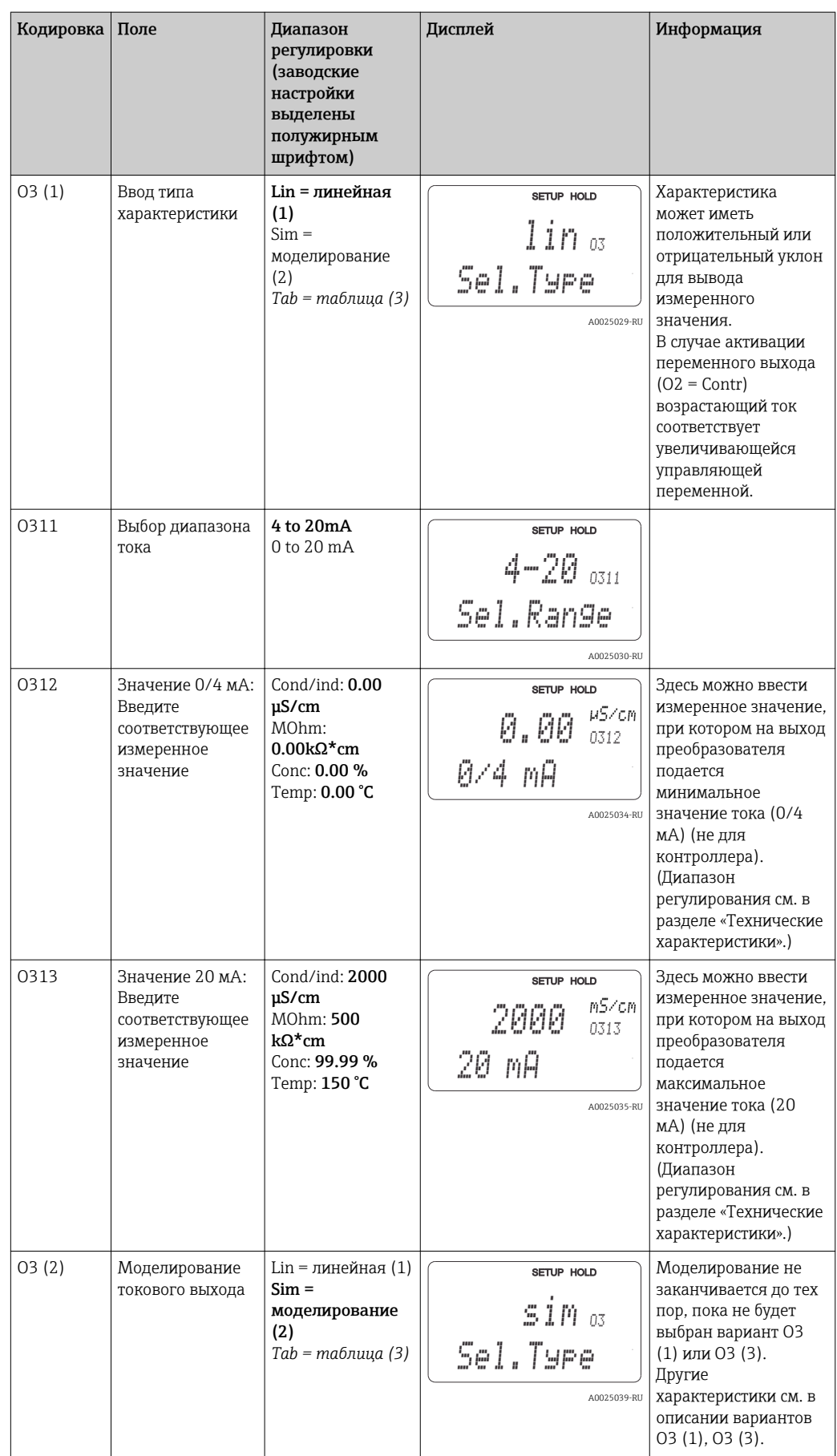

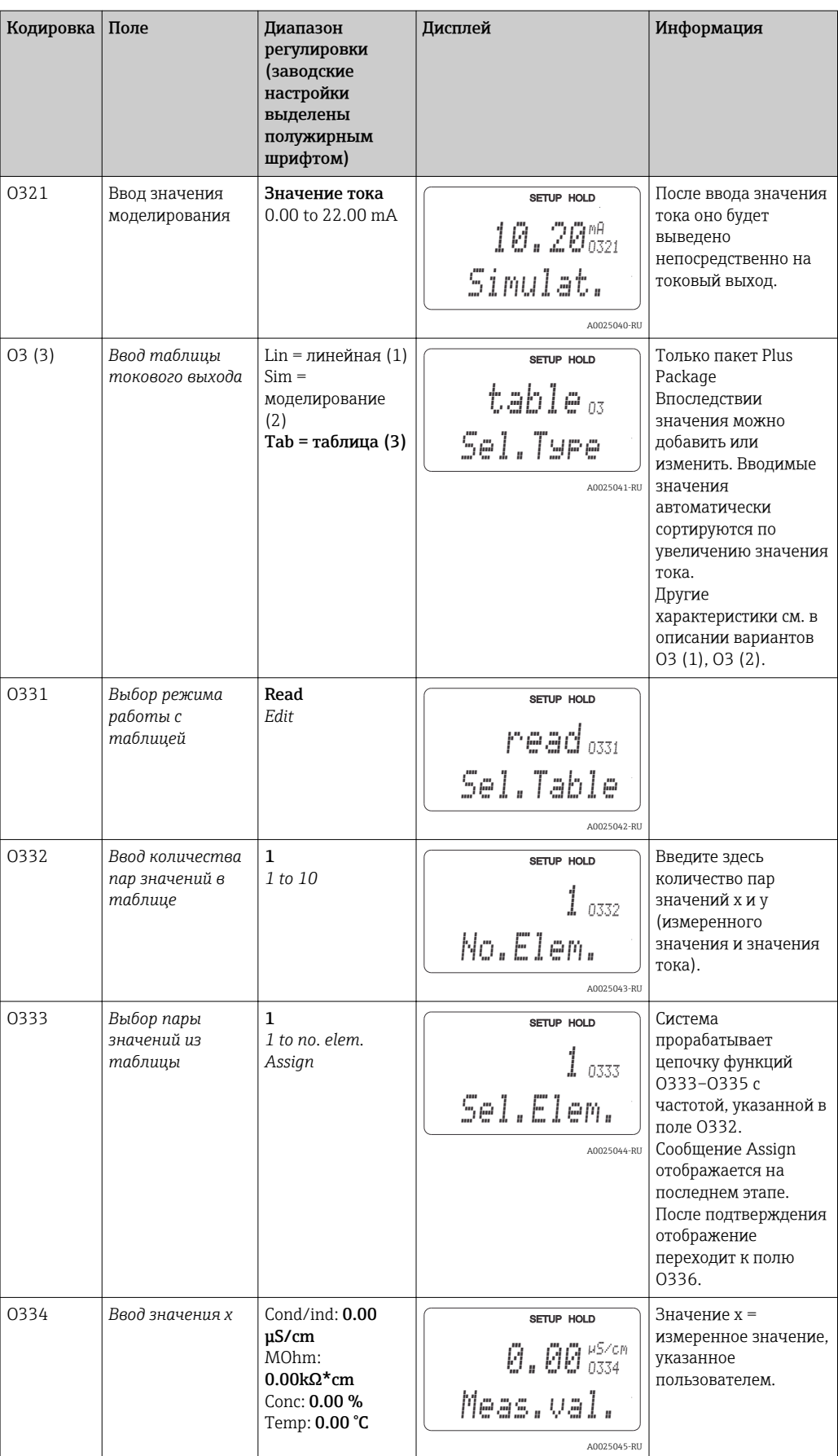

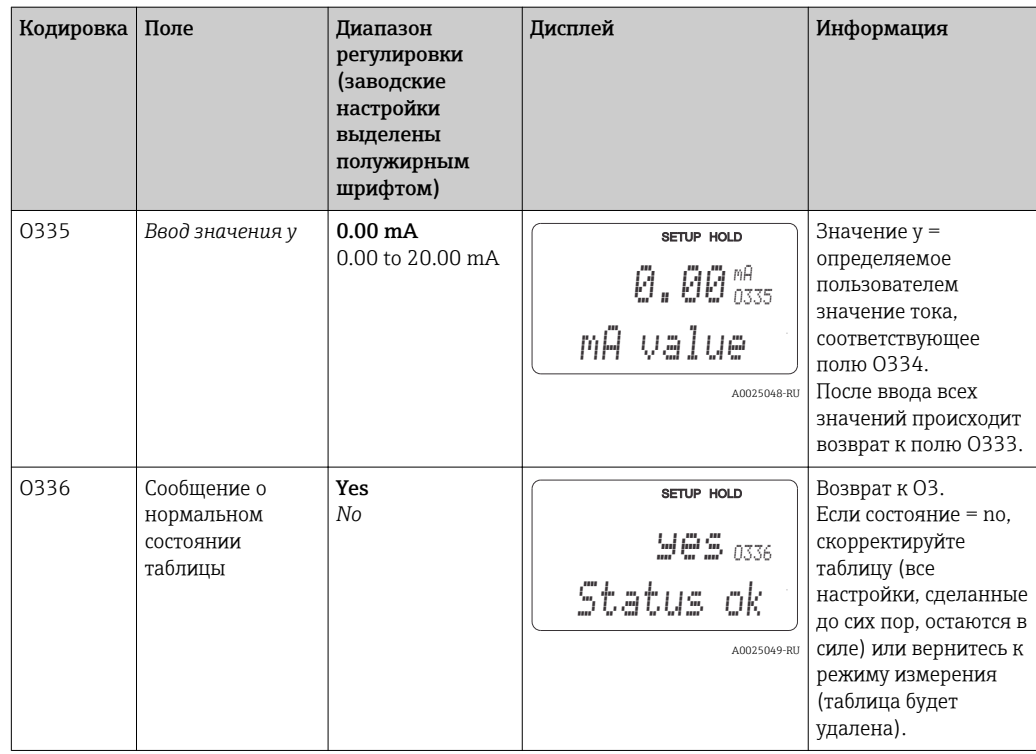

## 7.4.5 Аварийный сигнал

Группа функций «Alarm» используется для определения различных аварийных сигналов и для назначения выходных контактов.

Для каждой ошибки можно указать, будет ли она являться действительной (т.е. приводить к подаче сигнала на контакт или активации тока ошибки) или нет.

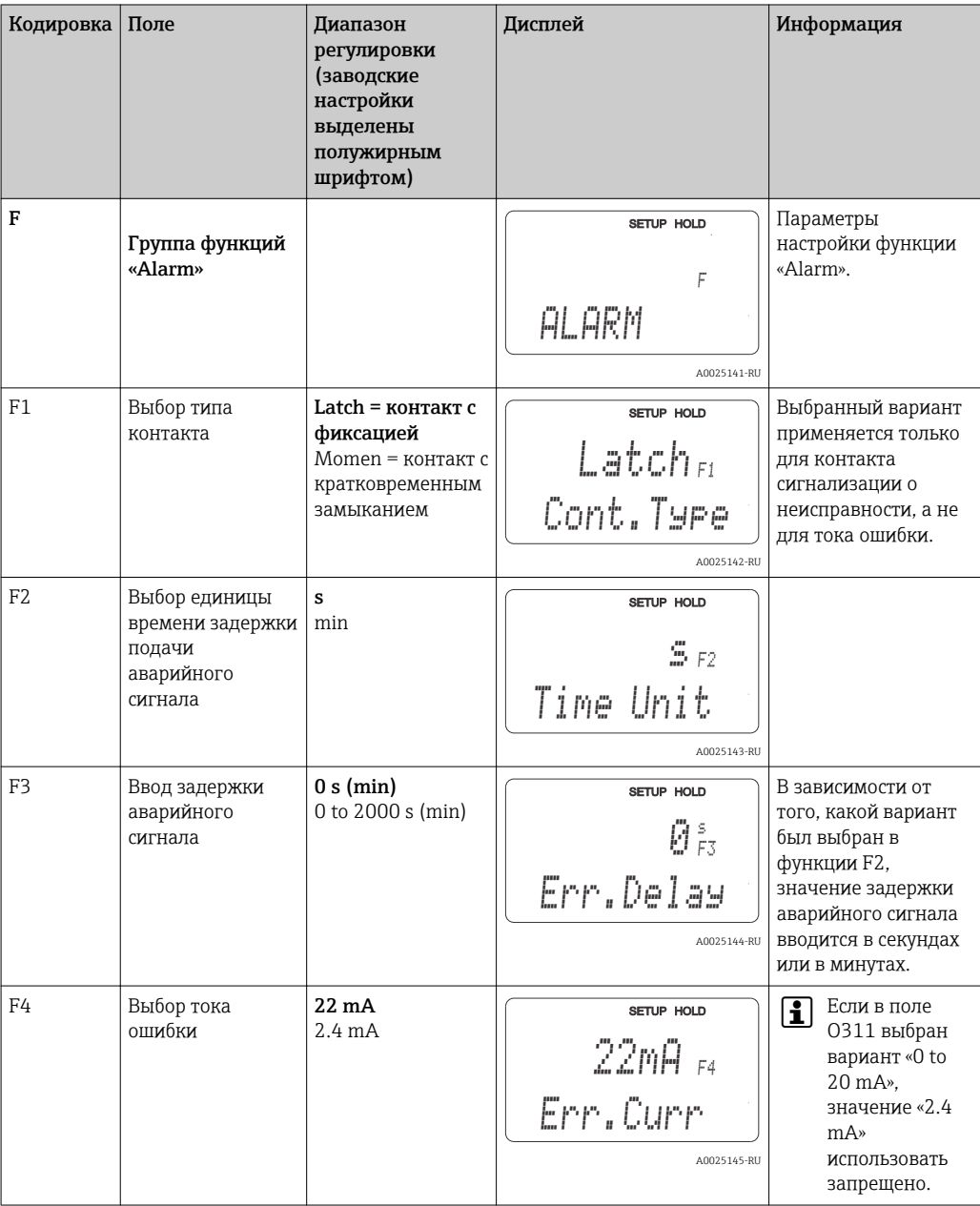

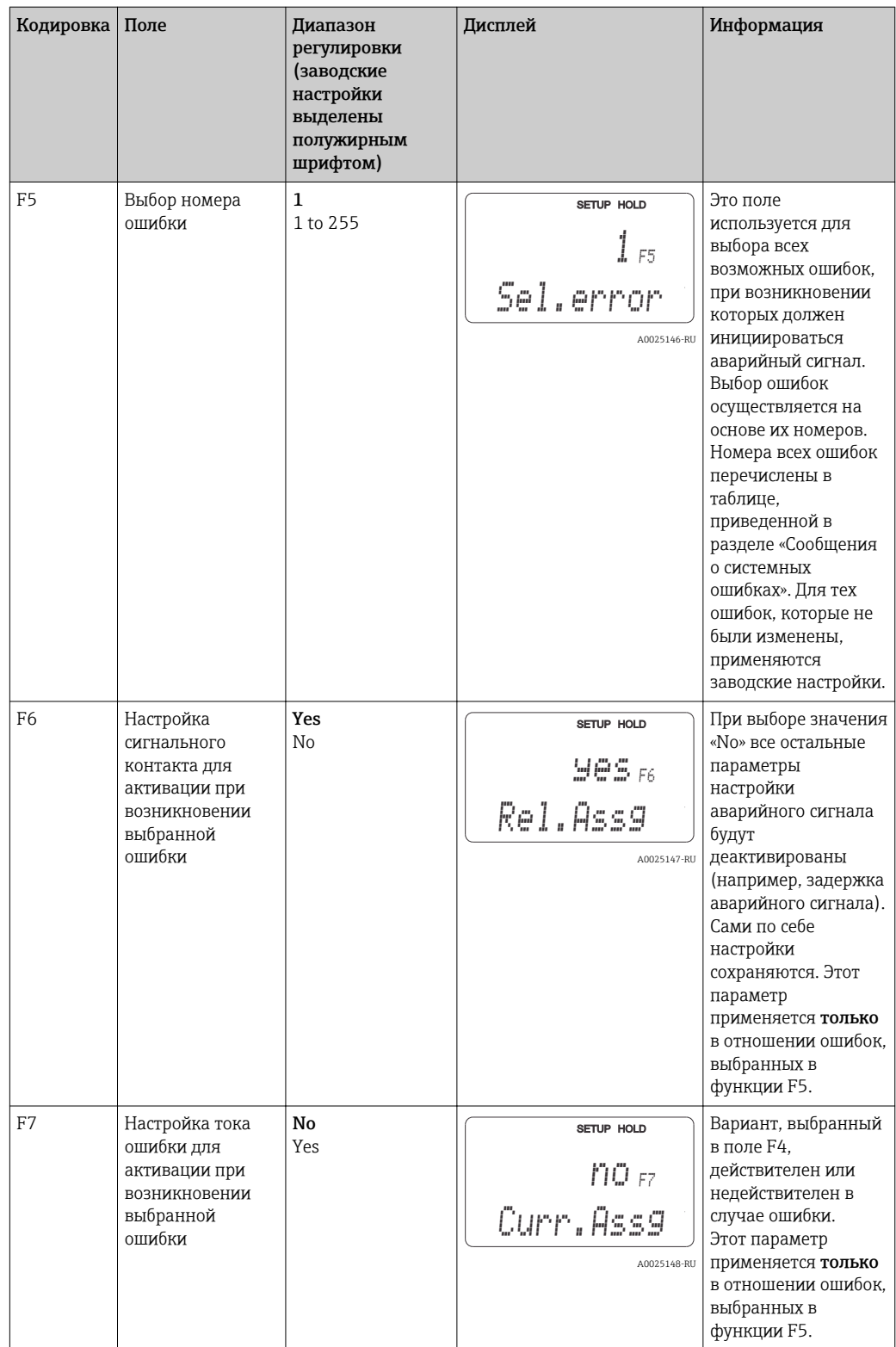

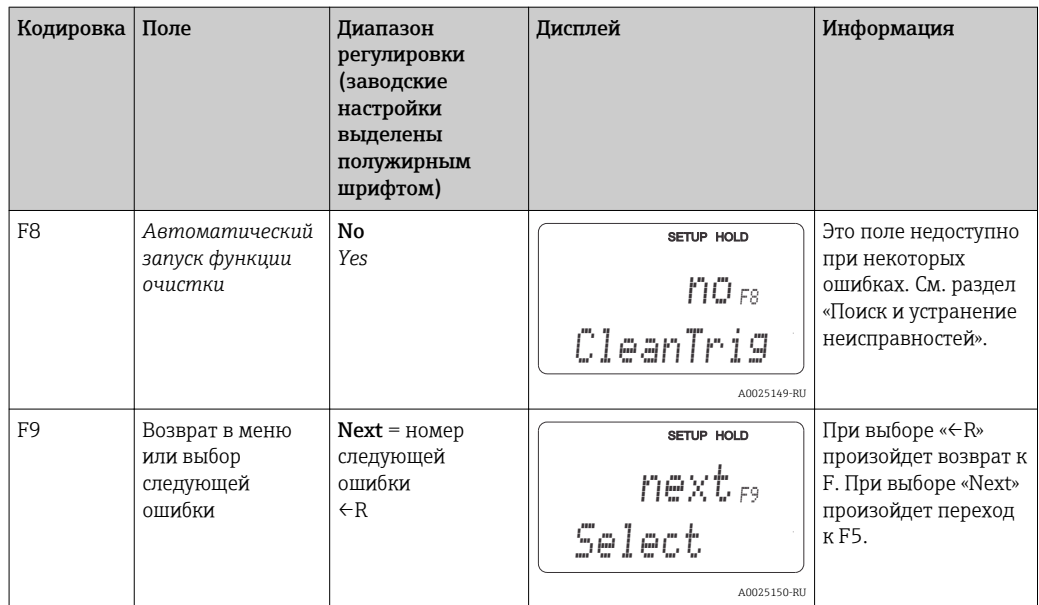

#### 7.4.6 Проверка

Группа функций «Check» доступна только для приборов, оснащенных пакетом Plus Package.

В группе функций «Check» можно выбрать различные контрольные функции для измерения.

#### Обнаружение поляризации (поле Р1)

Для кондуктивных датчиков эффекты поляризации в пограничном слое между датчиком и средой ограничивают диапазон измерения. Система преобразователя обнаруживает эффект поляризации с помощью процесса интеллектуального анализа сигнала. Отображается сообщение об ошибке ЕО71.

#### Контроль порога сигнализации (поля P2-P5)

Эту функцию можно использовать для контроля превышения допустимых верхних и нижних пределов измеренного значения, а также для задействования сигнализации (сообщения об ошибках E154, E155).

#### Сигнализация системы проверки процесса (PCS) (поля P6-P9)

АС (проверка переменности; контроль активности датчика): функция АС (поле Р6) используется для проверки измеряемых сигналов на наличие отклонений. Сигнализация (Е152) срабатывает, если измеряемый сигнал остается неизменным в течение одного часа. Причиной такого поведения датчика может быть загрязнение, обрыв цепи или аналогичная неисправность.

Проверка контроллера (CC): с помощью функции СС можно наблюдать за активностью контроллера. Эта функция в основном используется для периодических операций и односторонних предельных выключателей. Неисправность контроллера обнаруживается и регистрируется благодаря свободно настраиваемым параметрам контроля (E156, E157).

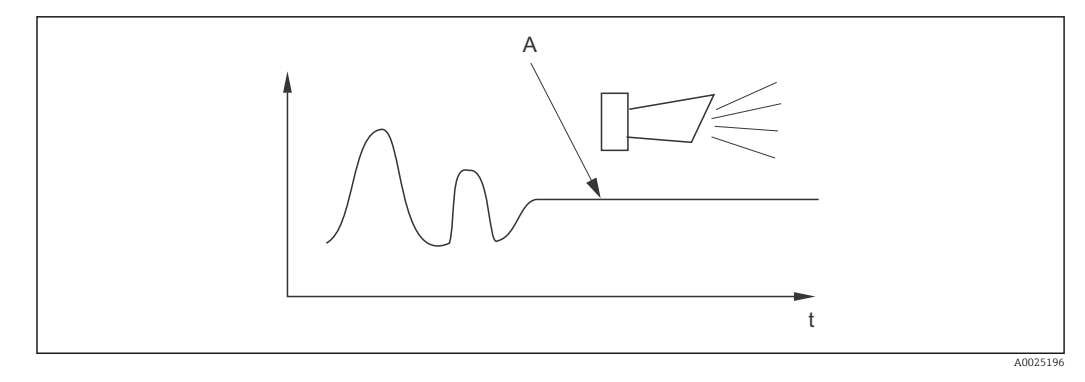

 *28 Аварийный сигнал PCS (постоянная проверка)*

 $\mathbf{f}$ 

*A Постоянный сигнал измерения = аварийный сигнал активируется по истечении заданного периода задержки аварийного сигнала PCS*

Аварийный сигнал PCS автоматически удаляется, как только сигнал датчика начинает изменяться.

Группу функций «Check» можно использовать для контроля превышения допустимых верхних и нижних пределов измеренного значения, а также для задействования сигнализации.

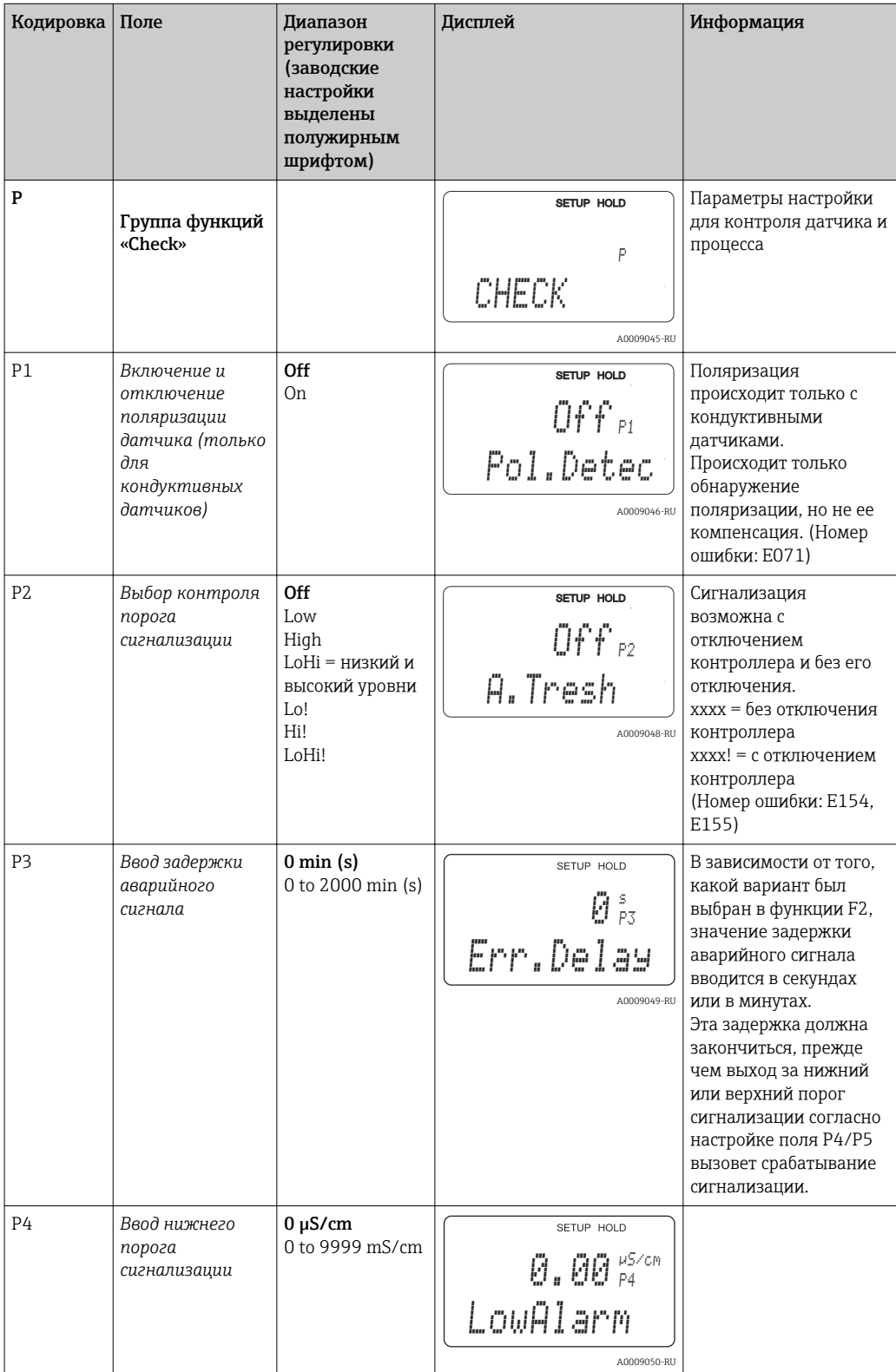

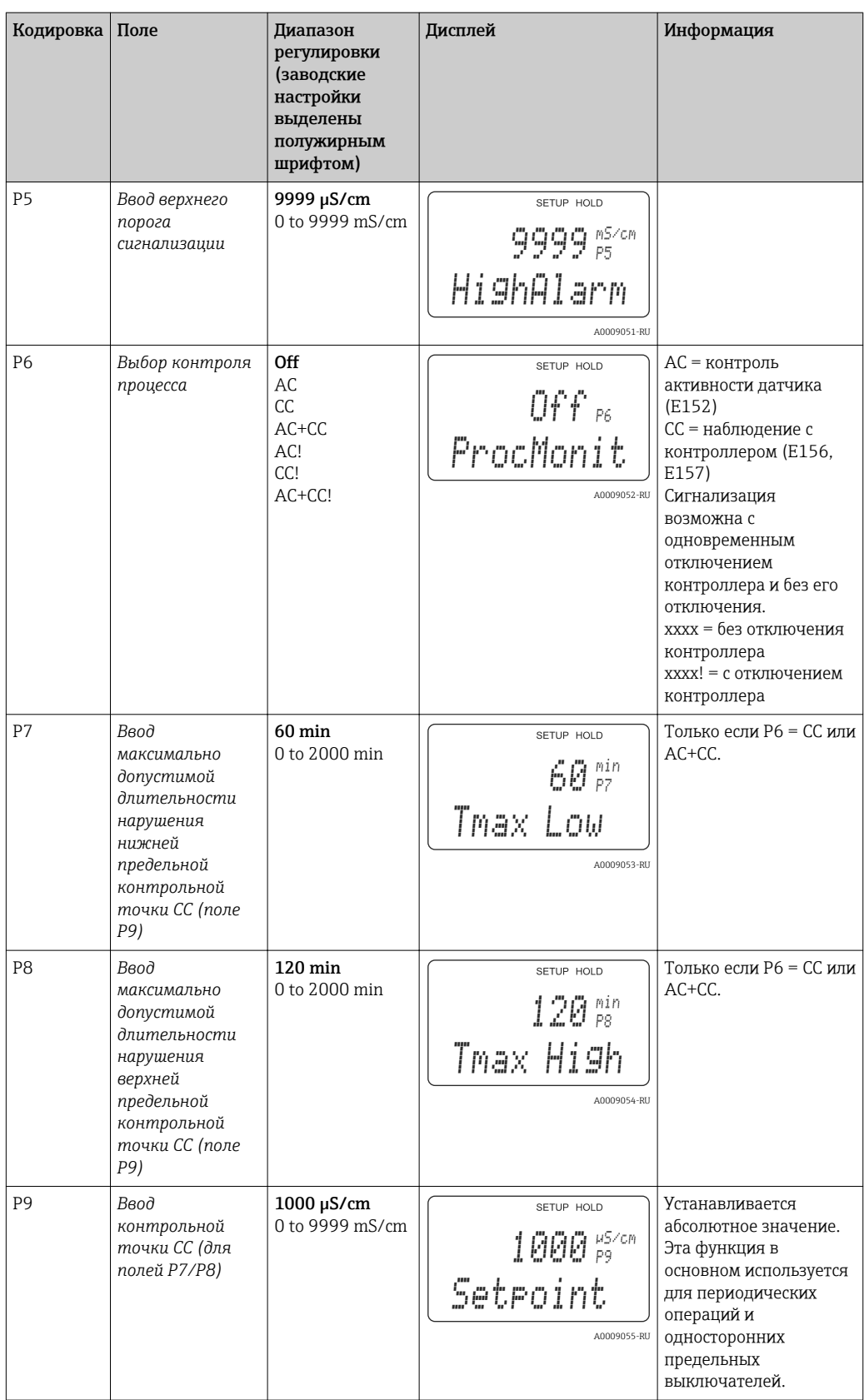

## 7.4.7 Настройка реле

Для группы функций «Relay» необходима релейная плата, которая отсутствует в базовом варианте исполнения прибора.

Следующие релейные контакты можно выбрать и настроить необходимым образом (не более четырех контактов, в зависимости от состава установленных дополнительных компонентов).

- Предельный контактор для измеренного значения проводимости: R2 (1).
- Предельный контактор для температуры: R2 (2).
- Контроллер PID: R2 (3).
- Таймер для функции очистки: R2 (4).
- Функция Chemoclean: R2 (5).
- USP/EP: R2 (6) и R2 (7) (для пакета Plus Package, только кондуктивные датчики).

#### Предельный контактор для измеренного значения проводимости и температуры

В преобразователе предусмотрены разные способы назначения релейных контактов. Предельному контактору можно назначить точки включения и отключения, а также задержки срабатывания и возврата. Кроме того, можно настроить порог сигнализации для вывода сообщения об ошибке с одновременным запуском функции очистки.

Эти функции можно использовать и для первичного значения, и для измерения температуры.

Чтобы получить четкое представление о вариантах состояния релейных контактов, обратитесь к соответствующему разделу:  $\rightarrow \blacksquare$  29.

• Если измеренное значение увеличивается (функция максимума), релейные контакты замыкаются спустя время t2 после пересечения точки включения (t1), по истечении времени задержки (t2-t1). Контакты сигнализации переключаются при достижении порога сигнализации (t3),

по истечении задержки сигнализации (t4-t3) (ошибки E067–E070).

- Если измеренное значение уменьшается, контакты сигнализации переустанавливаются после того как значение понизится ниже порога сигнализации (t5). Это же происходит с релейными контактами (t7) после задержки возврата (t7-t6).
- Если установленные периоды задержки срабатывания и возврата равны нулю, то точками срабатывания контактов являются значения активации и деактивации.

Те же настройки можно установить для функции минимума в таком же порядке, как и для функции максимума.

<span id="page-63-0"></span>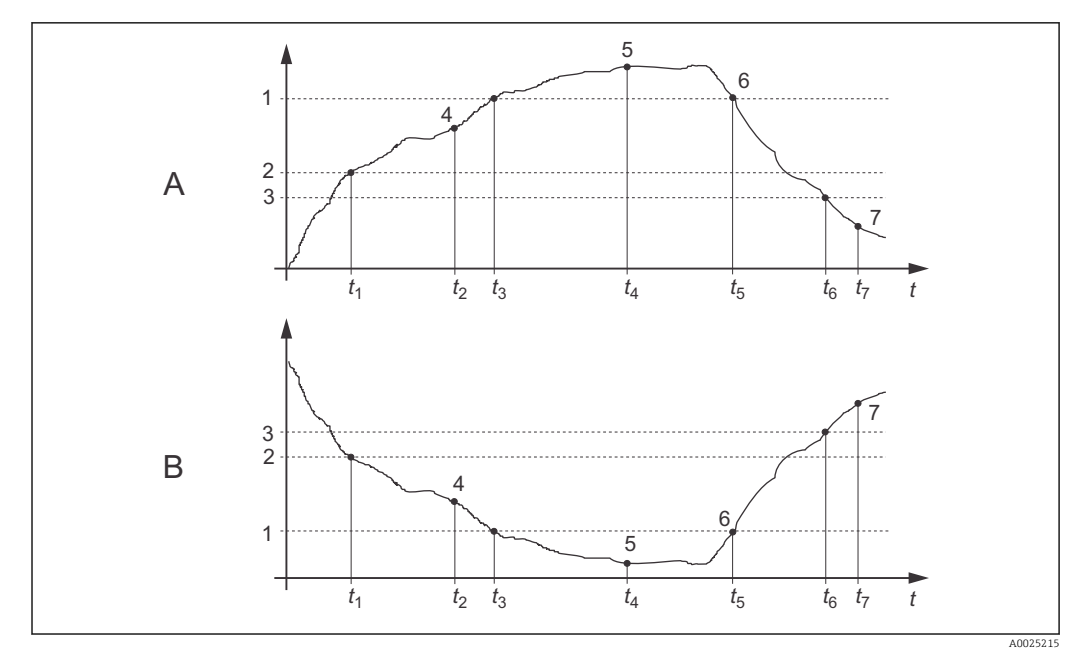

■ 29 Иллюстрация функций сигнализации и предельного значения

 $\overline{A}$ Значение активации > значение деактивации: функция максимума

- $\boldsymbol{B}$ Значение активации < значение деактивации: функция минимума
- $\boldsymbol{1}$ Порог сигнализации
- $\overline{a}$ Значение активации
- $\mathfrak{Z}$ Значение деактивации
- Срабатывание контакта  $\overline{4}$
- 5 Сигнализация включена
- $\it 6$ Сигнализация выключена
- $\overline{7}$ Размыкание контакта

#### Контроллер P(ID)

Для преобразователя можно определить различные функции контроллера. На базе контроллера PID можно реализовать контроллеры P, PI, PD и PID. Чтобы получить оптимальную систему управления, используйте контроллер, который наилучшим образом подходит для конкретной области применения.

• Контроллер P

Используется для простого линейного управления при небольших системных отклонениях. При обработке крупных изменений может произойти превышение пределов. Кроме того, следует ожидать длительных отклонений в процессе управления.

• Контроллер PI

Используется для систем управления, в которых нежелательно превышение пределов и не должно происходить длительных отклонений в процессе управления.

- Контроллер PD Используется для процессов, которые требуют быстрых изменений и коррекции резких скачков.
- Контроллер PID Используется для процессов, в которых контроллер P, PI или PD действует неудовлетворительно.

#### Варианты конфигурации контроллера P(ID)

Для контроллера PID предусмотрены следующие варианты конфигурации.

- $\bullet$  Коэффициент управляющего усиления при изменениях  $\boldsymbol{\mathrm{K}}_{\text{p}}$  (влияние фактора P)
- Установка составного времени действия  $T_n$  (влияние фактора I)
- $\blacktriangleright$  Установка производного времени действия  $\text{T}_{\text{v}}$  (влияние фактора D)

### Дозирование по базовой нагрузке (основной метод)

Можно установить постоянную величину дозировки (поле R2311) с дозированием по базовой нагрузке (поле R231).

#### Управление PID плюс дозирование по базовой нагрузке

Если выбрать эту функцию (PID + Basic) в поле R231, то регулируемая в режиме PID величина дозировки не будет падать ниже значения базовой нагрузки, указанного в поле R2311.

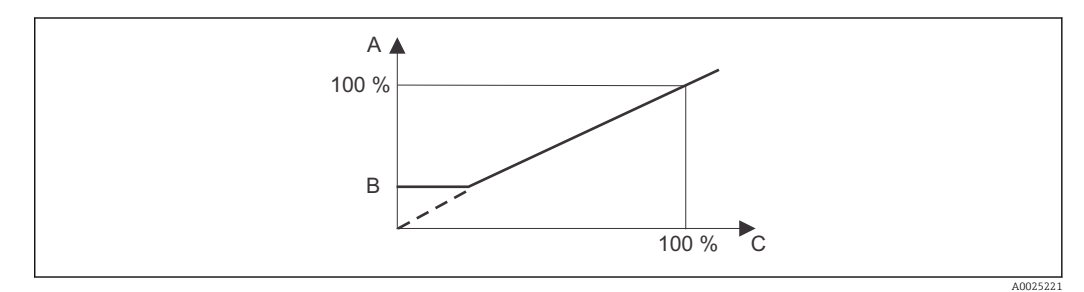

 *30 Характеристика регулирования контроллера PID при дозировании по базовой нагрузке*

- *A PID плюс базовая нагрузка*
- *B Базовая нагрузка*
- *C PID*

#### Ввод в эксплуатацию

При отсутствии опыта настройки параметров управления установите значения, которые обеспечивают максимально возможную стабильность управляющей цепи. Для дальнейшей оптимизации управляющей цепи выполните следующие действия.

- Увеличивайте коэффициент управляющего усиления  $K_{n}$ , пока контролируемая переменная не начнет превышать норму.
- Немного уменьшите коэффициент К<sub>р</sub>, затем уменьшите составное время действия T<sub>n</sub> так, чтобы получить наименьшее из возможных время коррекции без превышения нормы.
- Чтобы сократить время отклика контроллера, установите также производное время действия Т<sub>у</sub>.

### Управление и тонкая оптимизация заданных параметров с помощью регистратора

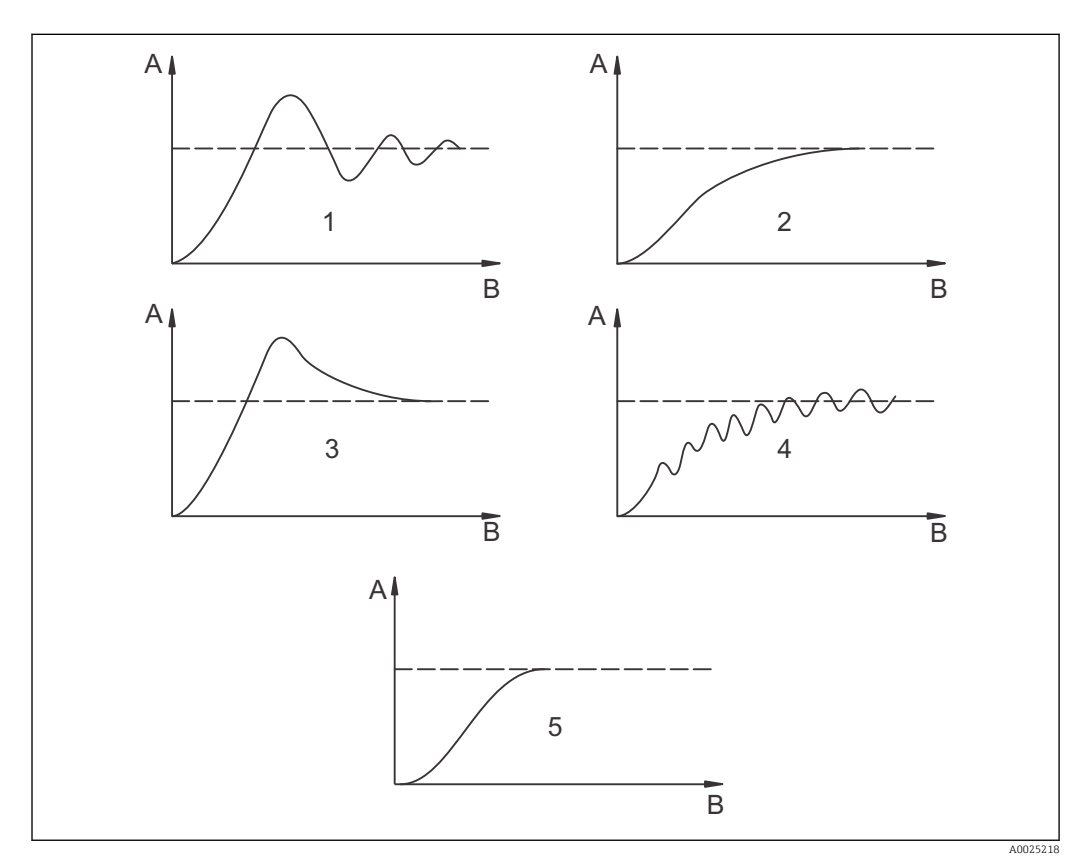

■ 31 Оптимизация установок параметров  $T_n$  и  $K_p$ 

- $\overline{A}$ Фактическое значение
- $\boldsymbol{B}$ Время
- $\mathcal{I}$  $T_n$  слишком мал
- $\overline{2}$  $T_n$  слишком велик
- $\overline{3}$  $K_n$  слишком велик
- $\overline{4}$  $K_n$  слишком мал
- 5 Оптимальная настройка

#### Сигнал активации выводится через контакты (R237-R2310)

Каждая пара управляющих контактов выводит циклический сигнал, интенсивность которого соответствует управляющему значению контроллера. Имеются различия между типами сигнальных циклов.

#### • Широтно-импульсная модуляция

Чем больше вычисленное значение регулируемой переменной, тем дольше соответствующие контакты остаются задействованными. Период T можно установить в диапазоне от 0,5 до 99 с (поле R238). Выходы с широтно-импульсной модуляцией используются для активации электромагнитных клапанов.

#### • Частотно-импульсная модуляция

Чем больше вычисленное значение регулируемой переменной, тем выше частота переключения соответствующих контактов. Максимальную частоту переключения 1/T можно установить в диапазоне от 60 до 180 мин-1 (поле R239). Время задействования t<sub>on</sub> не регулируется. Этот параметр зависит от заданной максимальной частоты и составляет около 0,5 с для частоты 60 мин-1 и около 170 мс для частоты 180 мин-1. Выходы с частотно-импульсной модуляцией используются для активации электромагнитных дозирующих насосов с прямым управлением.

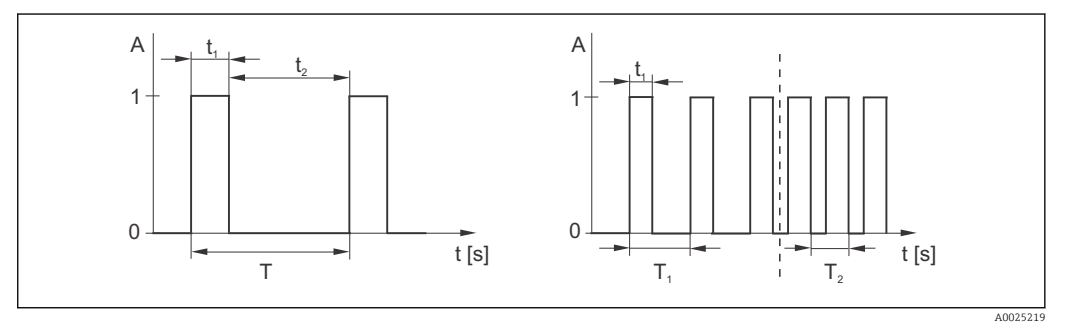

 *32 Сигналы контактов контроллера с широтно-импульсной модуляцией (слева) и контактов контроллера с частотно-импульсной модуляцией (справа)*

Контакты: 1 = вкл., 0 = выкл. T Период Время (с):  $t_1 = t_{on} t2 = t_{off}$  Т1 Т2 Примеры частоты переключения  $(1/T_1$  или  $1/T_2)$ 

Контроллер непрерывного регулирования

Контроллер может управлять также вторым токовым выходом (при наличии). Эта настройка осуществляется с помощью полей R237 и O2.

#### Характеристика регулирования для прямого и инвертированного управляющего воздействия

В поле R236 можно выбрать одну из двух характеристик регулирования

- Прямое управляющее воздействие = функция максимума
- Инвертированное управляющее воздействие = функция минимума

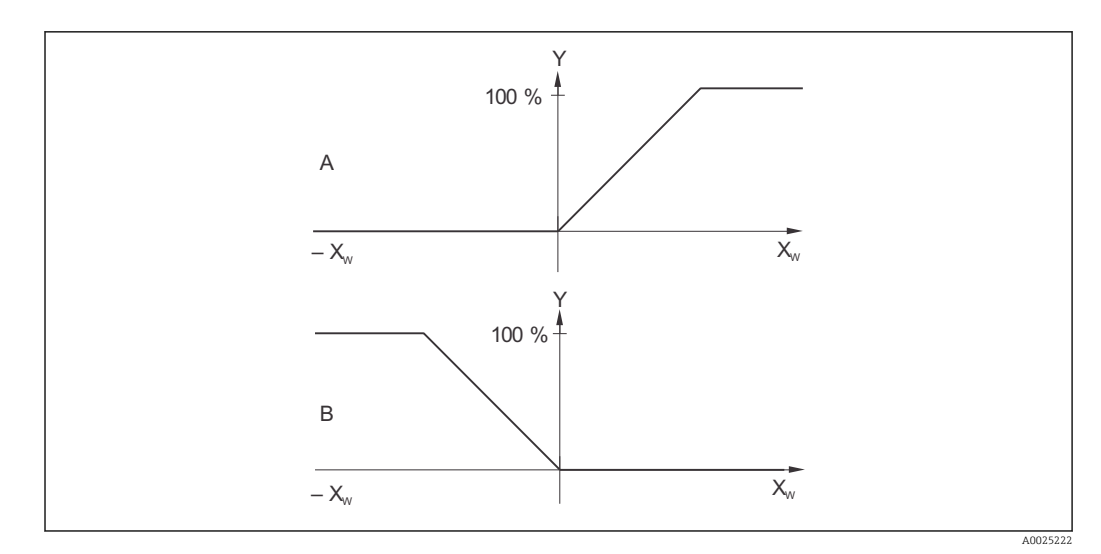

■ 33 Характеристика регулирования для пропорционального контроллера при прямом и инвертированном управляющем воздействии

- $\overline{A}$ Direct = функция максимума
- $\boldsymbol{B}$ Inverse = функция минимума
- XW Отклонение управления
- Сигнал токового выхода = управляющая переменная контроллера Y

#### Таймер для функции очистки

Эта функция включает в себя простой способ очистки. Можно установить временной интервал до начала очередной очистки. То есть можно выбрать только последовательность с постоянным интервалом.

Другие варианты функции очистки доступны в сочетании с функцией Chemoclean (требуется вариант исполнения прибора с четырьмя парами контактов, см. раздел «Функция Chemoclean»).

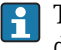

Таймер и Chemoclean не работают независимо друг от друга. Пока одна из двух функций активна, другую запустить невозможно.

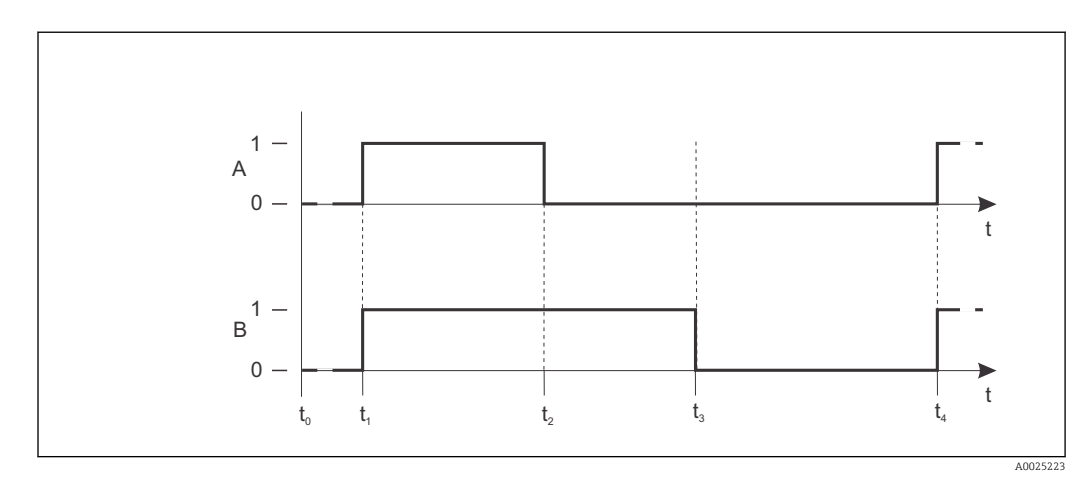

■ 34 Связь между временем очистки, временем паузы и периодом удержания

- $\overline{A}$ Щеточная и/или струйная система очистки
- $\boldsymbol{B}$ Функция удержания
- $\Omega$ .<br>Неактивен
- $\mathbf{1}$ активные
- Нормальный режим работы  $t\mathcal{O}$
- $t1$ Запуск очистки
- t2-t1Время очистки
- t3-t2 Период удержания очистного цикла (от 0 до 999 с)
- t4-t3 Время паузы между двумя интервалами очистки (от 1 до 7200 мин)

#### Функция Chemoclean

Аналогично функции таймера, функцию Chemoclean можно использовать для запуска очистного цикла. Однако функция Chemoclean дает дополнительную возможность определить различные интервалы очистки и споласкивания, а также дозирование чистящего средства.

Поэтому можно выполнять чистку нерегулярно, с различными параметрами повтора, и отдельно устанавливать время очистки с завершающим ополаскиванием.

Обратите внимание на следующие указания.

- Для использования функции Chemoclean преобразователь должен быть оснащен релейной платой, специально предназначенной для этой функции (см. спецификацию или раздел «Принадлежности»).
- Функции таймера и Chemoclean взаимозависимы. Пока одна из двух функций активна, другую запустить невозможно.
- Для функции Chemoclean используются реле 3 (вода) и 4 (чистящее средство).
- Если очистка преждевременно прекращается, за ней всегда следует время завершающего ополаскивания.
- Если выбран экономный вариант («Economy»), очистка выполняется только с водой.

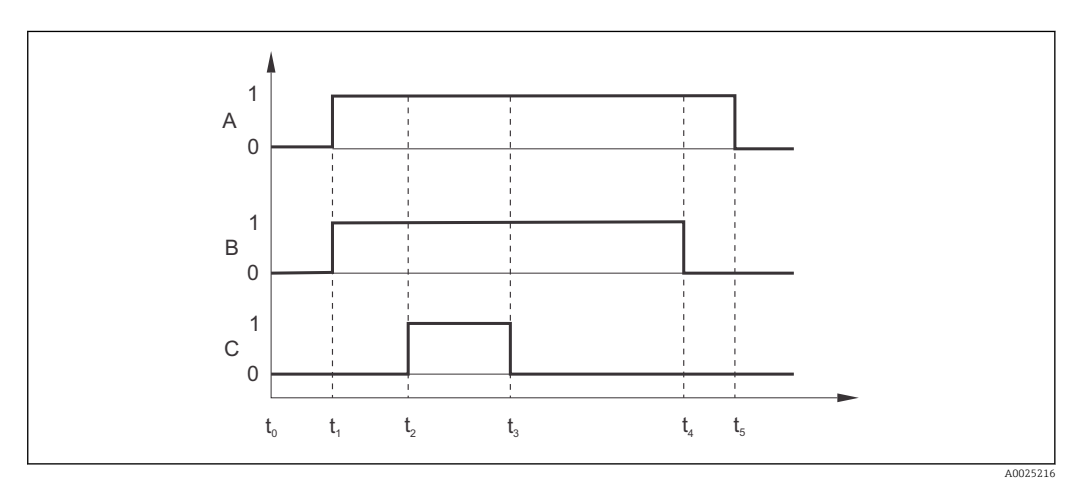

■ 35 Последовательность цикла очистки

- $\boldsymbol{A}$ Функция удержания
- $\overline{B}$ Задействуется водяной клапан
- $\mathcal{C}$ Задействуется очистной клапан
- $\Omega$ Размыкание контакта
- Срабатывание контакта
- $t\Omega$ Нормальный режим работы
- Запуск очистки  $t1$
- t2-t1Время предварительного ополаскивания
- t3-t2 Время очистки
- t4-t3 Время завершающего ополаскивания
- t5-t4Период удержания

#### Предельные значения для фармацевтической воды в соответствии с требованиями Фармакопеи США (USP) и Европейской фармакопеи (EP) (только для кондуктивных датчиков)

В случае применения кондуктивных датчиков преобразователь может выполнять функции мониторинга «воды для инъекций» (WFI), «воды с высокой степенью очистки» (HPW) и «очищенной воды» (PW) в соответствии со стандартами Фармакопеи США (USP, часть 645) и Европейской фармакопеи (EP).

Функция USP: зависимые от температуры предельные значения, указанные в следующей таблице, действительны в отношении «воды для инъекций» (WFI)

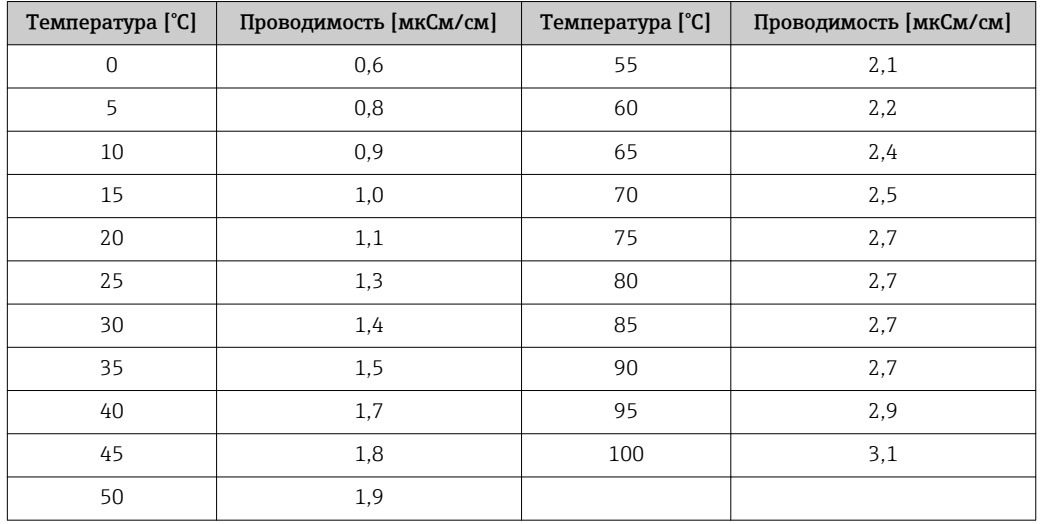

согласно стандартам USP и EP, и для «воды с высокой степенью очистки» (HPW) согласно стандартам EP. Таблица запрограммирована в памяти преобразователя.

Измерение выполняется в несколько этапов, описанных ниже.

- Преобразователь определяет некомпенсированную проводимость и температуру воды.
- Преобразователь округляет температуру до ближайших 5 °C и сравнивает измеренную проводимость с соответствующим табличным значением.
- Если измеренное значение превышает табличное, срабатывает сигнализация (E151).

Функция EP-PW: в следующей таблице перечислены зависимые от температуры предельные значения для «очищенной воды» (PW) в соответствии со стандартами EP. Эта таблица также запрограммирована в памяти преобразователя.

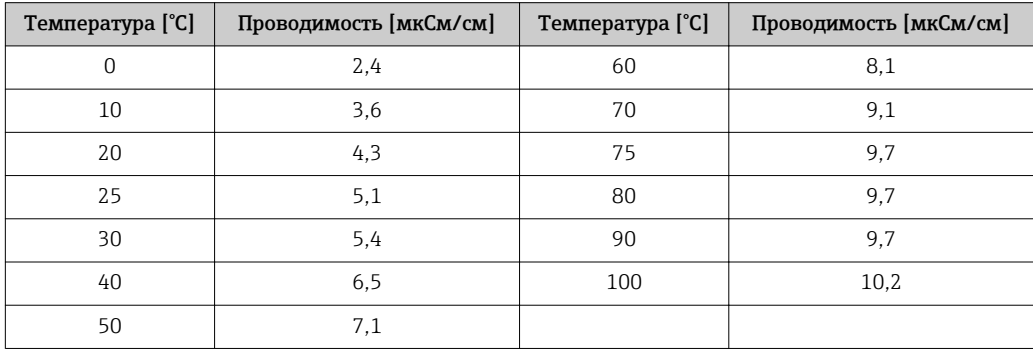

Измерение выполняется в несколько этапов, описанных ниже.

- Преобразователь определяет некомпенсированную проводимость и температуру воды.
- Если температура находится между двумя табличными записями, то предельное значение для проводимости определяется интерполяцией двух измерительных точек.
- Если измеренное значение превышает предельное, срабатывает сигнализация (E151).

Заблаговременное предупреждение: возможно также заблаговременное предупреждение USP. Эта функция активируется как настраиваемая точка включения (например, 80 % от предельного значения USP/EP). Таким образом пользователь получает заблаговременное предупреждение о необходимости регенерации установки. Это значение устанавливается в поле R262 или R272.

Обратите внимание на следующие указания.

- Для использования функций USP и EP прибор необходимо оснастить релейной платой и пакетом Plus Package.
- Для вывода аварийного сигнала следует активировать контакт сигнализации или ток ошибки в поле F5–F7 (коды ошибки E151 и E153).
- Точка отключения для заблаговременного предупреждения устанавливается на 1 % ниже точки включения (R262 или R272) по отношению к основному предельному значению.
- Преобразователь также использует некомпенсированные значения для функций USP и EP при отображении температурно-компенсированных значений.
- Для температуры свыше 100 °C (212 °F) используется предельное значение 100 °C (212 °F).

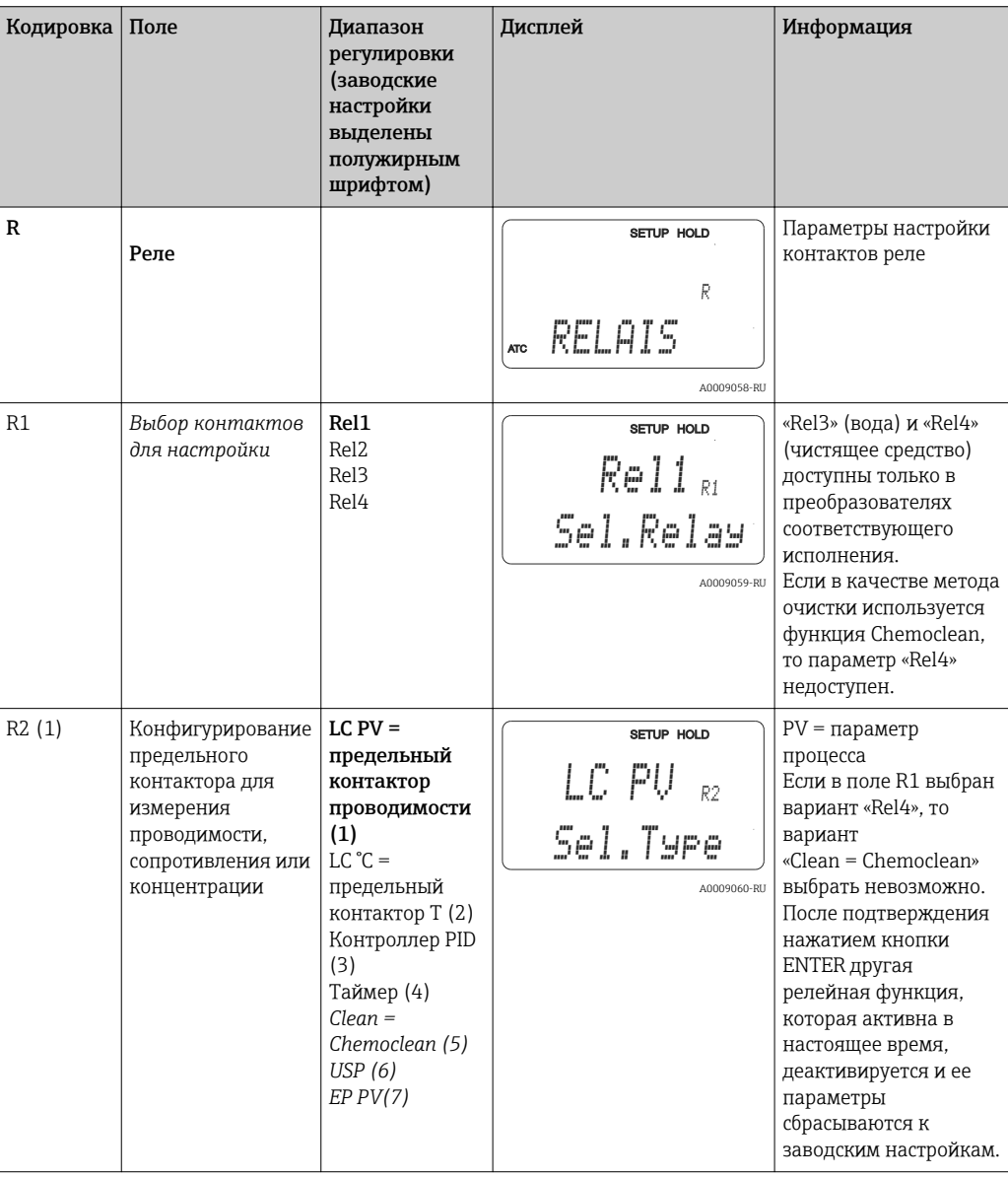

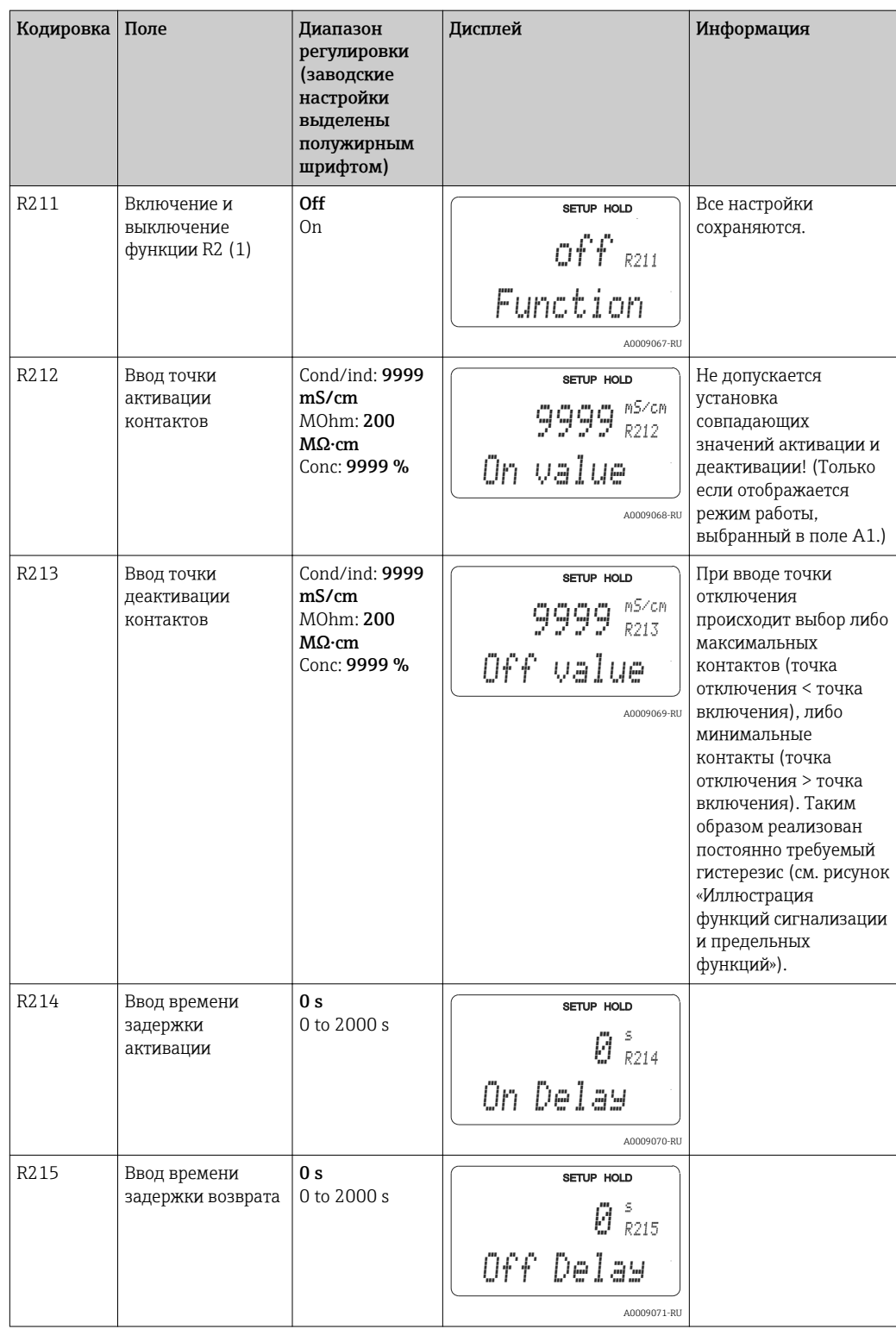
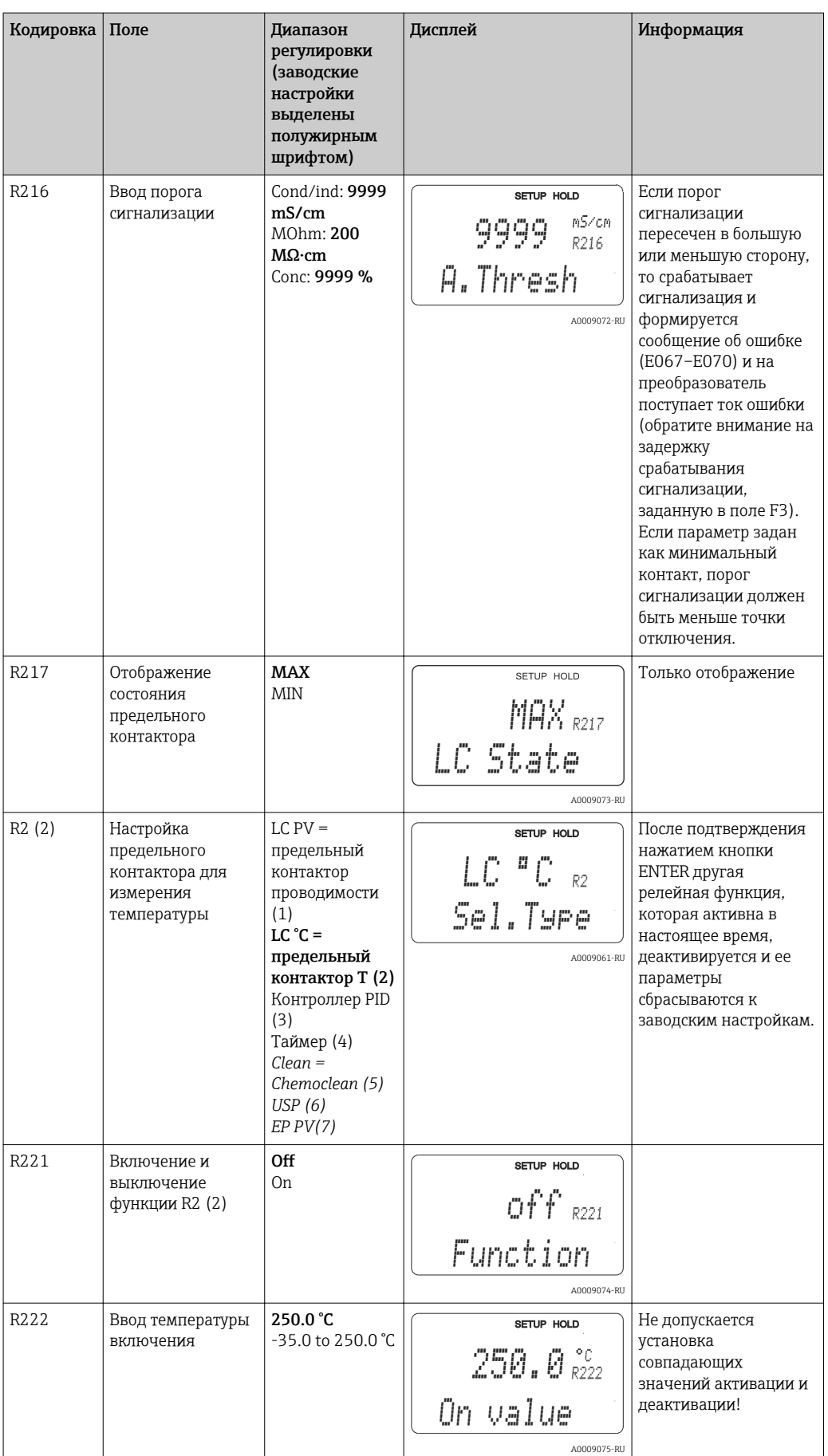

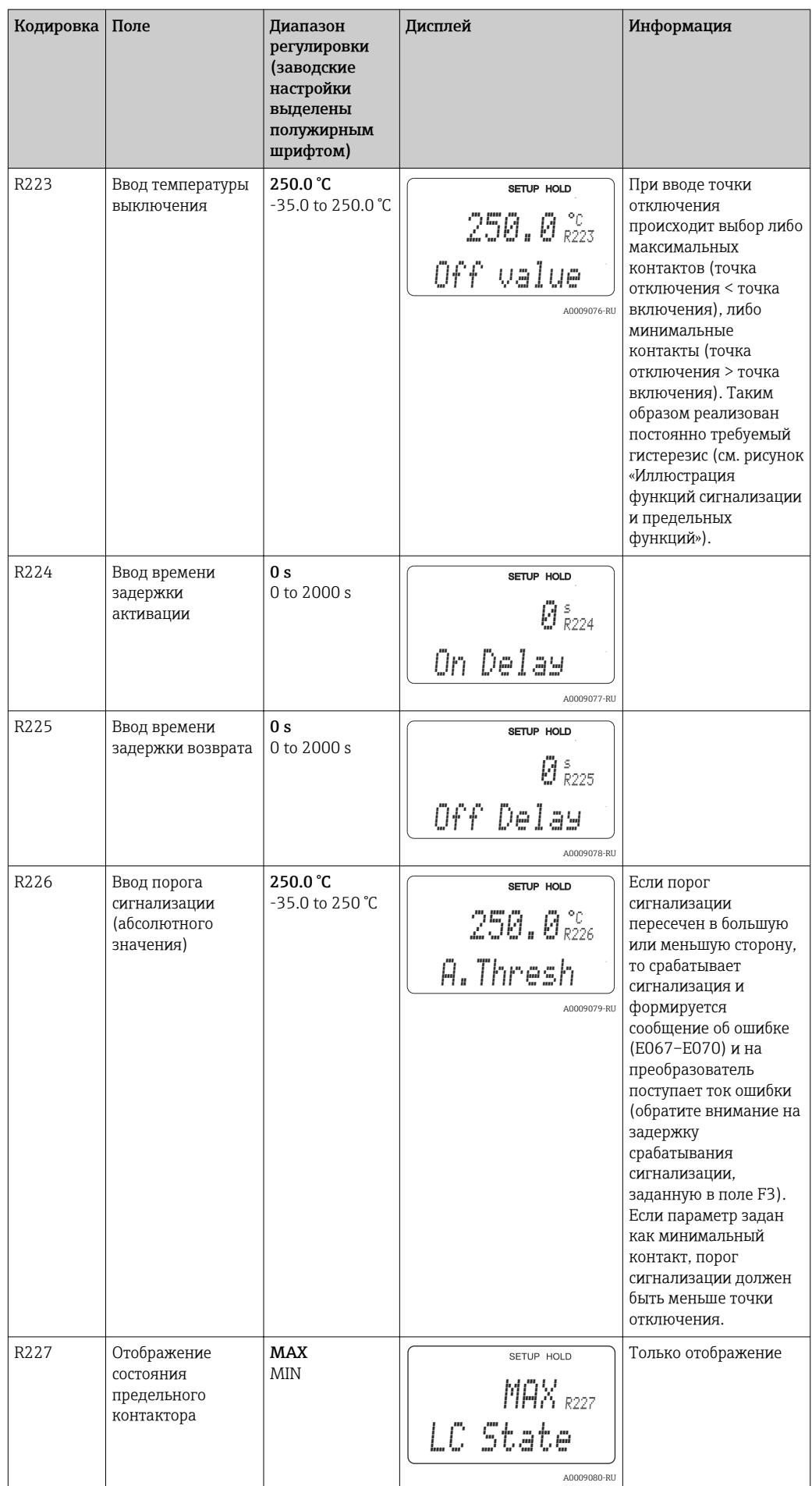

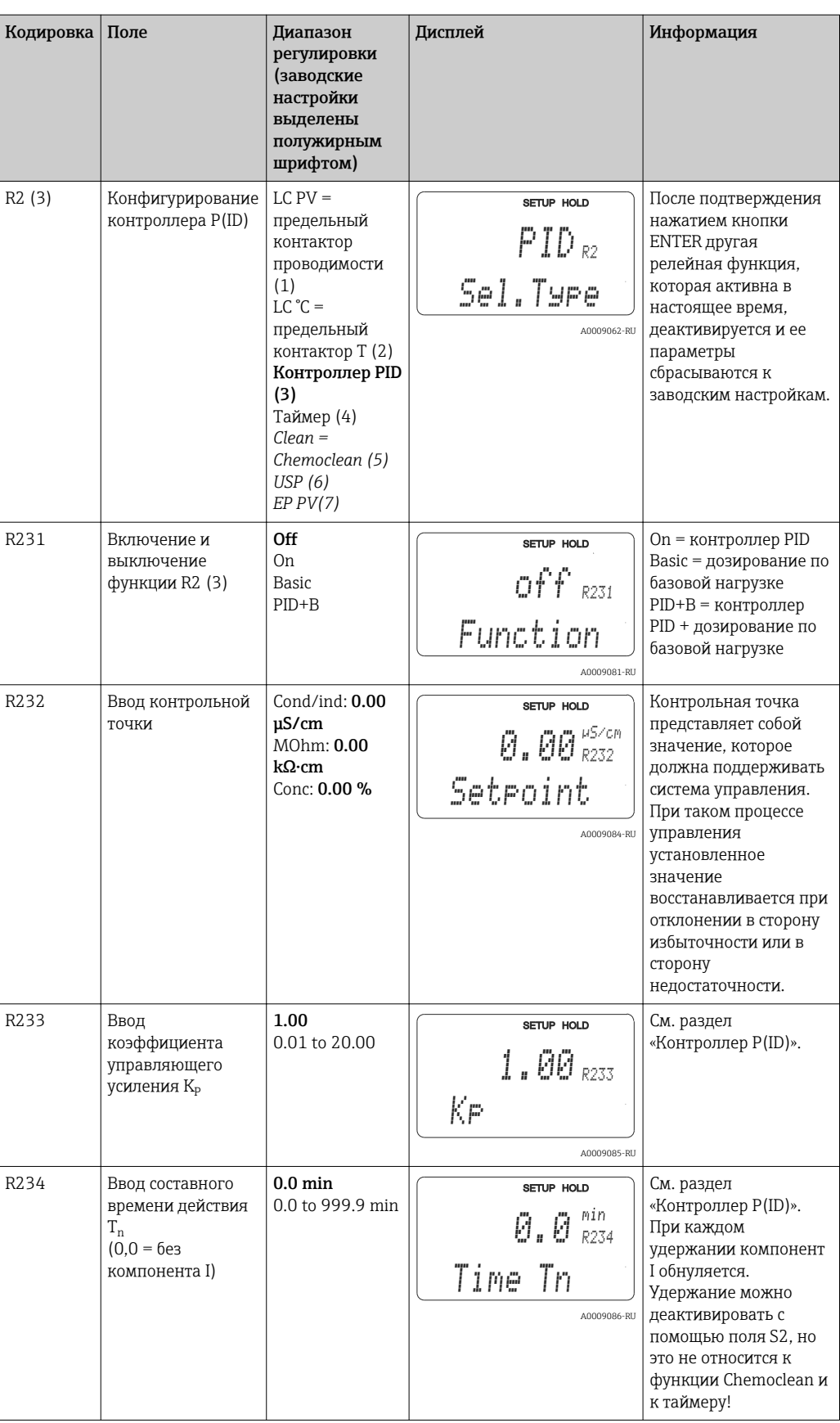

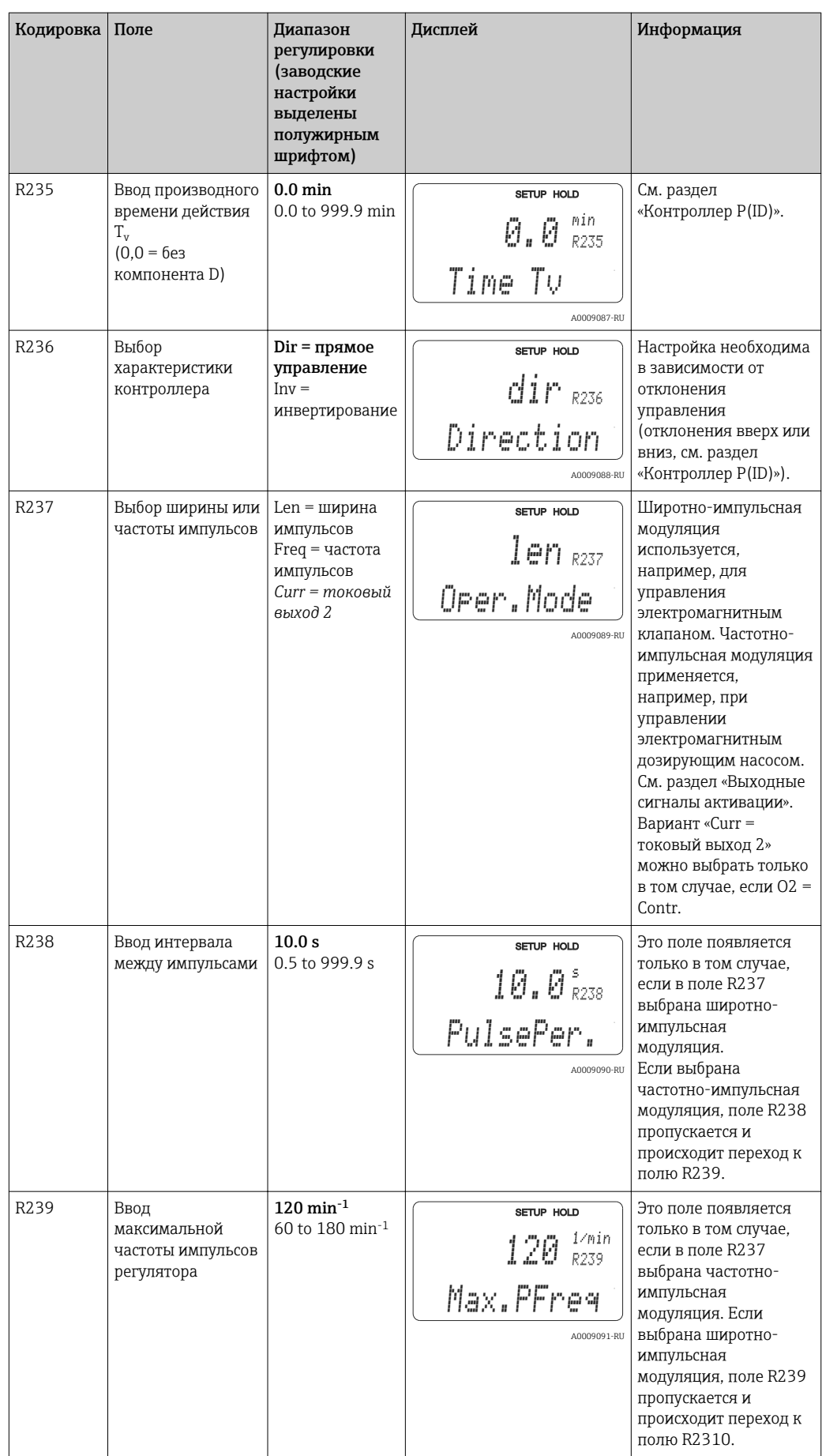

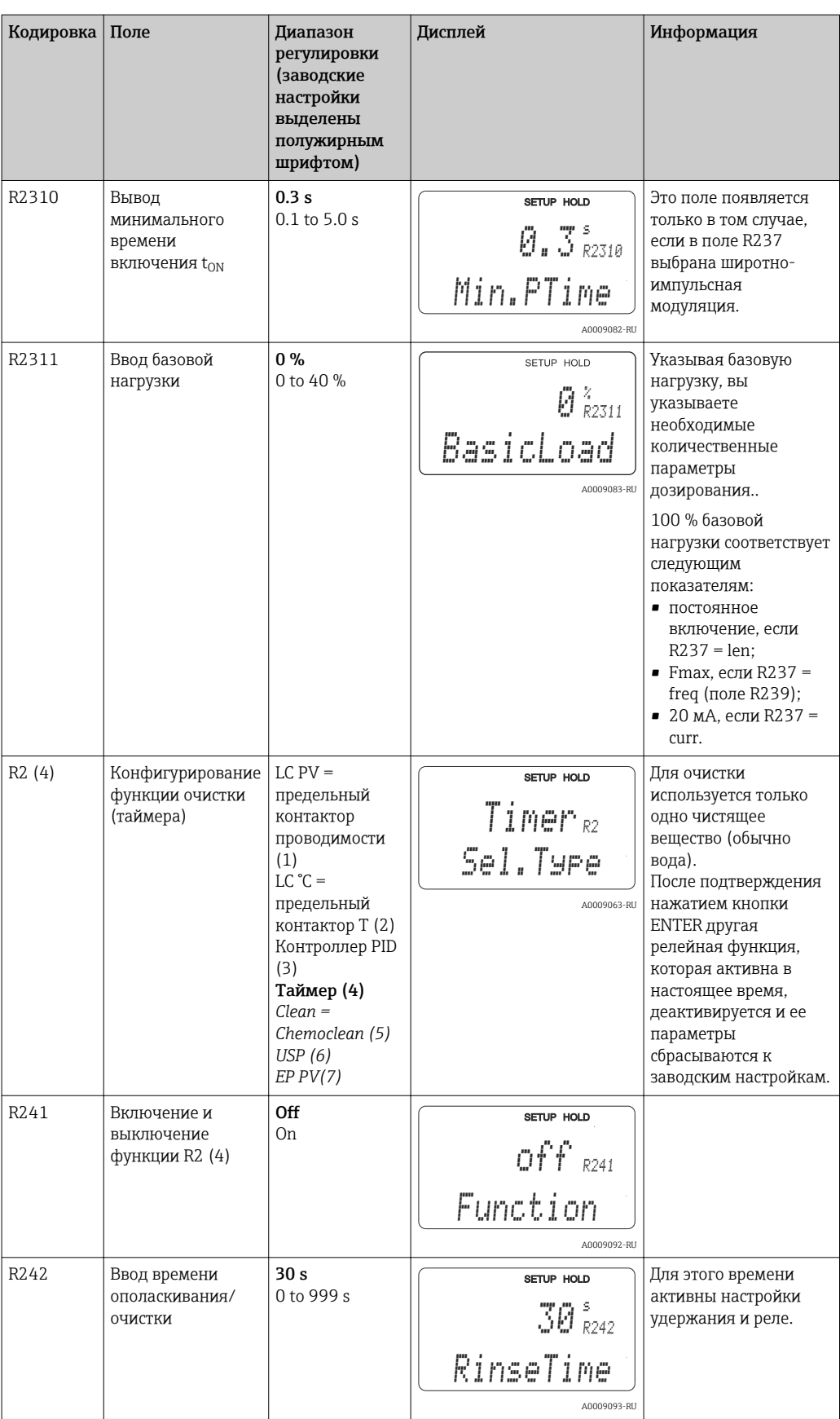

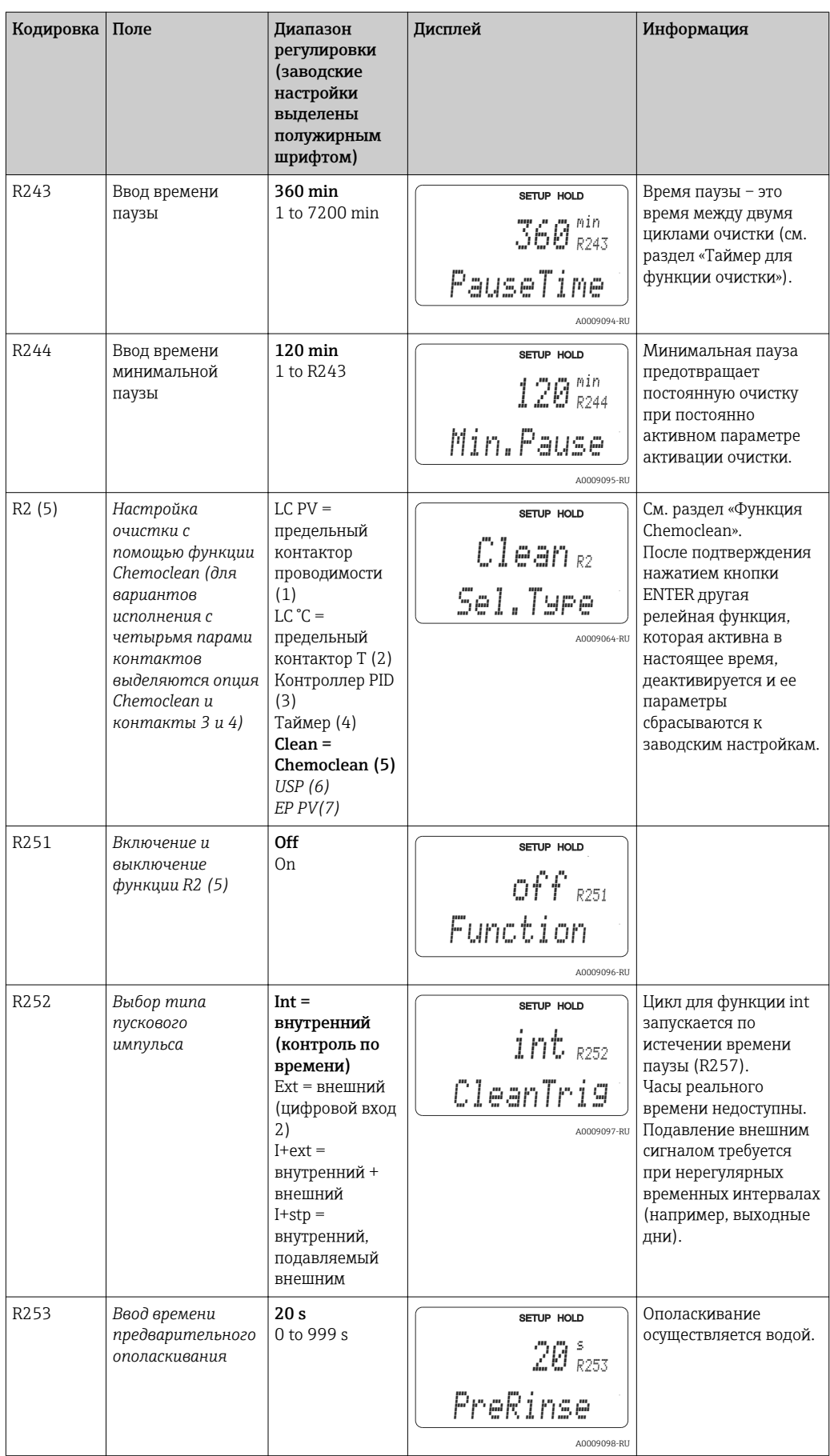

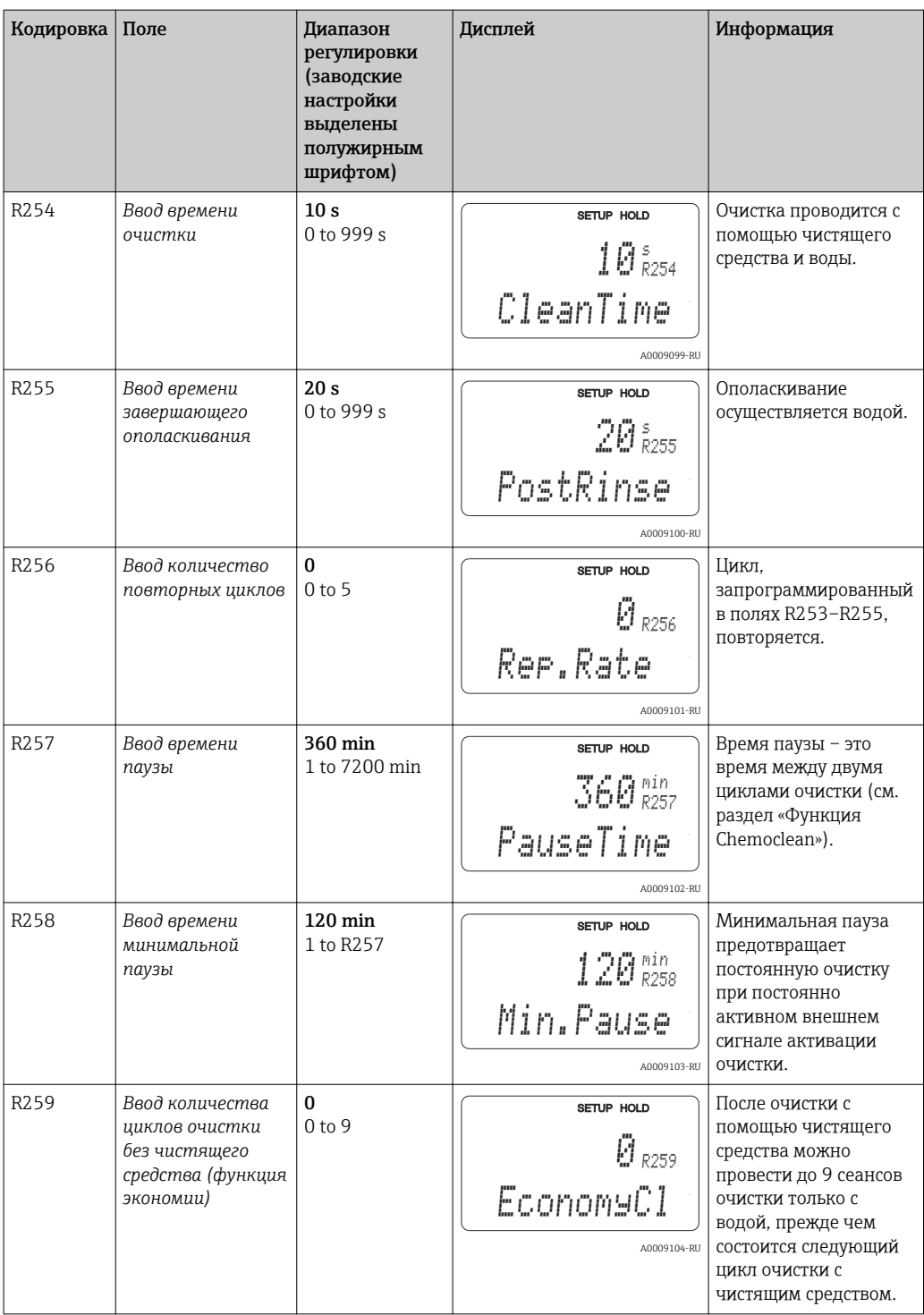

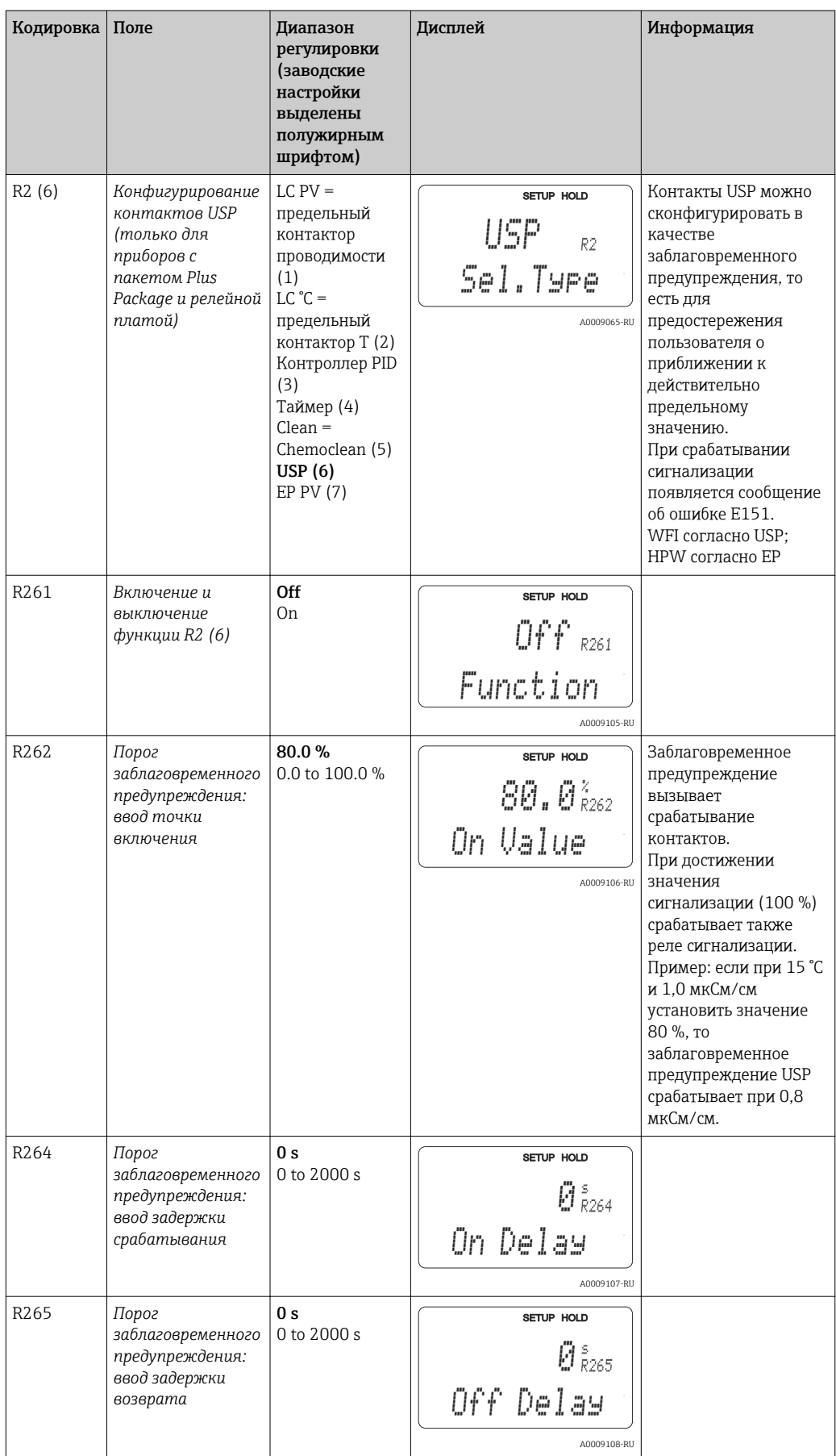

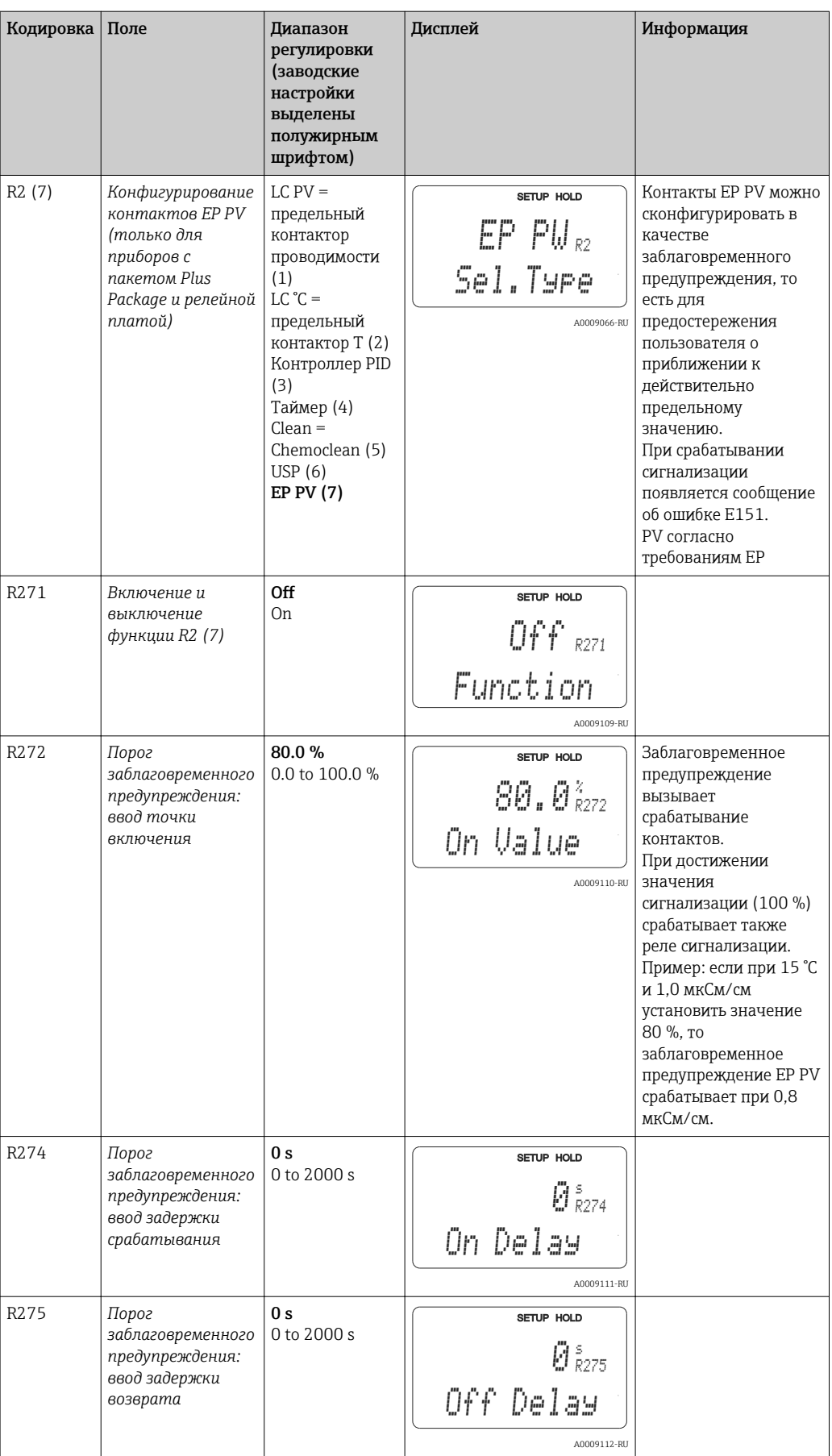

## 7.4.8 Термокомпенсация по таблице

Группа функций «Alpha Table» не доступна в базовом варианте исполнения прибора. Для доступа к этой группе функций необходим пакет Plus Package. С помощью этой группы функций можно выполнять термокомпенсацию по таблице (поле B2).

Введите пары значений α-T (см. раздел «Setup 2») в поля T4 и T5.

Функции, обозначенные курсивом, не поддерживаются в базовом варианте исполнения прибора.

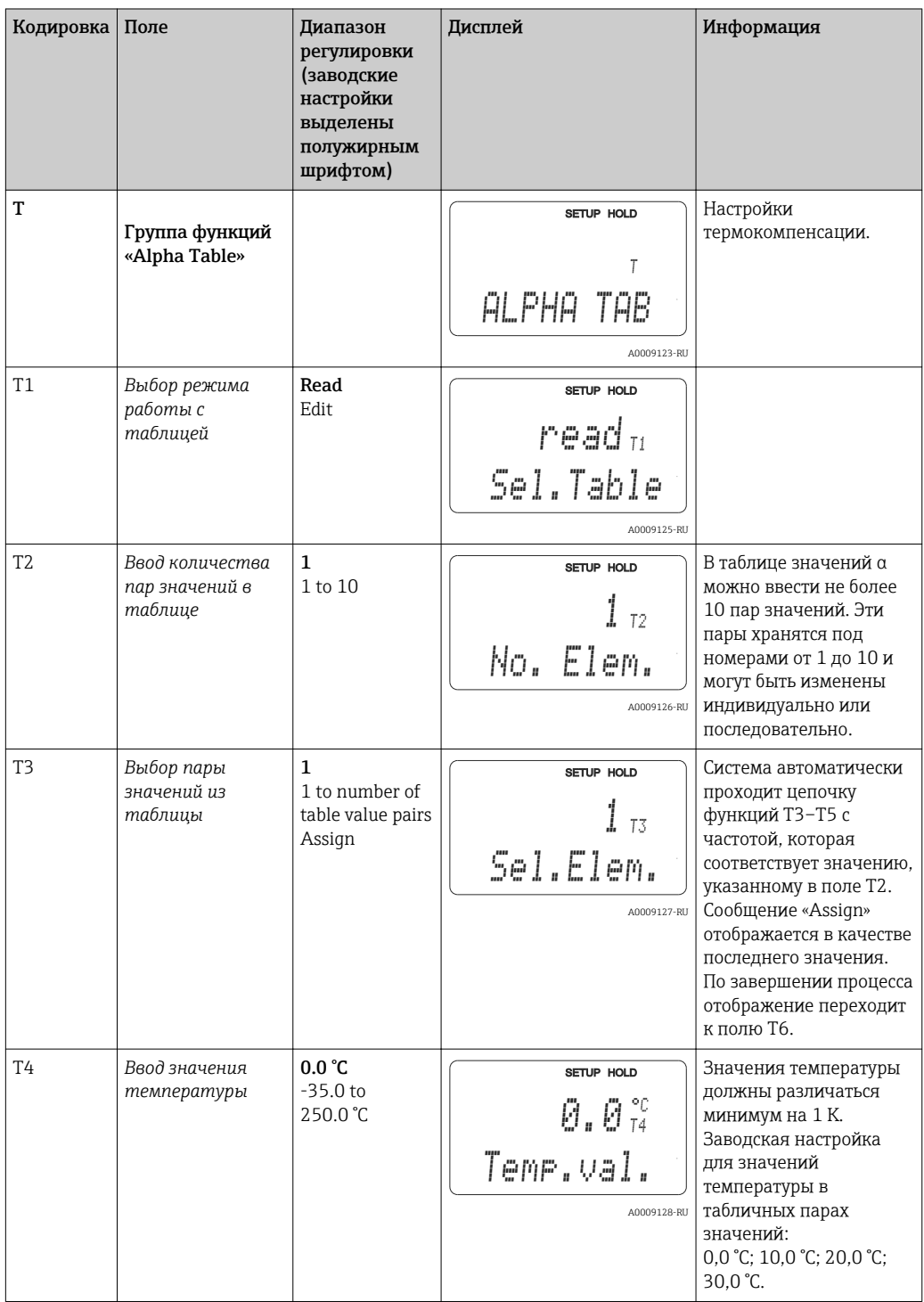

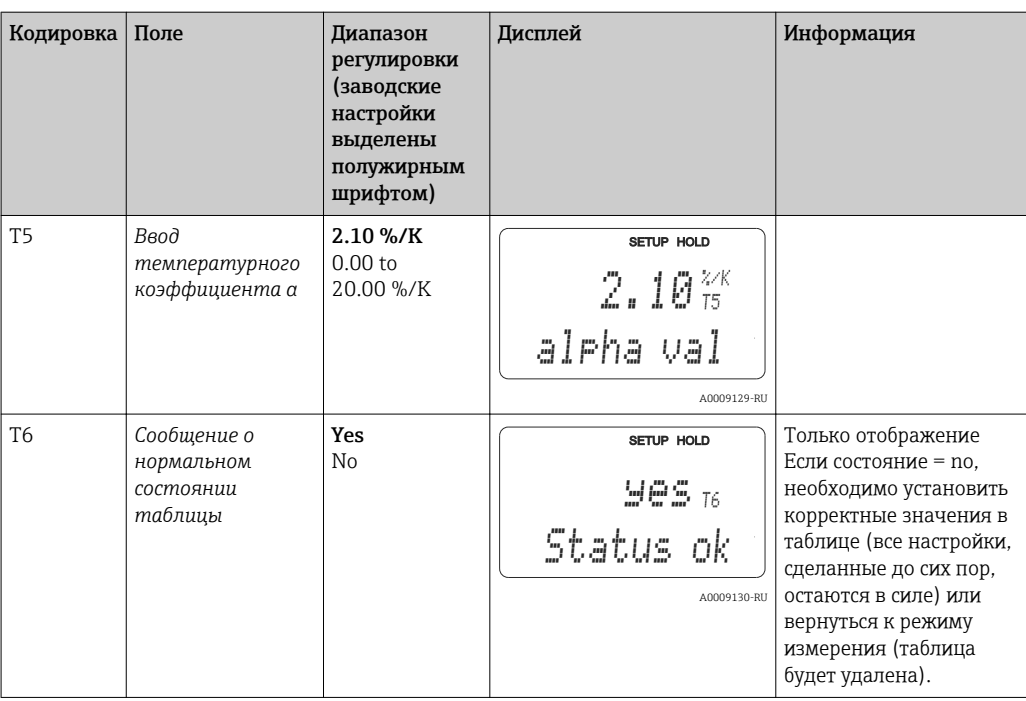

## 7.4.9 Измерение концентрации

Группа функций «Concentration» доступна только для приборов, оснащенных пакетом Plus Package.

Преобразователь поддерживает пересчет значений проводимости в значения концентрации. Для этого необходимо перевести прибор в рабочий режим измерения концентрации (см. поле A1).

Впоследствии в измерительном устройстве необходимо указать базовые данные, на основе которых рассчитывается концентрация. Для этого потребуются характеристические кривые проводимости среды.

Для кондуктивных датчиков эффекты поляризации в пограничном слое между датчиком и средой ограничивают диапазон измерения. Система преобразователя обнаруживает эффект поляризации с помощью процесса интеллектуального анализа сигнала. Отображается сообщение об ошибке E071.

Для получения кривых этих характеристик можно обратиться к спецификации продукта или определить их самостоятельно.

- 1. Подготовьте пробы среды в концентрациях, типичных для данного процесса.
- 2. Измерьте некомпенсированную проводимость этих проб при температурах, также типичных для данного процесса.
	- В случае переменной температуры процесса: Если необходимо принимать во внимание переменную температуру процесса, следует измерить проводимость по меньшей мере при двух значениях температуры (в идеале минимальной и максимальной температуры процесса) для подготовленных проб. Эти значения температуры для всех проб должны быть идентичными. Разница между значениями температуры, при которых проводятся измерения, должна составлять не меньше 0,5 °C. Необходимо отобрать минимум две пробы с различными концентрациями при двух различных значениях температуры в каждом случае, поскольку в преобразователь необходимо ввести не менее четырех табличных точек (которые должны включать в себя минимальное и максимальное значения концентрации).
	- В случае постоянной температуры процесса: Выполните измерение в пробах с различной концентрацией при этой температуре. Потребуется не менее двух проб.

В результате должны быть получены данные измерения, сходные с показанными на следующих рисунках.

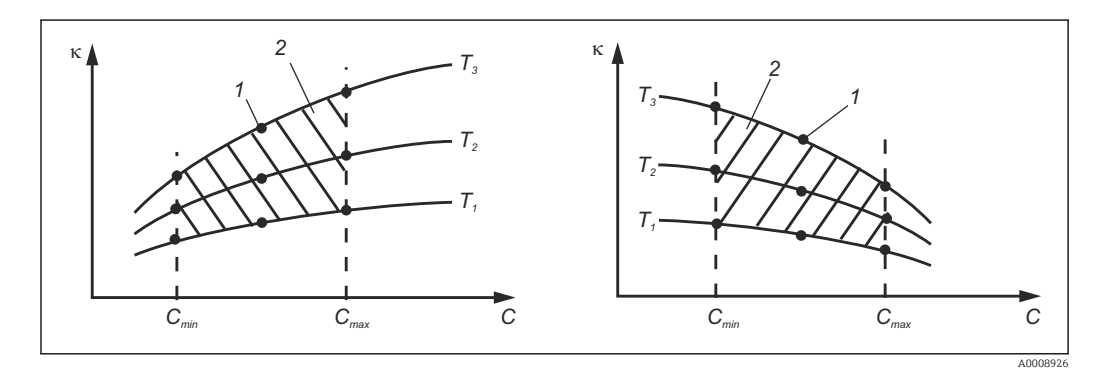

 *36 Пример данных измерения в случае непостоянной температуры*

- *κ Проводимость*
- *C Концентрация*
- *T Температура*
- *1 Точка измерения*
- *2 Диапазон измерений*

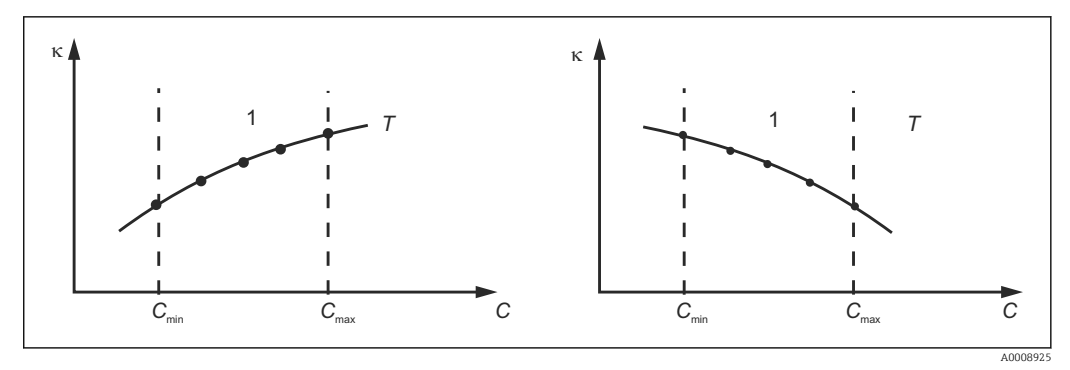

 *37 Пример данных измерения в случае постоянной температуры*

- *κ Проводимость*
- 
- *C Концентрация T Постоянная температура*
- *1 Диапазон измерений*
- Характеристические кривые, полученные из точек измерения, должны строго монотонно возрастать или строго монотонно убывать в диапазоне рабочих условий процесса; другими словами, эти кривые не должны отражать максимальные или минимальные значения, а также иметь отрезки, на которых значение было бы постоянным. Отсюда следует, что профили кривых, подобные изображенным здесь, являются недопустимыми.

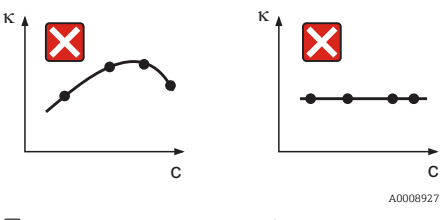

 *38 Недопустимые профили кривых*

- *κ Проводимость*
- *C Концентрация*

### Ввод значений

Введите три значения характеристик для каждой измеренной пробы в поля K6–K8 (триплеты значений некомпенсированной проводимости, температуры и концентрации).

- Переменная температура процесса:
- Необходимо ввести минимум четыре триплета значений.
- Постоянная температура процесса:

Необходимо ввести минимум два триплета значений.

Обратите внимание на следующие указания.

Если измеренные значения проводимости и температуры в режиме измерения превышают значения, введенные в таблице концентрации, то точность измерения концентрации ухудшается и отображается сообщение об ошибке E078 E079 или E079. Поэтому при определении характеристических кривых следует учитывать предельные значения процесса.

Если для каждой используемой температуры ввести дополнительный триплет значений 0 мкСм/см и 0 % (при возрастании характеристической кривой), то будет обеспечена работа от нижнего предела диапазона измерения с приемлемой погрешностью и без сообщений об ошибках.

Введите значения в порядке возрастания концентрации (см. следующий пример).

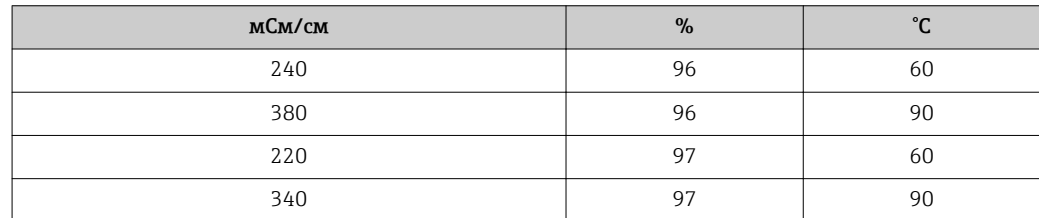

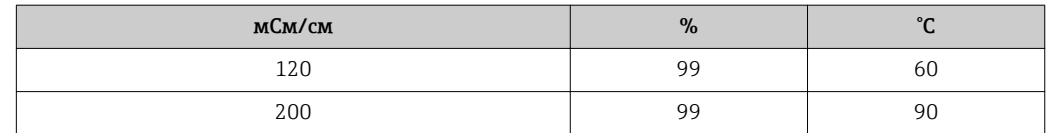

Поскольку температура уже обработана в таблицах концентрации, настройки тескологу температура уже сорасстана в насидал непаситрации, настролют<br>термокомпенсации, сделанные в меню «Setup 2» (поля В2 и В3) недействительны для измерения концентрации.

Функции, обозначенные курсивом, не поддерживаются в базовом варианте исполнения прибора.

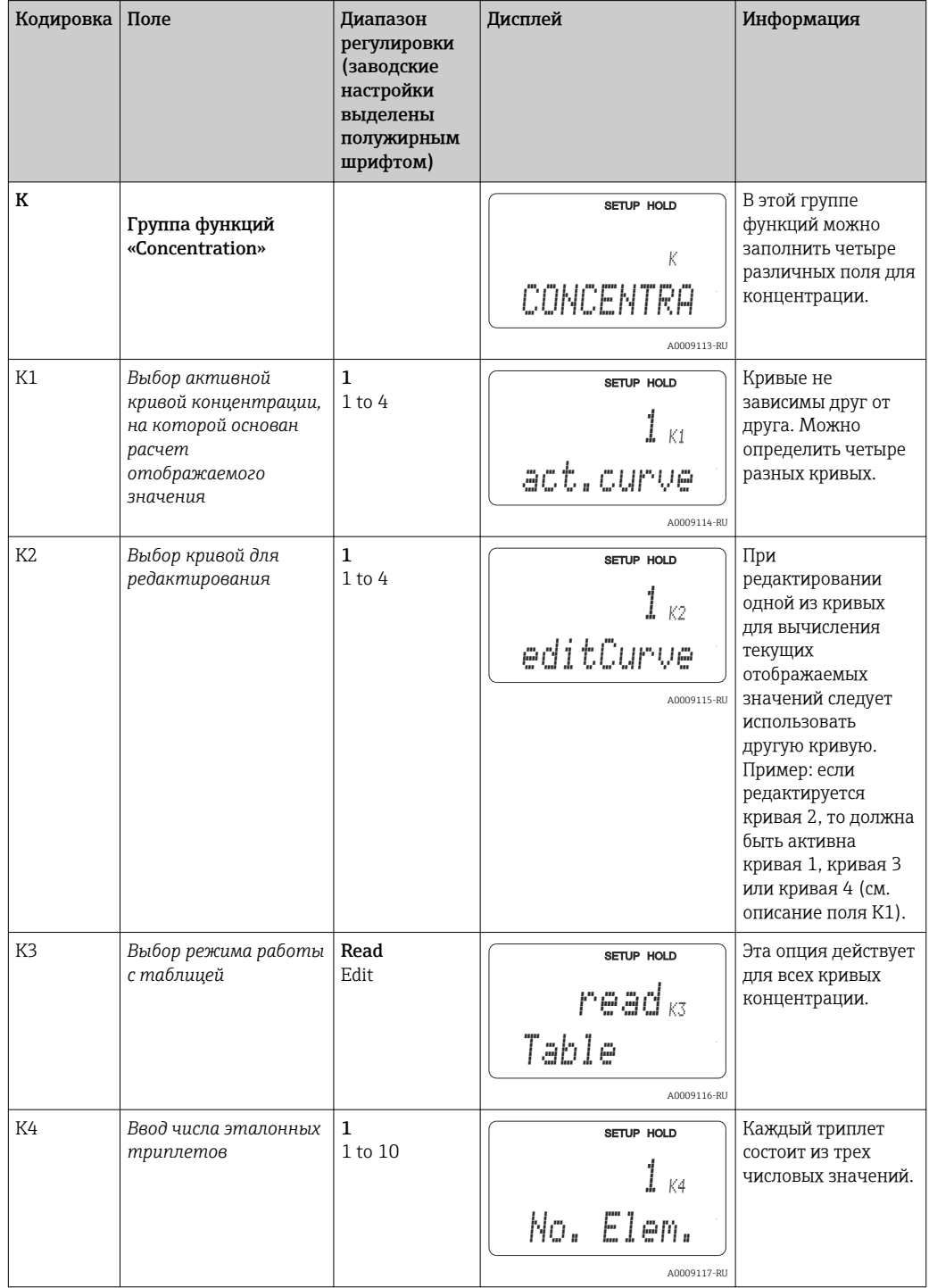

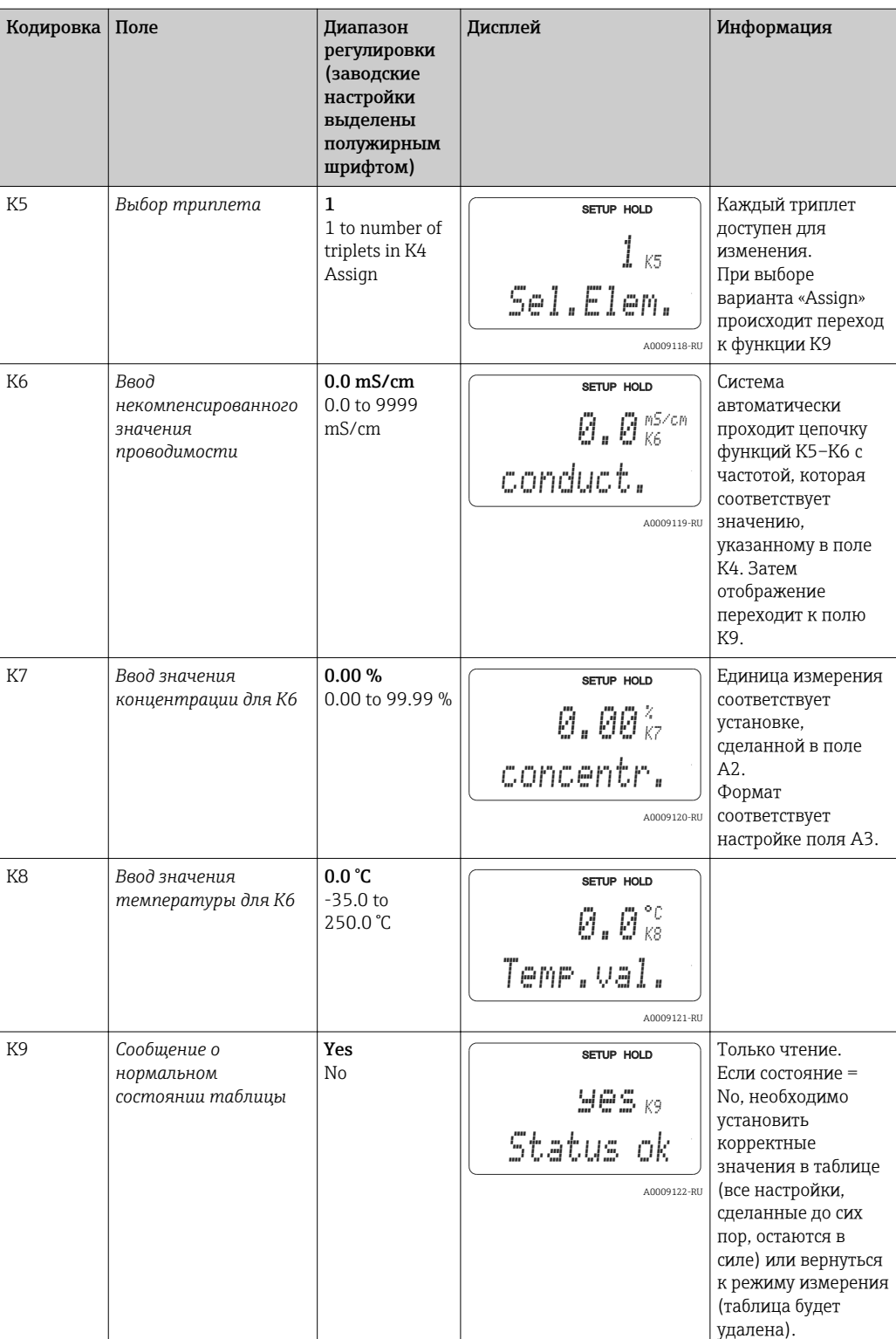

#### 7.4.10 Обслуживание

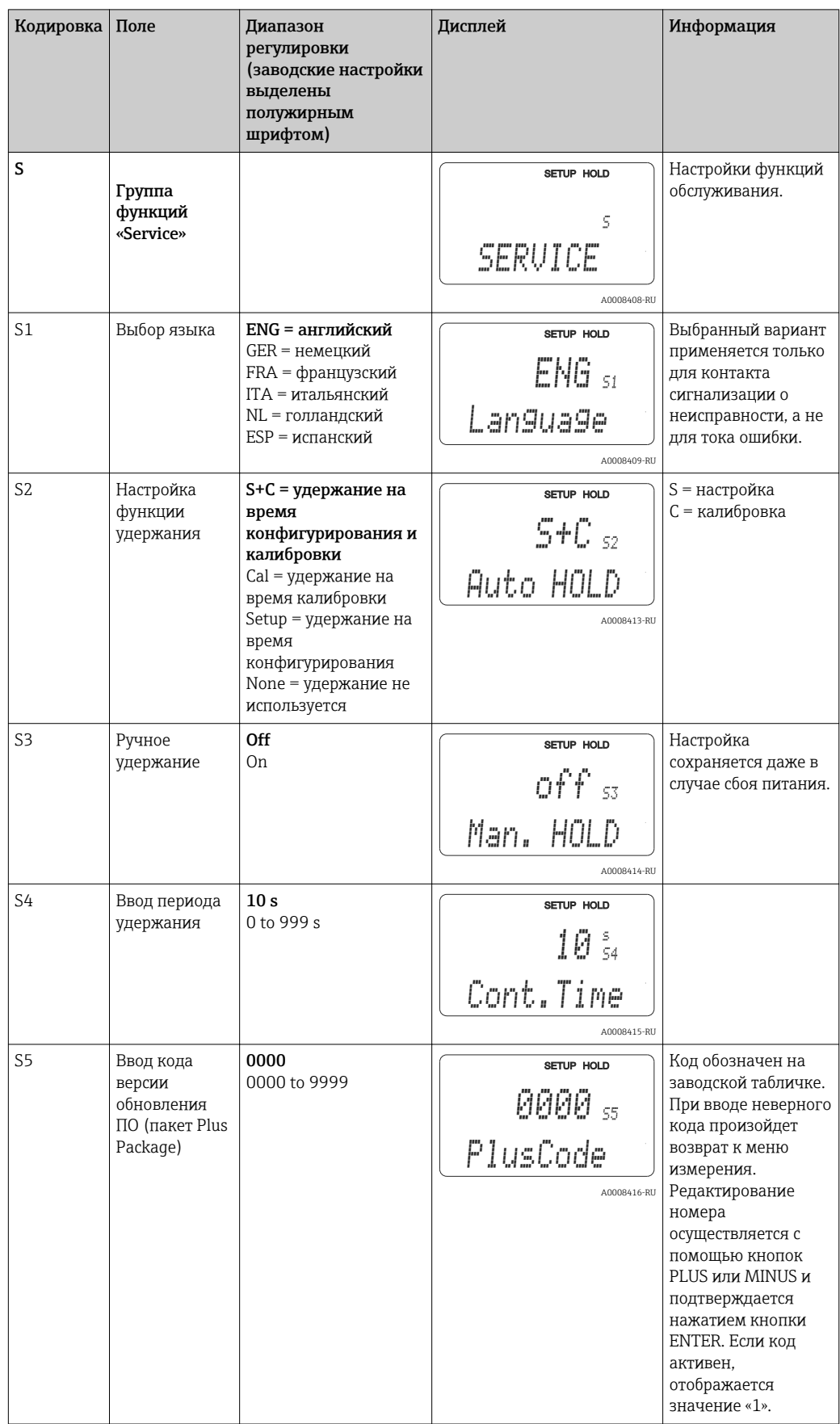

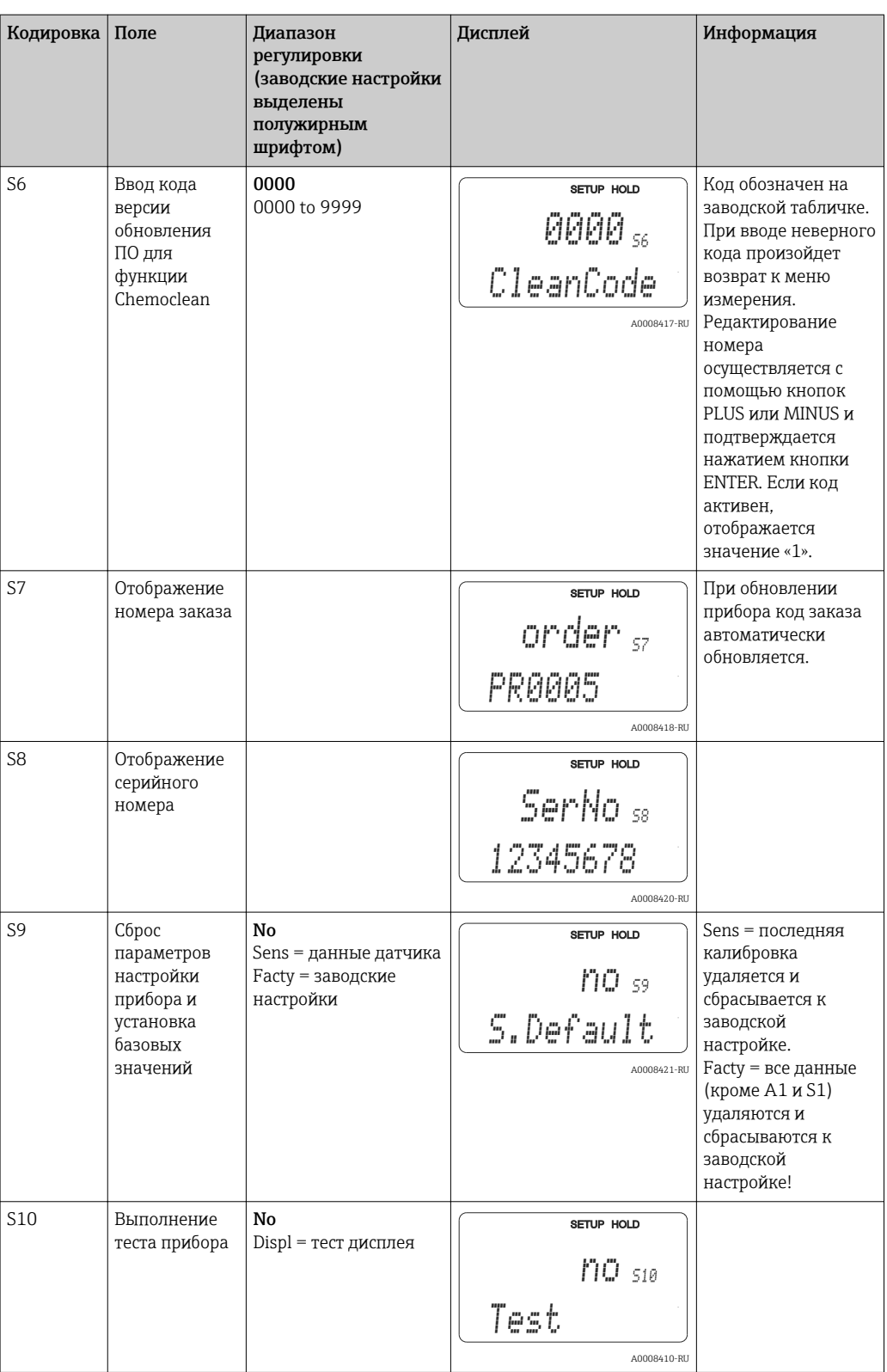

# 7.4.11 Обслуживание E+H

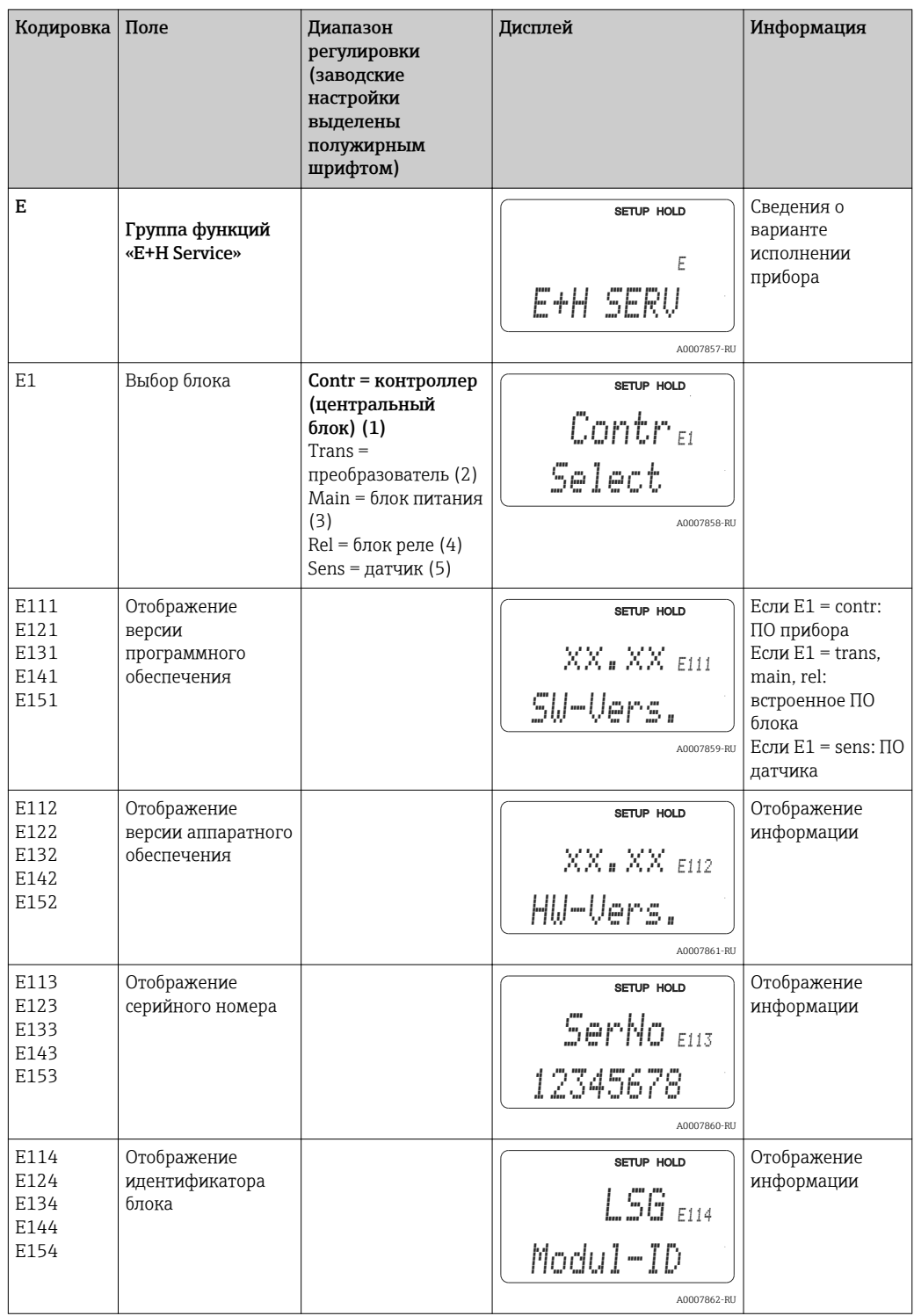

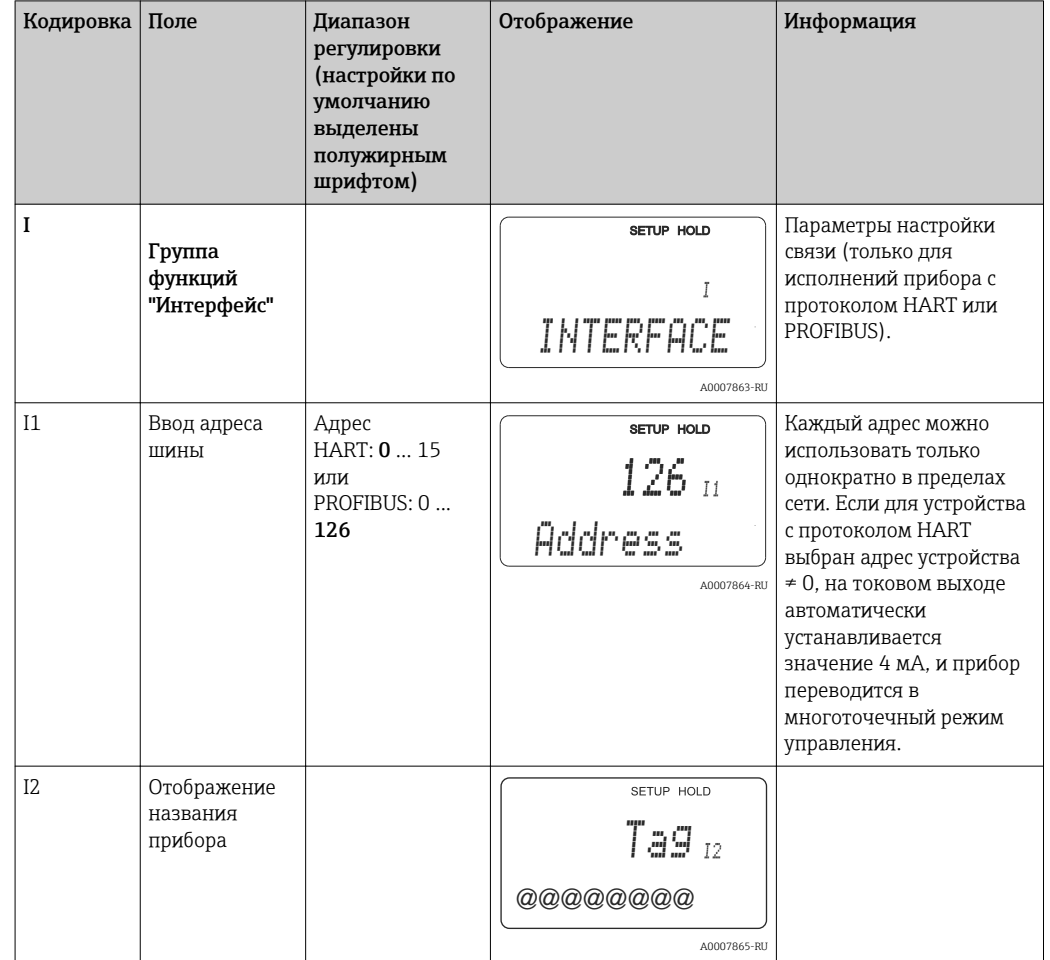

#### 7.4.12 Интерфейсы

## 7.4.13 Связь

В отношении приборов с интерфейсами связи обращайтесь также к отдельной инструкции по эксплуатации BA00208C/07/EN (НАRТ®) или BA00209C/07/DE (PROFIBUS®).

# 7.5 Калибровка

Для перехода к группе функций калибровки используется кнопка CAL.

В этой группе функций выполняется калибровка и коррекция преобразователя. Калибровка выполняется одним из двух способов:

- Измерение в калибровочном растворе с известной проводимостью;.
- Ввод точной постоянной ячейки датчика проводимости.

Обратите внимание на следующие указания.

- При первоначальном вводе индуктивных датчиков в эксплуатацию следует обязательно выполнить калибровку по воздуху для компенсации остаточного взаимодействия (см. поле C111) – только при этом условии система измерения будет возвращать точные данные измерения.
- Если калибровка будет прервана путем одновременного нажатия кнопок PLUS и MINUS (возврат к C114, C126 или C136) или будет признана ошибочной, произойдет возврат к данным предыдущей калибровки. На ошибку калибровки указывает сообщение ERR и мигание символа датчика на дисплее. Повторите калибровку!
- При каждой операции калибровки прибор автоматически переходит в режим удержания (заводская настройка).
- По завершении калибровки прибор возвращается в режим измерения. В течение периода удержания на дисплее отображается символ удержания (поле S4).
- Для кондуктивных датчиков актуальны только позиции C121–C126.

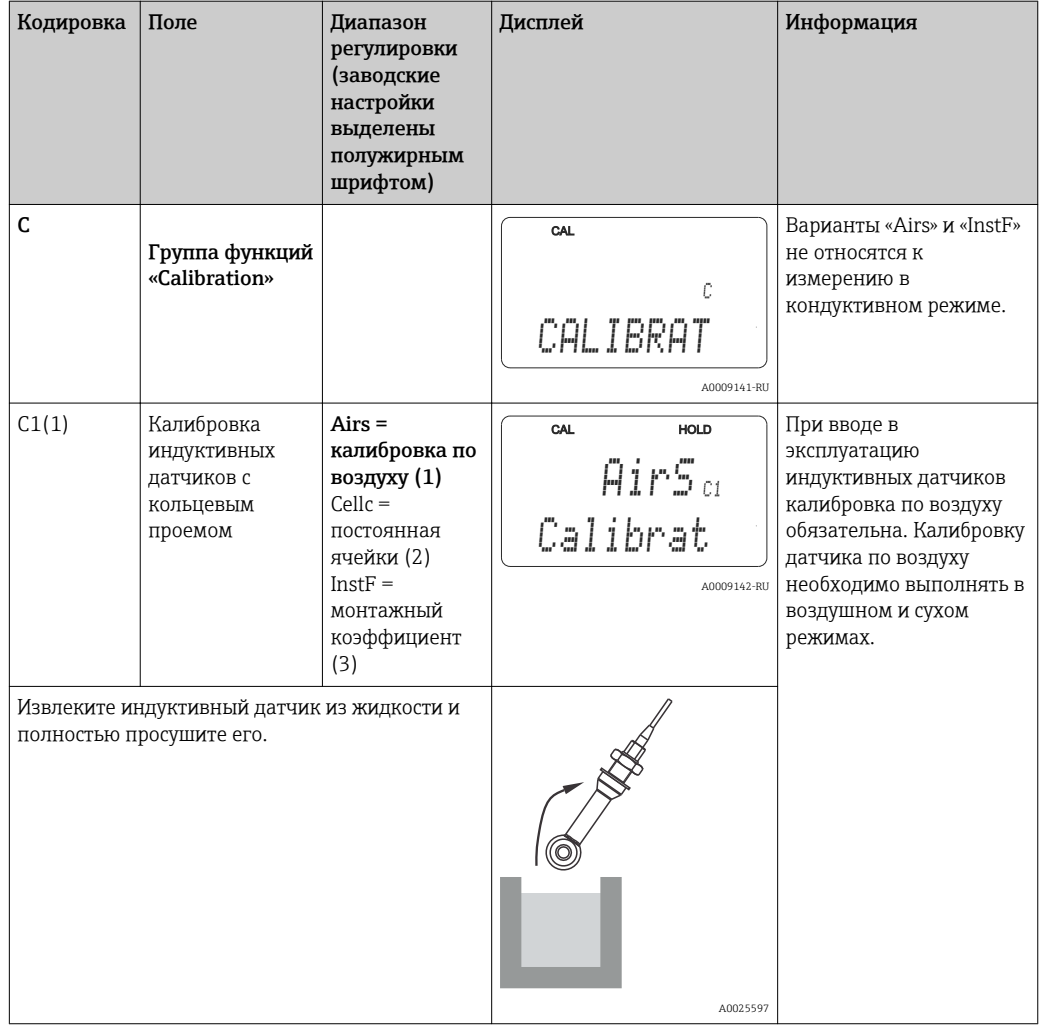

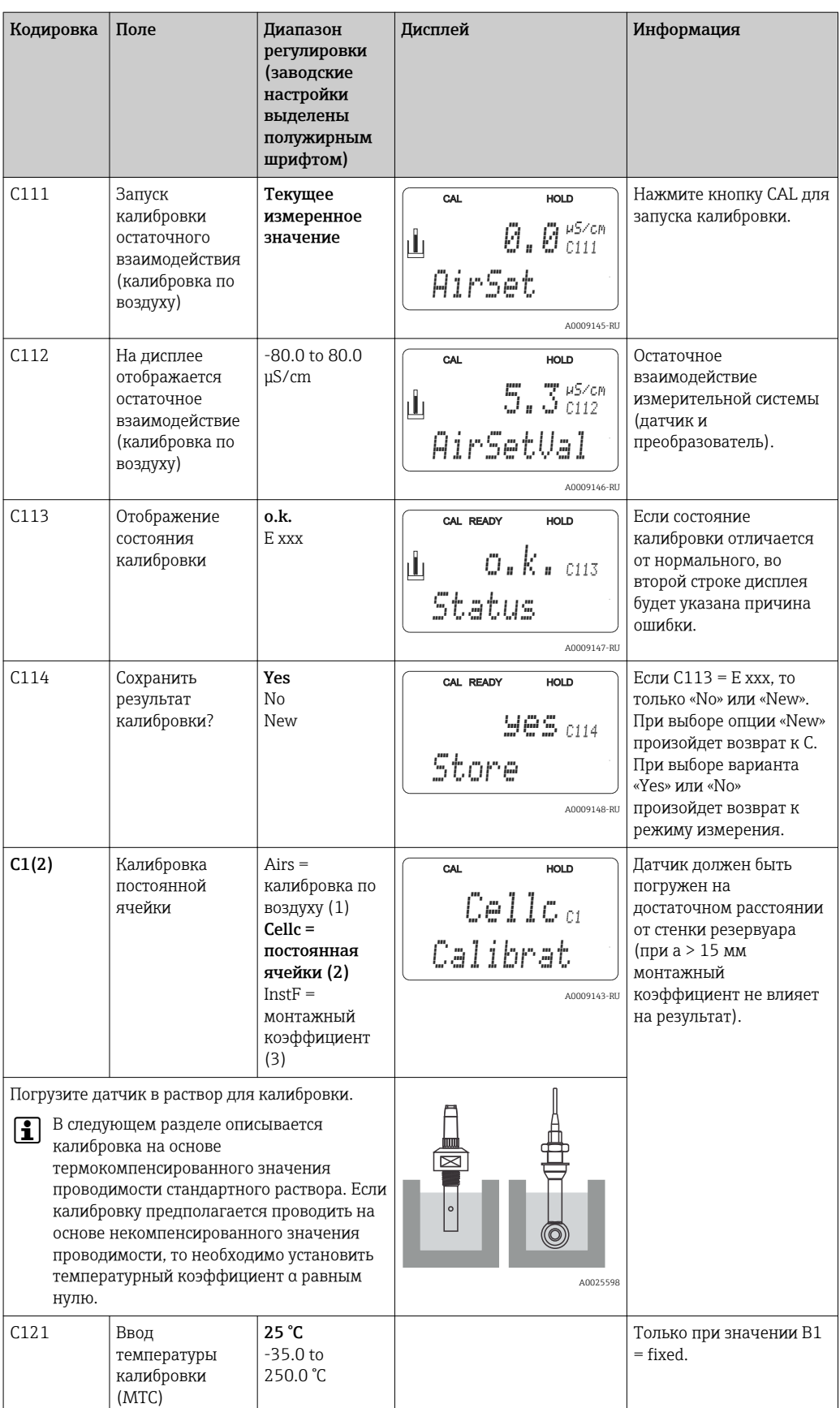

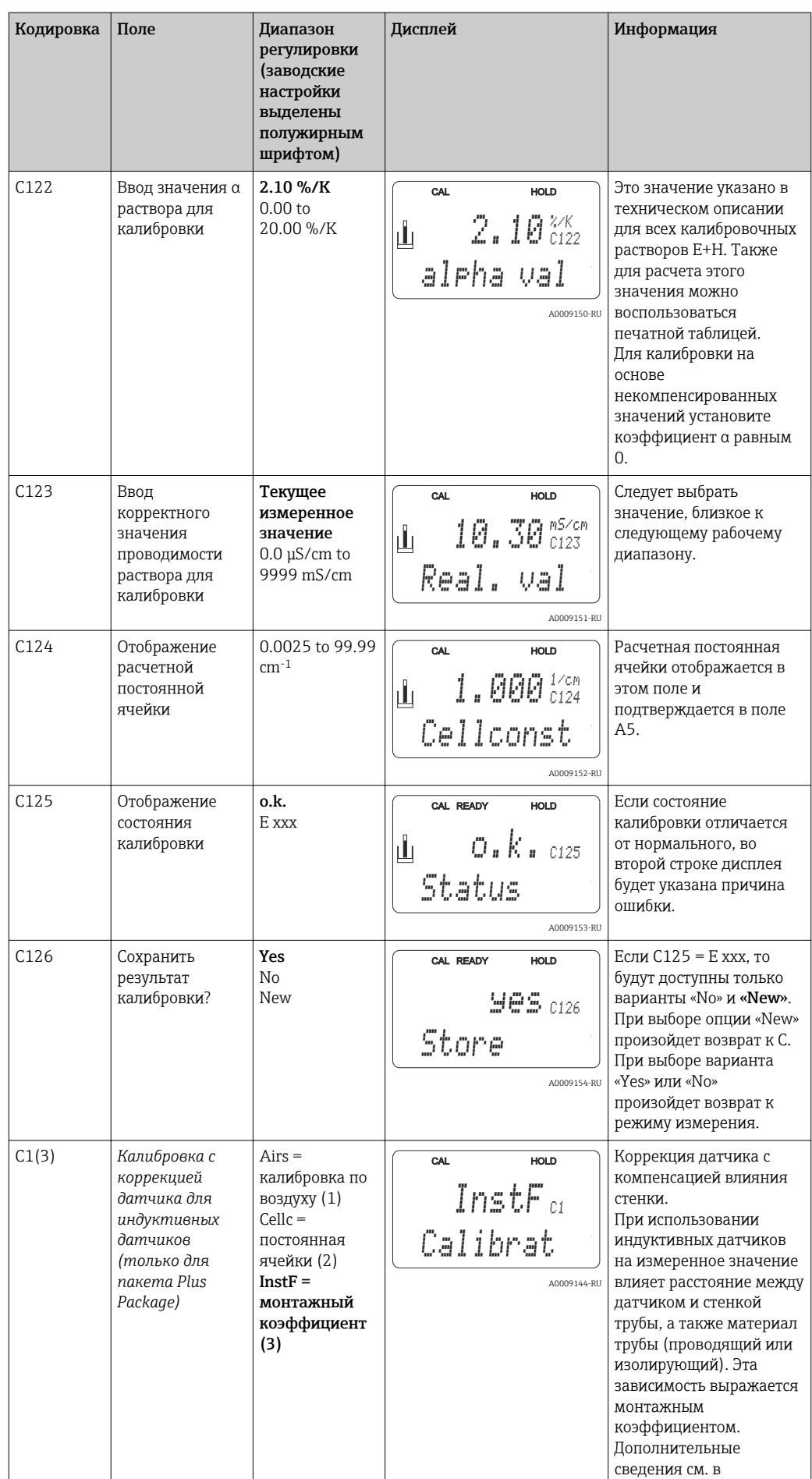

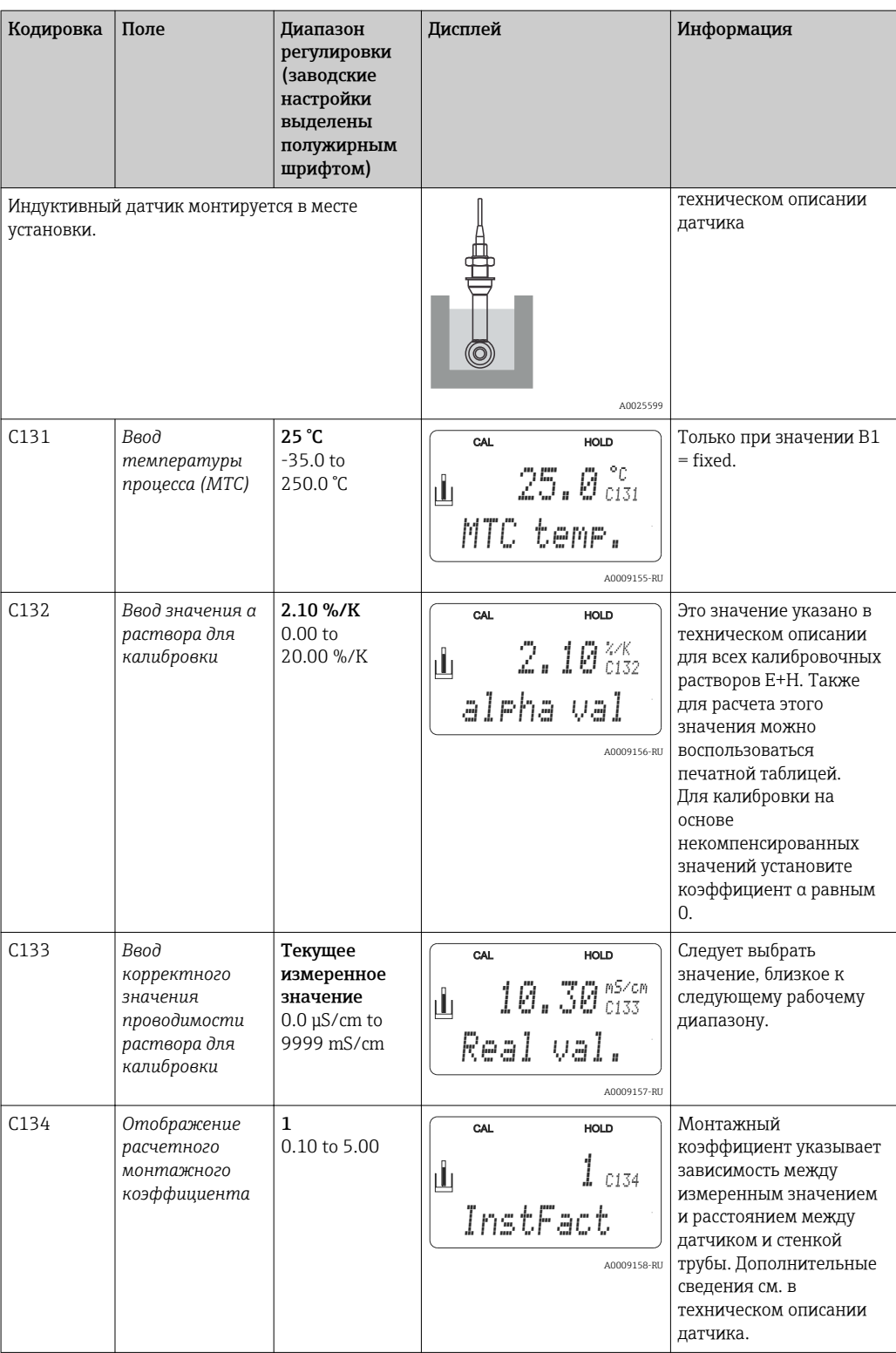

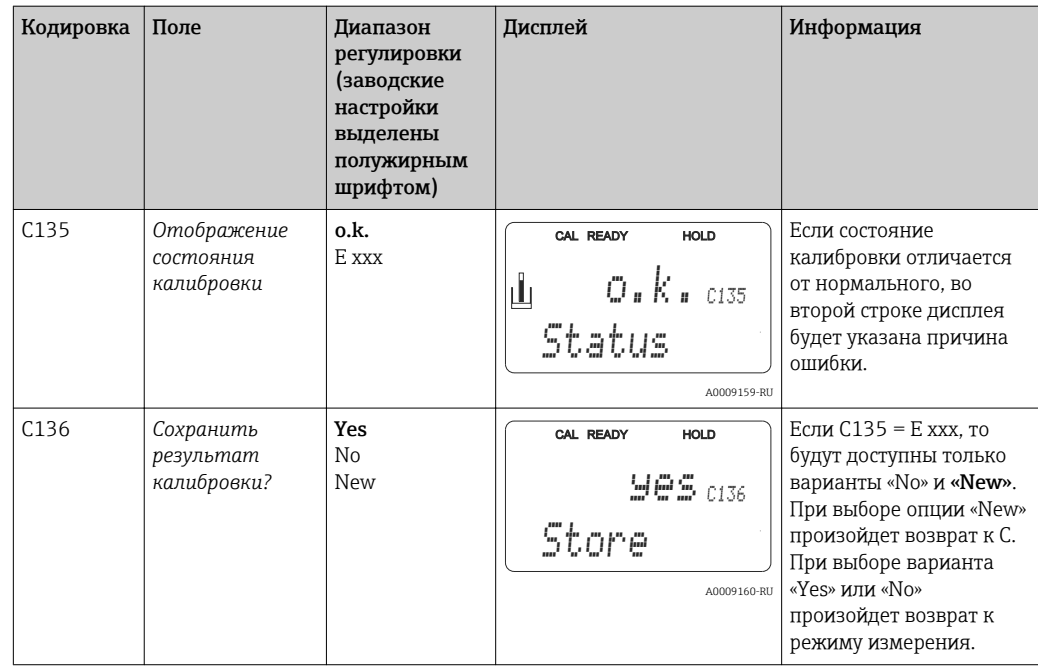

### 8 Диагностика, поиск и устранение неисправностей

### 8.1 Инструкции по поиску и устранению неисправностей

Преобразователь непрерывно осуществляет контроль над выполнением собственных функций. При возникновении ошибки, которую распознает прибор, информация о ней появляется на дисплее. Номер ошибки отображается под значением основной измеряемой величины. В случае возникновения нескольких ошибок можно пролистать их с помощью кнопки "Минус".

В таблице "Сообщения о системных ошибках" приведены возможные номера ошибок и меры по их устранению.

Если преобразователь не отображает сообщение об ошибке, связанное с возникшей неисправностью, то для поиска и устранения ошибки следует обратиться к таблицам "Ошибки процесса" и "Ошибки прибора". В этих таблицах приведена дополнительная информация о необходимых запасных частях.

#### 8.2 Сообщения о системных ошибках

Для просмотра и выбора сообщений об ошибках используется кнопка MINUS.

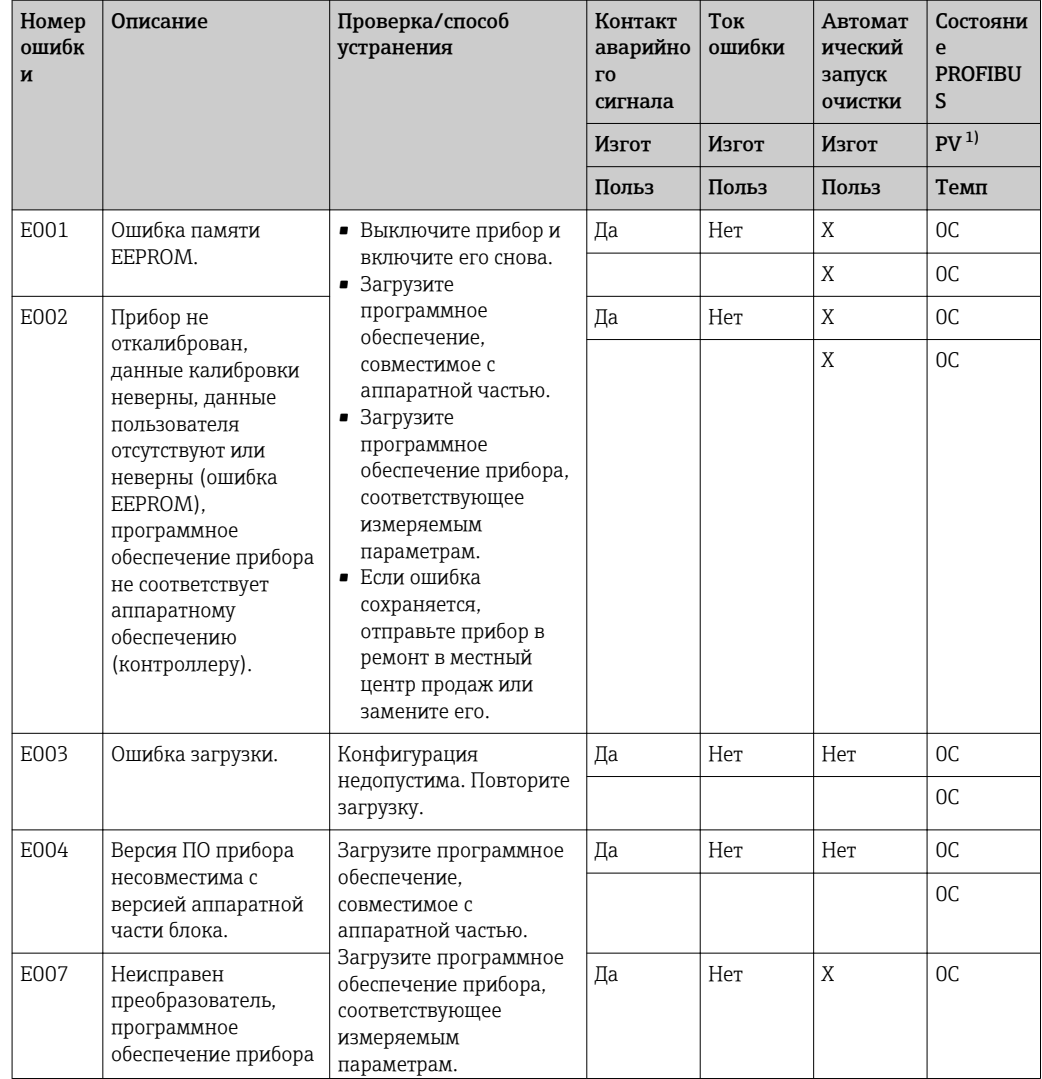

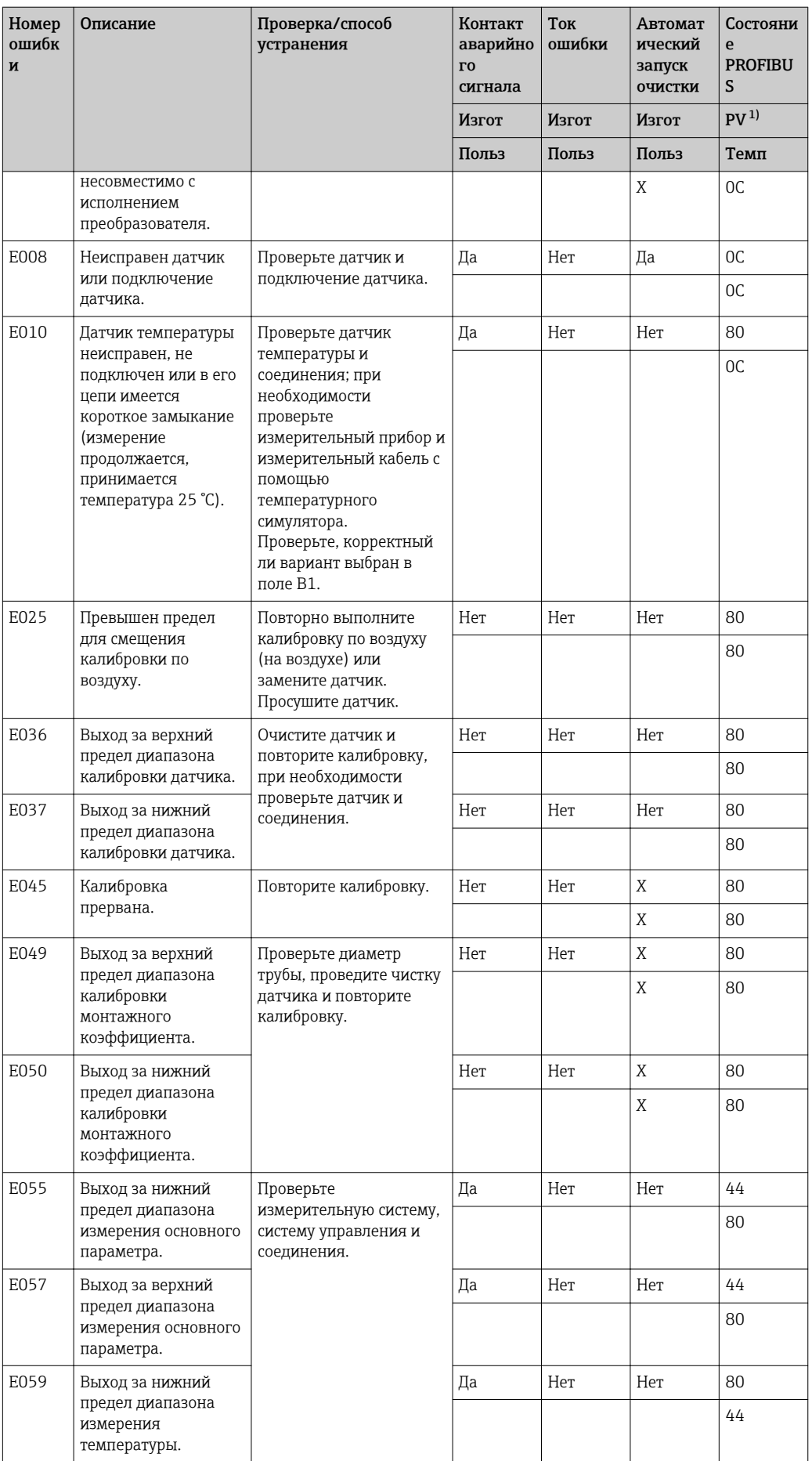

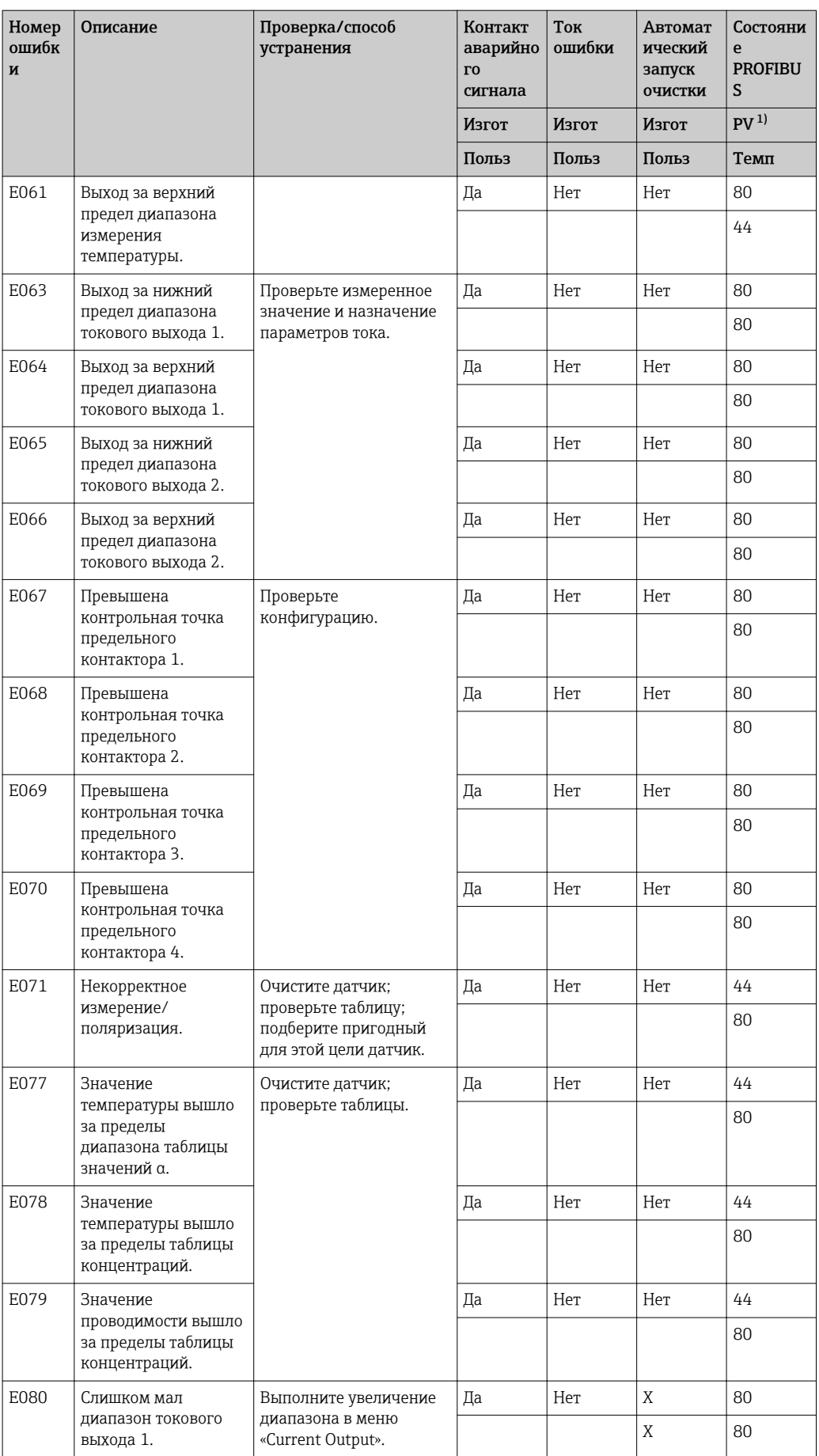

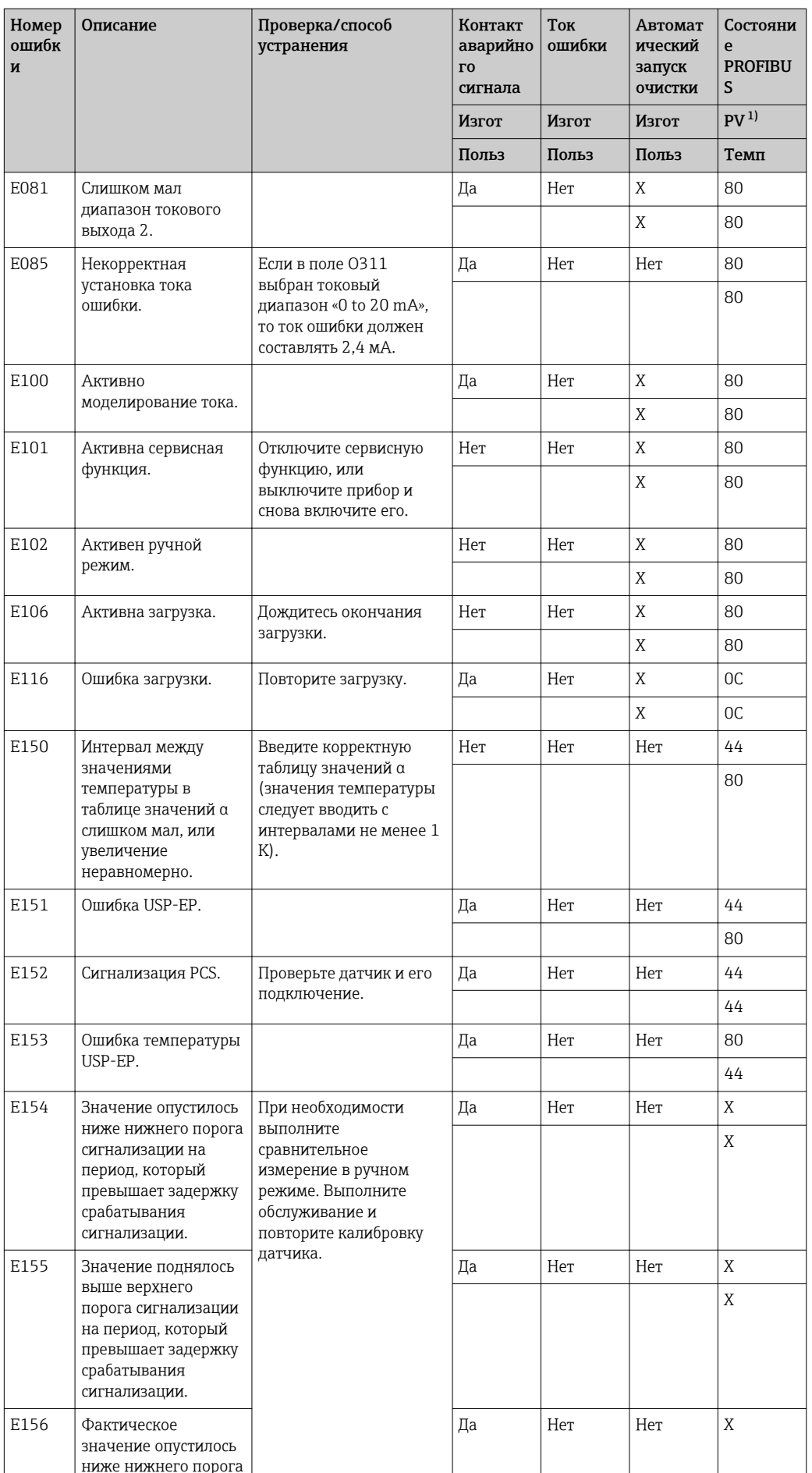

<span id="page-100-0"></span>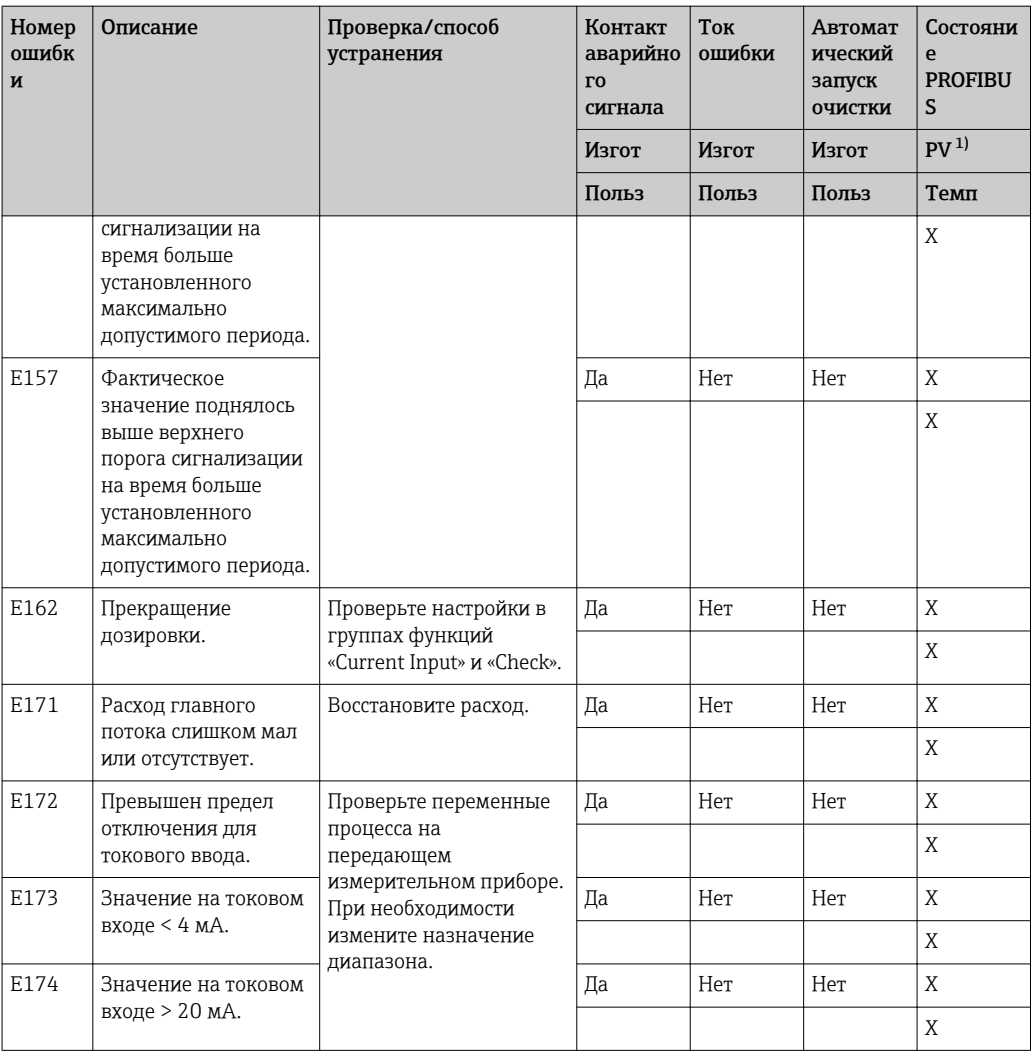

 $1)$ PV = переменная процесса, первичное значение.

### 8.3 Ошибки, характерные для различных технологических процессов

Для обнаружения и исправления ошибок воспользуйтесь следующей таблицей.

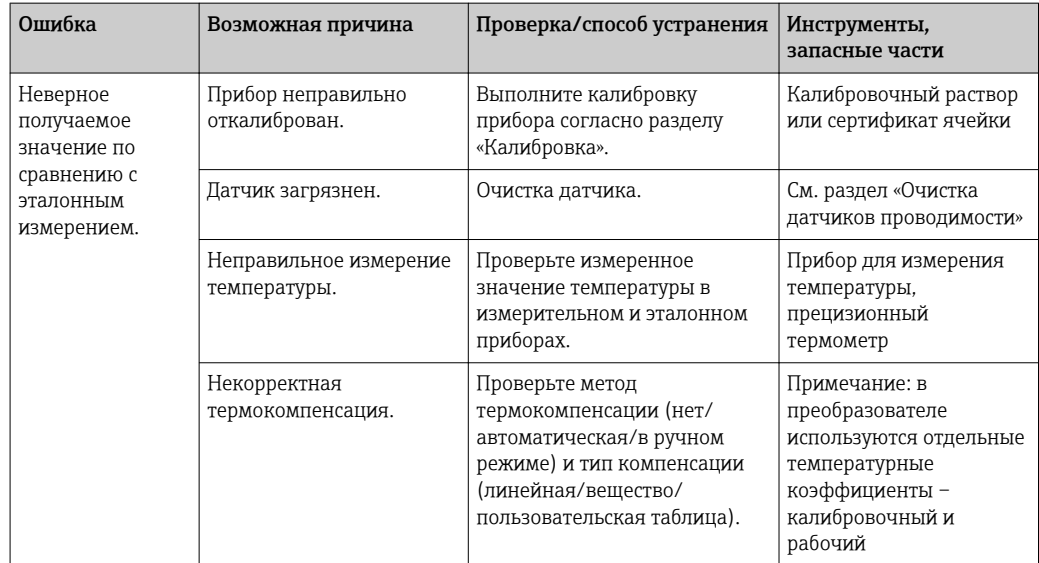

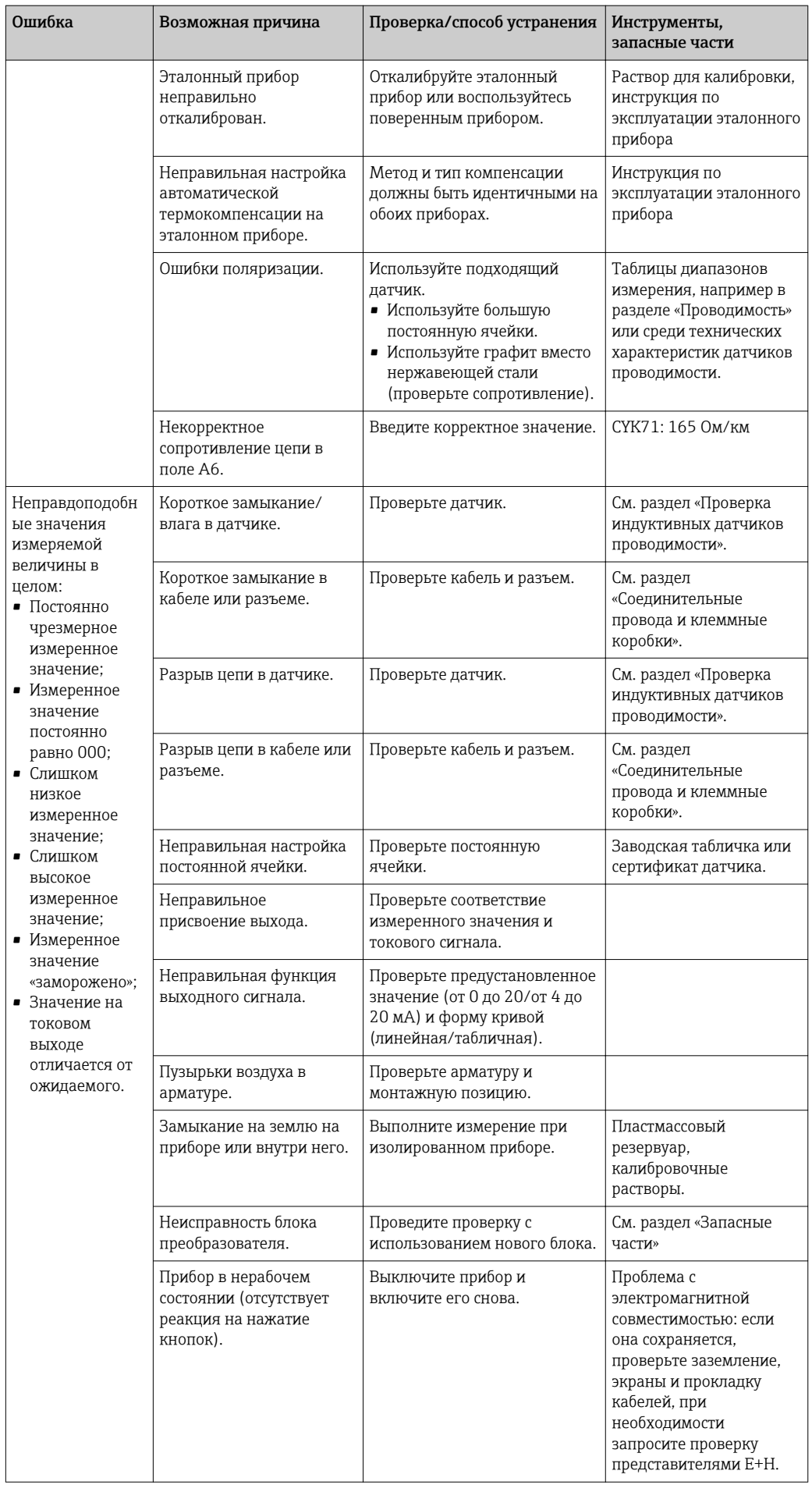

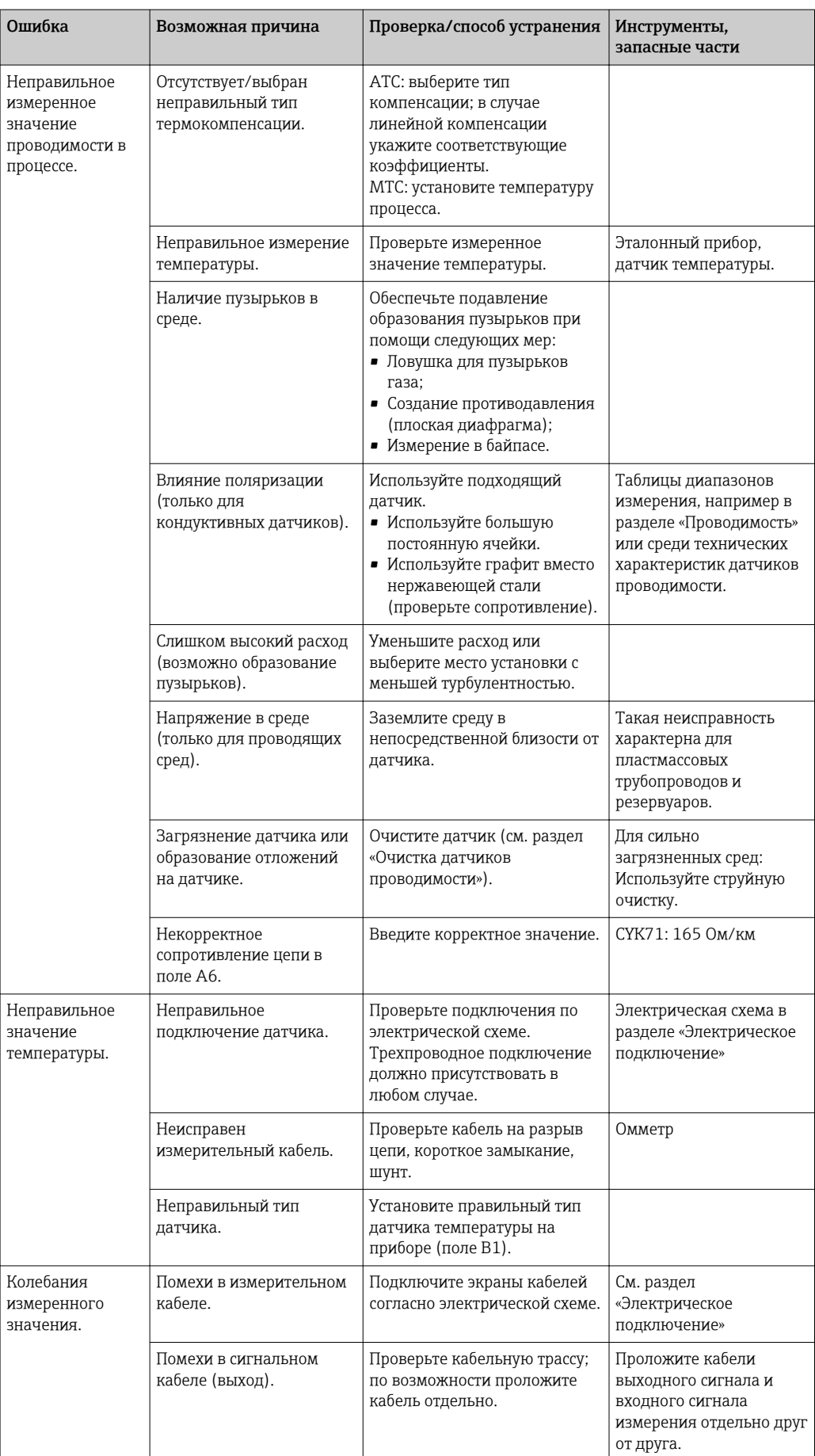

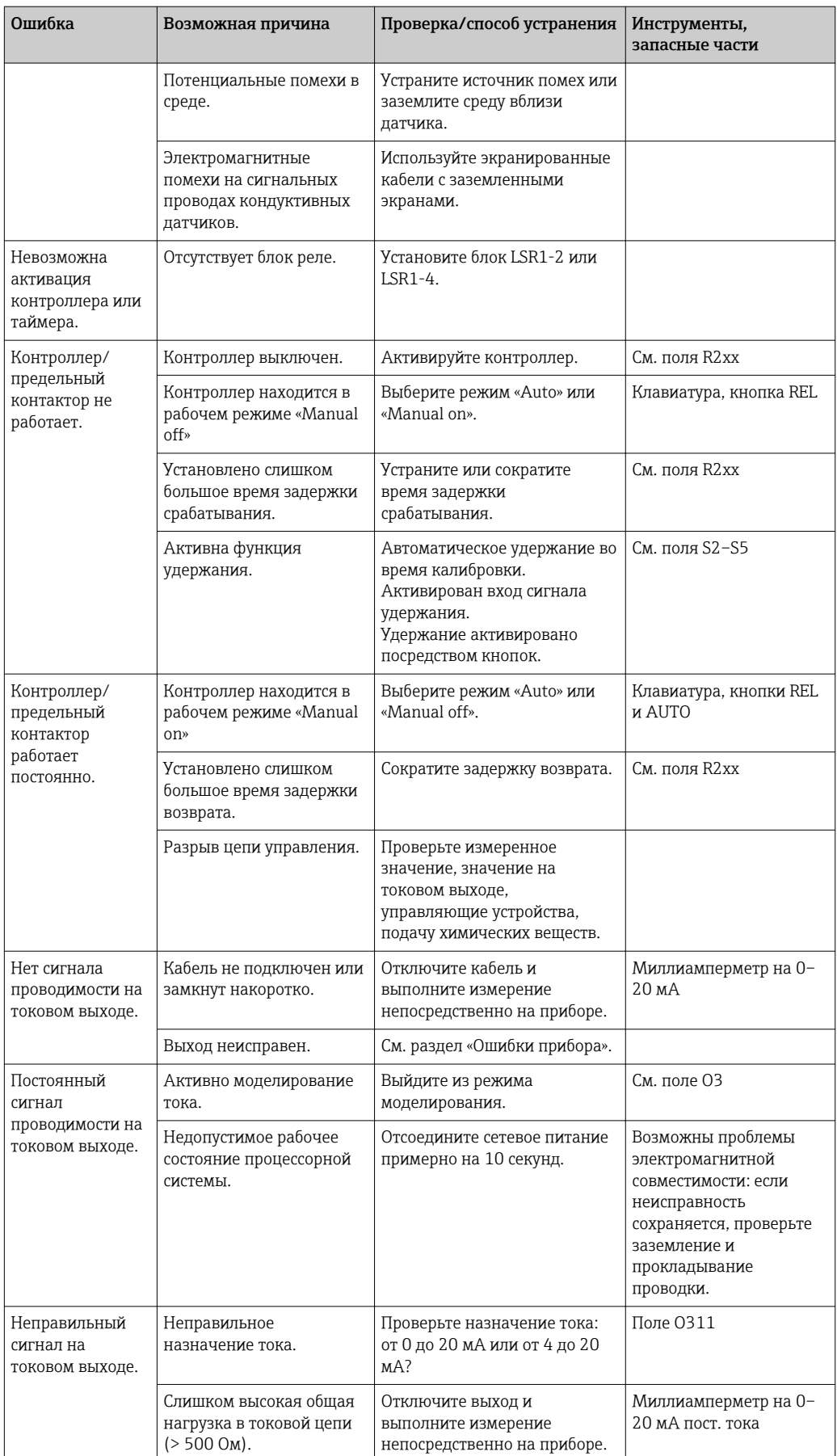

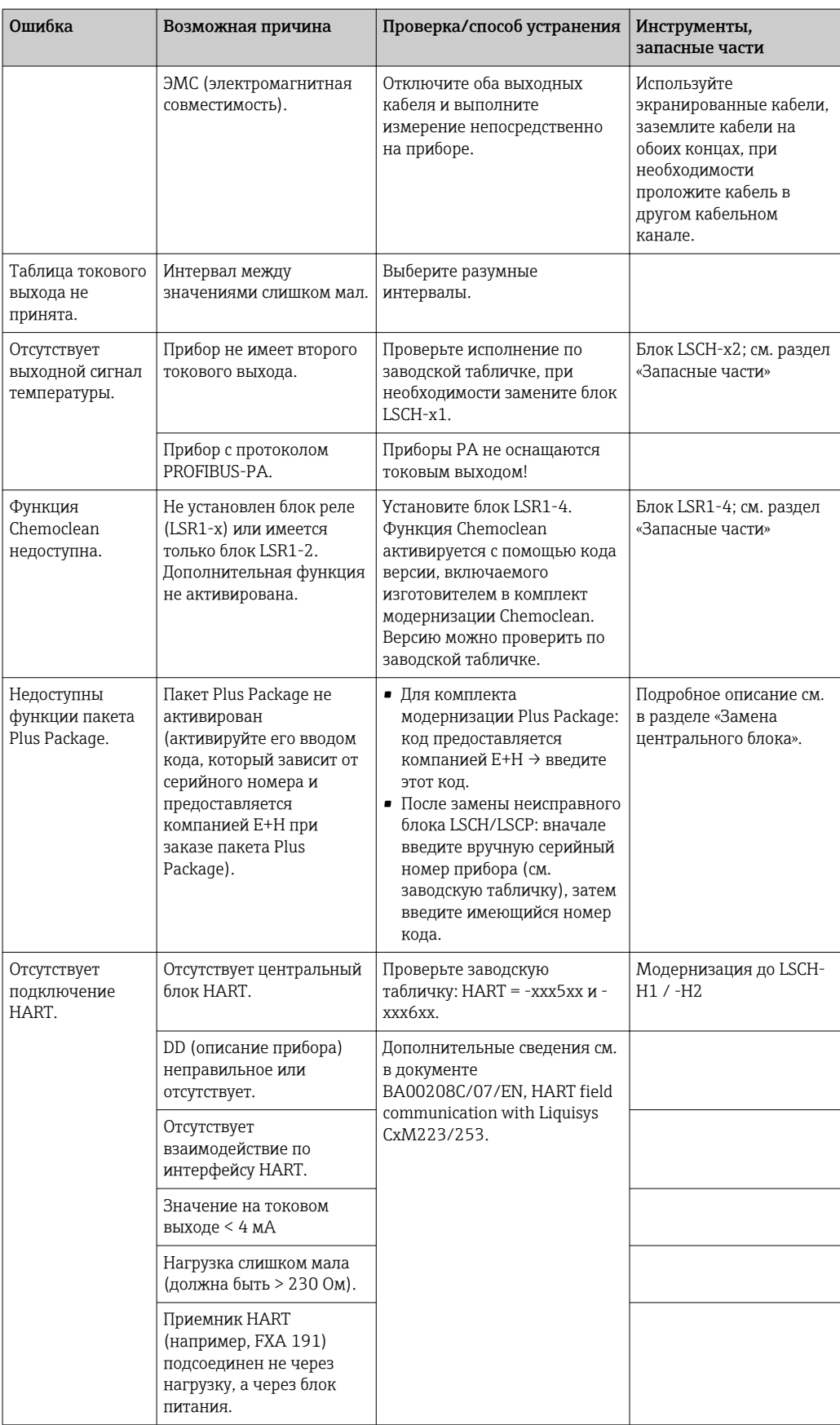

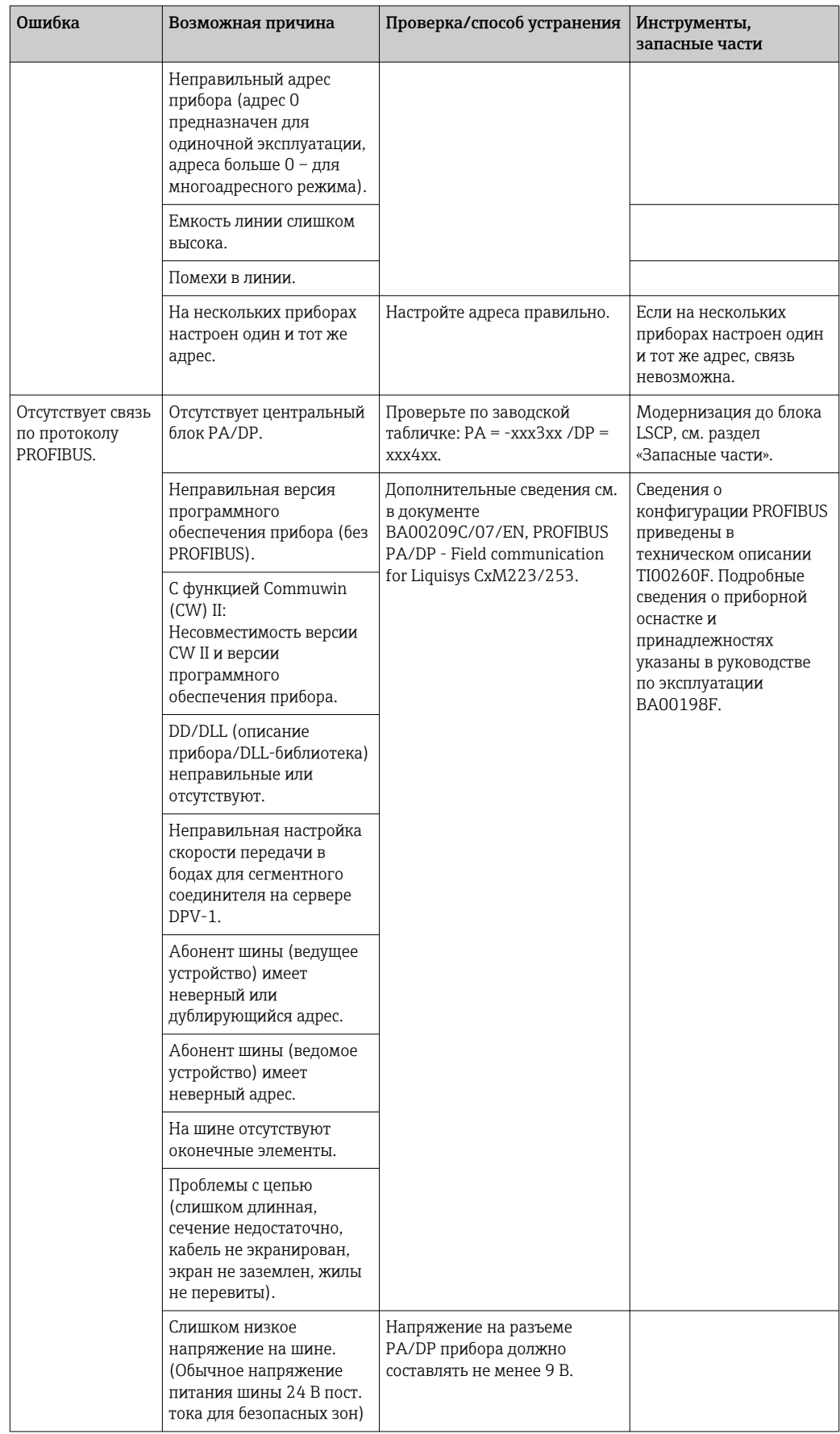

# 8.4 Ошибки прибора

Приведенная таблица служит справочником при диагностике неисправностей и содержит указания на необходимые запасные части.

В зависимости от уровня сложности и имеющегося измерительного оборудования диагностика выполняется следующими лицами:

- Обученный персонал предприятия;
- Квалифицированные электротехники со стороны пользователя;
- Сотрудники компании, ответственной за монтаж/эксплуатацию системы;
- Сервисный центр Endress+Hauser.

Информация о назначении каждой запасной части и процедуре ее монтажа приведена в разделе «Запасные части».

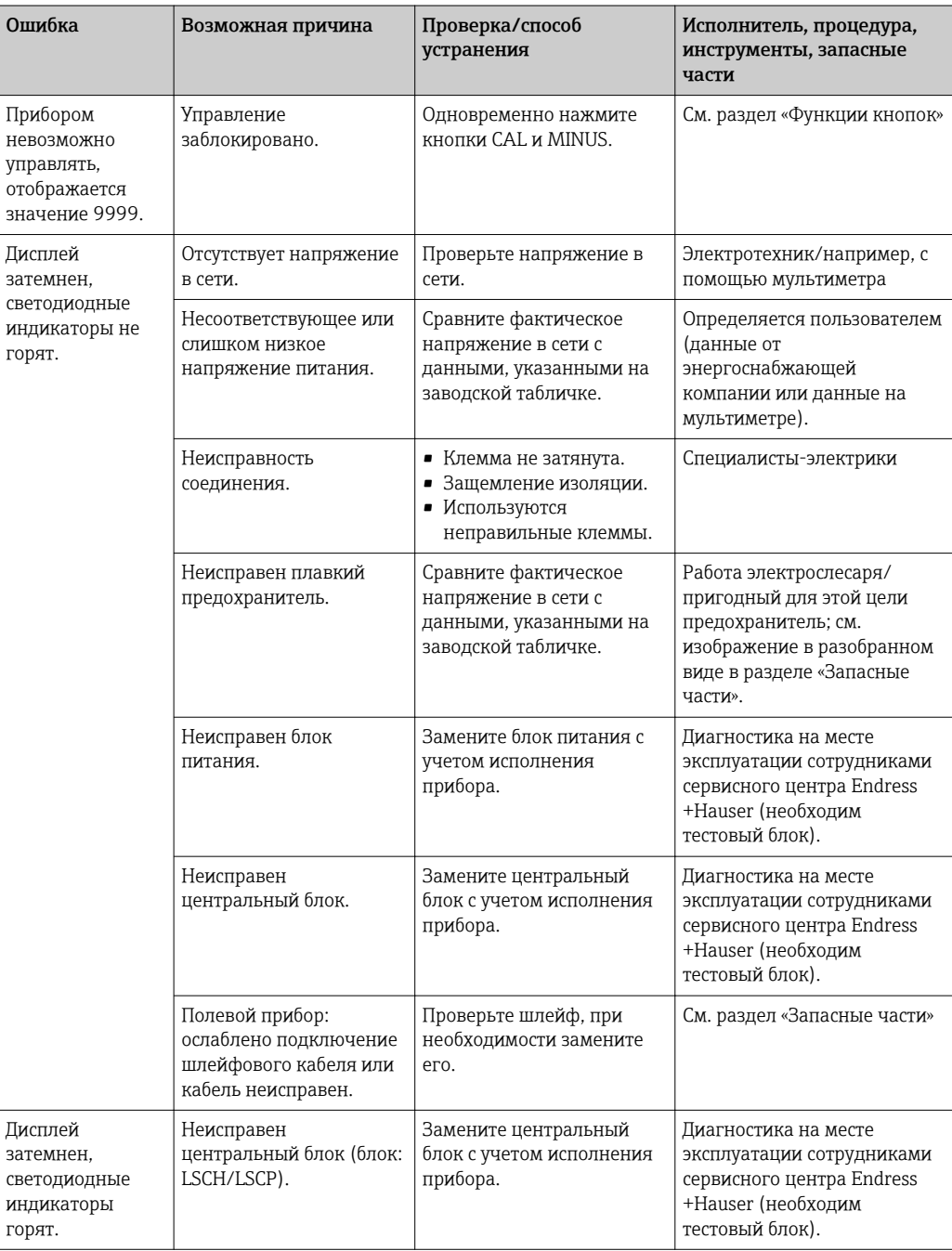

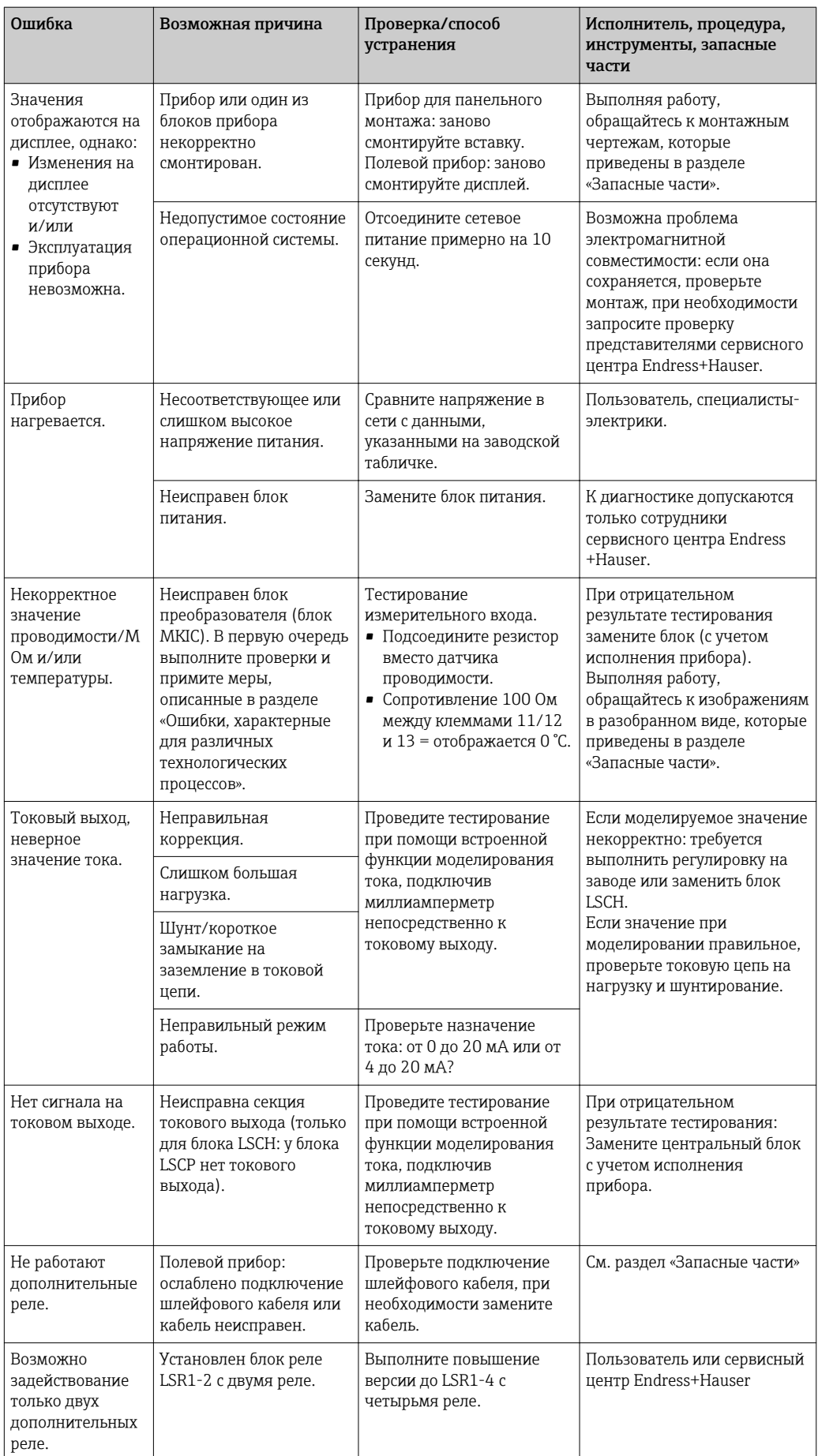
<span id="page-108-0"></span>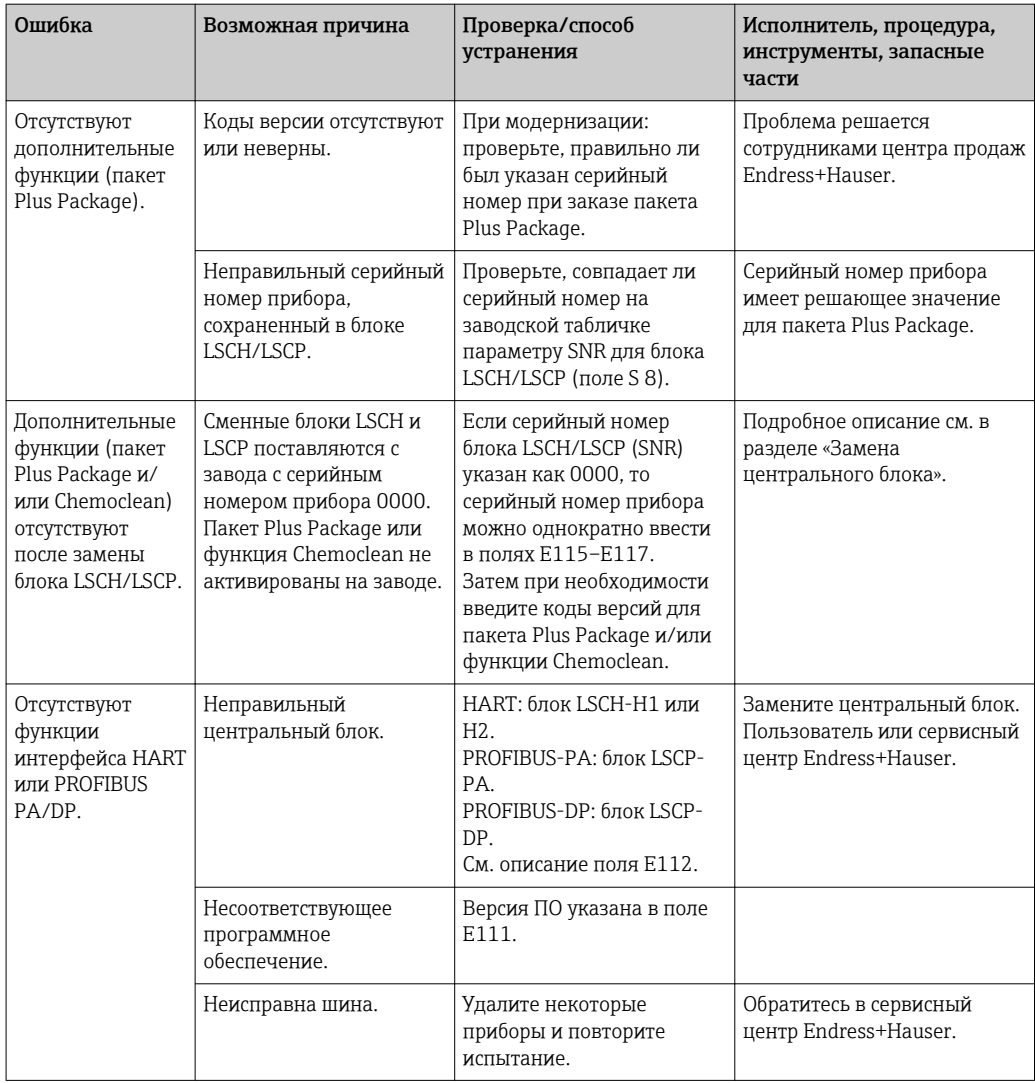

# 9 Техническое обслуживание

### LОСТОРОЖНО

Рабочее давление и температура, загрязнение, электрическое напряжение Риск серьезной или смертельной травмы

- ‣ Если в процессе технического обслуживания необходимо извлечь датчик, учитывайте возможную опасность, связанную с давлением, температурой и загрязнением.
- ‣ Перед открытием прибора убедитесь, что его питание отключено.
- ‣ Питание может поступать на переключающие контакты по отдельным линиям. Эти линии необходимо обесточить перед началом работы с клеммами.

Для обеспечения безопасности и надежности функционирования всей точки измерения следует своевременно принимать все необходимые меры предосторожности.

Обслуживание точки измерения включает в себя следующие мероприятия:

- Калибровка
- Очистка преобразователя, арматуры и датчика
- Проверка кабелей и соединений

При выполнении любых работ с прибором следует учитывать их потенциальное воздействие на систему управления процессом или на сам процесс.

### <span id="page-109-0"></span>УКАЗАНИЕ

#### Электростатический разряд (ESD)

Опасность повреждения электронных компонентов

- ‣ Необходимы меры индивидуальной защиты от статического электричества, например разрядка на контакт РЕ перед проведением работ или постоянное заземление с помощью заземляющего браслета.
- ‣ В целях обеспечения безопасности следует использовать только фирменные запасные части. На оригинальные запасные части предоставляется гарантия на функциональность, точность и надежность после выполнения обслуживания.

## 9.1 Техническое обслуживание точки измерения в целом

### 9.1.1 Очистка преобразователя

Для очистки передней части корпуса используйте только чистящие средства общего назначения.

Согласно DIN 42 115 передняя часть корпуса устойчива к следующим веществам:

- Этанол (кратковременное воздействие)
- Разбавленные кислоты (макс. 2% HCl)
- Разбавленные щелочи (макс. 3% NaOH)
- Бытовые чистящие средства на основе мыла

При выполнении любых работ с прибором следует учитывать их потенциальное воздействие на систему управления процессом или на сам процесс.

#### УКАЗАНИЕ

## Чистящие средства, использование которых недопустимо

Риск повреждения поверхности или уплотнения корпуса

- ‣ Не используйте для очистки концентрированные минеральные кислоты и щелочные растворы.
- ‣ Не используйте органические чистящие средства, такие как бензиловый спирт, метанол, дихлорметан, диметилбензол или средства на основе концентрированного глицерина.
- ‣ Не используйте для очистки пар под высоким давлением.

### 9.1.2 Очистка датчиков проводимости

#### LВНИМАНИЕ

#### Риск травмирования чистящими средствами, повреждения одежды и оборудования

- ‣ Необходимо пользоваться защитными очками и перчатками.
- ‣ Удаляйте любые брызги с одежды и других объектов.
- ‣ Обратите особое внимание на информацию, приведенную в паспортах безопасности на используемые химикаты.

<span id="page-110-0"></span>Очистите датчик от загрязнений следующим образом в зависимости от типа загрязнения.

- Масляные или жировые пленки: Очистка при помощи обезжиривающих составов, таких как спирт, ацетон, при необходимости – горячая вода и средство для мытья посуды.
- Известковые отложения и гидроокиси металлов: Растворите отложение разбавленным раствором соляной кислоты (3 %), а затем тщательно промойте большим количеством чистой воды.
- Отложения сульфидов (в результате очистки дымовых газов от серы или с канализационных очистных сооружений): Используйте смесь соляной кислоты (3 %) и тиокарбамидов (имеющихся в продаже), а затем тщательно промойте большим количеством чистой воды.
- Отложения, содержащие белки (например, в пищевой промышленности): Используйте смесь соляной кислоты (0,5 %) и пепсина (имеющегося в продаже), а затем тщательно промойте большим количеством чистой воды.

### 9.1.3 Моделирование кондуктивных датчиков для испытания прибора

Чтобы проверить преобразователь на проводимость кондуктивных датчиков, можно заменить измерительную секцию и датчик температуры резисторами. Точность моделирования зависит от точности подбора резисторов.

#### Температура

Если в преобразователе не установлено температурное смещение, то применяются значения температуры из следующей таблицы.

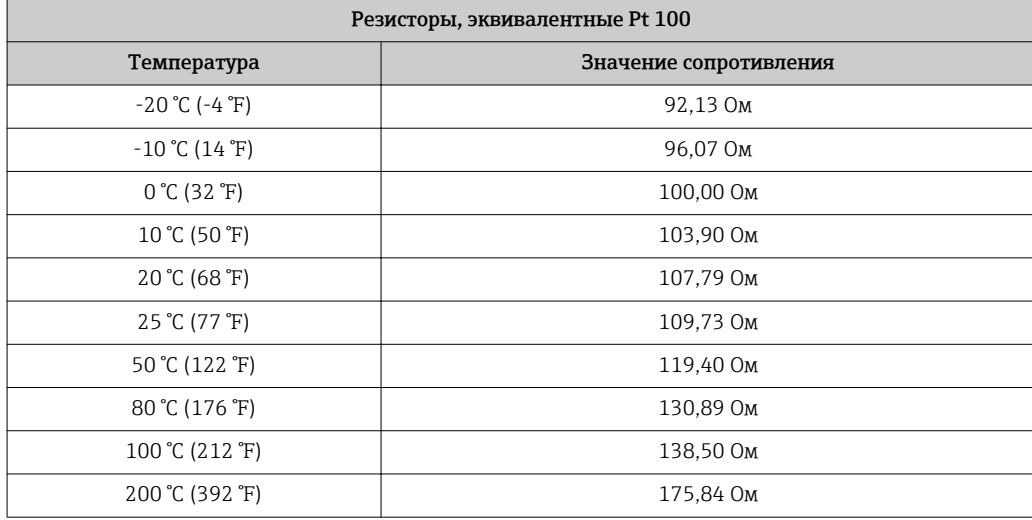

При использовании датчика температуры типа Pt 1000 все значения сопротивления умножаются на 10.

Присоедините резистор, эквивалентный датчику температуры, к трехпроводной системе.

#### Проводимость

Если постоянная ячейки k соответствует значению из столбца 2 следующей таблицы, то действительны значения проводимости из этой таблицы.

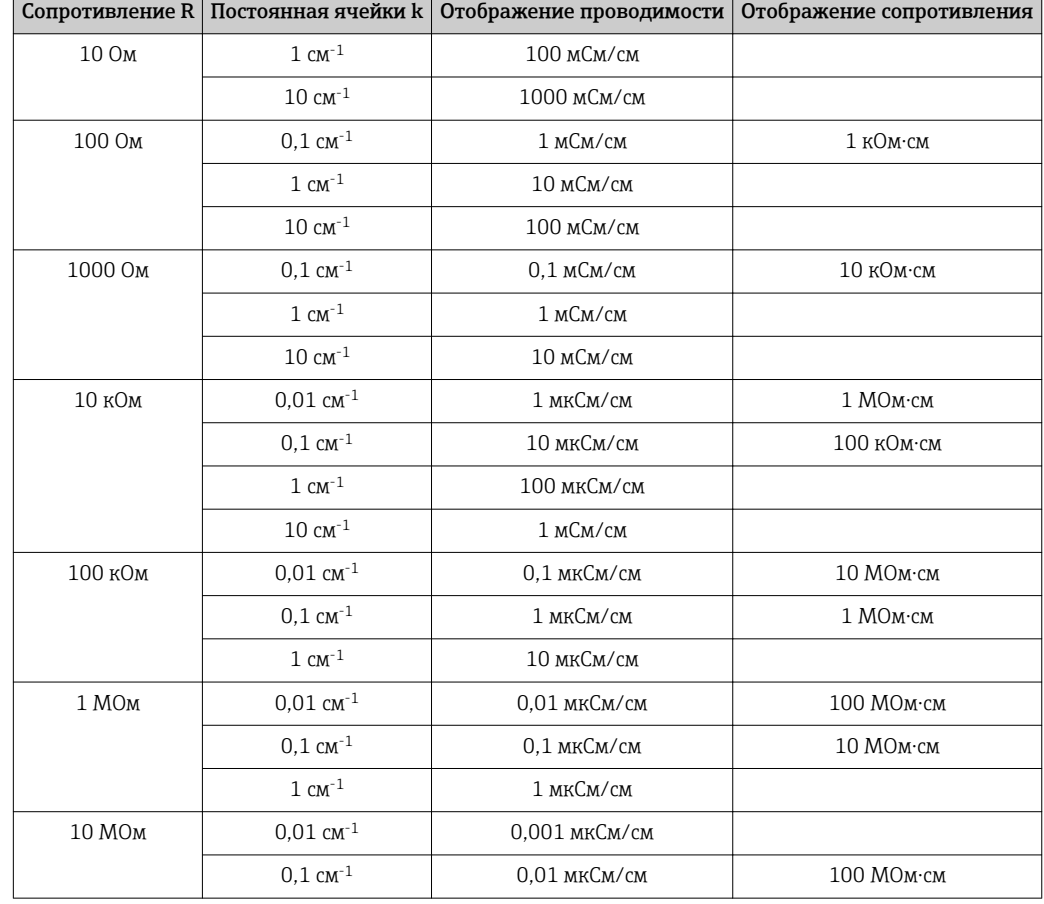

<span id="page-111-0"></span>В противном случае действует следующая формула: проводимость  $[MC_M] = k [cm^{-1}]$  $\cdot$  1 / R [ $KOM$ ].

Измерение сопротивления обычно используется для очищенной воды или воды высшей степени очистки и поэтому имеет смысл только при значениях постоянной ячейки k = 0,01 см-1 или k = 0,1 см-1.

### 9.1.4 Моделирование индуктивных датчиков для испытания прибора

Моделирование индуктивного датчика выполнить невозможно.

Однако проверку полной системы, включающей в себя преобразователь и индуктивный датчик, можно осуществить с использованием эквивалентных сопротивлений. Учитывайте постоянную ячейки k (например,  $k_{\text{HOM}} = 1.98 \text{ cm}^{-1}$  для CLS50,  $k_{HOM.}$  = 5,9 см<sup>-1</sup> для CLS52,  $k_{HOM.}$  = 6,3 см<sup>-1</sup> для CLS54).

Для обеспечения точного моделирования при вычислении отображаемого значения должна использоваться фактическая постоянная ячейки (указана в поле C124).

Кроме того, формула расчета зависит от типа датчика.

- CLS50 и CLS52: значения проводимости  $[\text{mCm/cm}] = k [\text{cm}^{-1}] \cdot 1/R [\text{K} \text{Om}]$ .
- CLS54: значение проводимости  $|MCM/cm| = k$   $|CM^{-1}| \cdot 1/R$   $|KOM| \cdot 1.21$ .

Значения для моделирования в случае CLS50 при 25 °C (77 °F).

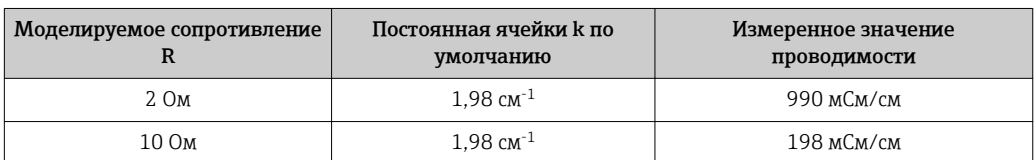

<span id="page-112-0"></span>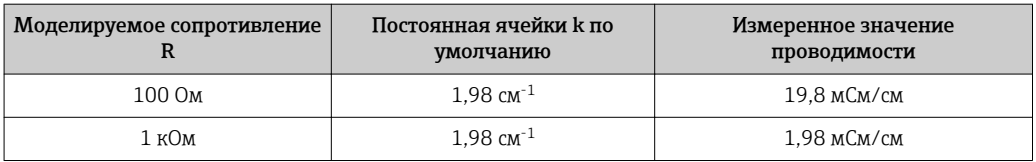

#### Моделирование с датчиком CLS54 при 25 °C (77 °F).

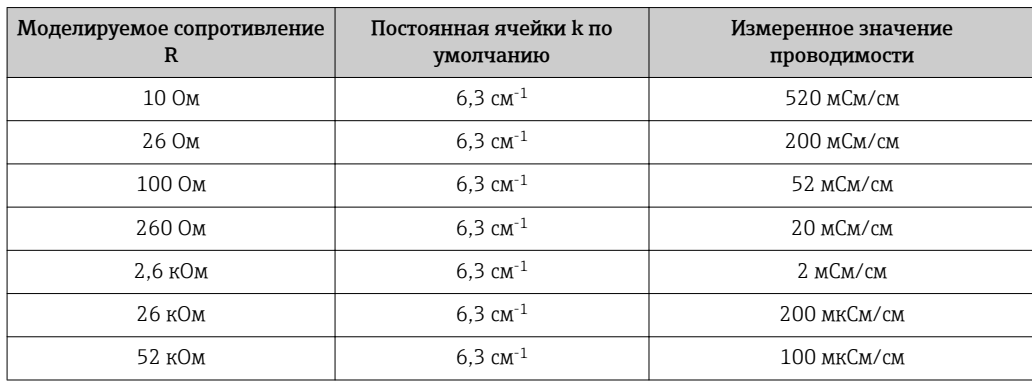

#### Моделирование проводимости

Проведите кабель через отверстие датчика и подключите его, например, к магазину сопротивлений.

#### 9.1.5 Проверка кондуктивных датчиков

- Подключение измерительной поверхности: Измерительные поверхности подключаются непосредственно к соединениям в разъеме датчика. Омметр должен показать значение менее 1 Ом.
- Шунт измерительной поверхности: Шунтирование между измерительными поверхностями не допускается. Омметр должен показать значение не менее 20 МОм.
- Шунт датчика температуры: Шунтирование между измерительными поверхностями и датчиком температуры не допускается. Омметр должен показать значение не менее 20 МОм.
- Датчик температуры: Сведения о используемом датчике температуры см. на заводской табличке датчика. Датчик можно проверить на разъеме с помощью омметра:
	- Pt 100 при 25 °C (77 °F) = 109,79 Ом;
	- Pt 1000 при 25 °C (77 °F) = 1097,9 Ом;
	- NTC 30 k при 25 °C (77 °F) = 30 Ом.
- Клемма:

На датчике с клеммным подключением (CLS12/13) проверьте назначение клемм, чтобы случайно не перепутать их. Проверьте плотность затяжки клеммных винтов.

#### <span id="page-113-0"></span>9.1.6 Проверка индуктивных датчиков

Следующие сведения действительны для датчиков CLS50, CLS52 и CLS54.

Для всех описанных здесь испытаний необходимо отключить кабели датчика на приборе или клеммной коробке!

• Проверка передающих и принимающих катушек:

Выполните измерения на белом и красном коаксиальных кабелях, в каждом случае между внутренним проводником и экраном.

- Омическое сопротивление: CLS50/52: от 0,5 до 2 Ом; CLS54: от 1 до 3 Ом.
- Индуктивность от 180 до 500 мГн (для 2 кГц последовательная схема используется в качестве эквивалентной принципиальной схемы): CLS50: от 250 до 450 мГн; CLS52/54: от 180 до 550 мГн.
- Проверка шунта катушки:

Не допускается шунтирование между двумя обмотками датчика (между красным и белым коаксиальными кабелями). Измеренное сопротивление должно быть > 20 МОм.

Проверяйте с помощью омметра между красным и белым коаксиальными кабелями.

- Проверка датчика температуры: Используйте таблицу из раздела «Моделирование кондуктивных датчиков для испытания прибора» для проверки датчика Pt 100/Pt 1000, встроенного в датчик. Выполните измерения между зеленым и белым проводами и между зеленым и желтым проводами. Значения сопротивления должны быть идентичными.
- Тестирование шунта датчика температуры: Наличие шунта между датчиком температуры и катушками не допускается. Омметр должен показать значение не менее 20 МОм Выполните измерения между проводами датчика температуры (зеленый + белый + желтый) и обмотками (красный и белый коаксиальные кабели).

## 9.1.7 Арматура

Информация об обслуживании и устранении неисправностей арматуры приведена в инструкции по эксплуатации этой арматуры. Инструкция по эксплуатации арматуры содержит описание необходимых процедур, таких как монтаж и демонтаж арматуры и замена датчиков и уплотнений, а также информацию о характеристиках сопротивления материалов, запасных частях и принадлежностях.

### 9.1.8 Соединительные кабели и клеммные коробки

- Чтобы выполнить быструю проверку работоспособности со стороны разъема датчика (в случае кондуктивных датчиков) или со стороны датчика (в случае индуктивных датчиков) до измерительного устройства, используйте методы, описанные в разделе «Моделирование кондуктивных датчиков для испытания прибора» или в разделе «Моделирование индуктивных датчиков для испытания прибора». Простейший метод подключения магазинов сопротивлений – использование сервисного комплекта «Адаптер для проверки проводимости», номер заказа 51500629.
- Проверьте клеммные коробки на наличие следующих неисправностей.
	- Влага (влияние при низкой проводимости или при измерении сопротивления; при необходимости просушите коробку, замените уплотнения, поместите внутрь вкладыш для обезвоживания).
	- Корректность подключения всех проводов.
	- Подключение наружных экранов.
	- Плотность затяжки клеммных винтов.

# <span id="page-114-0"></span>10 Ремонт

## 10.1 Запасные части

Заказывать запасные части можно в региональном центре продаж. При формировании заказа используйте коды заказа, перечисленные в разделе "Комплекты запасных частей".

В целях обеспечения безопасности, при заказе запасных частей всегда предоставляйте следующие дополнительные данные:

- Код заказа прибора
- Серийный номер
- По возможности версия программного обеспечения

Код заказа и серийный номер приводятся на заводской табличке.

Версию программного обеспечения можно просмотреть в программном обеспечении прибора, при условии, что его процессор находится в рабочем состоянии.

Подробную информацию о комплектах запасных частей можно получить с помощью средства поиска запасных частей в Интернете:

www.endress.com/spareparts\_consumables

## 10.2 Разборка прибора для панельного монтажа

Обратите внимание на то, что вывод прибора из эксплуатации оказывает влияние на процесс!

Номера элементов см. на покомпонентном чертеже.

- 1. Отсоедините клеммный блок (поз. 420 b) от задней части прибора, чтобы обесточить его.
- 2. Затем отсоедините клеммные блоки (поз. 420 a и 430, по мере применимости) от задней части прибора. Теперь можно разобрать прибор.
- 3. Вдавите защелки торцевой рамы (поз. 340) и снимите раму сзади.
- 4. Выверните специальный винт (поз. 400), вращая его против часовой стрелки.
- 5. Целиком извлеките электронную часть из корпуса. Блоки соединены исключительно механически и могут быть легко отделены друг от друга.
- 6. Снимите процессор/дисплей, просто сдвинув его вперед.
- 7. Слегка оттяните кронштейны задней пластины (поз. 320).
- 8. После этого можно снять боковые блоки.
- 9. Снимите преобразователь проводимости (поз. 240) в следующем порядке.
- 10. Мелкими кусачками срежьте головки дистанционных втулок из синтетического материала.
- 11. Затем снимите блок через верх.

Сборка осуществляется в порядке, обратном порядку разборки. Затягивайте специальный винт усилием руки, без инструментов.

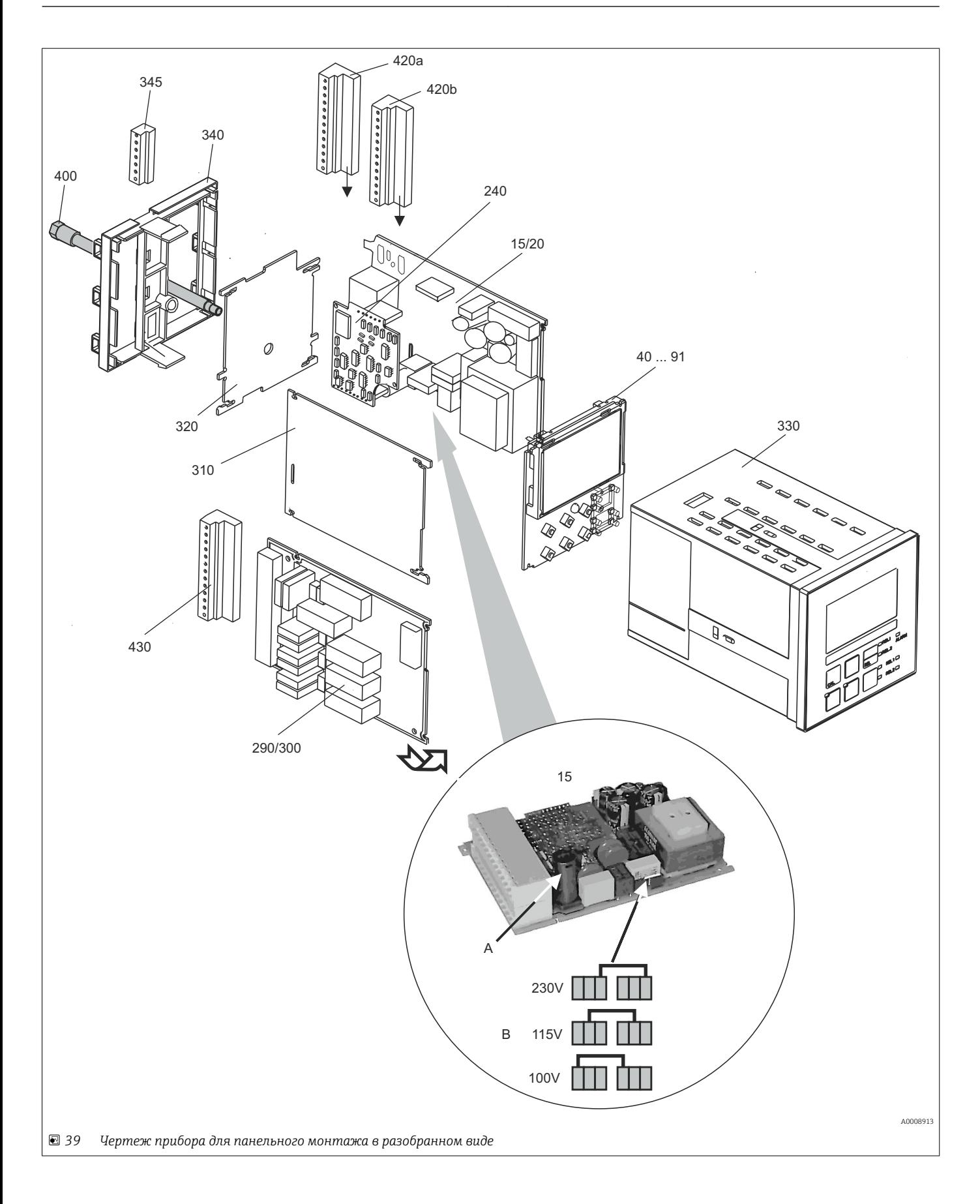

Чертеж в разобранном виде содержит компоненты и запасные части прибора для панельного монтажа. Запасные части и соответствующие номера для заказа можно найти в следующем разделе по номерам позиций.

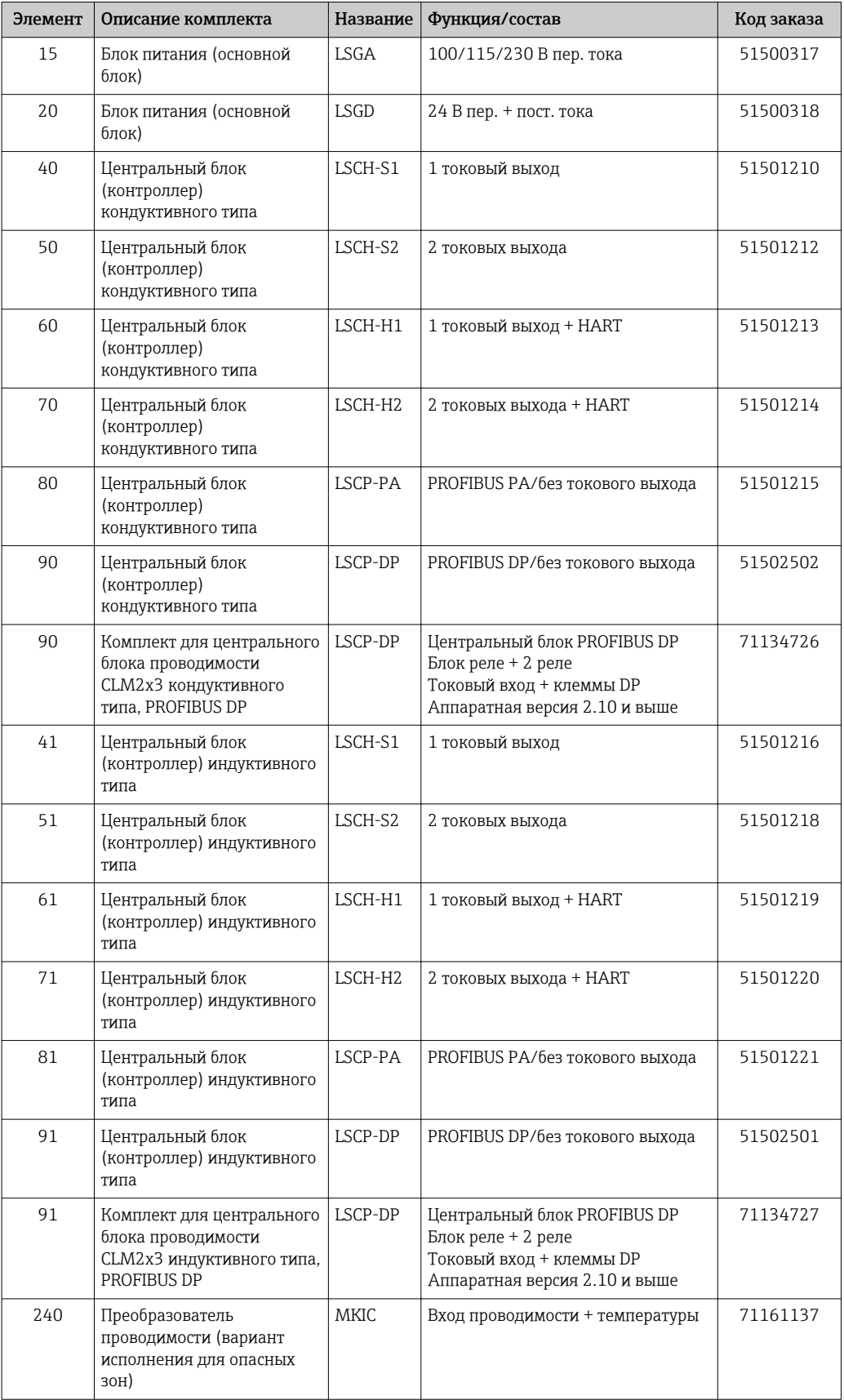

<span id="page-117-0"></span>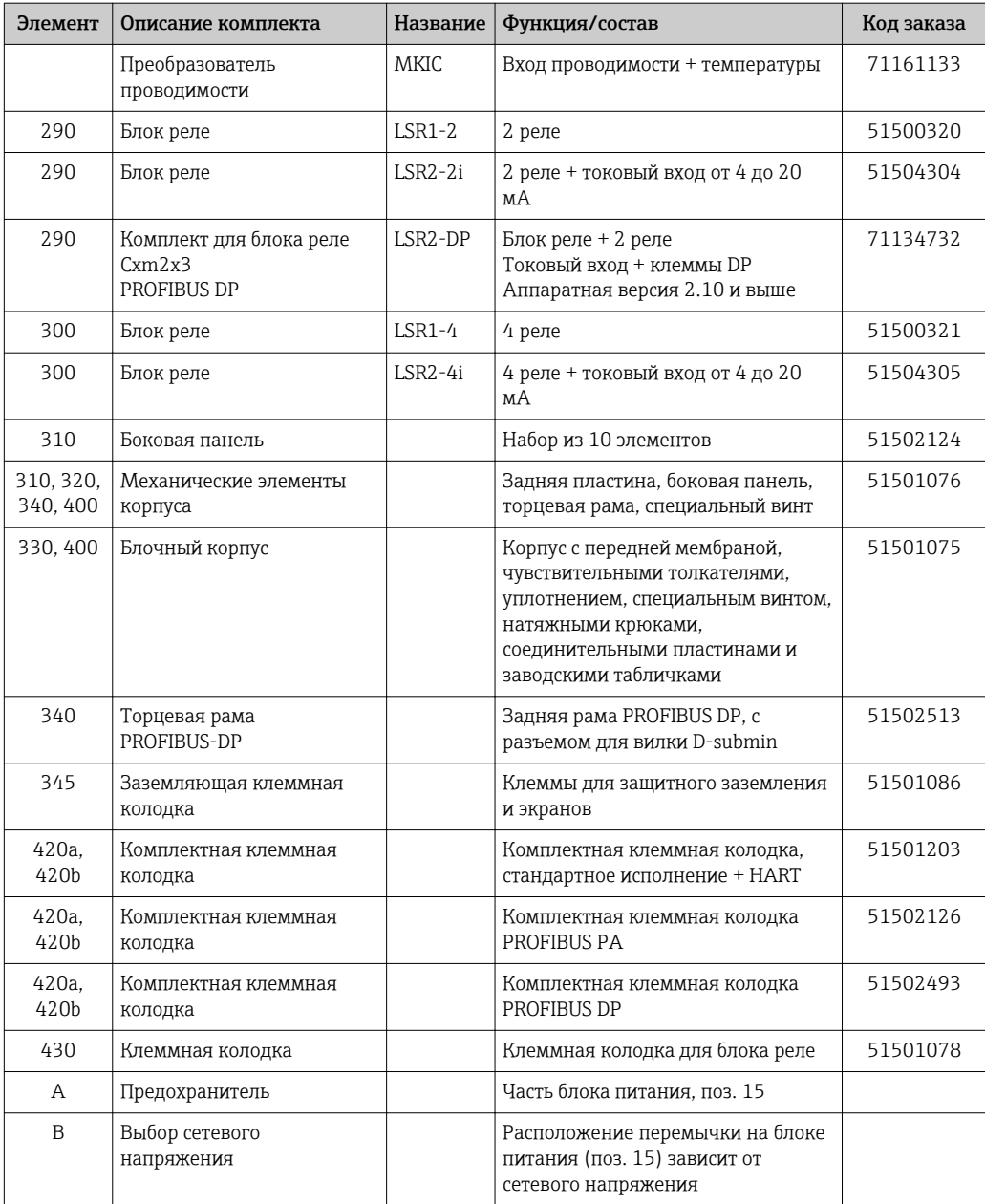

## 10.3 Разборка полевого прибора

Обратите внимание на то, что вывод прибора из эксплуатации оказывает  $\mathbf{h}$ влияние на процесс!

Номера элементов см. на покомпонентном чертеже.

Для разборки полевого прибора понадобятся инструменты, перечисленные ниже:

- Стандартный набор отверток;
- Отвертка типа Torx, типоразмер TX 20.

Для разборки полевого прибора выполните следующие действия.

- 1. Откройте и снимите крышку клеммного отсека (поз. 420).
- 2. Отсоедините клемму питания (поз. 470), чтобы обесточить прибор.
- 3. Откройте крышку дисплея (поз. 410) и отсоедините шлейфовые кабели (поз. 310/320) со стороны центрального блока (поз. 40–91) .
- 4. Чтобы снять центральный блок (поз. 40) , выверните винт в крышке дисплея (поз. 450 b).
- 5. Чтобы снять коробку электронной части (поз. 330), выполните следующие действия.
- 6. Поверните винты в основании корпуса (поз. 450 a) на два оборота, чтобы ослабить их затяжку.
- 7. Затем сдвиньте весь блок назад и извлеките его через верх, следя за тем, чтобы замки блока не открылись.
- 8. Отсоедините шлейфовые кабели (поз. 310/320).
- 9. Отогните замки блоков и снимите блоки.
- 10. Чтобы снять блок документирования (поз. 340), выверните винты из основания корпуса (поз. 450 c) и снимите весь узел через верх.
- 11. Чтобы снять преобразователь проводимости (поз. 240), мелкими кусачками срежьте головки дистанционных втулок из синтетического материала.
- 12. Затем снимите блок через верх.

При сборке осторожно надевайте блоки на направляющие рейки коробки электронной части и совмещайте их с боковыми выступами коробки.

Блоки невозможно установить неправильно. Блоки, вставленные в коробку  $| \cdot |$ электронной части неправильно, не будут работать, так как к ним невозможно подсоединить шлейфовые кабели.

Проверьте исправность уплотнений крышки, так как они обеспечивают класс защиты IP 65.

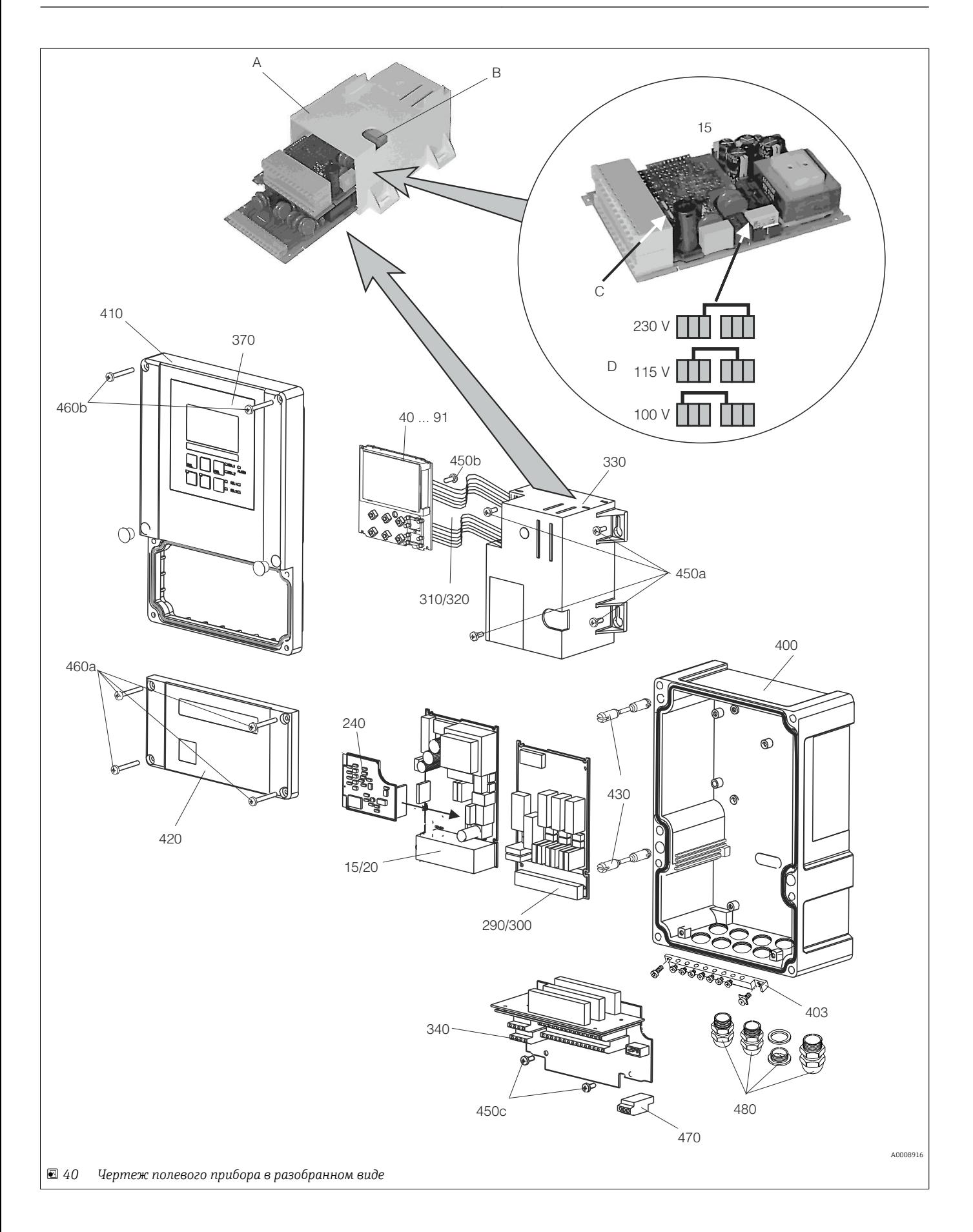

Чертеж в разобранном виде содержит компоненты и запасные части полевого прибора. Запасные части и соответствующие номера для заказа можно найти в следующем разделе по номерам позиций.

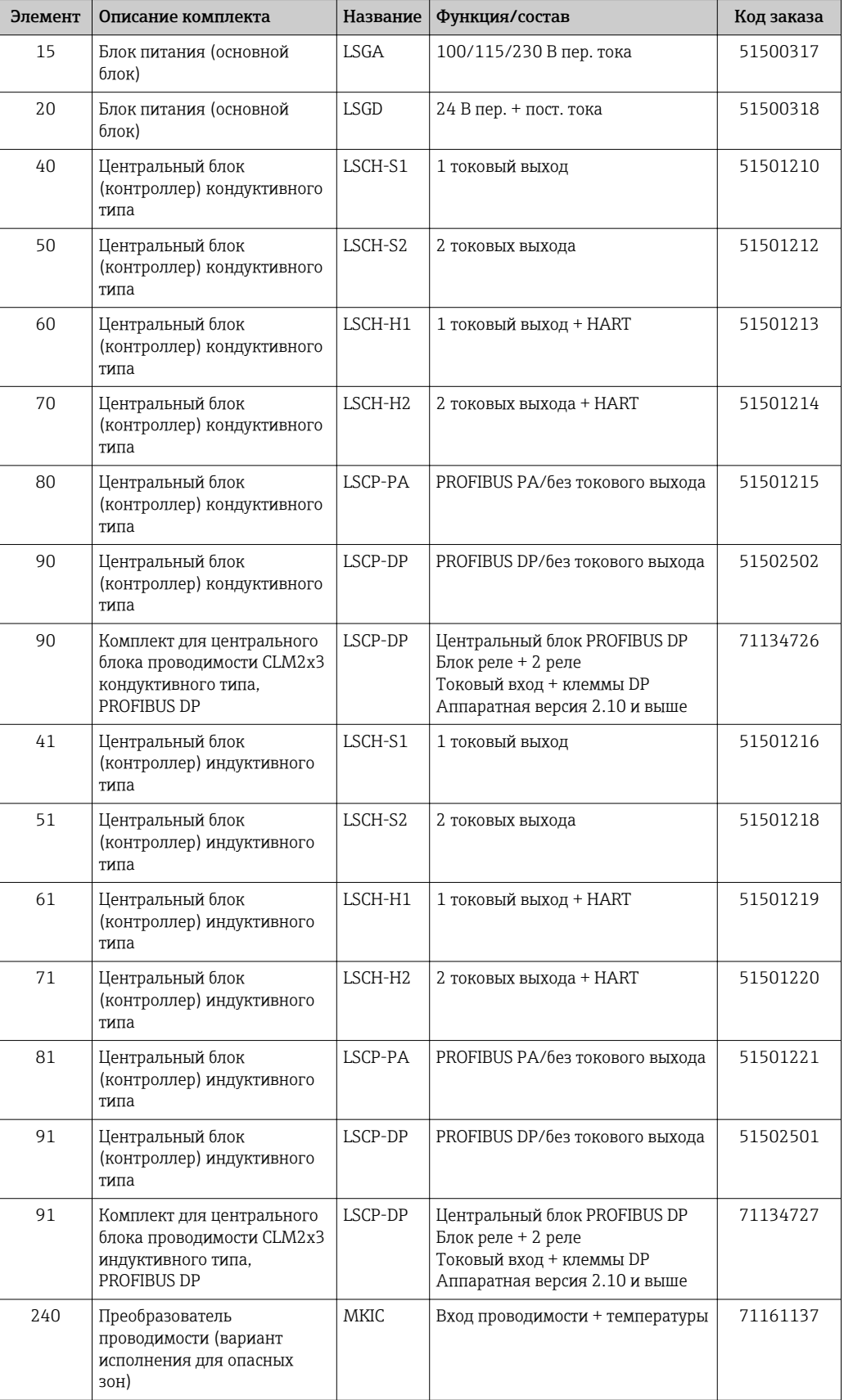

<span id="page-121-0"></span>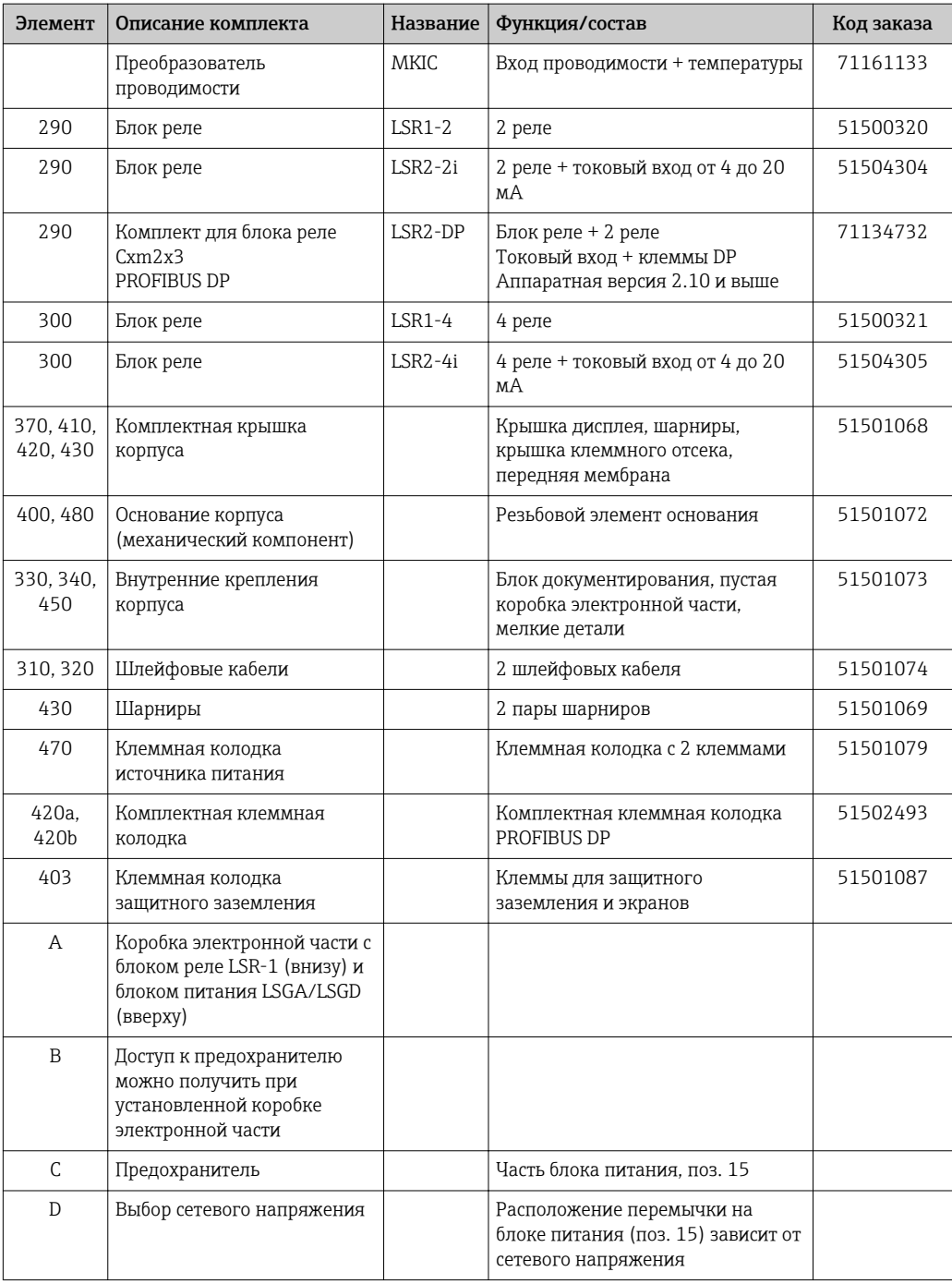

## 10.4 Замена центрального блока

После замены центрального блока все изменяемые данные, как правило, сбрасываются к заводским настройкам.

По возможности следует записать настраиваемые пользователем параметры прибора, такие как:

- Данные калибровки;
- Назначение параметров тока, основной параметр и температура;
- Выбор функций реле;
- Предельное значение/настройка контроллера;
- Настройки очистки;
- Функции мониторинга;
- Параметры интерфейса.

<span id="page-122-0"></span>Для замены центрального блока выполните действия, описанные ниже.

- 1. Разберите прибор в соответствии с описанием, приведенным в разделе «Разборка прибора для панельного монтажа» или «Разборка полевого прибора».
- 2. Проверьте соответствие номера детали на новом и старом блоках по номеру детали на центральном блоке.
- 3. Соберите прибор с установленным новым блоком.
- 4. Вновь запустите прибор и протестируйте его базовые функции (например, отображение измеренного значения и температуры, управление с помощью клавиатуры).
- 5. Прочтите серийный номер прибора («ser-no.») на заводской табличке прибора (например, 6A345605G00) и введите этот номер в полях E115 (1-я позиция = год, один символ (6 в примере)), E116 (2-я позиция: месяц, один символ (A в примере)), E117 (позиции 3–6, порядковый номер, четыре символа (3456 в примере)).

В поле E118 появится номер целиком – его можно проверить.

Ввести серийный номер самостоятельно можно только для новых блоков, имеющих серийный номер 0000. Это можно сделать только один раз! Поэтому перед подтверждением с помощью кнопки ENTER убедитесь, что введен правильный номер!

При вводе неправильного кода дополнительные функции не активируются. Ошибочный серийный номер может быть исправлен только на заводе!

- 1. Нажмите кнопку ENTER для подтверждения серийного номера, либо отмените ввод и введите номер заново.
- 2. Если возможно, введите коды версий для пакета Plus Package и/или функции Chemoclean в меню «Обслуживание».
- 3. Проверьте версию пакета Plus Package (например, открыв группу функций «Проверка/Код P») или функцию Chemoclean.
- 4. Снова установите пользовательские параметры настройки прибора.

## 10.5 Возврат

Прибор необходимо вернуть поставщику, если требуется ремонт или заводская калибровка, а также при заказе или доставке ошибочного прибора. В соответствии с законодательными нормами в отношении компаний с сертифицированной системой менеджмента качества ISO в компании Endress+Hauser действует специальная процедура обращения с бывшей в употреблении продукцией.

Для обеспечения быстрого, безопасного и профессионального возврата приборов изучите процедуры и условия возврата, описанные на веб-сайте www.endress.com/support/return-material.

## 10.6 Утилизация

Прибор содержит электронные компоненты и поэтому должен утилизироваться в соответствии с правилами ликвидации электронных отходов.

Соблюдайте все местные нормы.

# <span id="page-123-0"></span>11 Принадлежности

## 11.1 Датчики

#### 11.1.1 Датчики с кондуктивным измерением проводимости

#### Condumax CLS12

- Кондуктивный датчик проводимости
- Для чистой воды, взрывоопасных зон и высокотемпературных областей применения
- Модуль конфигурации изделия на странице изделия: [www.endress.com/CLS12](http://www.endress.com/cls12)

Техническое описание TI00082C  $\mathbf{r}$ 

#### Condumax CLS13

- Кондуктивный датчик проводимости
- Для чистой воды, взрывоопасных зон и высокотемпературных областей применения
- Модуль конфигурации изделия на странице изделия: [www.endress.com/CLS13](http://www.endress.com/cls13)

**ПА** Техническое описание TI00083C

#### Condumax CLS15

- Кондуктивный датчик проводимости
- Для использования в чистой и сверхчистой воде, а также во взрывоопасных зонах
- Product Configurator на странице изделия: [www.endress.com/CLS15](http://www.endress.com/cls15)

Техническое описание TI00109C

#### Condumax CLS16

- Гигиенический кондуктивный датчик проводимости
- Для использования в чистой и сверхчистой воде, а также во взрывоопасных зонах
- Сертификаты EHEDG и 3A
- Product Configurator на странице изделия: [www.endress.com/CLS16](http://www.endress.com/cls16)

Техническое описание TI00227C

#### Condumax CLS19

- Экономичный кондуктивный датчик проводимости
- Для работы с чистой и сверхчистой водой
- Модуль конфигурации изделия на странице изделия: [www.endress.com/CLS19](http://www.endress.com/cls19)

Техническое описание TI00110C

#### Condumax

- Датчик с двумя электродами, в исполнениях с разъемом
- Product Configurator на странице изделия: [www.endress.com/CLS21](http://www.endress.com/cls21)

Техническое описание TI00085C m

#### 11.1.2 Датчики с индуктивным измерением проводимости

#### Indumax CLS50

- Индуктивный датчик проводимости с высокой износостойкостью
- Для применения в безопасных и взрывоопасных зонах
- Product Configurator на странице изделия: [www.endress.com/cls50](http://www.endress.com/cls50)

П Техническое описание ТІ00182С

#### Indumax CLS52

- Индуктивный датчик проводимости
- Малое время отклика для применения в пищевой промышленности
- Модуль конфигурации изделия на странице изделия: [www.endress.com/CLS52](http://www.endress.com/cls52)

Техническое описание TI00167C m

#### Indumax CLS54

- Индуктивный датчик проводимости
- Для стандартных и взрывоопасных областей применения, доступен в гигиеническом исполнении для применения в пищевой промышленности и производстве напитков, фармацевтический и биологической промышленности
- Модуль конфигурации изделия на странице изделия: [www.endress.com/CLS54](http://www.endress.com/cls54)

Техническое описание TI00400C

## 11.2 Принадлежности для подключения

#### Измерительный кабель CYK71

- Кабель без разъемов для подключения аналоговых датчиков и удлинения кабелей датчиков
- Продажа кабелей в метрах, коды заказов:
	- Исполнение для безопасных зон, черный: 50085333
	- Взрывозащищенное исполнение, синий: 50085673

#### Измерительный кабель CLK6

- Удлинитель для индуктивных датчиков электропроводности, для удлинения посредством клеммной коробки VBM
- Продажа в метрах, код заказа: 71183688

#### VBM

- Клеммная коробка для удлинения кабеля
- 10 клеммных колодок
- Кабельные вводы: 2 x Pg 13,5 или 2 x NPT ½"
- Материал: алюминий
- Степень защиты: IP 65
- Коды заказа
	- Кабельные вводы Pg 13,5 : 50003987
	- Кабельные вводы NPT ½": 51500177

## 11.3 Принадлежности для монтажа

#### CYY101

- Защитный козырек от атмосферных явлений, для полевых приборов.
- Необходим для полевого монтажа.
- Материал: нержавеющая сталь 1.4301 (AISI 304).
- Код заказа: CYY101-A.

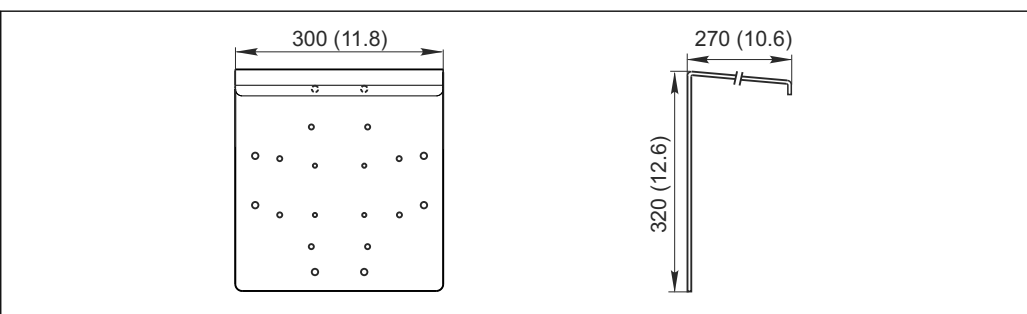

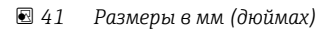

A0024627

#### Flexdip CYH112

- Модульный держатель для датчиков и арматуры, устанавливаемых в открытых бассейнах, каналах и емкостях
- Для арматуры Flexdip CYA112, предназначенной для промышленной и муниципальной водоочистки и водоотведении
- Возможно крепление в любых местах: на земле, облицовочном камне, на стене или непосредственно на рейке.
- Исполнение из нержавеющей стали
- Онлайн-конфигуратор прибора на веб-сайте: www.endress.com/cyh112

Техническая информация TI00430C

#### Комплект для монтажа на опоре

- Предназначен для крепления полевого корпуса на горизонтальных и вертикальных опорах и трубах
- Материал: нержавеющая сталь 1.4301 (AISI 304)
- Код заказа: 50086842

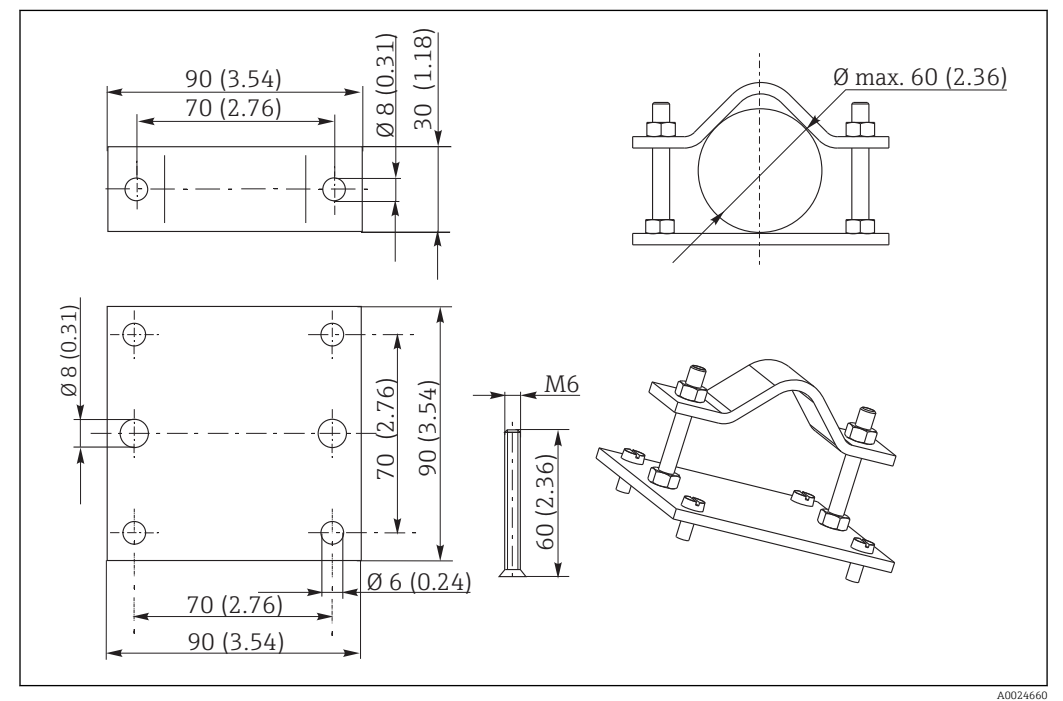

 *42 Размеры в мм (дюймах)*

## 11.4 Программные и аппаратные дополнения

Дополнения могут быть заказаны только по указанию серийного номера рассматриваемого прибора.

- Пакет Plus Package
	- Код заказа: 51500385
- Функция Chemoclean (требуется релейная плата с четырьмя реле) Код заказа: 51500963
- Плата с двумя реле Код заказа: 51500320
- Плата с четырьмя реле Код заказа: 51500321
- Плата с двумя реле и токовым входом Код заказа: 51504304
- Плата с четырьмя реле и токовым входом Код заказа: 51504305

## <span id="page-126-0"></span>11.5 Калибровочные растворы

#### Калибровочные растворы для датчиков проводимости CLY11

Эталонные растворы, проверенные на соответствие стандартным эталонным материалам (SRM) NIST для профессиональной калибровки систем измерения проводимости согласно ISO 9000.

CLY11-B, 149,6 мкСм/см (стандартная температура 25 °C (77 °F)), 500 мл (16,9 жид. унции).

Код заказа: 50081903.

Техническое описание TI00162C

# 12 Технические характеристики

# 12.1 Вход

<span id="page-127-0"></span>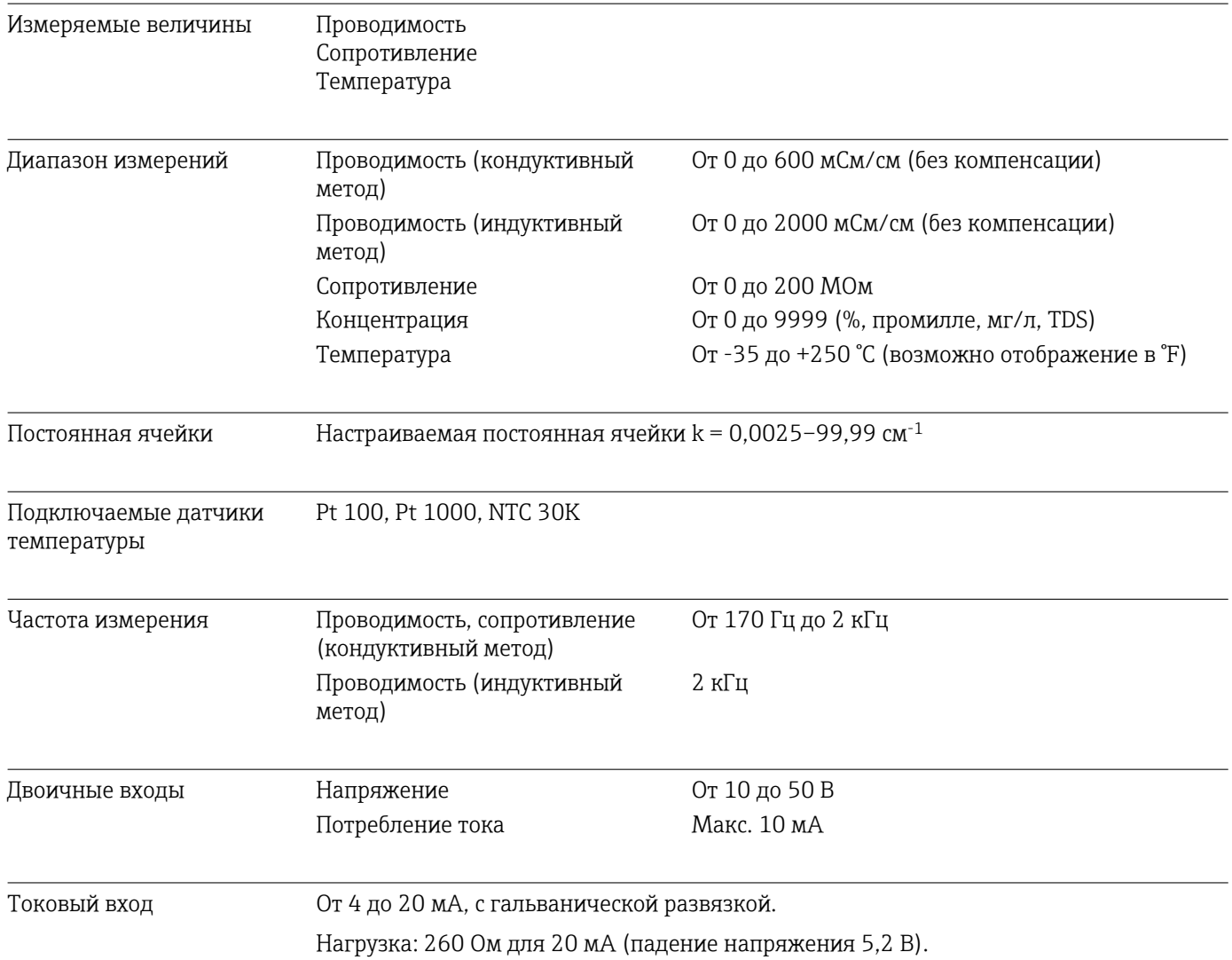

# 12.2 Выход

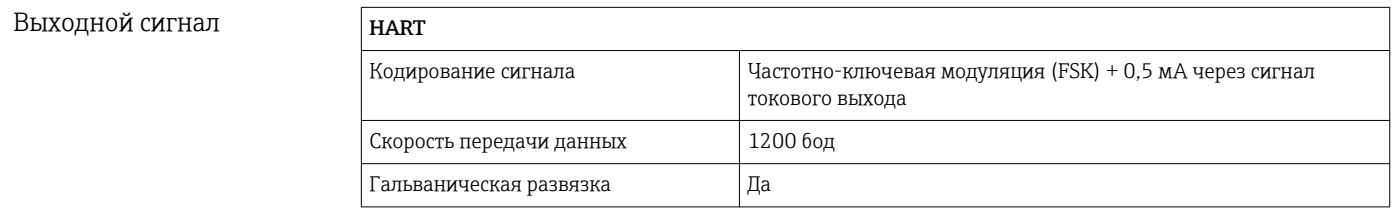

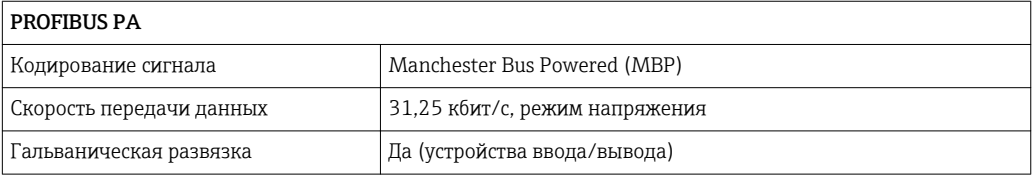

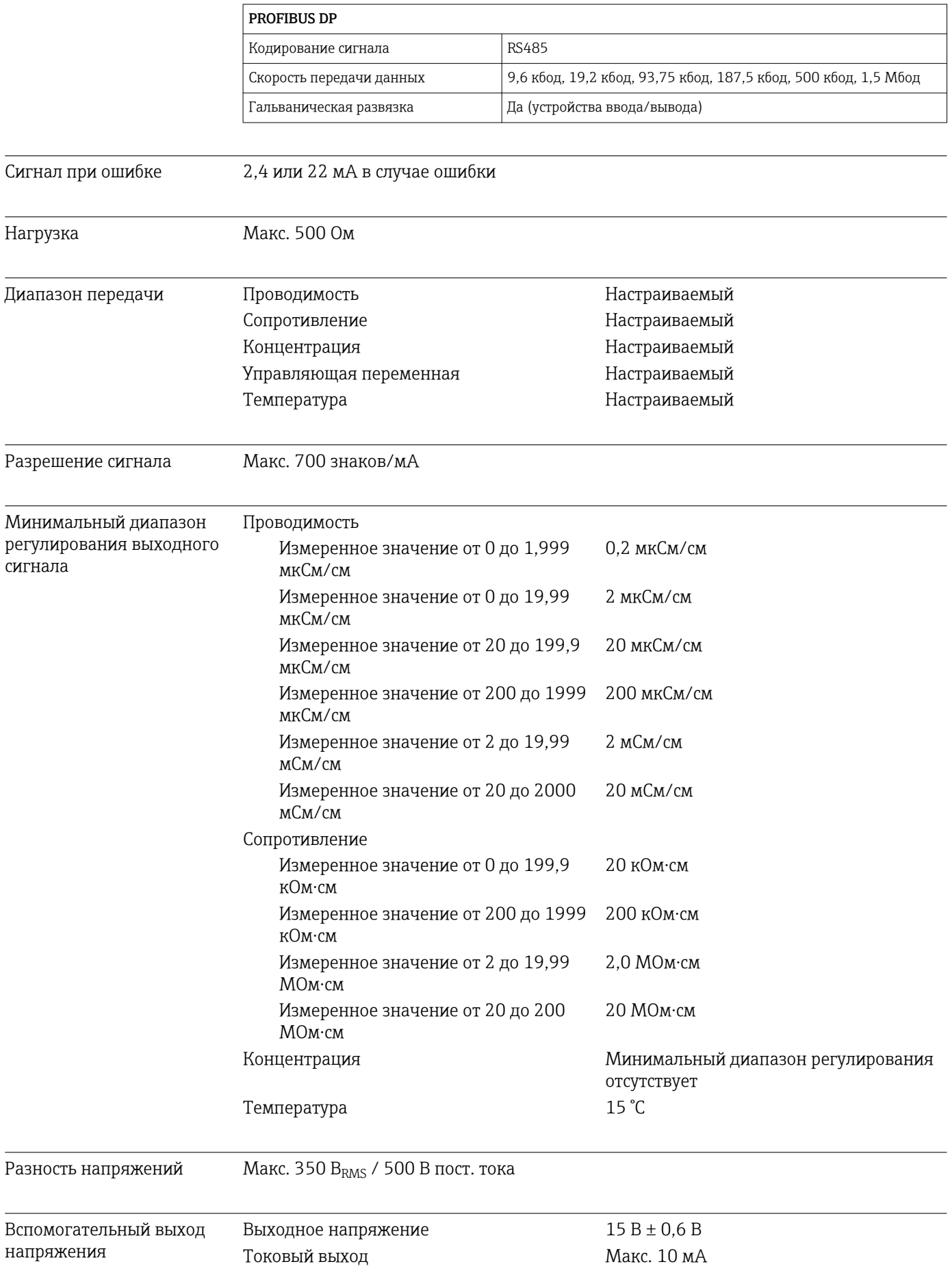

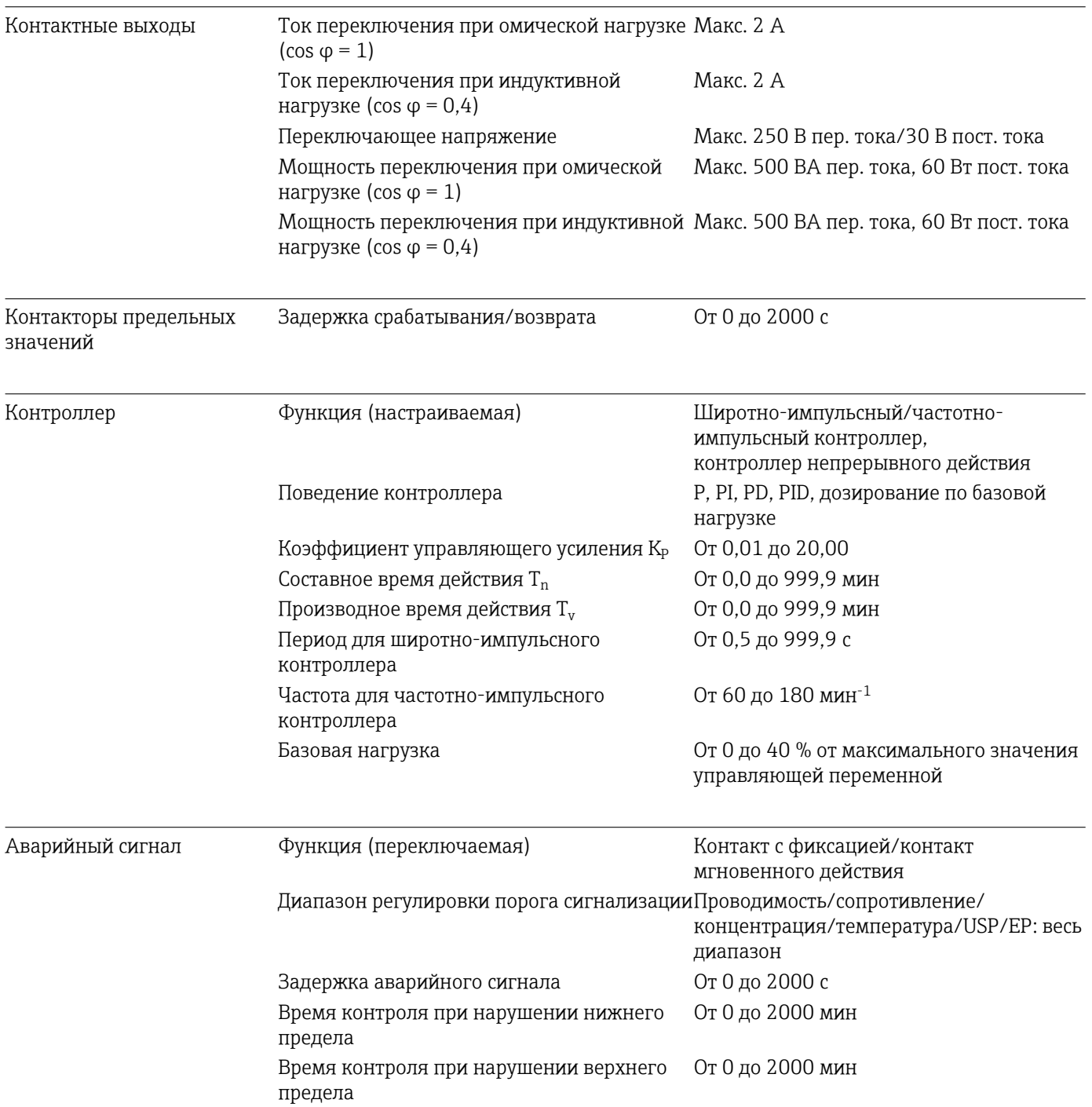

Данные протоколов

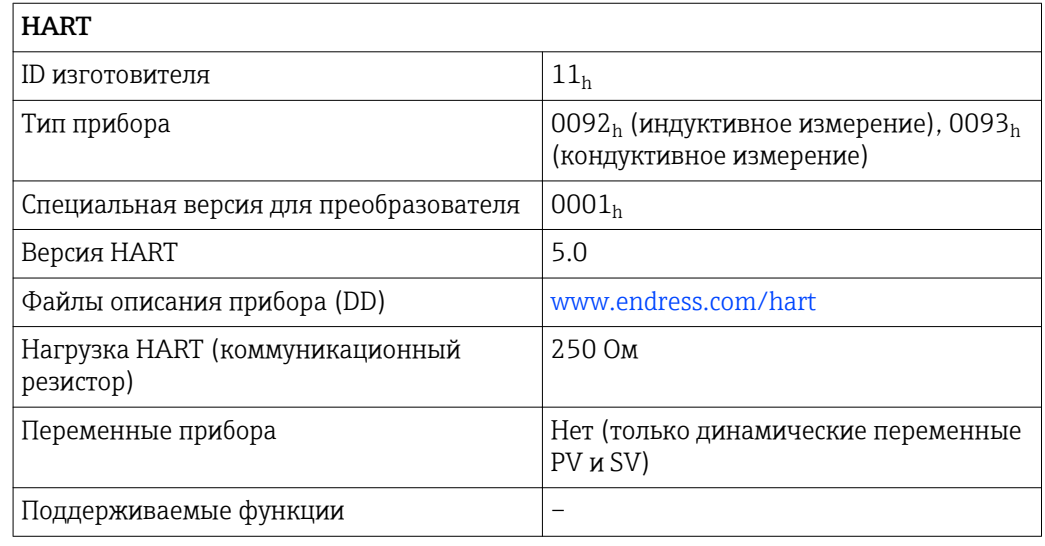

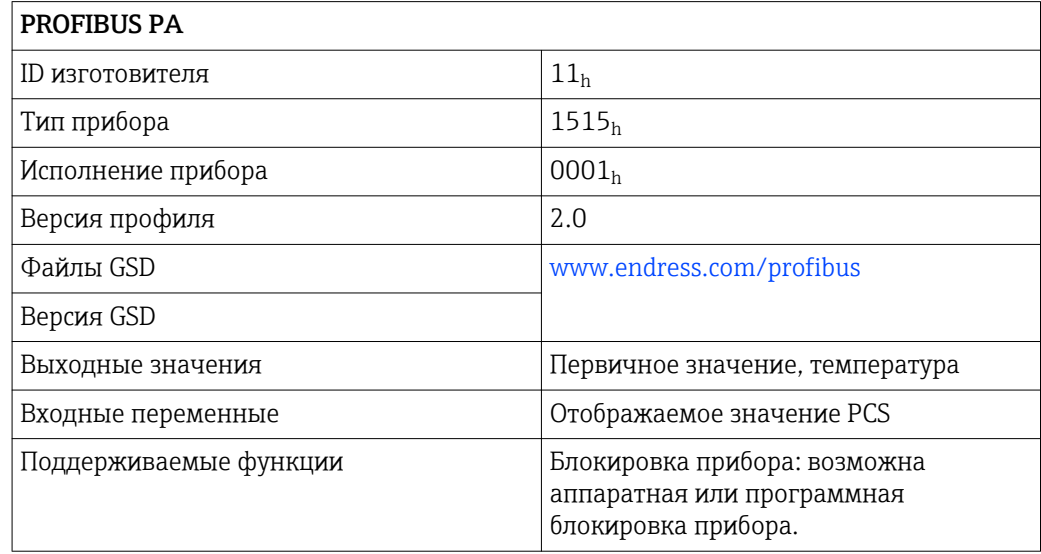

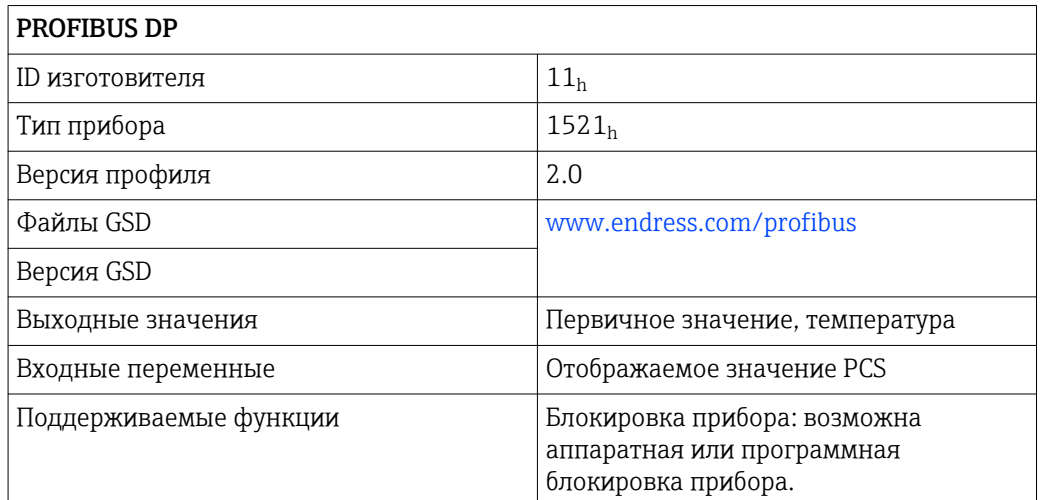

# 12.3 Источник питания

<span id="page-131-0"></span>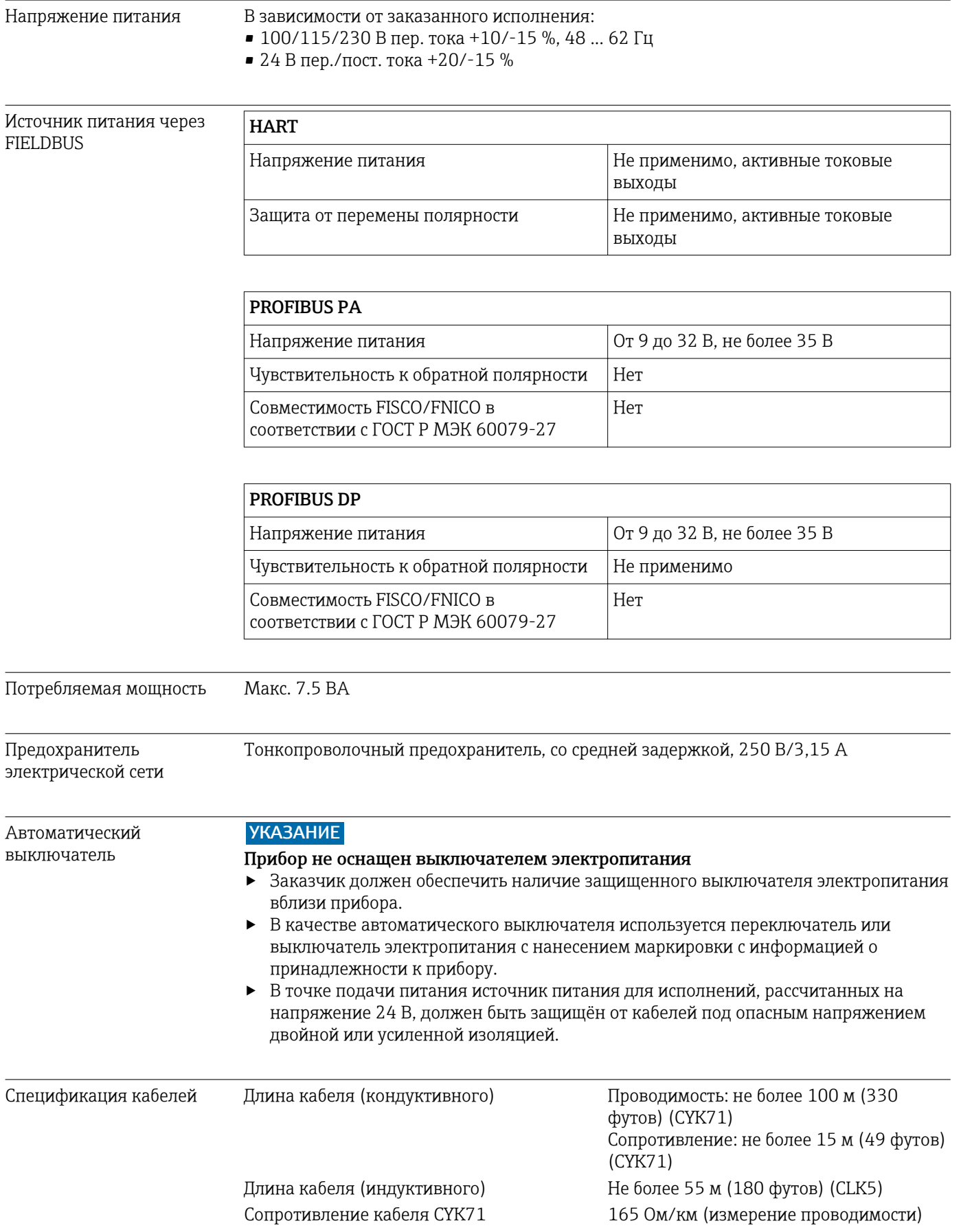

Защита от перенапряжения В соответствии с EN 61000-4-5.

<span id="page-133-0"></span>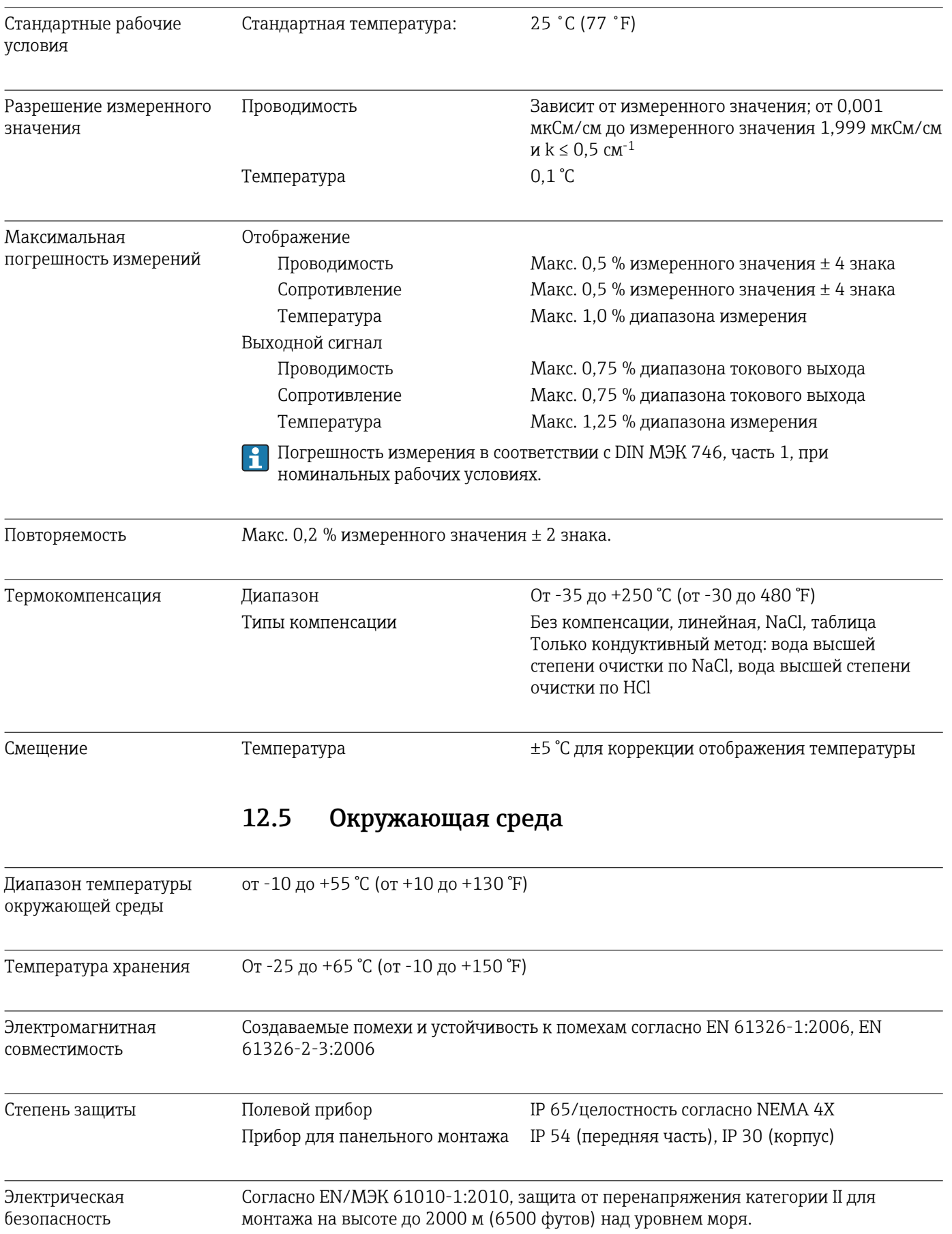

# 12.4 Рабочие характеристики

<span id="page-134-0"></span>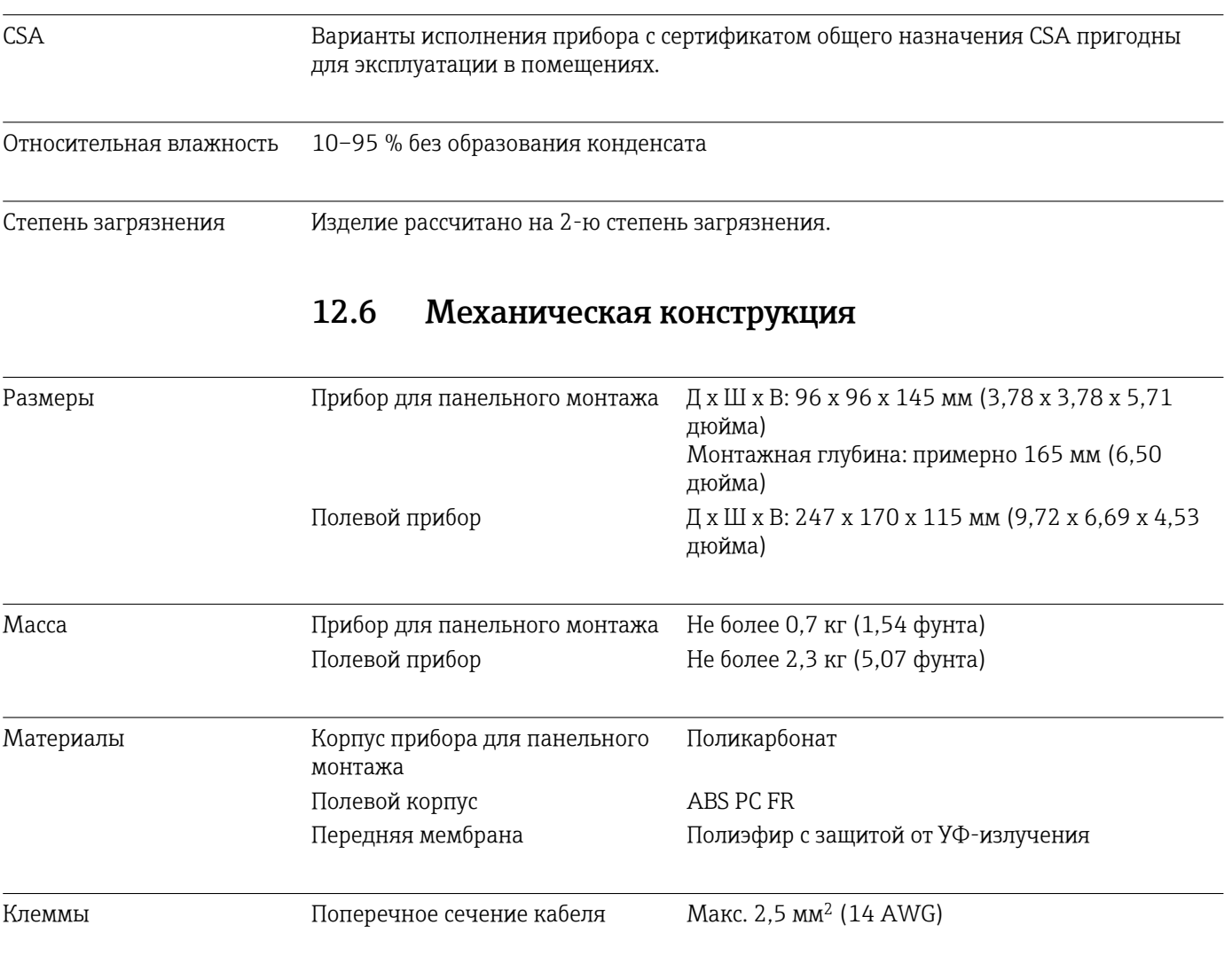

# 13 Приложение

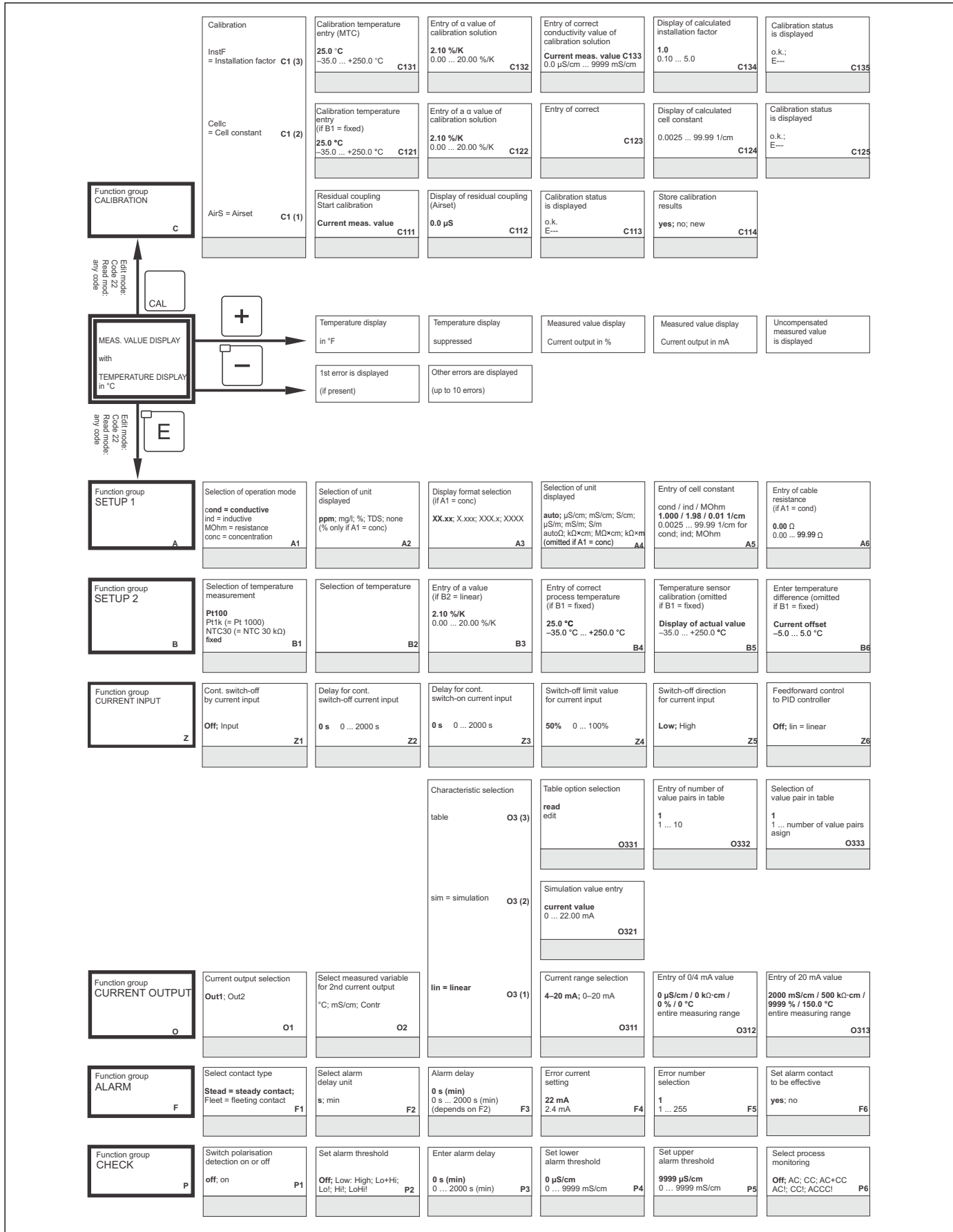

A0027482-RU

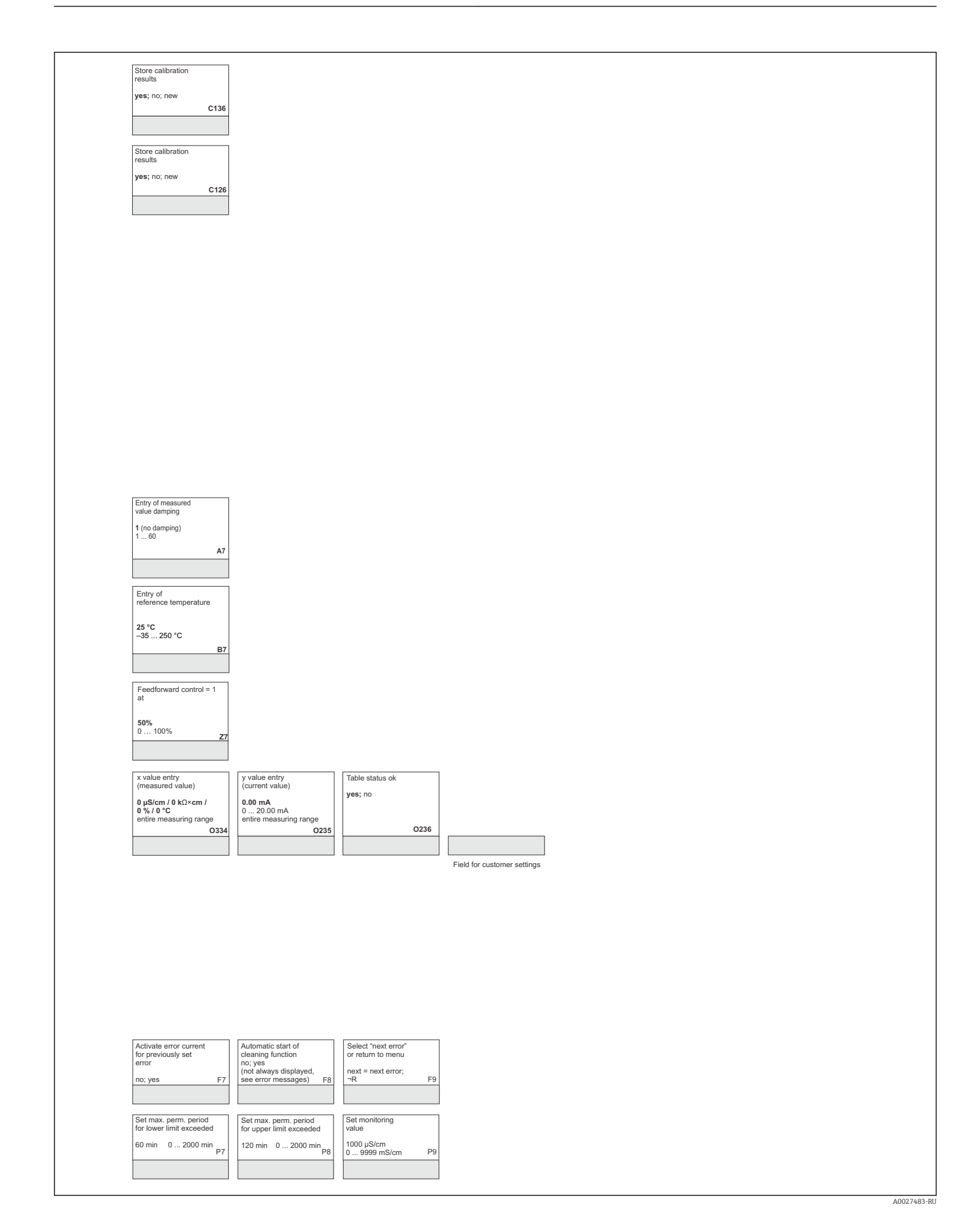

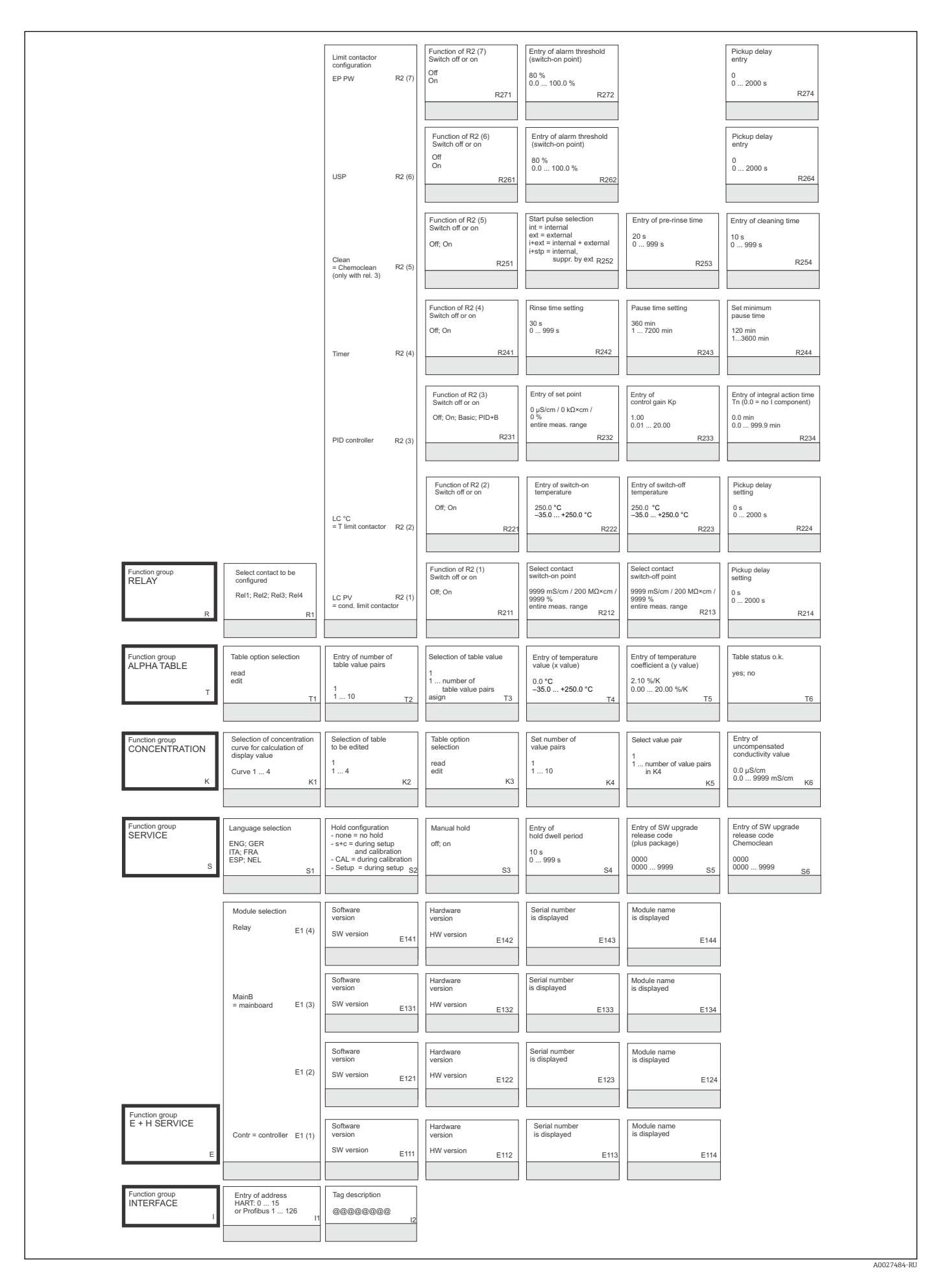

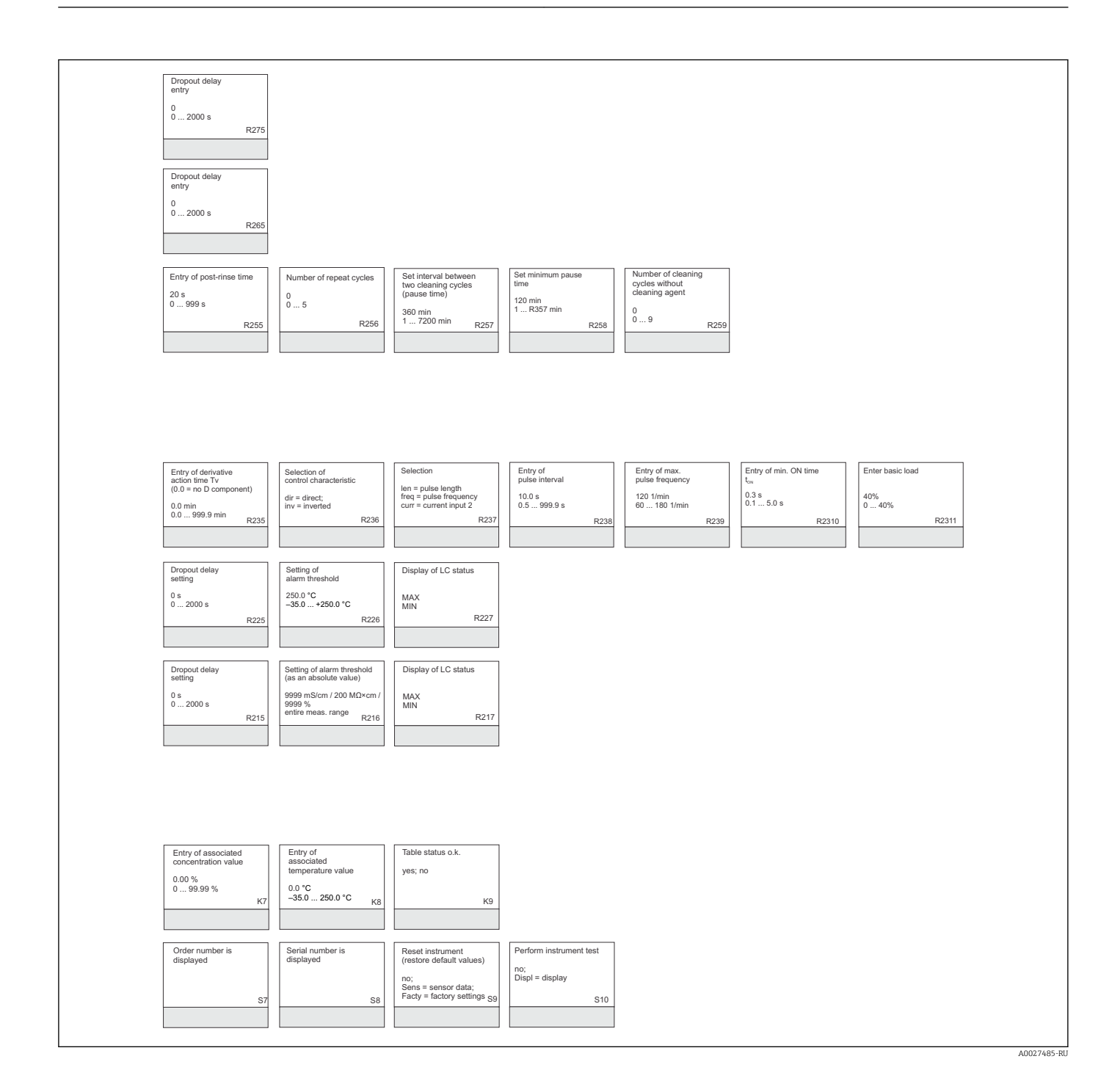

# Алфавитный указатель

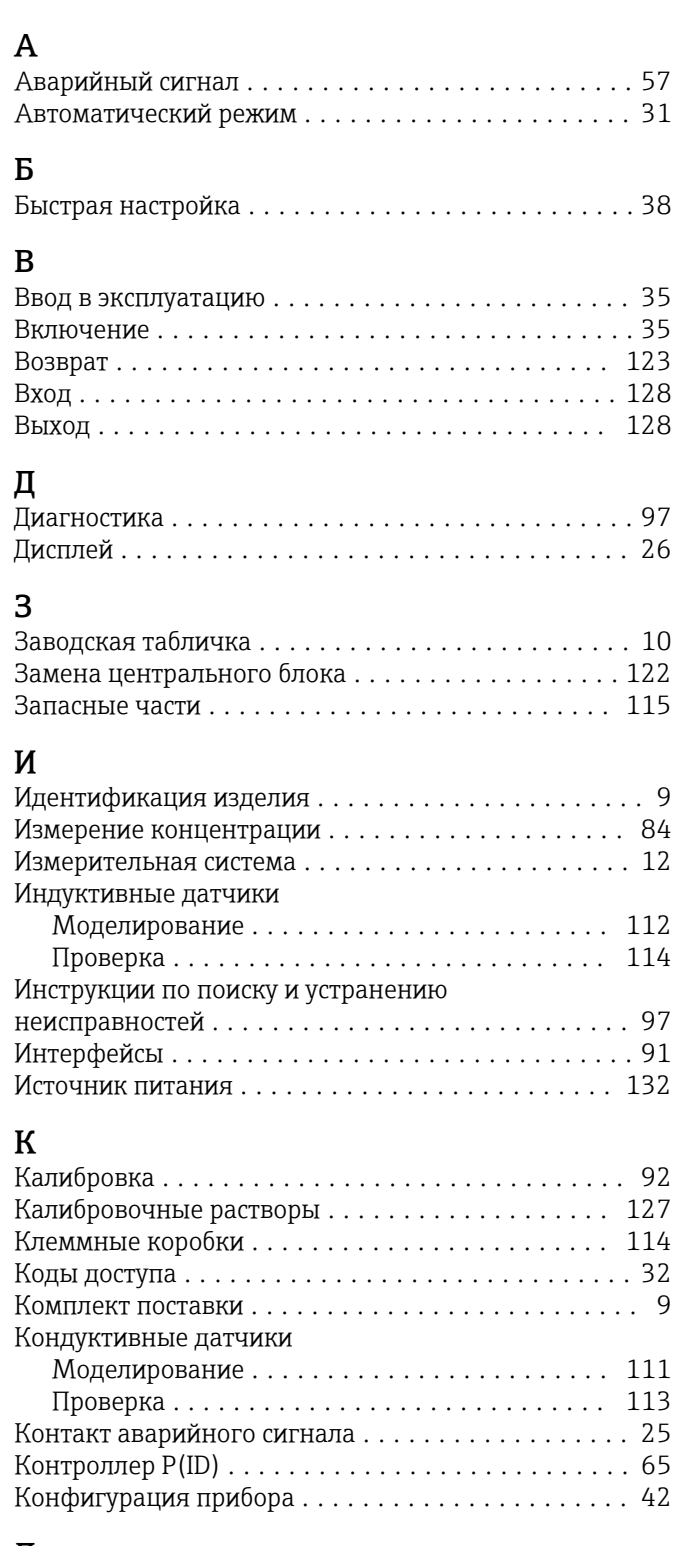

## Л

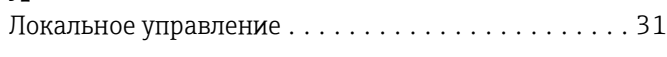

## М

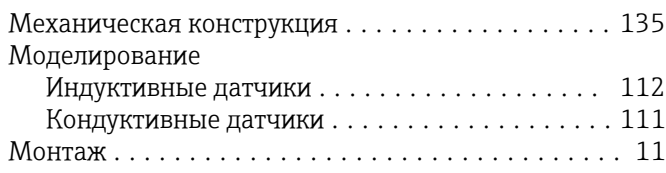

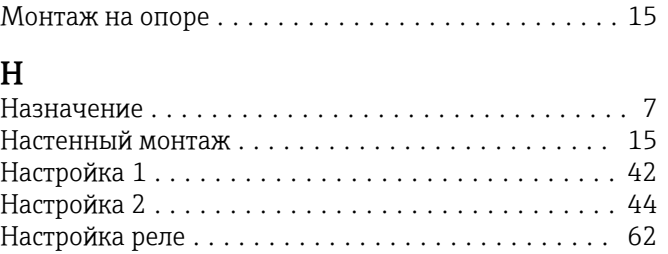

## О

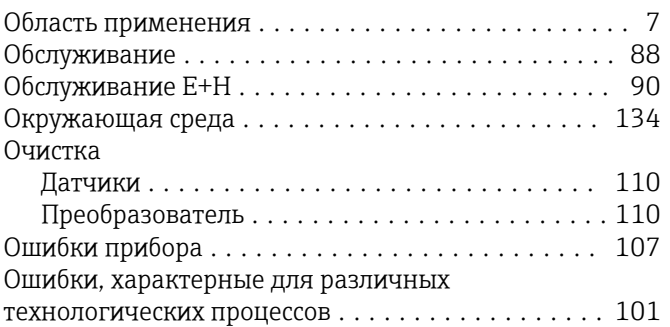

## П

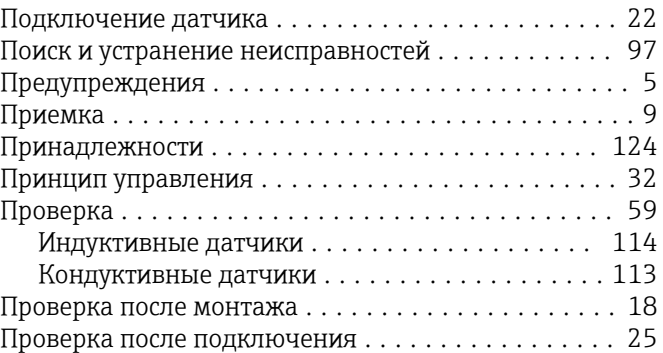

## Р

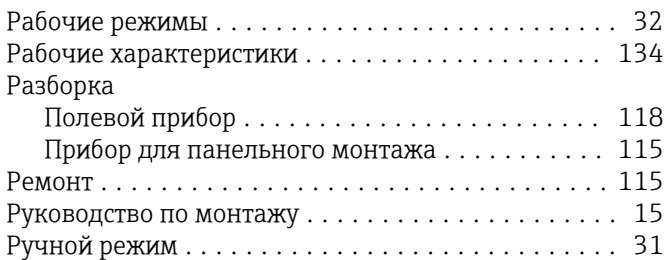

# С

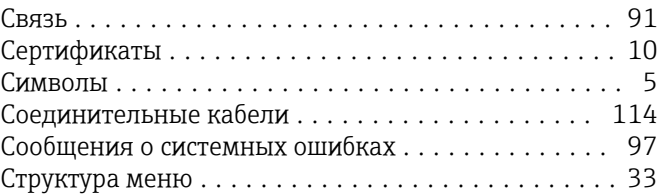

## Т

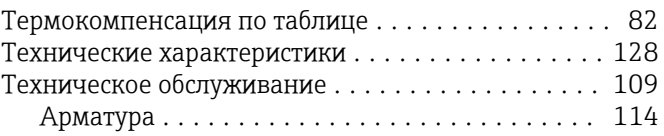

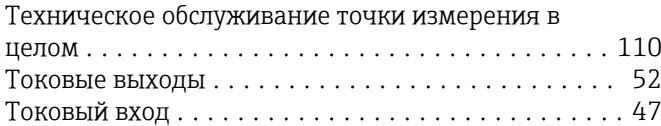

## У

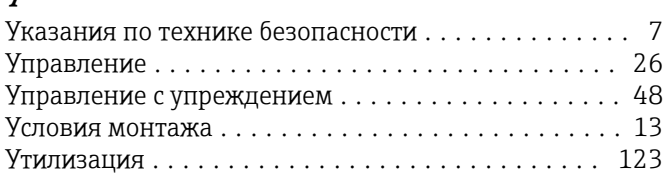

## Ф

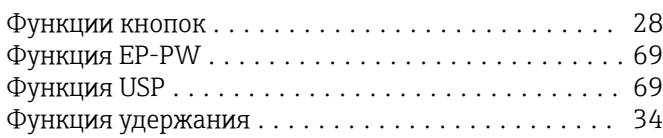

# Ц

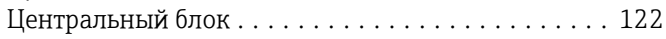

# Э

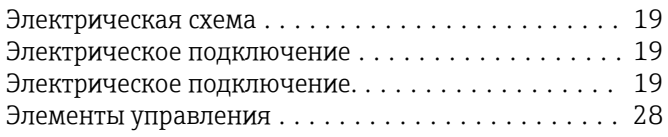

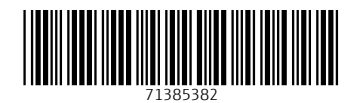

www.addresses.endress.com

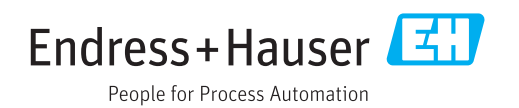